Address: No.168, Xiadu Road, Haizhu District, Guangzhou, China 510300 Email: info@CNCmakers.com Website: www.CNCmakers.com Tel: +86-138-24444158 Fax: +86-20-84185336

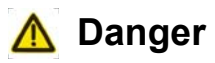

#### **Tighten each wiring terminal of the main circuit by appropriate strength**

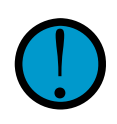

If the approved instruction is not observed, it may cause fire due to the loose wiring, and easily bring fire hazard. If the approved instruction is not<br>to the loose wiring, and easily<br>trip first bazard.

## **Confirm the input power is on the OFF state before wiring.**

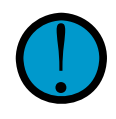

If the approved instruction is not observed, it may cause electric shock.

## **The wiring and inspection should be performed by the qualified professional personnel.**

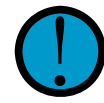

If the approved instruction is not observed, it may cause electric shock or fire hazard.

#### **Strictly connect based upon the wiring method in the user manual.**

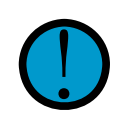

If the approved instruction is not<br>
observed, it may cause<br>
equipment being damaged or<br>
electric shock observed, it may cause electric shock.

## **Never attempt to operate the switch by your wet hand.**

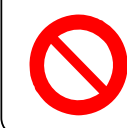

If the approved instruction is not observed, it may cause electric shock.

## **Do not open the cover plate of the terminal when the power is turned on or operated.**

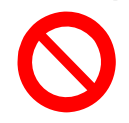

If the approved instruction is not observed, it may cause electric shock.

## **Install the servo unit on the incombustible object and far from the flammable matters.**

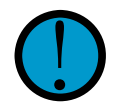

If the approved instruction is not<br>observed, it may cause fire<br>hazard.

## **The earthing terminal PE of the servo unit should be grounded.**

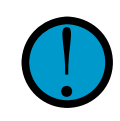

If the approved instruction is not observed, it may cause electric shock.

## **The movement, wiring, inspection or maintenance can be performed after its power is turned off for**

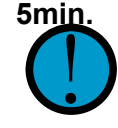

If the approved instruction is not observed, it may cause electric shock.

#### **It is very important to tighten up the power and motor output terminals.**

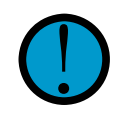

If the approved instruction is not observed, it may cause fire hazard.

## **Do not stretch your hand into the servo unit.**

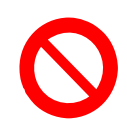

If the approved instruction is not observed, it may cause electric shock.

## **Do not directly touch the wiring terminal of the servo motor main circuit.**

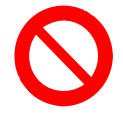

If the approved instruction is not observed, it may cause electric shock.

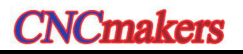

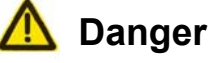

#### Do not immediately operate the servo motor shaft connection equipment because the servo unit may suddenly start after the power is turned on again.

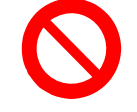

If the approved instruction is not observed, it may cause the personnel injury.

#### Do not place the cable at the edge of the sharp material; do not overload or extremely extent the cable

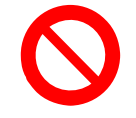

If the approved instruction is not observed, it may cause electric shock, fault or damage.

#### Do not stop the thermal-diffusion or put the foreign material into the fan and cooling fan.

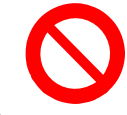

If the approved instruction is not observed, it may cause damage or fire hazard.

#### Do not operate the servo drive equipment with the power-on when disassembling the cover plate on the terminal block.

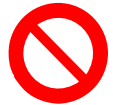

If the approved instruction is not observed, it may cause electric shock.

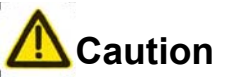

#### **Motor should be matched with the appropriate servo motor**

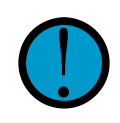

If the approved instruction is not observed, it may cause equipment damage.

#### **The motor can be performed loading operation, only when its dry run is completed.**

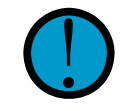

If the approved instruction is not observed, it may cause equipment damage.

#### **Do not hold the cable and motor shaft during the motor transportation.**

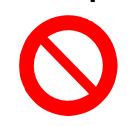

If the approved instruction is not observed, it may cause equipment damage.

**The voltage level loaded on each terminal should be consistent with the one specified in the user manual.**

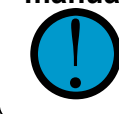

If the approved instruction is not observed, it may cause equipment damage.

## **It can not be operated before the fault is not eliminated after the alarm occurs.**

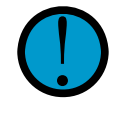

If the approved instruction is not observed, it may cause equipment damage.

**Do not operated it if the components of the servo unit are absent or damaged, immediately contact the seller.**

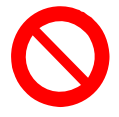

If the approved instruction is not observed, it may cause equipment damage.

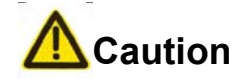

#### Do not connect the power input cables R, S, T to the terminals U, V and W of the motor's output cable

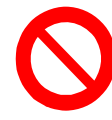

If the approved instruction is not observed, it may cause equipment.

#### Do not touch the thermal-radiator equipment of the motor and servo motor during operating, because the high temperature may occur.

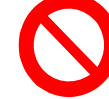

If the approved instruction is not observed, it may cause scald

## Do not modify, disassemble or repair the drive unit freely.

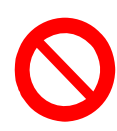

If the approved instruction is not observed, it may cause equipment.

## Do not frequently open/close the input power

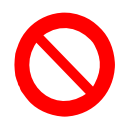

If the approved instruction is not observed, it may cause equipment.

## Do not extremely debug and alter the parameter.

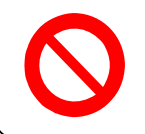

If the approved instruction is not observed, it may cause equipment.

The wasted servo unit and the internal electric components only treated as industry trash instead of using repeatedly.

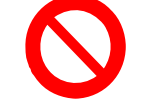

If the approved instruction is not observed, it may cause unexpected accident.

# **CONTENTS**

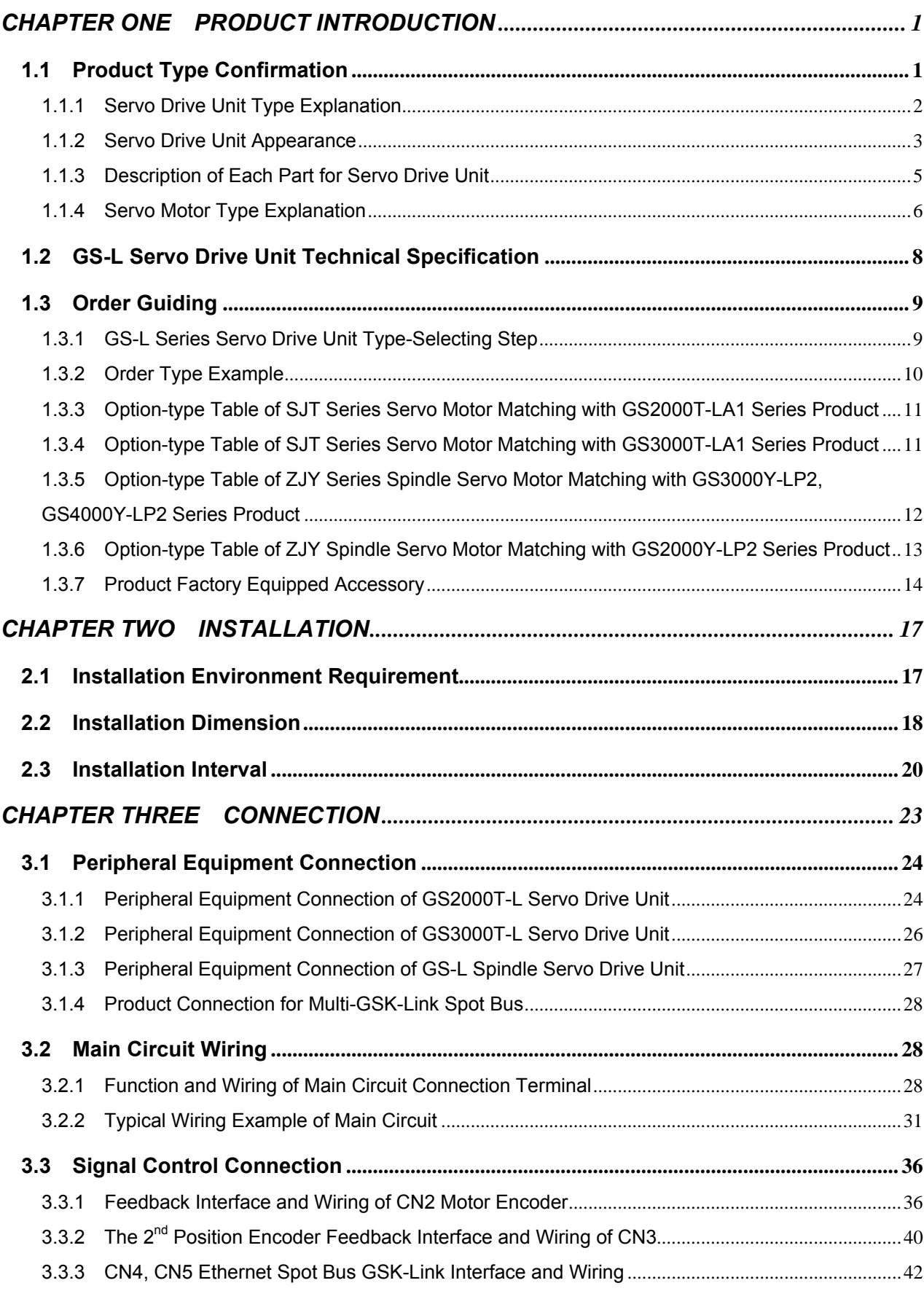

# **CNCmakers**

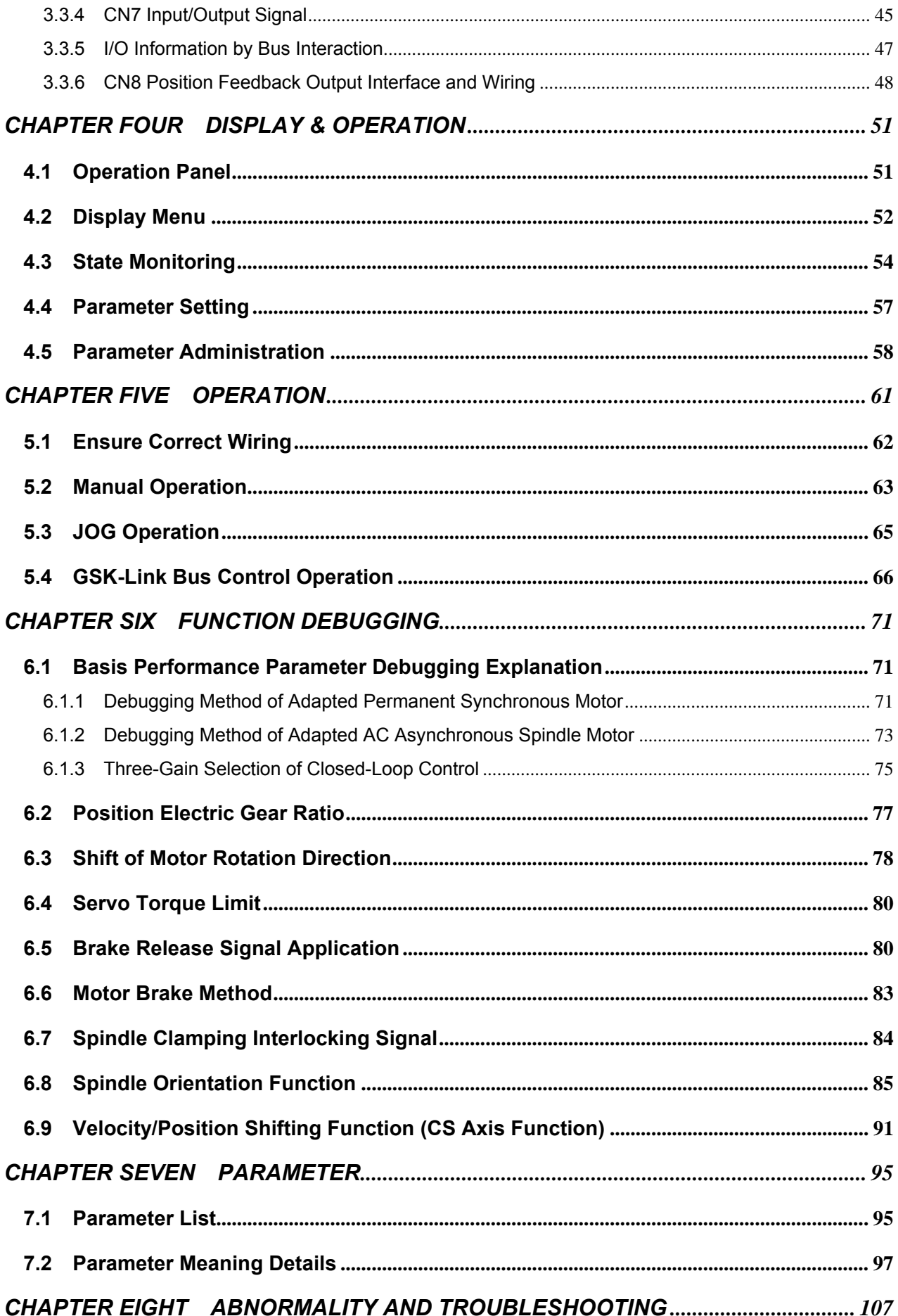

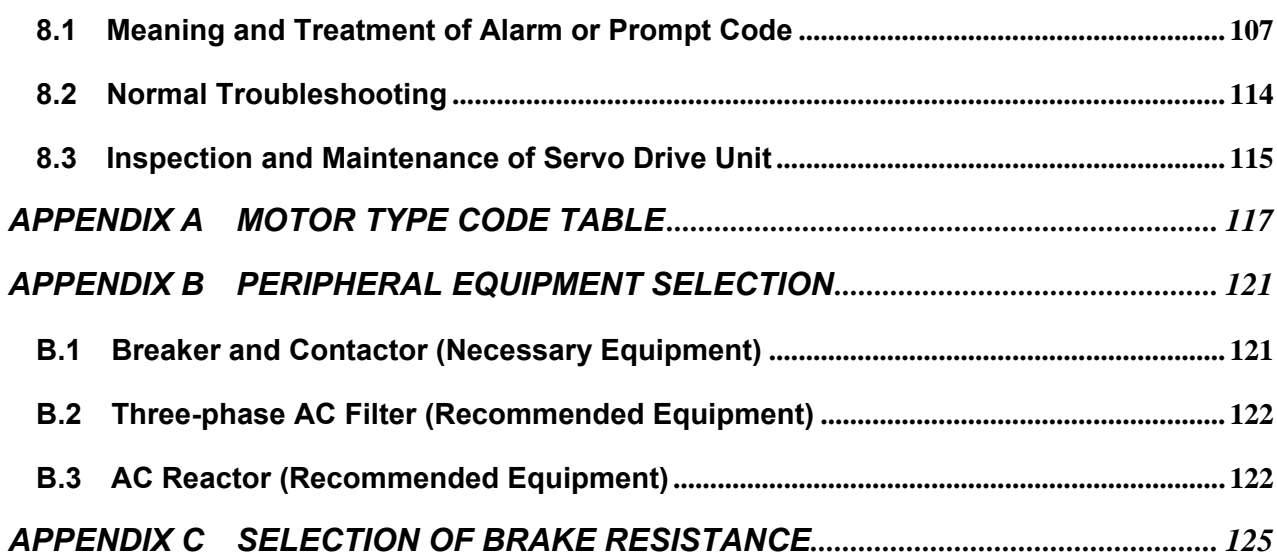

# CHAPTER ONE PRODUCT INTRODUCTION

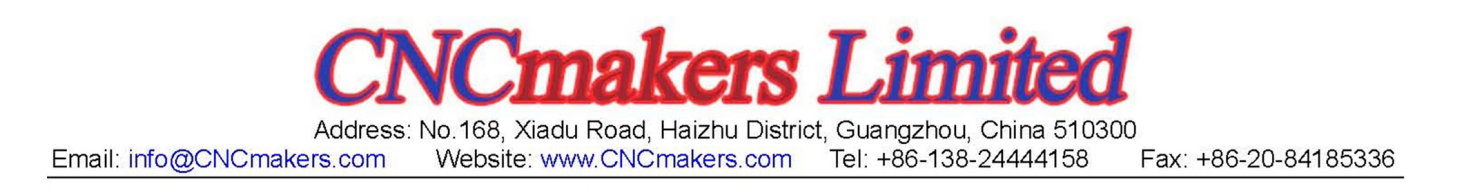

The series servo drive unit owns the following basis characteristics comparing with others servo drive units:

- ¾ Integrated permanent-magnet synchronous servo motor and asynchronous spindle servo motor are performed the control algorithm together, which can be adapted by setting the motor parameter;
- $\triangleright$  Using the GSK-Link spot bus and CNC high speed real-time communication can be simplified the connection to avoid the transmission distortion of analogy and pulse signals, as well support the real-time monitoring, parameter management and servo parameter tuning;
- $\triangleright$  Support the control methods, such as position, speed and position/speed etc;
- $\triangleright$  It owns two-position feedback input interfaces, supports the encoder communication agreement and incremental encoder of the BISS, Endat2.2 and TAMAGAWA etc. The overall closed-loop control can be carried out by connecting the absolute and increment optical grating
- $\triangleright$  Strong overloading drive ability, wide brake pipe capacity, support the external brake resistance and fast start and brake speed.
- ¾ It owns 220V, 380V and 440V levels to suit different electric networks.

## **1.1 Product Type Confirmation**

It is necessary to inspect the following items after receiving; if you have any questions, contact

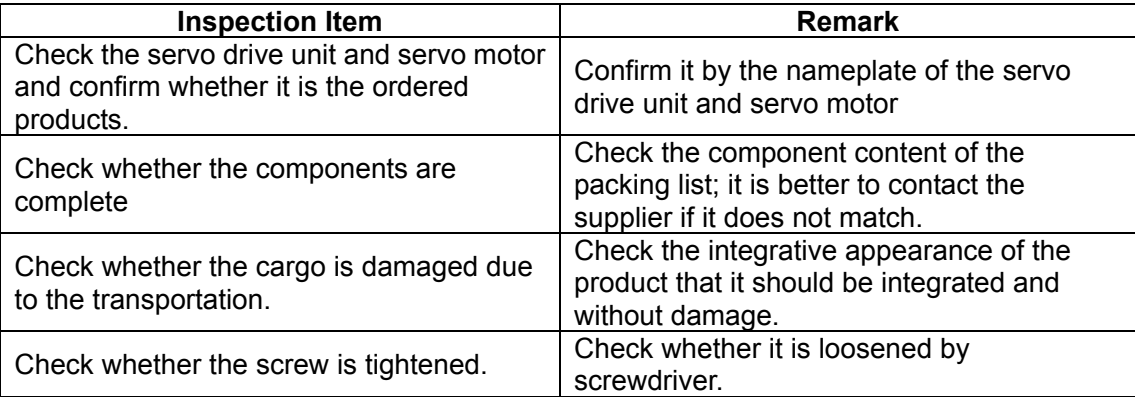

the supplier or our company.

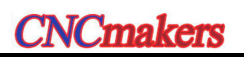

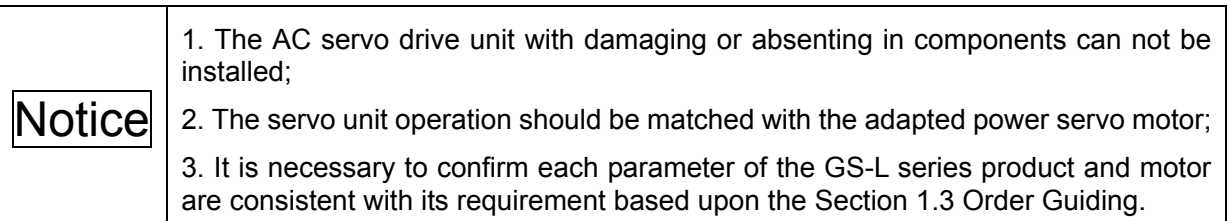

## 1.1.1 Servo Drive Unit Type Explanation

#### ¾ **Nameplate example of servo drive unit**

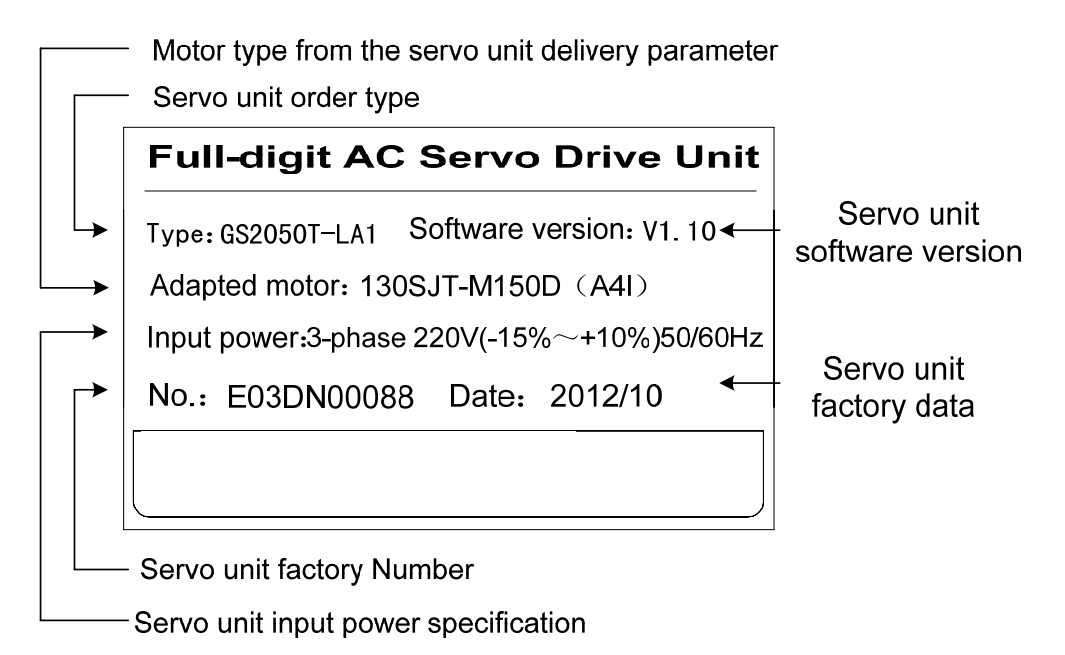

## ¾ **Type example of servo drive unit**

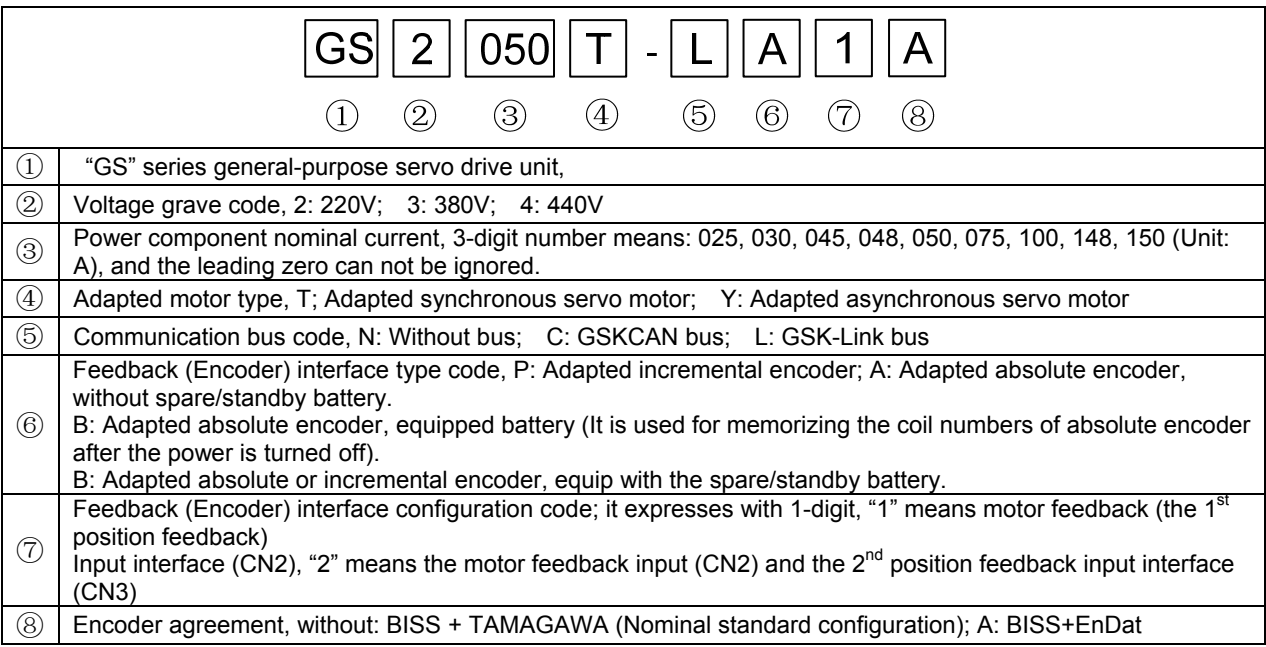

# 1.1.2 Servo Drive Unit Appearance

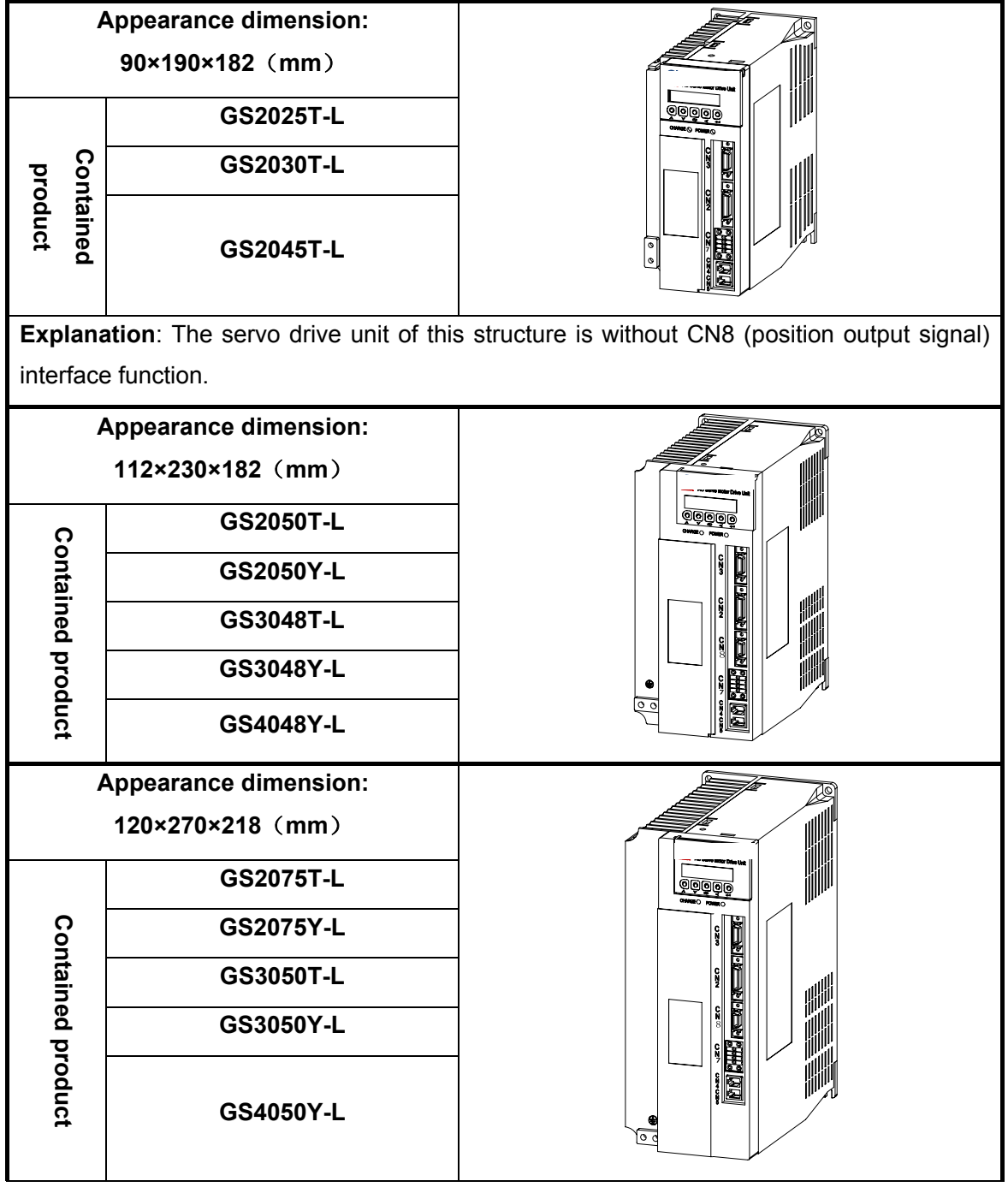

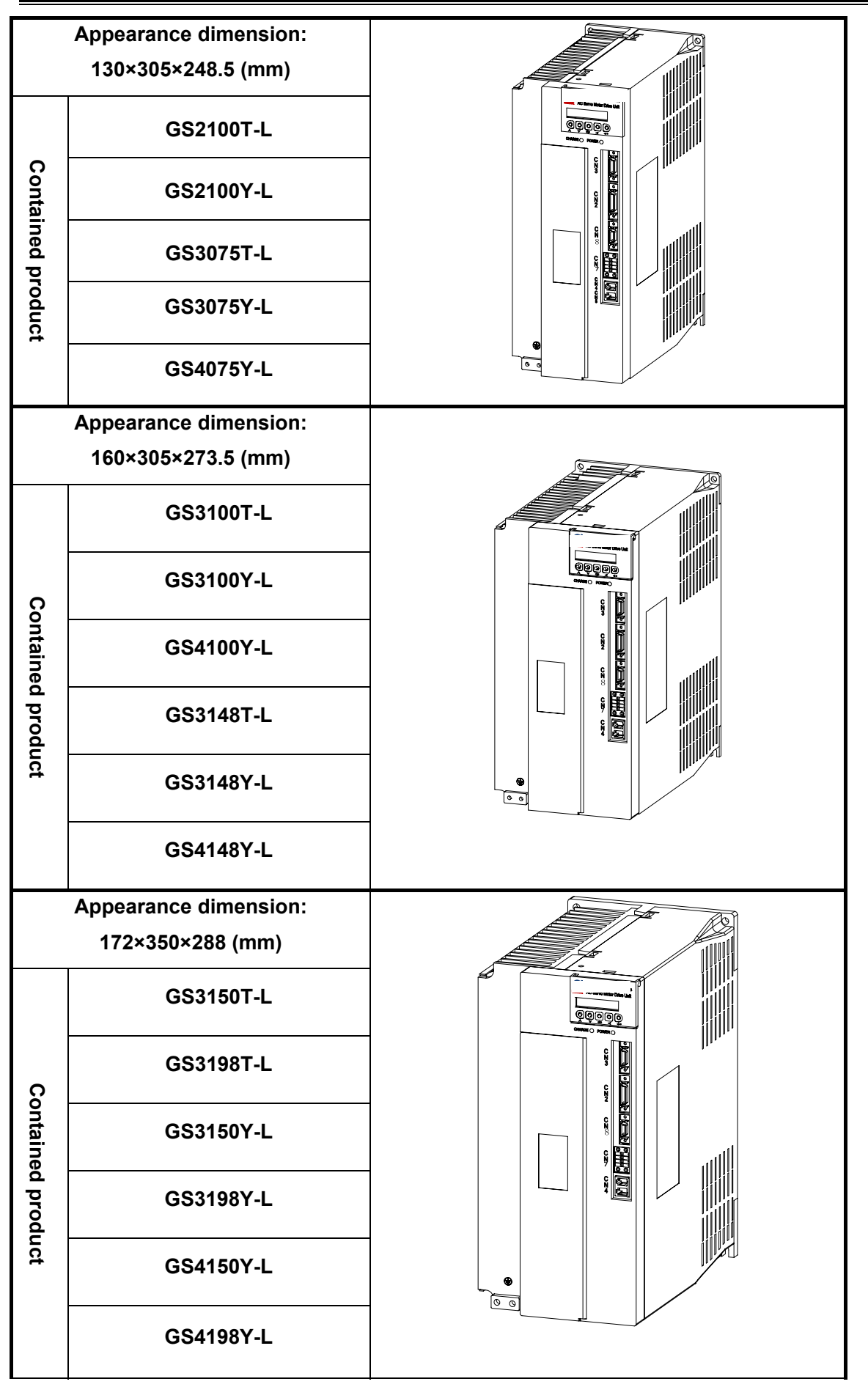

## 1.1.3 Description of Each Part for Servo Drive Unit

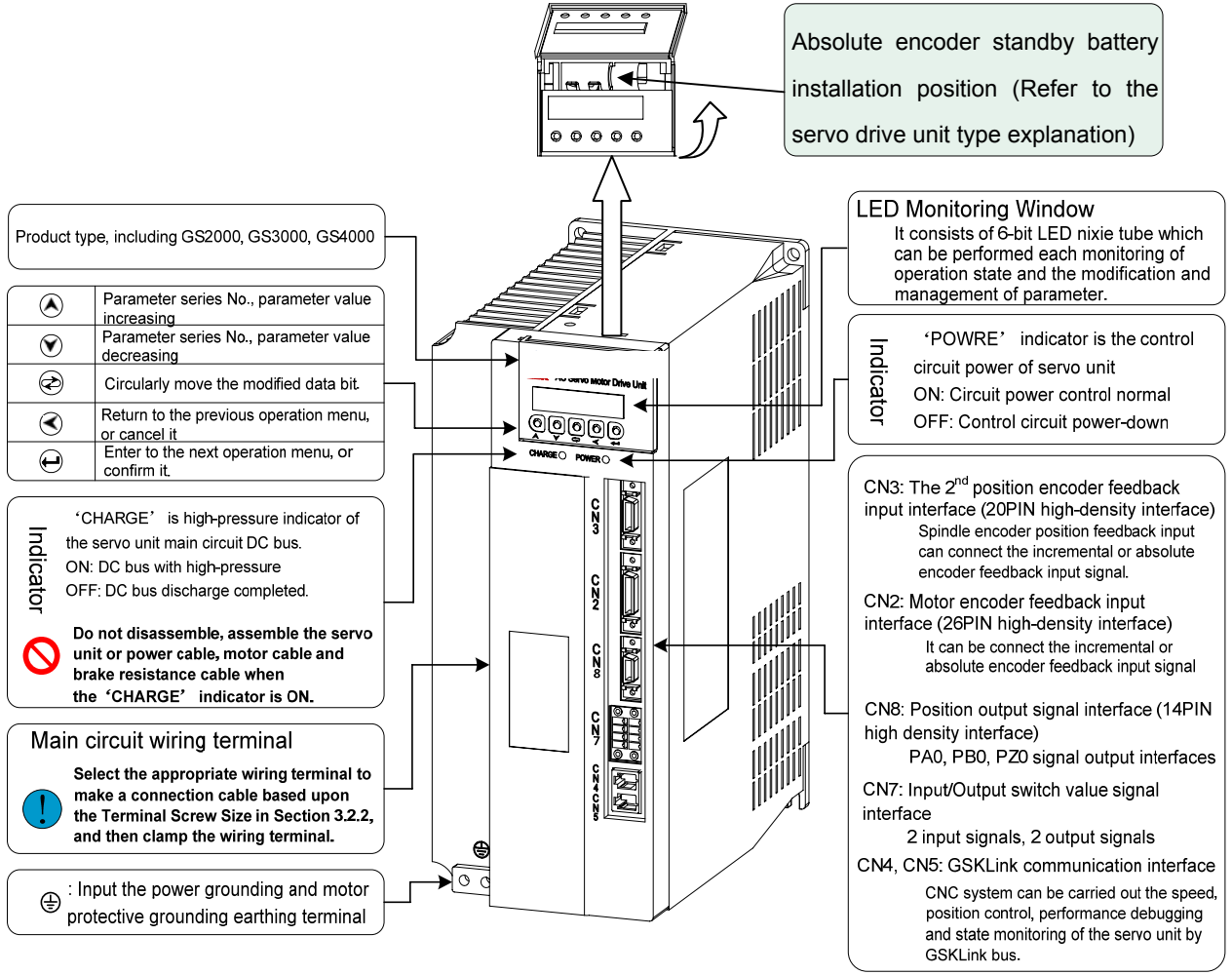

Fig. 1-10 GS2000T-C product appearance

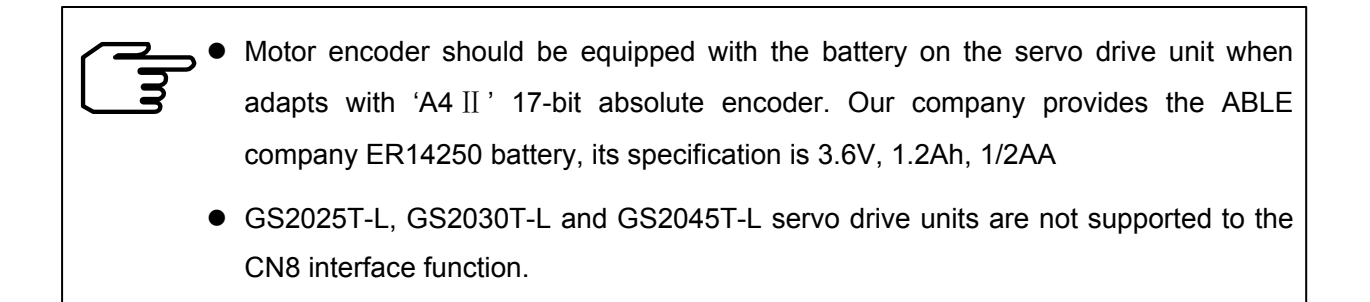

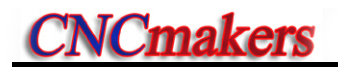

## 1.1.4 Servo Motor Type Explanation

#### ¾ **AC permanent-magnetism synchronous servo motor type explanation**

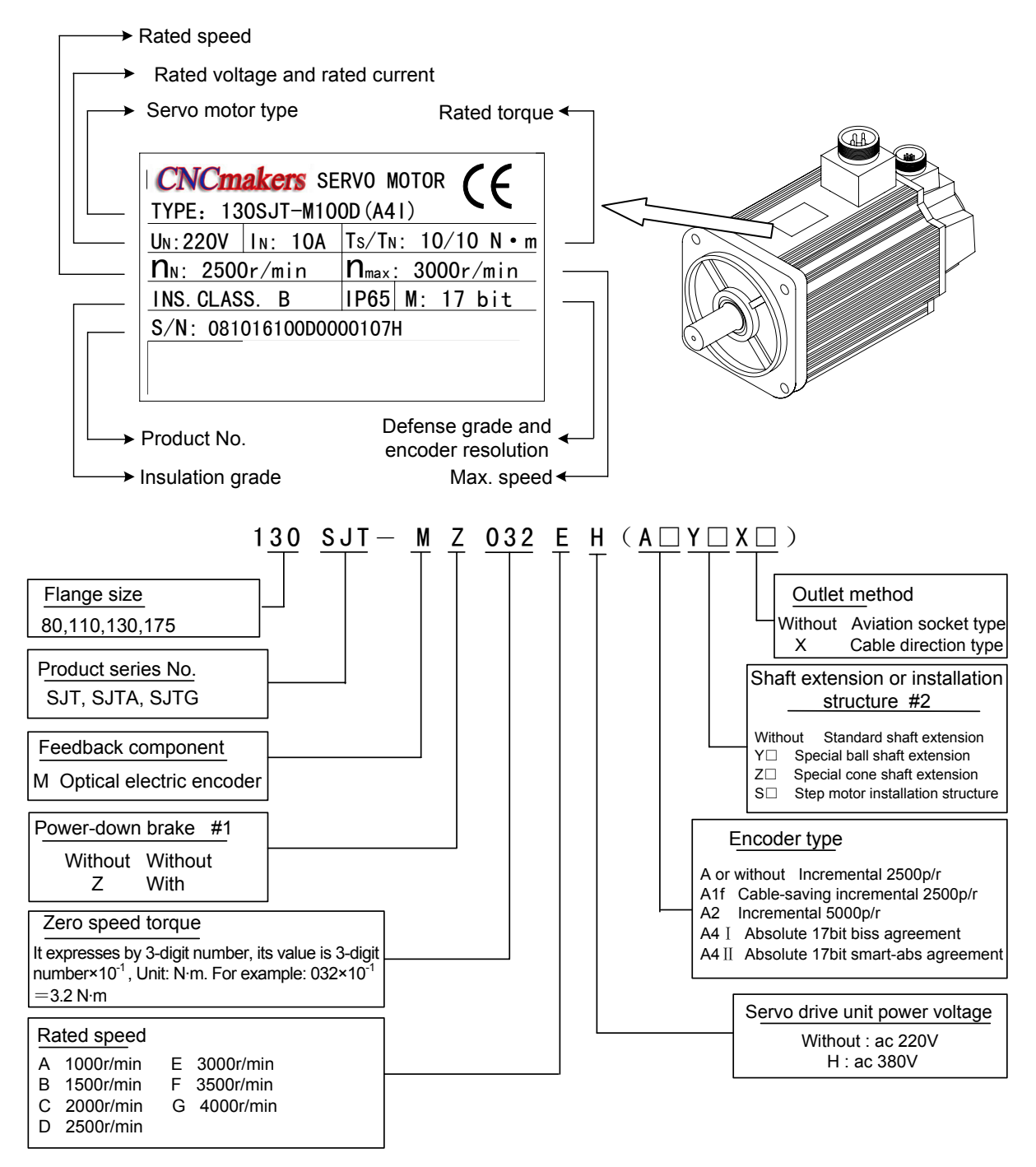

- **#1:** The working power of the power-down brake is DC (0.9~1.1) ×24V, its interface is 3-core socket, Pin 1 and 2 are power terminals (regardless of polarity), pin 3 is grounding terminals. The power-down brake does not perform when Pin 1 and 2 are switched on; it brakes when the power is turned off, and the motion time of the brake-down brake ≤0.1s.
- **#2:** '□' is the digital code; refer to the installation configuration figure for the special shaft extension indicated by one concrete number.

## ¾ **AC asynchronous servo motor type explanation**

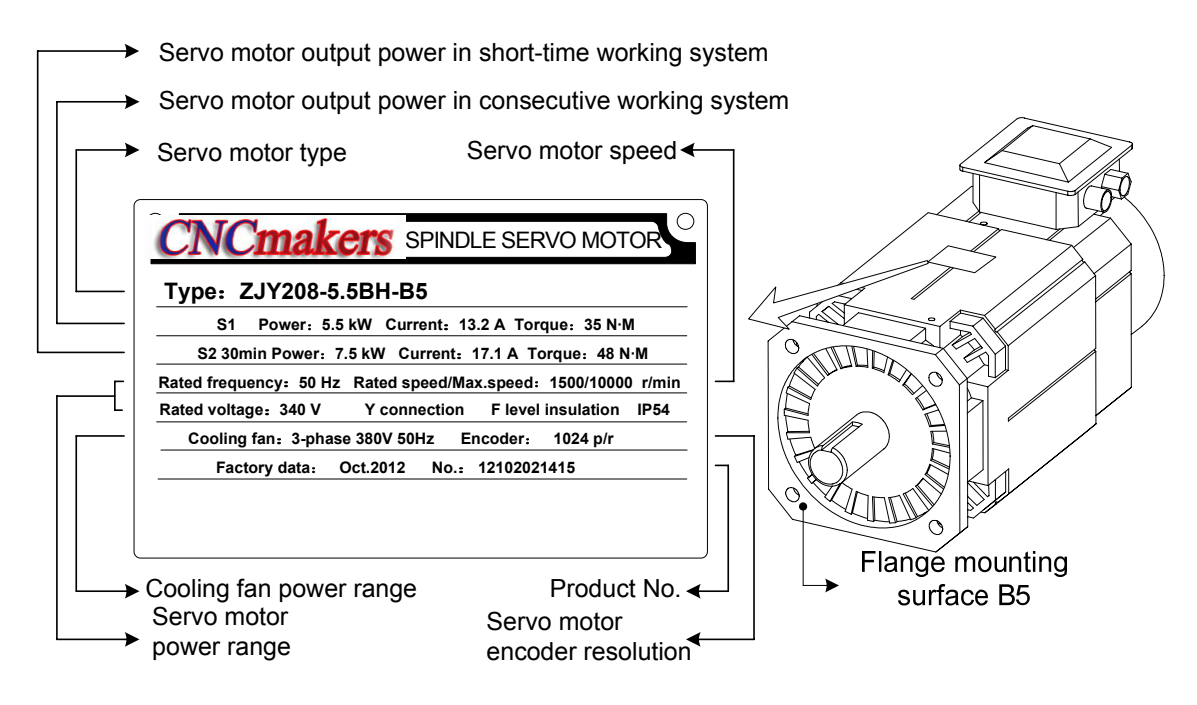

## For example:**ZJY208A-5.5BH-B35A1LY1-H**

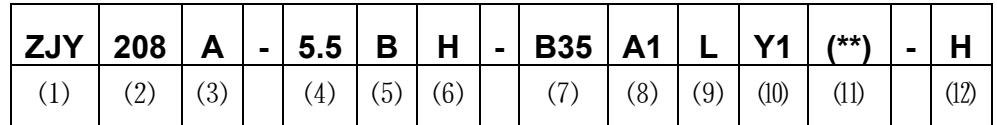

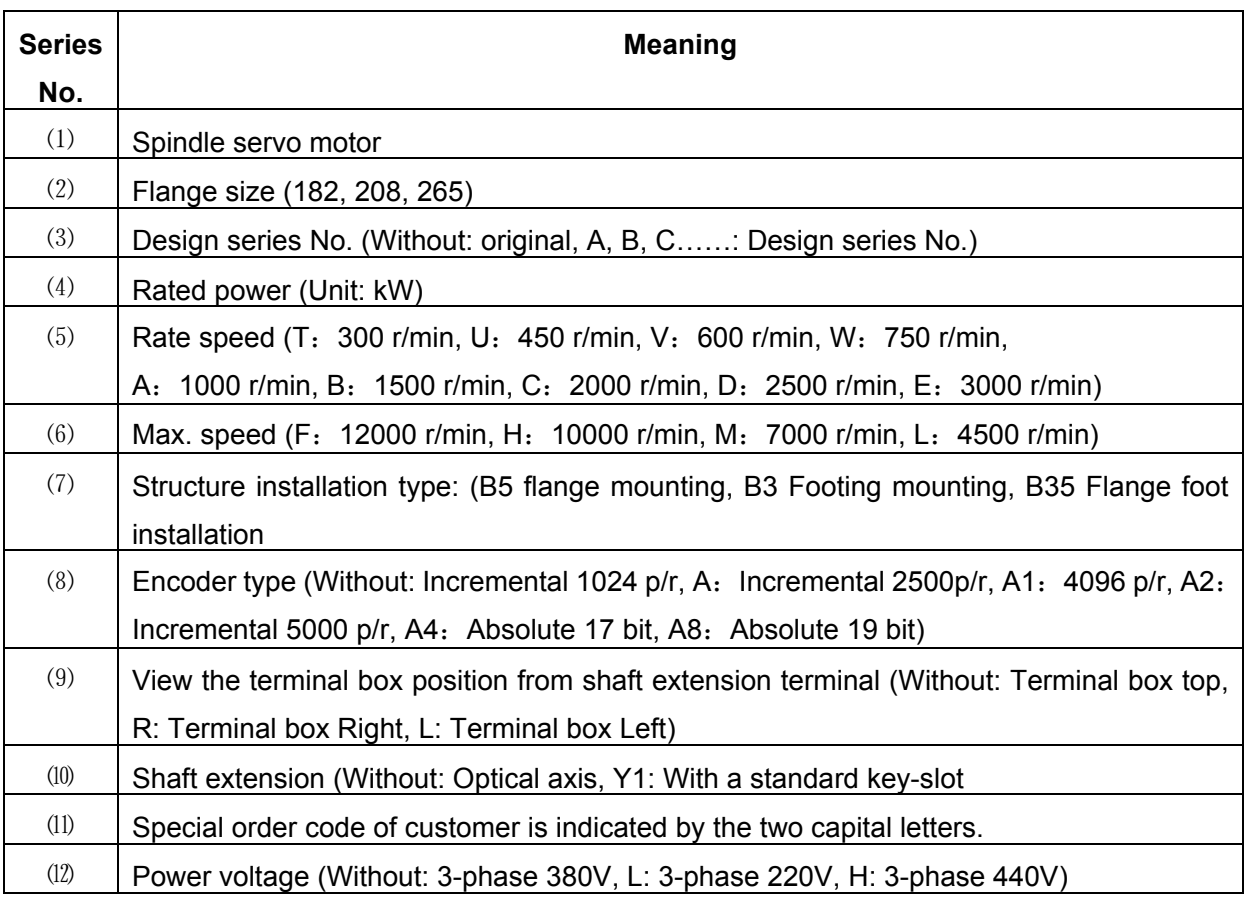

# **1.2 GS-L Servo Drive Unit Technical Specification**

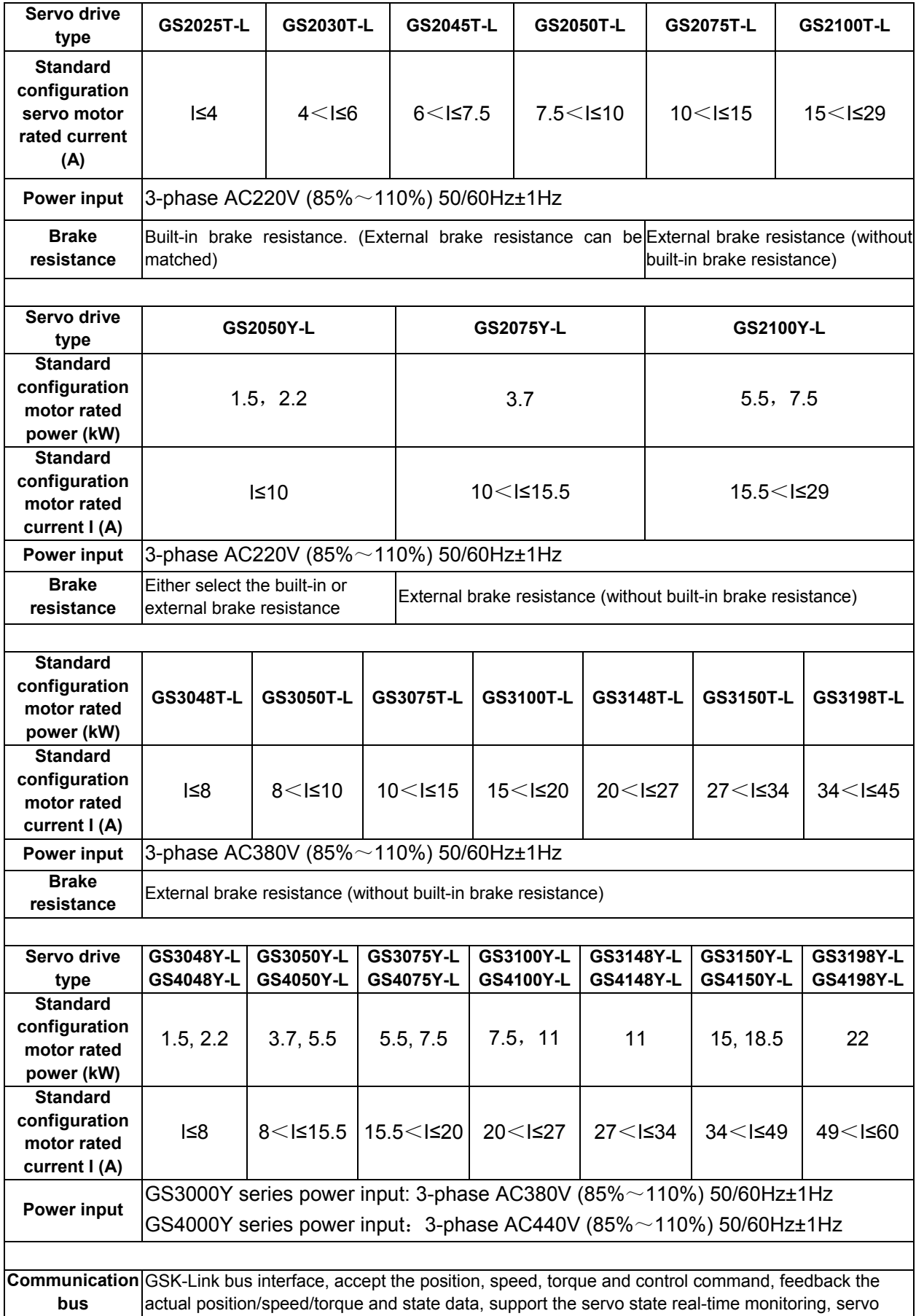

**Chapter One Product Introduction** 

| parameter loading/unloading and servo dynamic characteristic debugging.<br>Manual, JOG, Internal speed, Speed, Position, Torque, Speed/position, Speed/torque,<br>Working                                          |                                                                                                    |  |  |  |  |  |  |  |
|----------------------------------------------------------------------------------------------------|----------------------------------------------------------------------------------------------------|--|--|--|--|--|--|--|
|                                                                                                    |                                                                                                    |  |  |  |  |  |  |  |
| method<br>Position/torque                                                                                                    |                                                                                                    |  |  |  |  |  |  |  |
| <b>Position</b>                                                                                                    | Command range: $-2^{31}-2^{31}-1$ Command unit: Position feedback pulse input equivalent                                                                                                    |  |  |  |  |  |  |  |
| Position command electric gear ratio: $(1~32767)$ / $(1~32767)$<br>control                                                                                                    |                                                                                                    |  |  |  |  |  |  |  |
| Command range: $-2^{31}$ $\sim$ $2^{31}$ -1 Command unit: 0.01 rpm                                                                                                    |                                                                                                    |  |  |  |  |  |  |  |
| Speed command electric gear ratio: $(1 \sim 32767)$ / $(1 \sim 32767)$<br><b>Speed control</b>                                                                                                    |                                                                                                    |  |  |  |  |  |  |  |
| Speed-regulation range: 1~5000rpm (Feed servo); 1~12000rpm (Spindle servo)                                                                                                    |                                                                                                    |  |  |  |  |  |  |  |
| Orientation function: Any angle                                                                                                    |                                                                                                    |  |  |  |  |  |  |  |
| <b>Torque control</b> Command range: $-2^{31}$ $\sim$ $2^{31}$ -1 Command unit: 0.0001Nm                                                                                                    |                                                                                                    |  |  |  |  |  |  |  |
| A/B/Z 3-pair differential signal input, adapt with 1024~8192p/r incremental encoder;                                                                                                    |                                                                                                    |  |  |  |  |  |  |  |
| RS485 semi-duplex series communication interface, support BISS, TAMAGAWA encoder                                                                                                    |                                                                                                    |  |  |  |  |  |  |  |
|                                                                                                    | Motor feedback communication agreement, adapt the DANAHER, TAMAGAWA absolute encoder. It can be                                                                                                    |  |  |  |  |  |  |  |
| input                                                                                                    | adapted with HEIDENHAIN encoder of EnDat2.2 communication agreement.                                                                                                    |  |  |  |  |  |  |  |
|                                                                                                    | Feed servo matches the multi-coil absolute encoder with single-coil 17-bit accuracy; spindle servo                                                                                                    |  |  |  |  |  |  |  |
|                                                                                                    | matches with the 1024p/r incremental encoder.                                                                                                    |  |  |  |  |  |  |  |
| Feed servo optional adapt interface, spindle servo standard interface                                                                                                    |                                                                                                    |  |  |  |  |  |  |  |
| The 2 <sup>nd</sup>                                                                                                    | A/B/Z 3-pair differential signal input, adapt with the incremental encoder and grating bar;                                                                                                    |  |  |  |  |  |  |  |
| RS485 semi-duplex series communication interface, support BISS, TAMAGAWA encoder<br>feedback input                                                                                                    |                                                                                                    |  |  |  |  |  |  |  |
| communication agreement, adapt the DANAHER, TAMAGAWA absolute encoder. It can be                                                                                                    |                                                                                                    |  |  |  |  |  |  |  |
| adapted with HEIDENHAIN encoder grating bar of EnDat2.2 communication agreement.                                                                                                    |                                                                                                    |  |  |  |  |  |  |  |
| Output the A/B/Z differential signal based upon the 1 <sup>st</sup> or the $2^{nd}$ position feedback signal input;<br>When the reference position feedback input is the incremental encoder, support the position |                                                                                                    |  |  |  |  |  |  |  |
| <b>Position</b>                                                                                                    |                                                                                                    |  |  |  |  |  |  |  |
| feedback<br>1~256, the numerator should be less than the denominator;                                                                                                    | feedback output gear ratio, and the resolution range of the gear ratio numerator/denominator:                                                                                                    |  |  |  |  |  |  |  |
| output                                                                                                    |                                                                                                    |  |  |  |  |  |  |  |
|                                                                                                    | When the reference position feedback input is absolute encoder, the feedback pulse number output<br>of the motor per each revolution is set $(0~30000)$ by parameter; the motor/r output feedback pulse |  |  |  |  |  |  |  |
|                                                                                                    | number should be less than the counter value/r of the reference position feedback input.                                                                                                    |  |  |  |  |  |  |  |
| The 2 input signal and the 1 output signal can be selected different function by parameter, 1 is the                                                                                                    |                                                                                                    |  |  |  |  |  |  |  |
| I/O signal<br>fixed output signal (Brake releasing)                                                                                                    |                                                                                                    |  |  |  |  |  |  |  |

# **1.3 Order Guiding**

# 1.3.1 GS-L Series Servo Drive Unit Type-Selecting Step

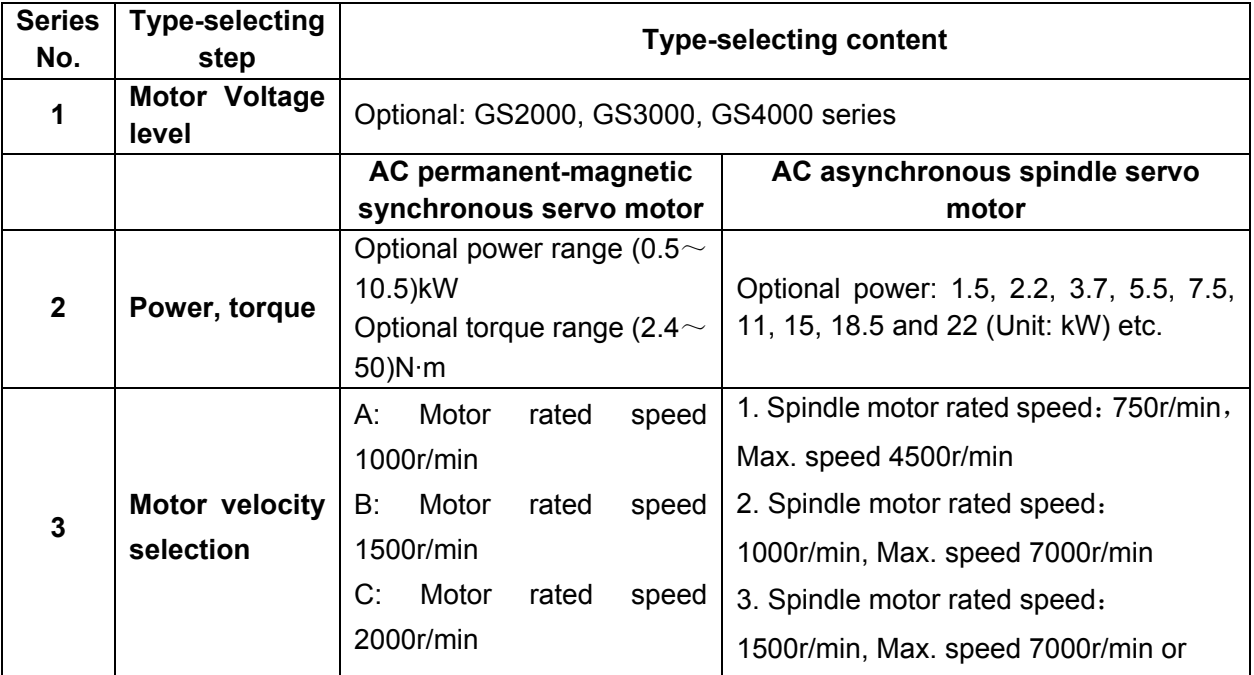

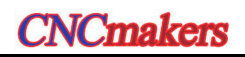

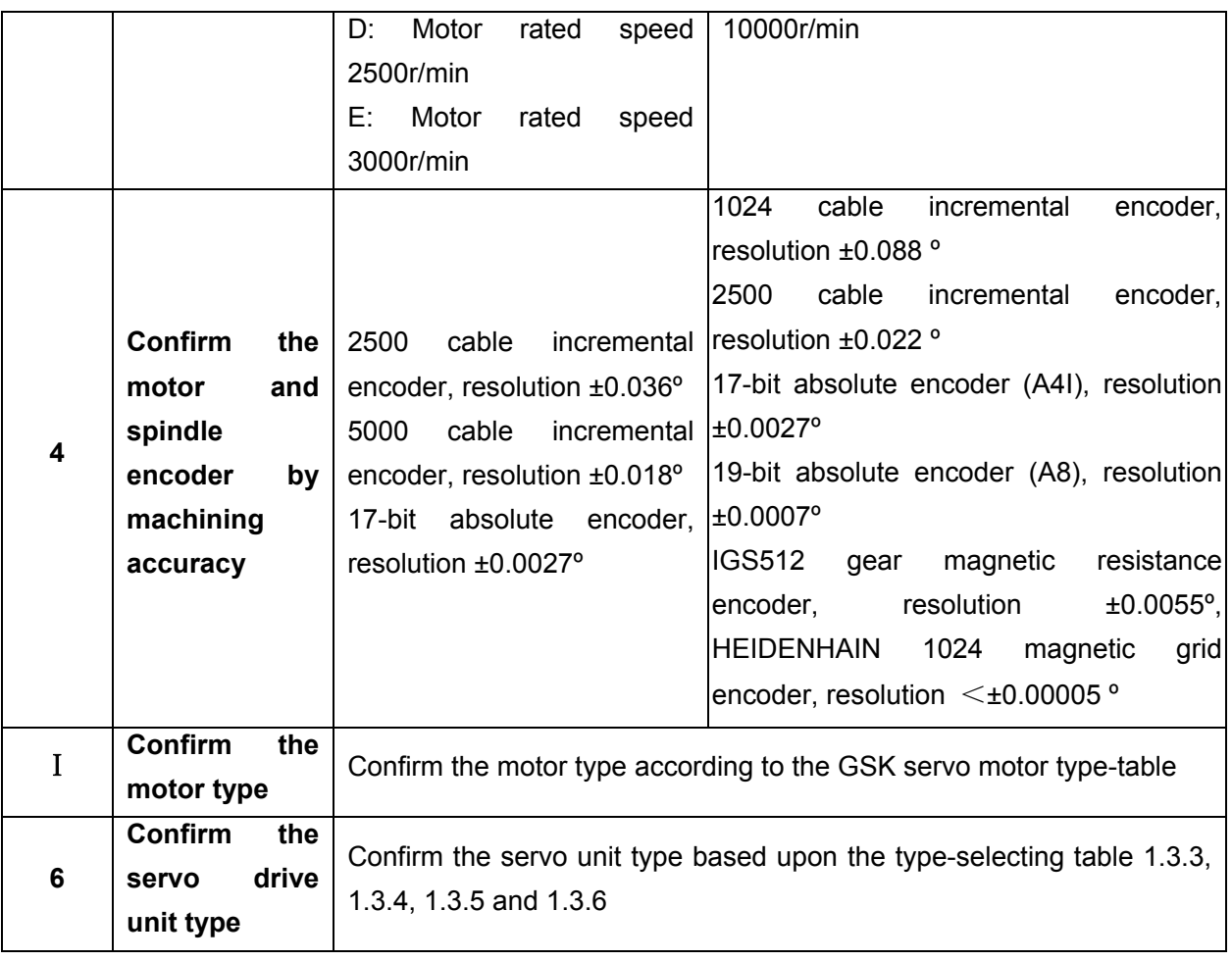

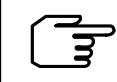

**The resolution does not equal to the eventual positioning accuracy due to the mechanical and assemble precision of machine tool.** 

## 1.3.2 Order Type Example

**1. GS-L series servo equipment (including the SJT series AC servo motor) integrated order type** 

GS-L Servo drive unit type - SJT AC servo motor type

**For example:** GS2030T-LA1—110SJT-M040D (A4I)

**Explanation:** Order the GS2030T-LA1 AC servo drive unit and matched with the 110SJT-M040D

(A4I) AC servo motor; the accessory is standard configuration (Refer to 1.3.5)

**2. GS-L series servo drive unit (other than the servo motor) order type** 

GS servo drive unit type  $-$  (Servo motor type)

**For example:** GS2030T-LA1— (110SJT-M040D (A4I) or GS3075Y-LP2—(ZJY208-7.5BM -B5LY1)

**Explanation:** Only order servo drive unit; the factory parameter is configured based upon the servo motor inside the bracket; the accessory is the optional one (Refer to 1.3.5).

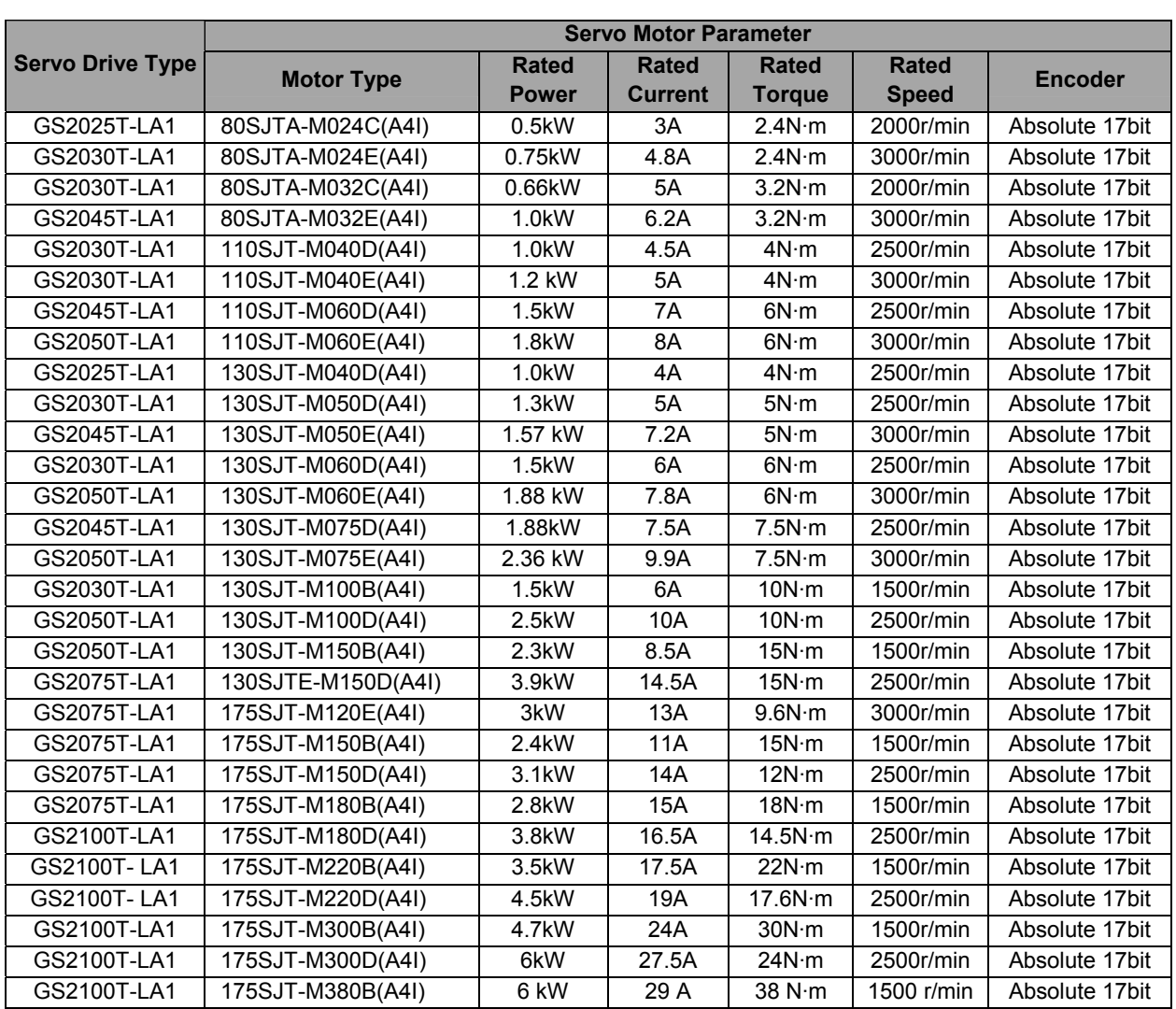

# 1.3.3 Option-type Table of SJT Series Servo Motor Matching with GS2000T-LA1 Series Product

**The motor optional configuration with the power-down brake is consistent with the one without power-down, for example: the standard type of the 175SJT-M Z 180D (A4I) is consistent with the 175SJT-M180D (A4I); it is suitable for the following standard type.** 

# 1.3.4 Option-type Table of SJT Series Servo Motor Matching with GS3000T-LA1 Series Product

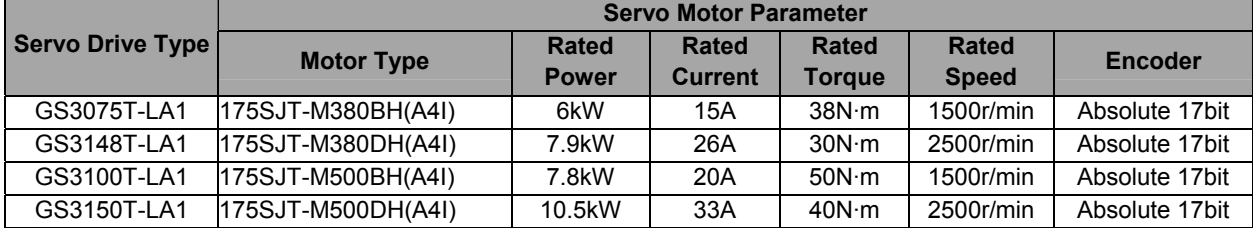

# 1.3.5 Option-type Table of ZJY Series Spindle Servo Motor Matching with GS3000Y-LP2, GS4000Y-LP2 Series Product

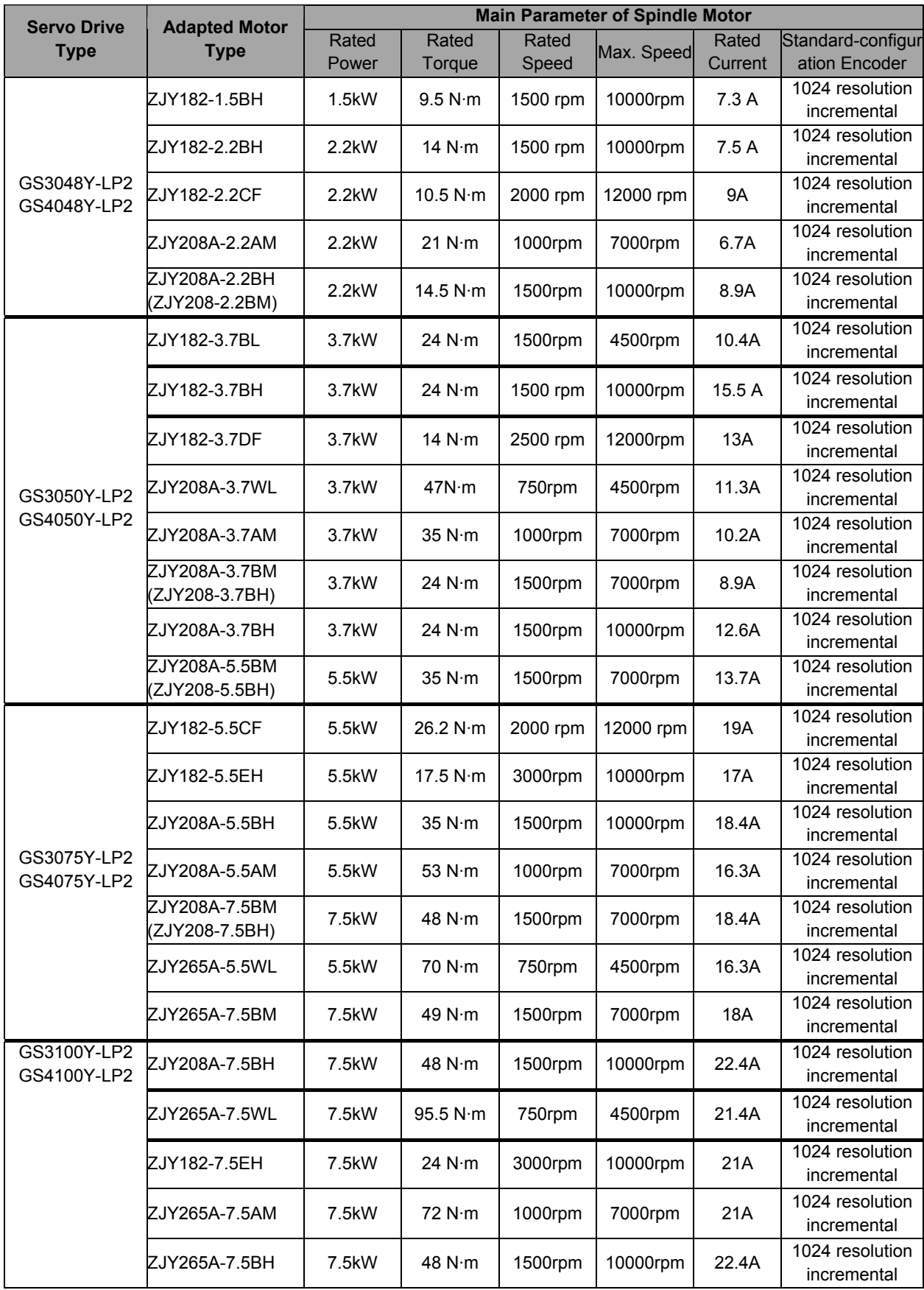

| <b>Servo Drive</b><br><b>Type</b> | <b>Adapted Motor</b><br><b>Type</b> | <b>Main Parameter of Spindle Motor</b> |                   |                |            |                  |                                    |
|-----------------------------------|-------------------------------------|----------------------------------------|-------------------|----------------|------------|------------------|------------------------------------|
|                                   |                                     | Rated<br>Power                         | Rated<br>Torque   | Rated<br>Speed | Max. Speed | Rated<br>Current | Standard-configur<br>ation Encoder |
|                                   | ZJY265A-11BM                        | 11 <sub>k</sub> W                      | 72 N·m            | 1500rpm        | 7000rpm    | 26A              | 1024 resolution<br>incremental     |
| GS3148Y-LP2<br>GS4148Y-LP2        | ZJY265A-11AM                        | 11 <sub>k</sub> W                      | 105 $N \cdot m$   | 1000rpm        | 7000rpm    | 31A              | 1024 resolution<br>incremental     |
|                                   | ZJY265A-11WL                        | 11 <sub>k</sub> W                      | 140 $N \cdot m$   | 750 rpm        | 4500 rpm   | 30A              | 1024 resolution<br>incremental     |
|                                   | ZJY265A-11BH                        | 11 <sub>k</sub> W                      | 70 N·m            | 1500rpm        | 10000rpm   | 30A              | 1024 resolution<br>incremental     |
| GS3150Y-LP2<br>GS4150Y-LP2        | ZJY265A-15AM                        | 15kW                                   | $143$ N $\cdot$ m | 1000rpm        | 7000rpm    | 48.3A            | 1024 resolution<br>incremental     |
|                                   | ZJY265A-15BM                        | 15kW                                   | 98 $N \cdot m$    | 1500rpm        | 7000rpm    | 35A              | 1024 resolution<br>incremental     |
|                                   | ZJY265A-15BH                        | 15kW                                   | 95 N·m            | 1500rpm        | 10000rpm   | 40.7             | 1024 resolution<br>incremental     |
|                                   | ZJY265A-18.5BM                      | 18.5kW                                 | 118 $N \cdot m$   | 1500rpm        | 7000rpm    | 48.7A            | 1024 resolution<br>incremental     |
| GS3198Y-LP2<br>GS4198Y-LP2        | ZJY265A-22BM                        | 22kW                                   | 140 $N \cdot m$   | 1500rpm        | 7000rpm    | 58A              | 1024 resolution<br>incremental     |

**Chapter One Product Introduction** 

# 1.3.6 Option-type Table of ZJY Spindle Servo Motor Matching with GS2000Y-LP2 Series Product

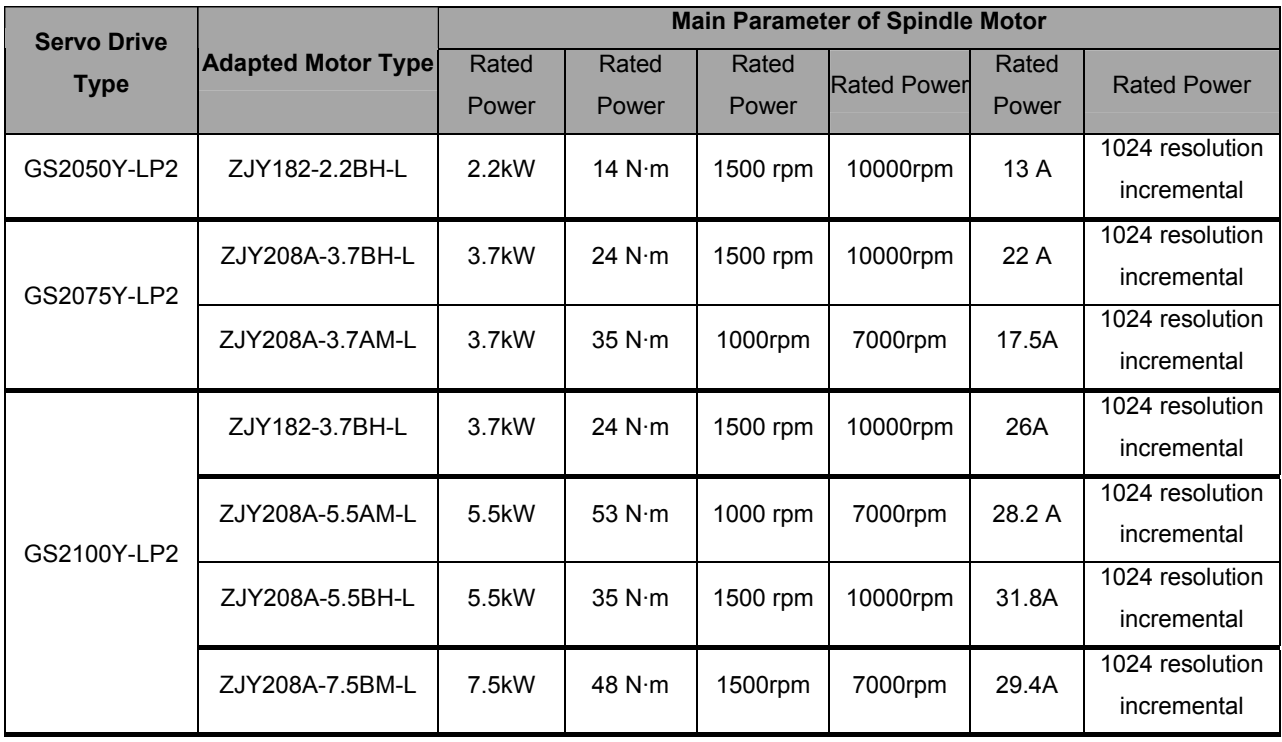

## 1.3.7 Product Factory Equipped Accessory

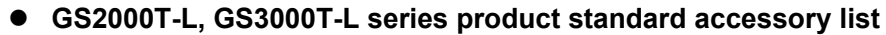

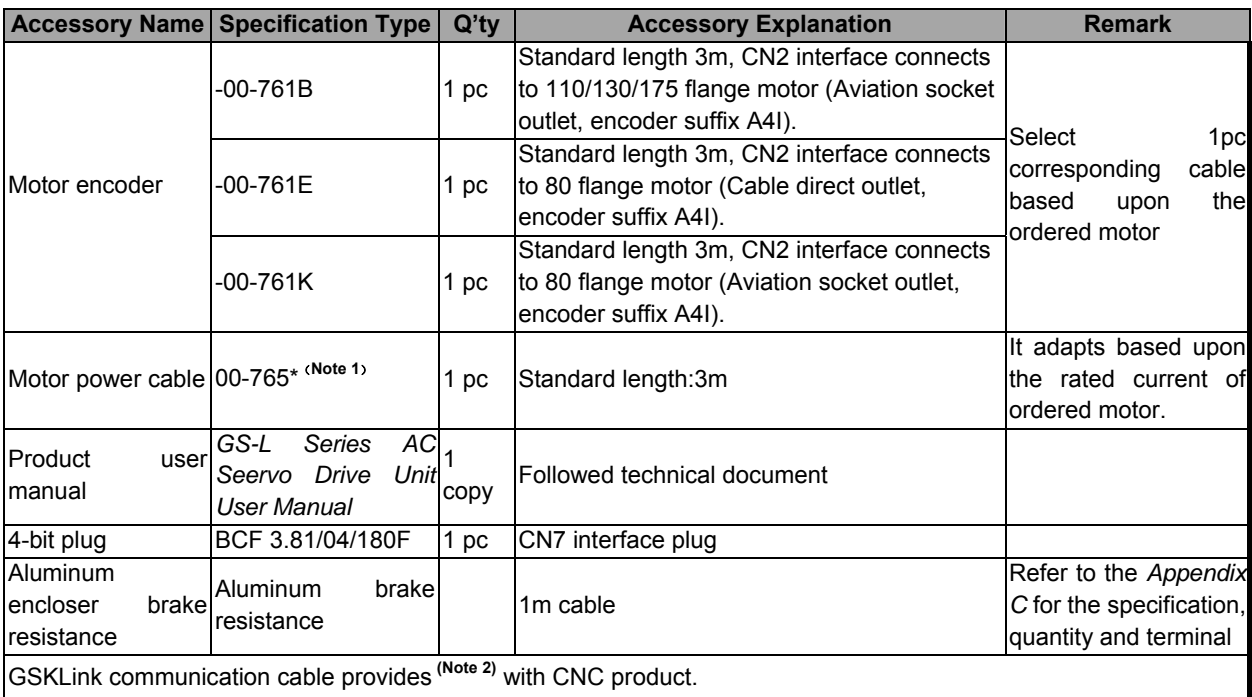

- **Note 1:** "\*" is undetermined suffix letter which is corresponding to the motor power cable specification.
- **Note 2:** At present, the CNC system that supports to the GSK-Link spot bus includes GSK988□ (□:TA, TB, MDs, MD etc.), which can be adapted with GS2000T-L, GS2000Y-L, GS3000T-L and GS3000Y-L, GS4000Y-L series servo drive unit.

#### $\bullet$  GS2000T-L, GS3000T-L series product optional accessory list

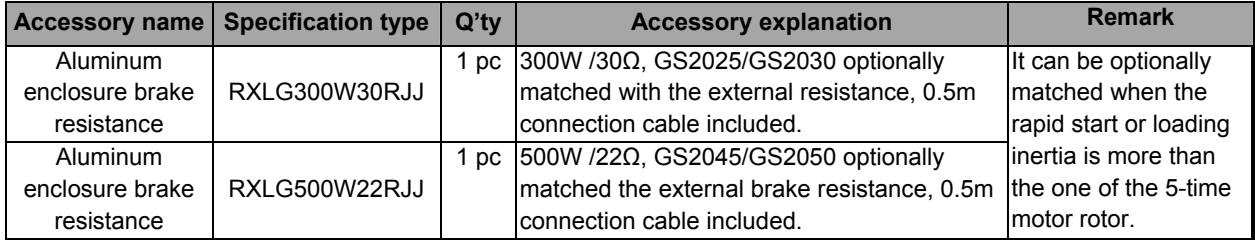

#### ● GS2000Y-L, GS3000Y-L, GS4000Y-L series product standard accessory list

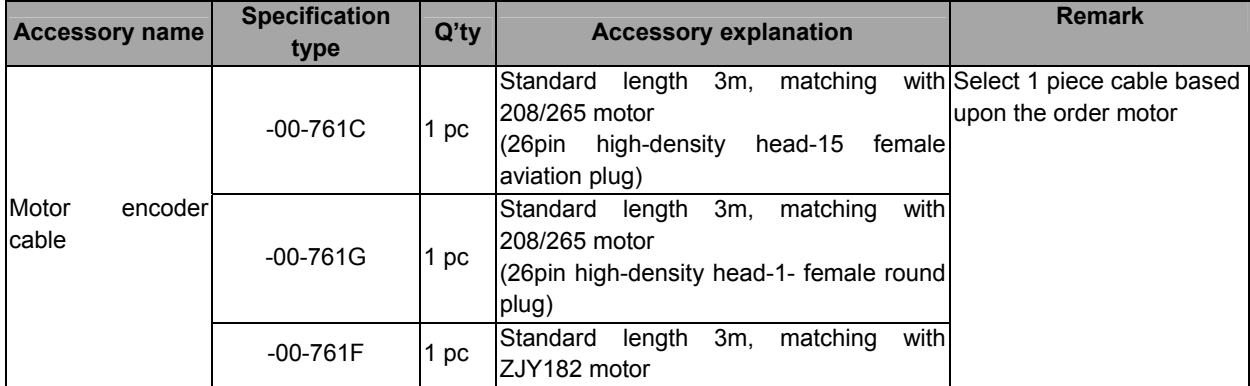

#### **Chapter One Product Introduction**

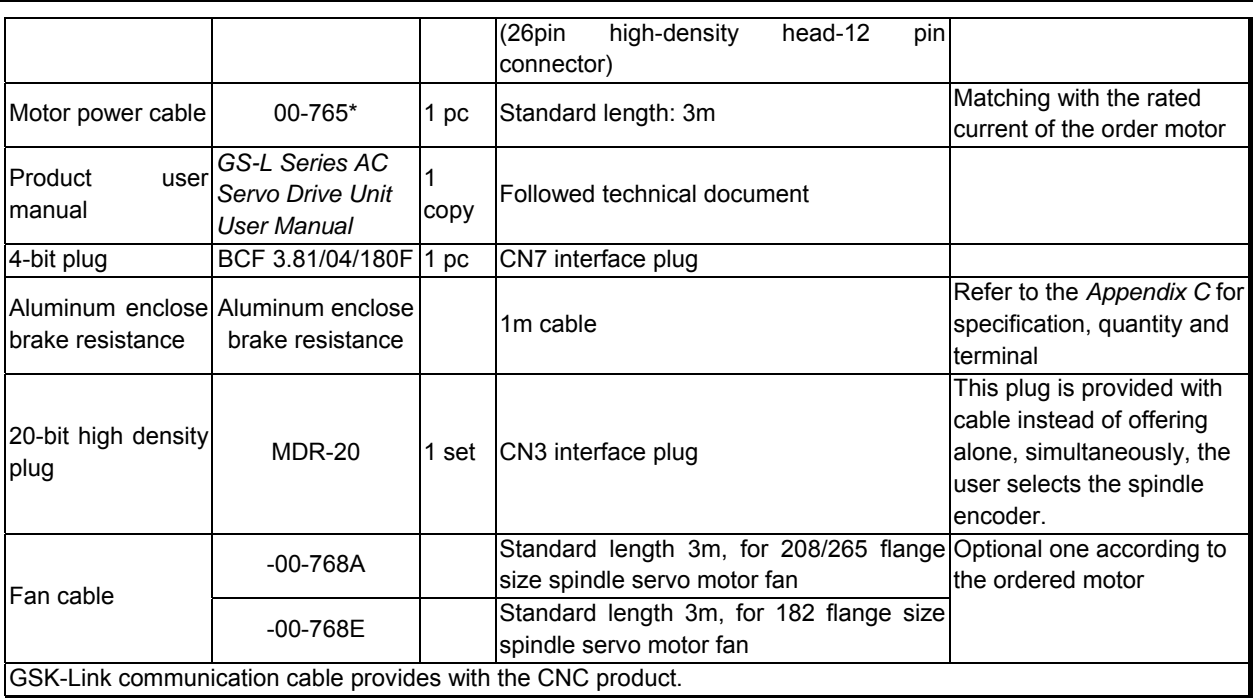

## **• GS2000Y-L, GS3000Y-L, GS4000Y-L series product optional accessory list**

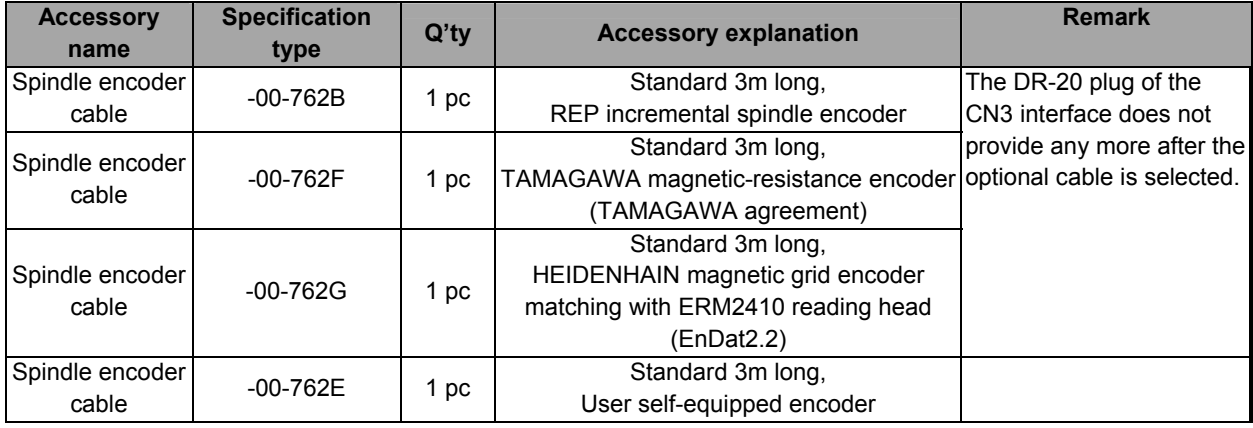

**Notice** ① It is very essential to write the type and quantity of the order product (servo drive unit, servo motor, insulation transformer and CNC), and also, it is very important to note the special version supply or optional matching function requirement ② It is very essential to write the type, specification and quantity of the non-standard accessory (for example: special cable or cable length, cable manufacture technique, etc.) ; Otherwise, it will provide according to the standard accessory. ③ It is very essential to write the codes, such as the shaft extension, structure type and outlet method of the servo motor. Special requirement should be indicated on order.

## CHAPTER TWO INSTALLATION

## **2.1 Installation Environment Requirement**

The installation environment condition of the GS-L series bus servo drive unit makes directly effective to the normal usage of the function and its life-span; it is very necessary to install based upon the following steps.

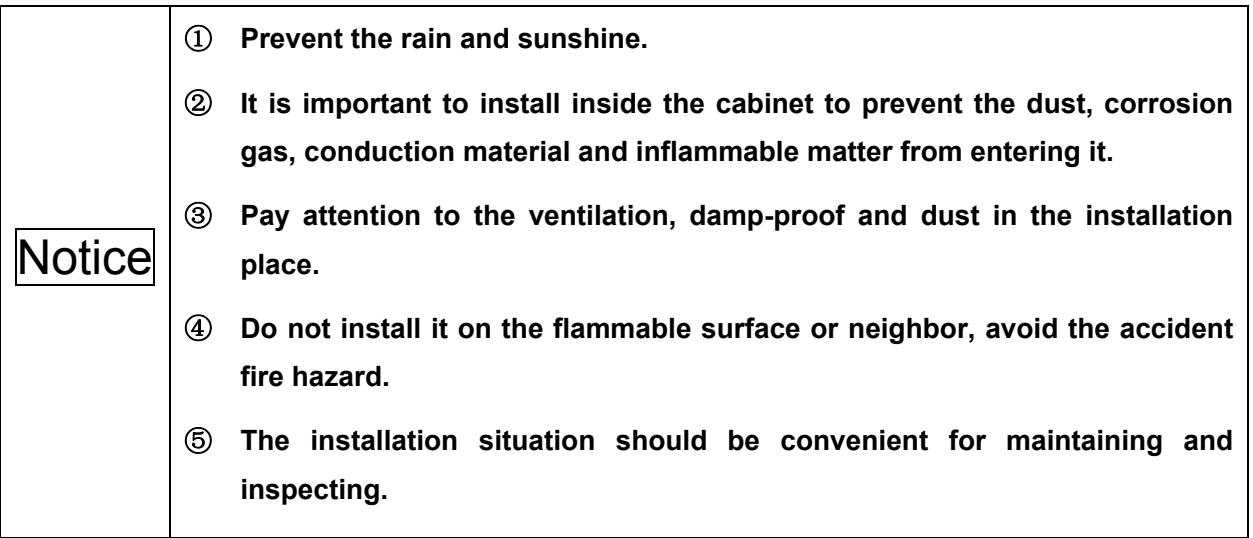

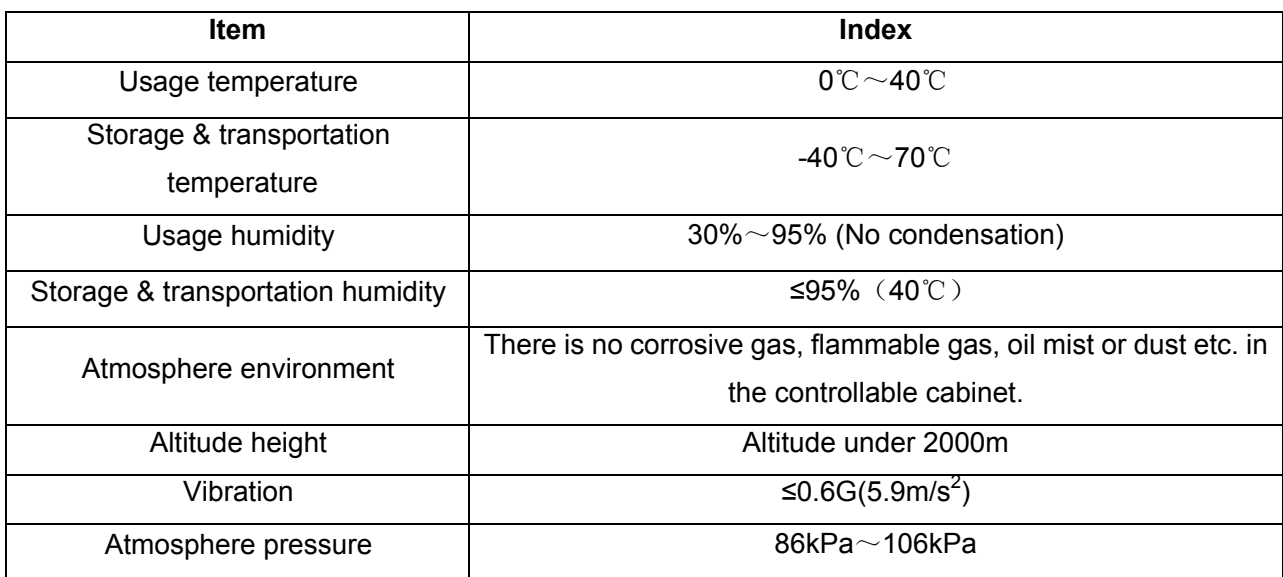

## **2.2 Installation Dimension**

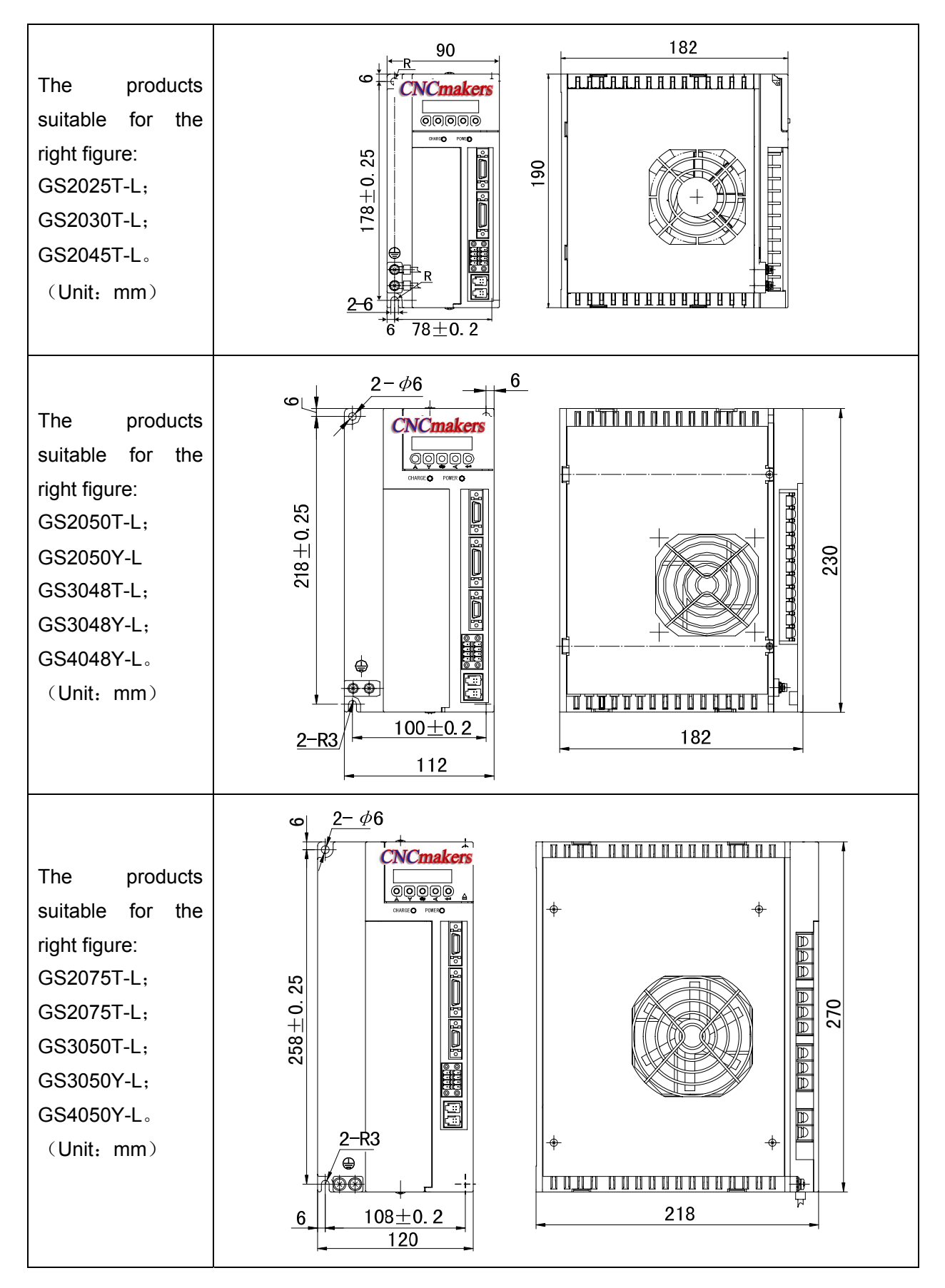

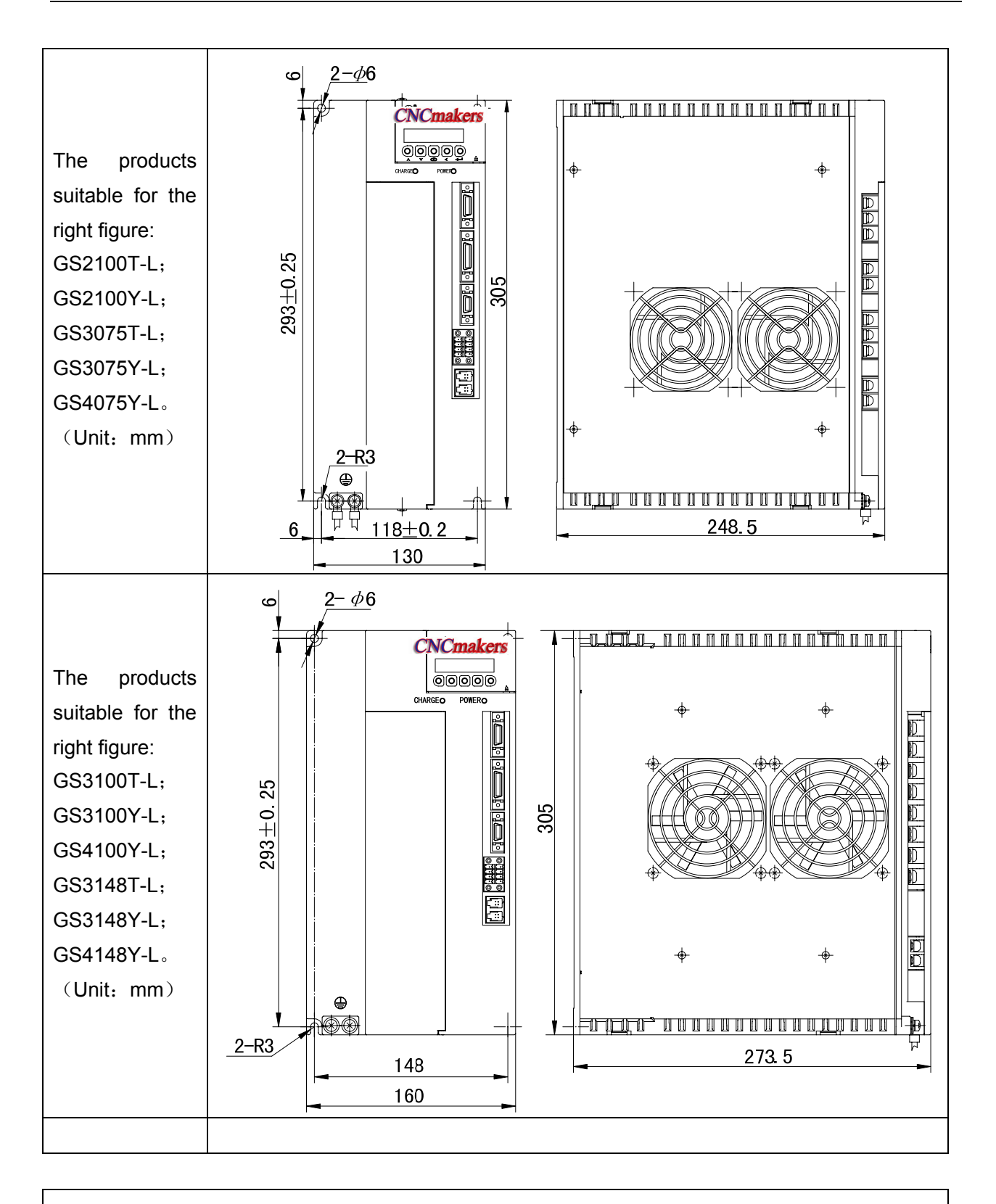

The products are suitable for the following figures: GS3150T-L; GS3150Y-L; GS4150Y-L; GS3198T-L; GS3198Y-L and GS4198Y-L. (Unit:mm)

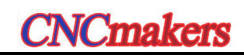

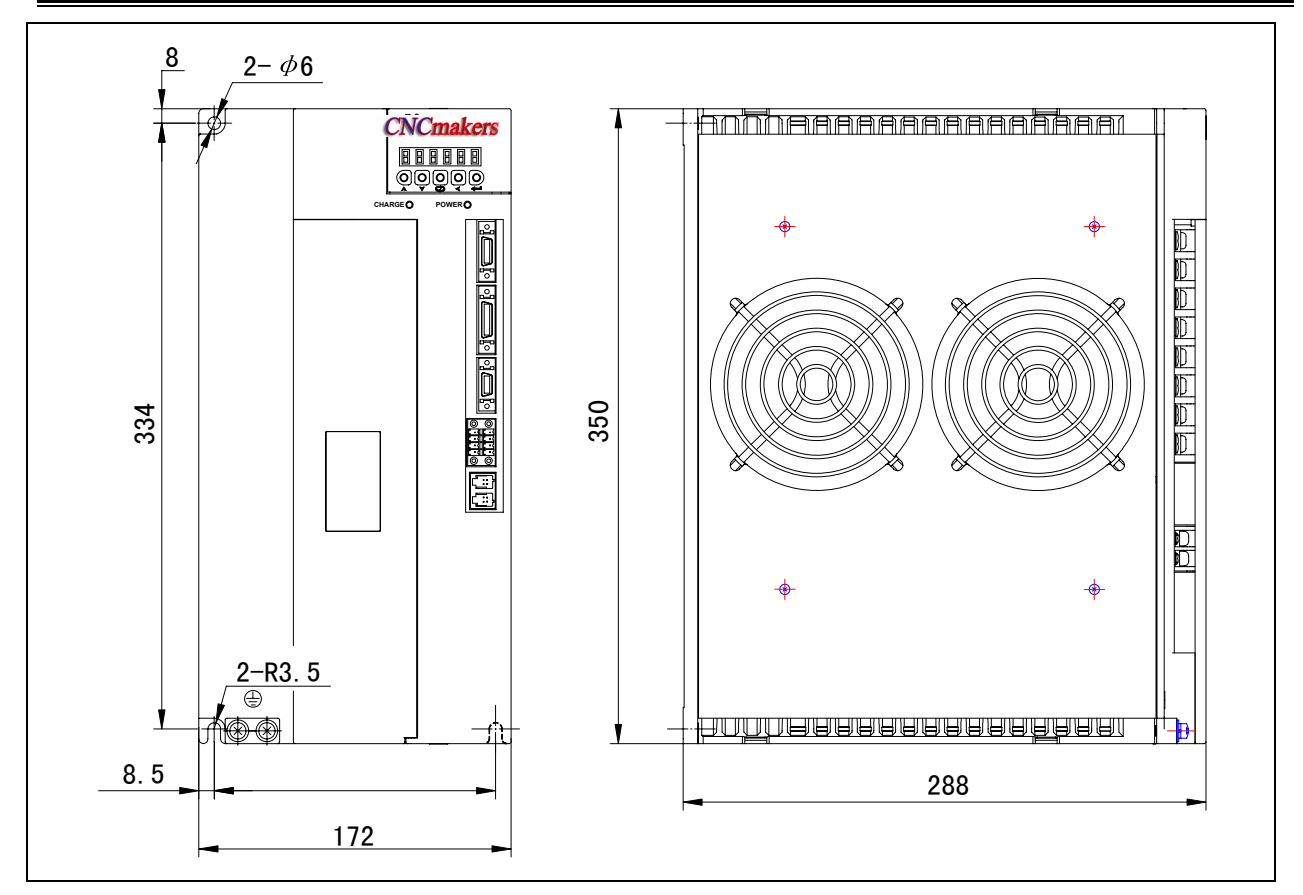

## **2.3 Installation Interval**

GS-L series servo drive units are adapted the baseplate mounting method, and its installation direction is vertical to the surface. The front of the servo drive unit should be put forward and the top should be upward when mounting. Note that it is necessary to keep adequate intervals around it.

Reserve the bigger intervals between the multiple servo drive units during the actual installation; guarantee the well heat-radiating condition.

 To guarantee against the consecutive heating-up around the servo drive unit; keep the convection air for the electric cabinet.

The following figures are suggested the installation interval distance of the servo drive unit.

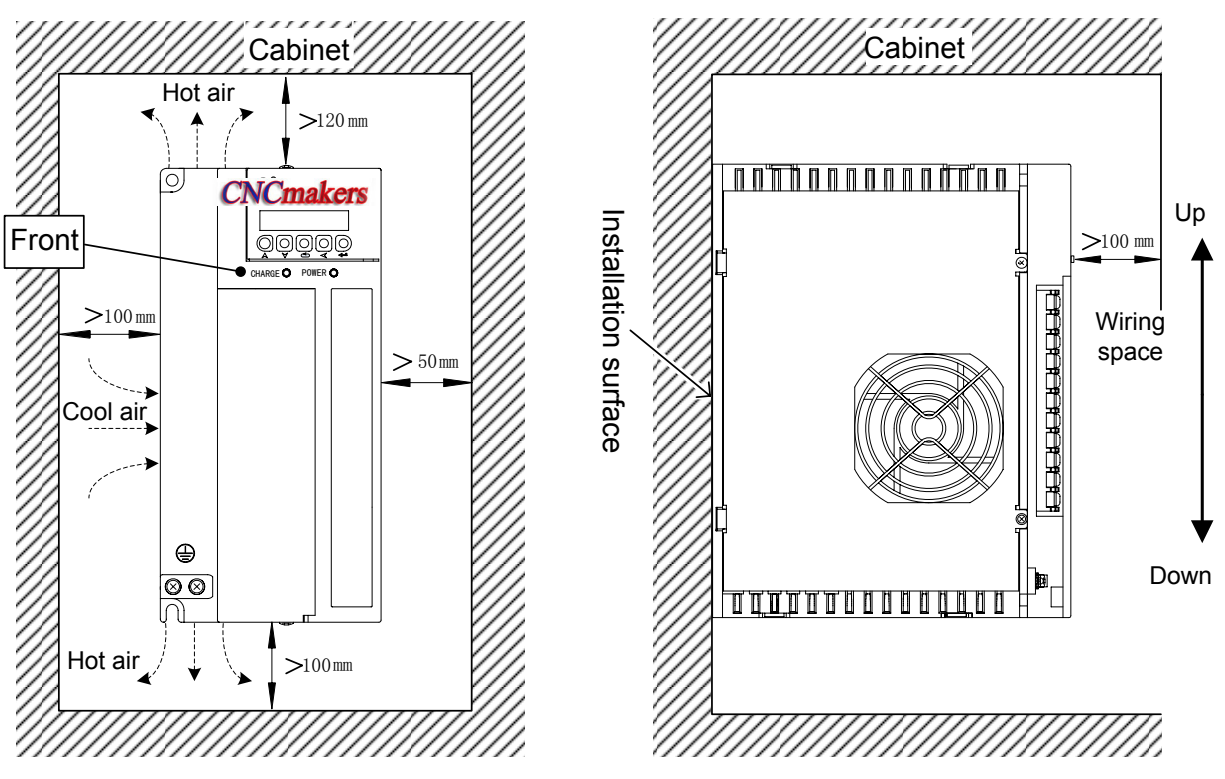

Fig. 2-1 The installation interval for 1 servo drive unit

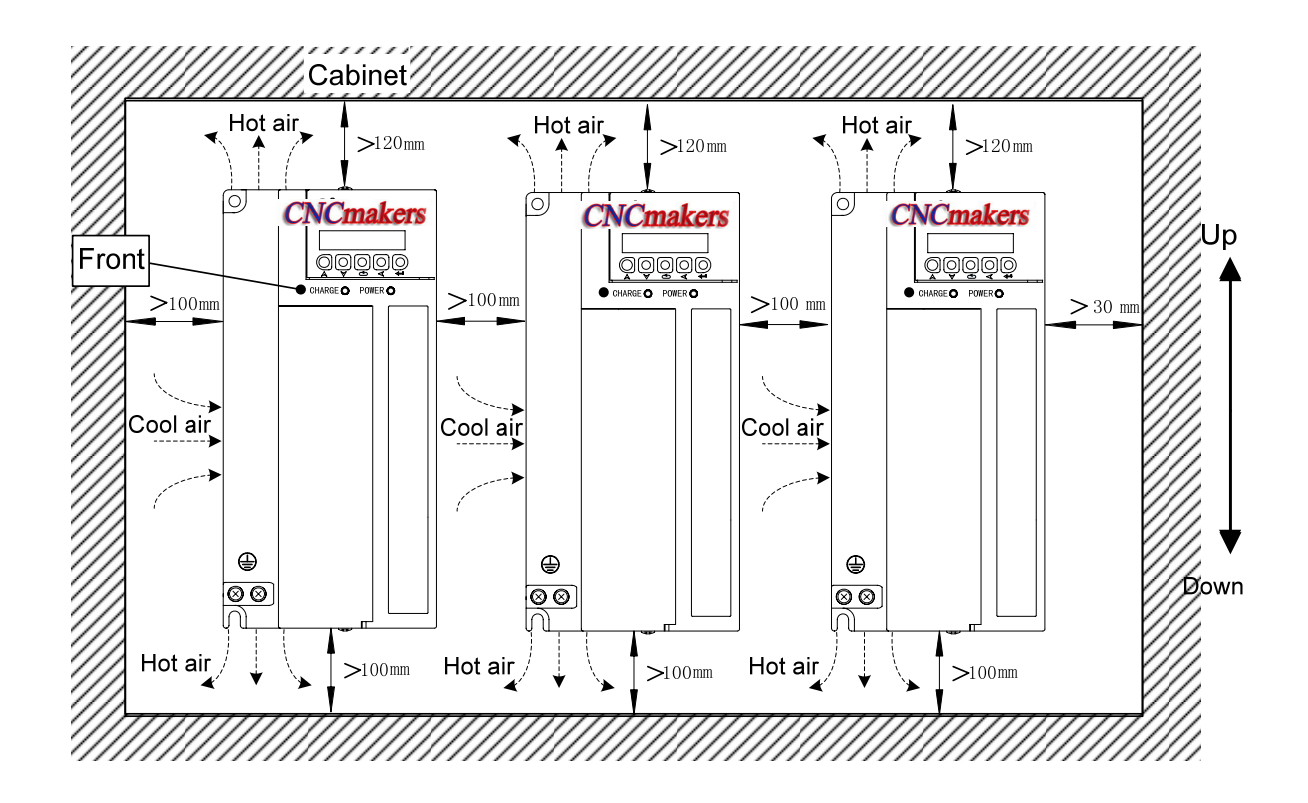

Fig. 2-2 The installation interval for multiple servo drive units

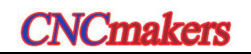

# CHAPTER THREE CONNECTION

 User should carefully read the following cautions and execute it according to its requirements; it will ensure that the operation is safe and successful.

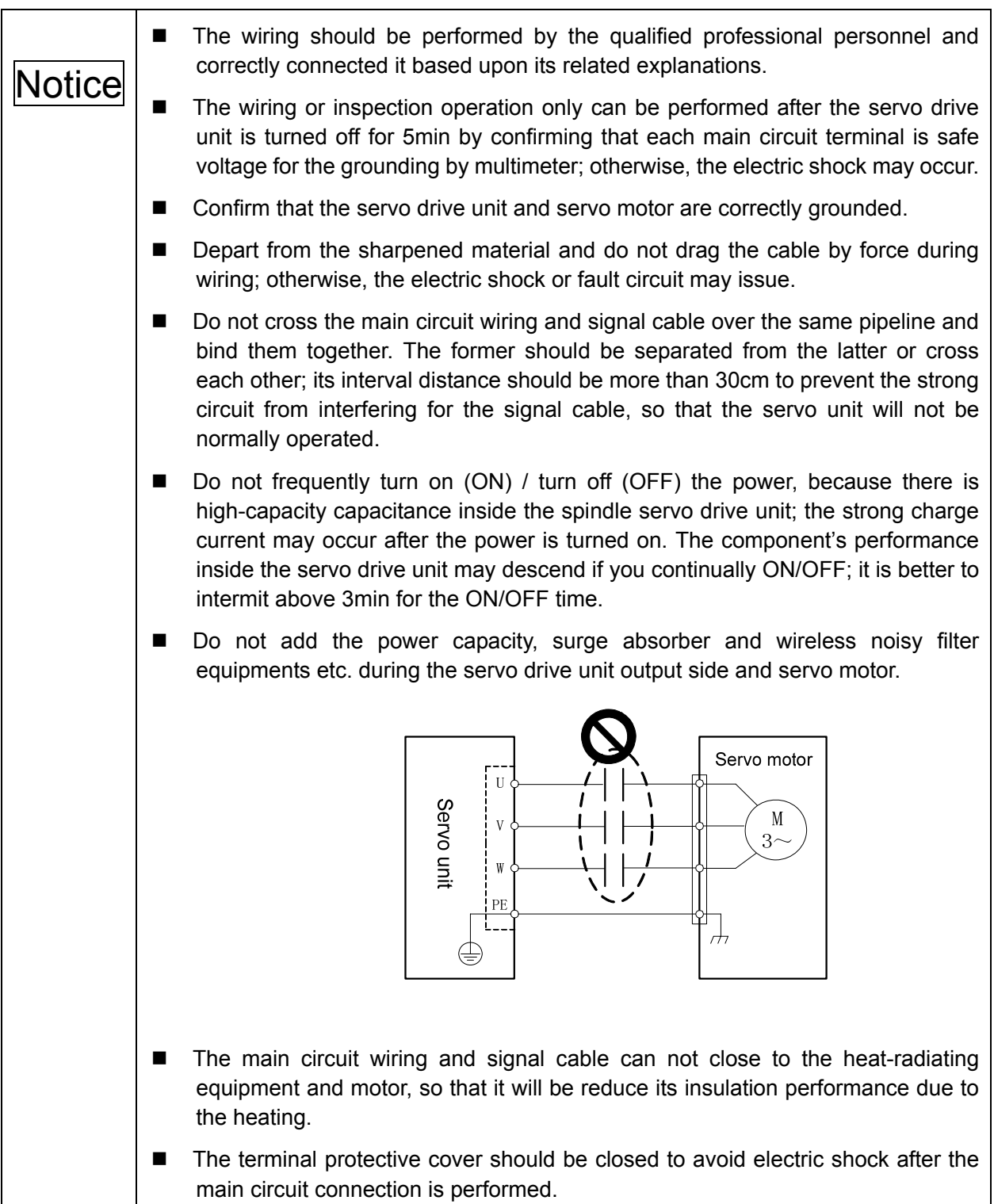

## **3.1 Peripheral Equipment Connection**

- 3.1.1 Peripheral Equipment Connection of GS2000T-L Servo Drive Unit
	- The single peripheral equipment connection figure for the GS2025T-L, **GS2030T-L, GS2045T-L series**

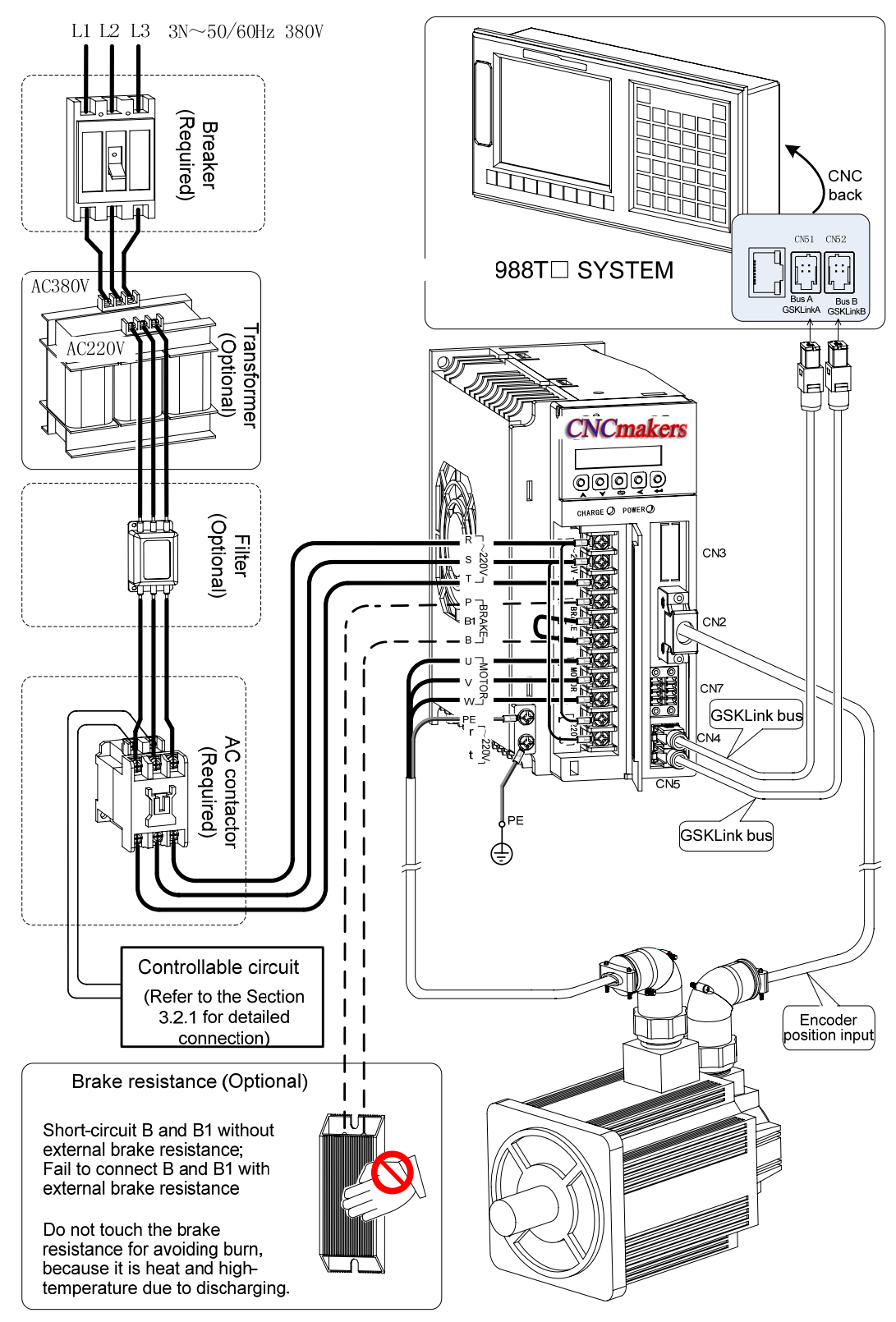

Fig. 3-1 (a) Single peripheral equipment connection of GS2000T-L

## The single peripheral equipment connection figure for the GS2050T-L, **GS2075T-L, GS2100T-L series**

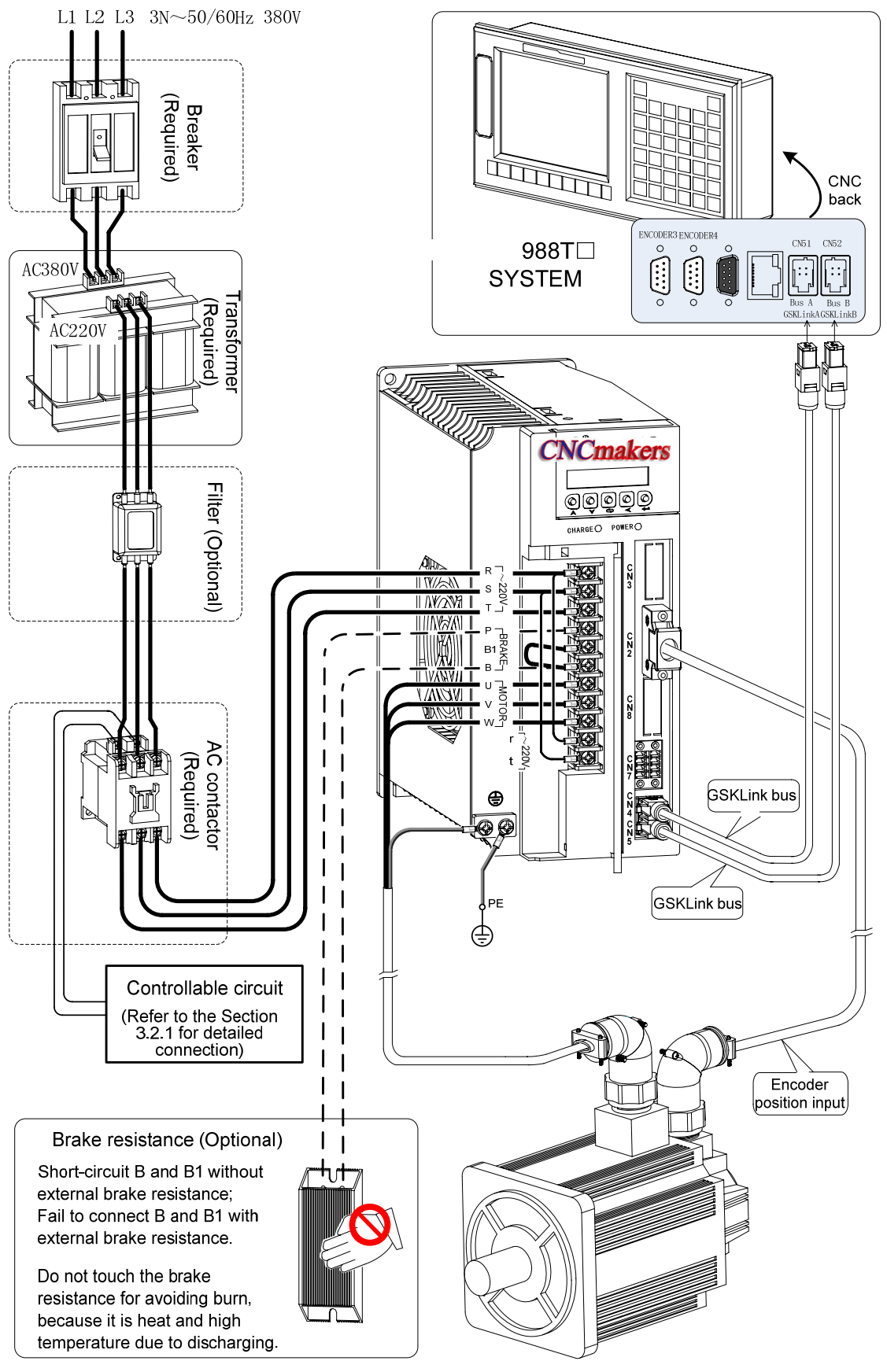

Fig. 3-1 (b) Single peripheral equipment connection of GS2000T-L

- 3.1.2 Peripheral Equipment Connection of GS3000T-L Servo Drive Unit
	- Single peripheral equipment connection figure of GS3000T-L series

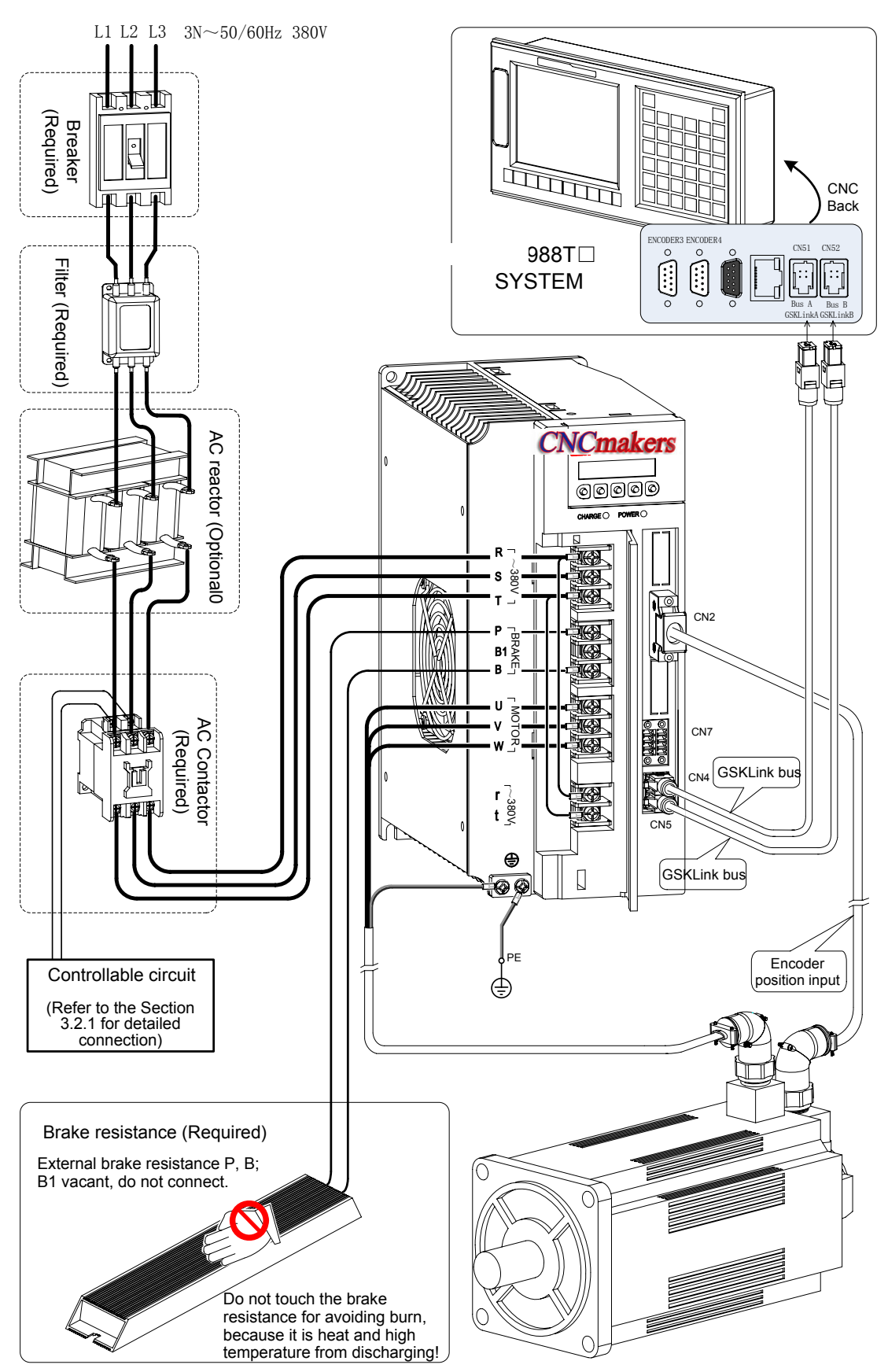

Fig. 3-2 Single peripheral equipment connection of GS3000T-L

- 3.1.3 Peripheral Equipment Connection of GS-L Spindle Servo Drive Unit
	- z **Single peripheral equipment connection figure of GS3000Y-L series The peripheral equipment connection figure of the GS2000Y-L and GS4000Y-L are shown below; it is only need to change the power level input.**

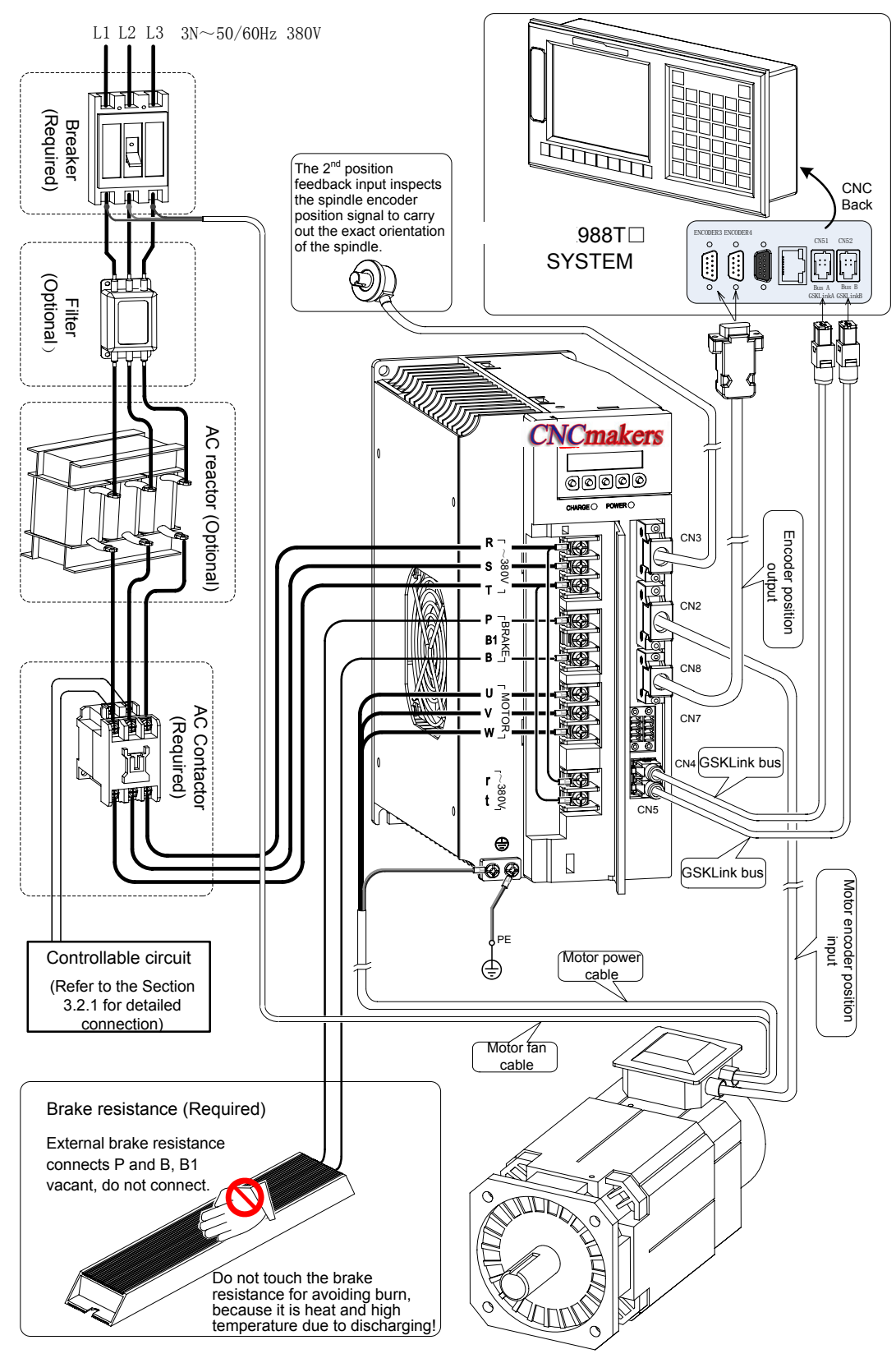

Fig. 3-3 Single spindle servo drive unit peripheral equipment connection of GS3000Y-L

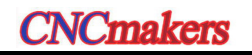

- 3.1.4 Product Connection for Multi-GSK-Link Spot Bus
	- z **The multi-GSK-Link bus connection of GS-L type (Only describe the bus connection and regardless of the other connections.)**

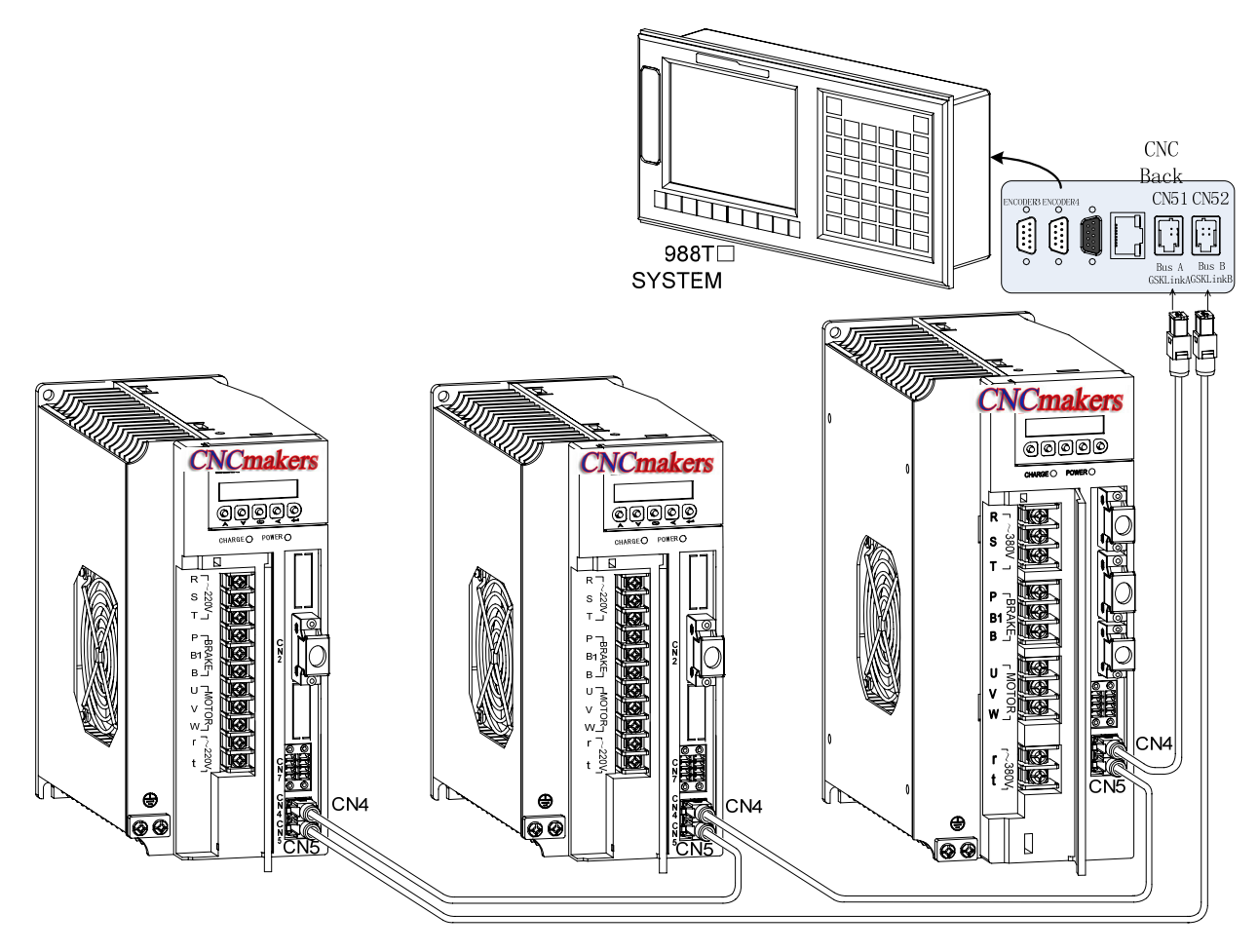

Fig. 3-4 GSK-Link bus connection figure for multi servo drive units

## **3.2 Main Circuit Wiring**

## 3.2.1 Function and Wiring of Main Circuit Connection Terminal

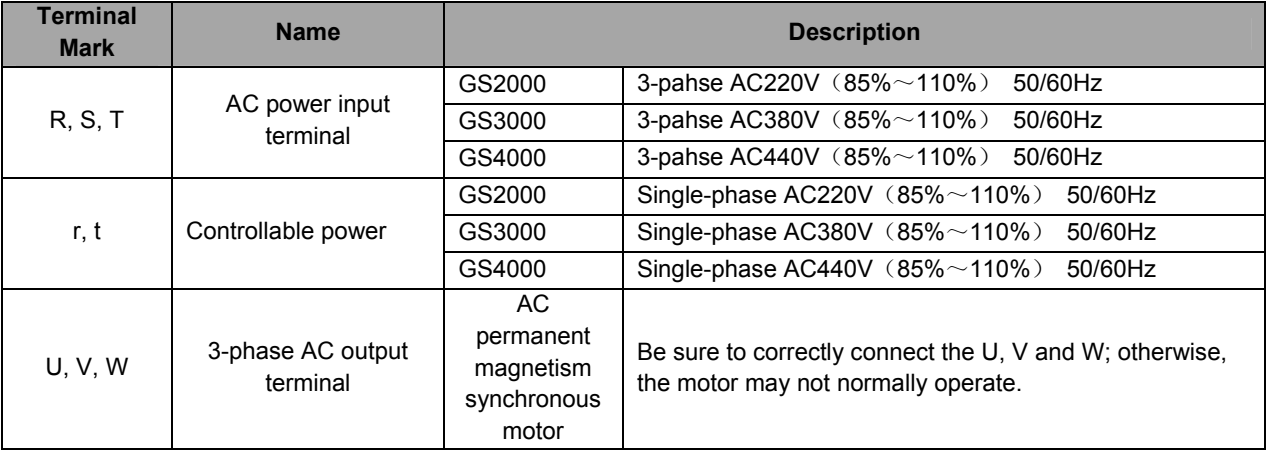

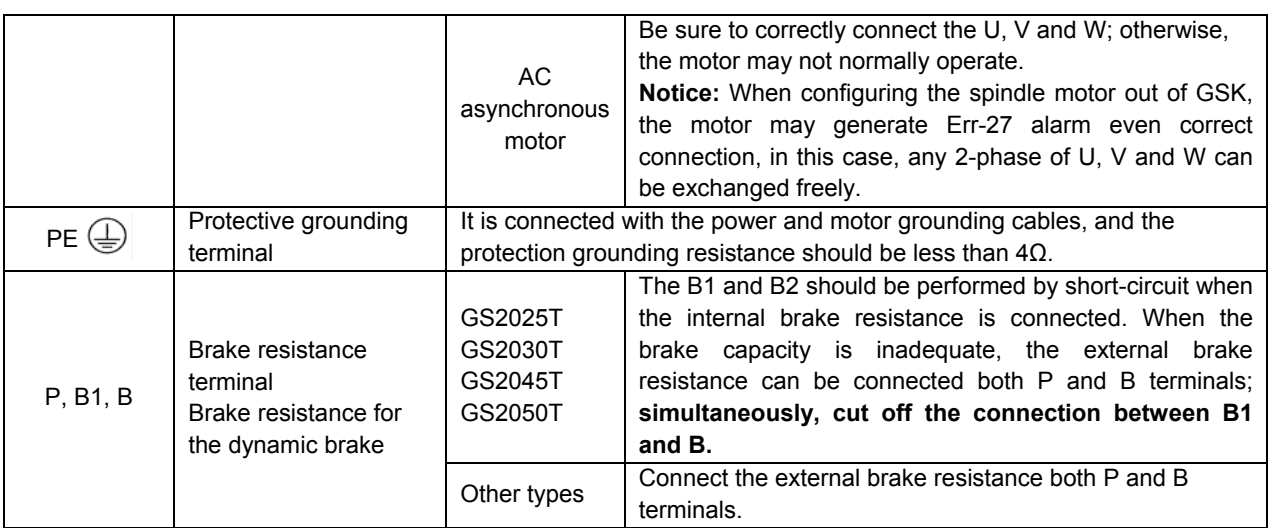

## **Main circuit terminal wiring of GS2000T-L**

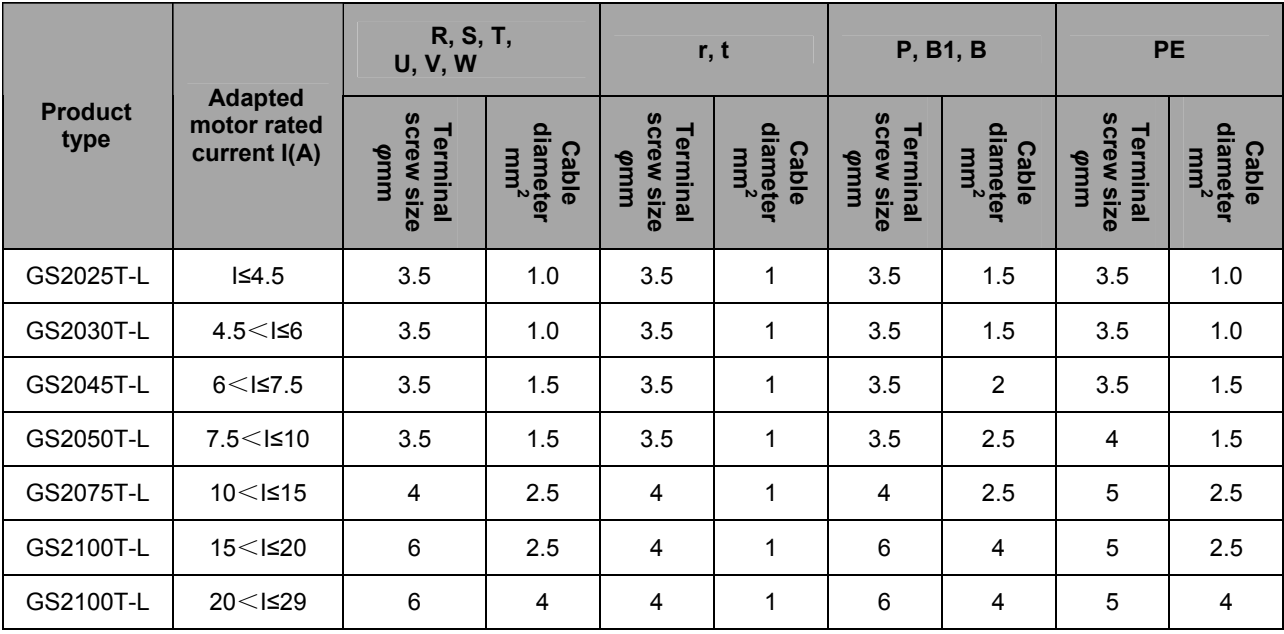

## **Main circuit terminal wiring of GS3000T-L**

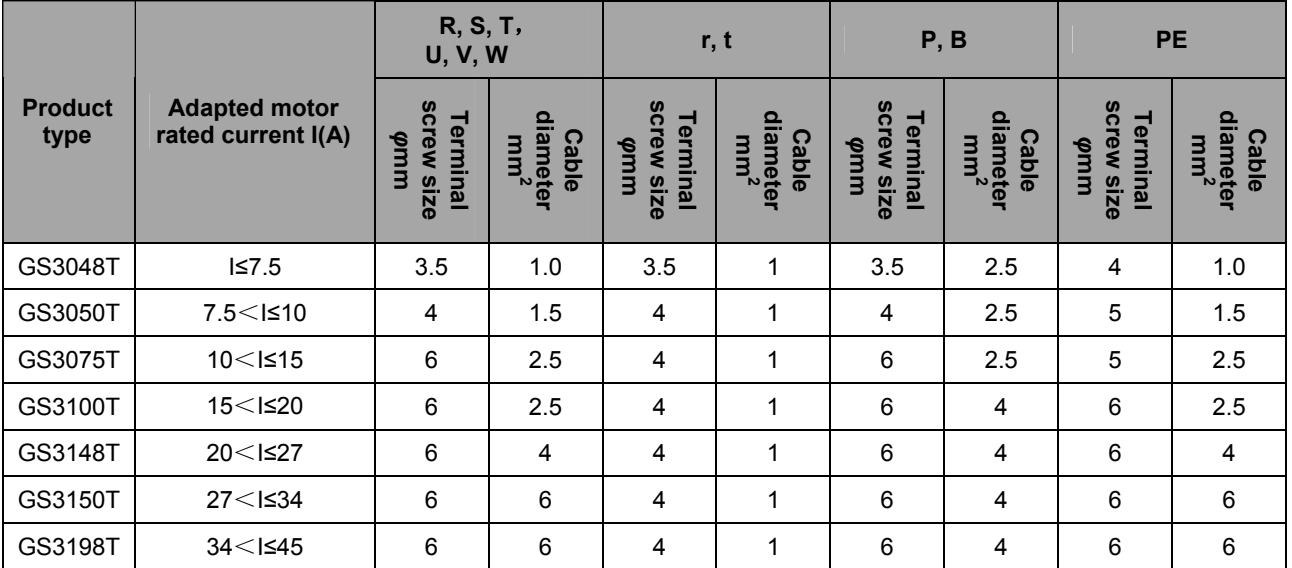

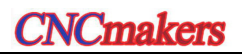

## **Main circuit terminal wiring of GS2000Y-L**

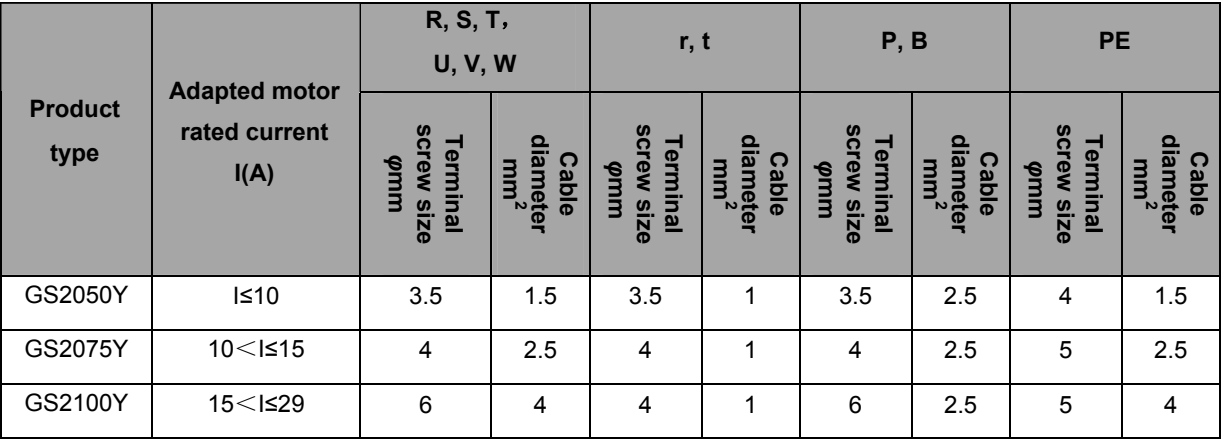

## **Main circuit terminal wiring of GS3000Y-L and GS4000Y-L**

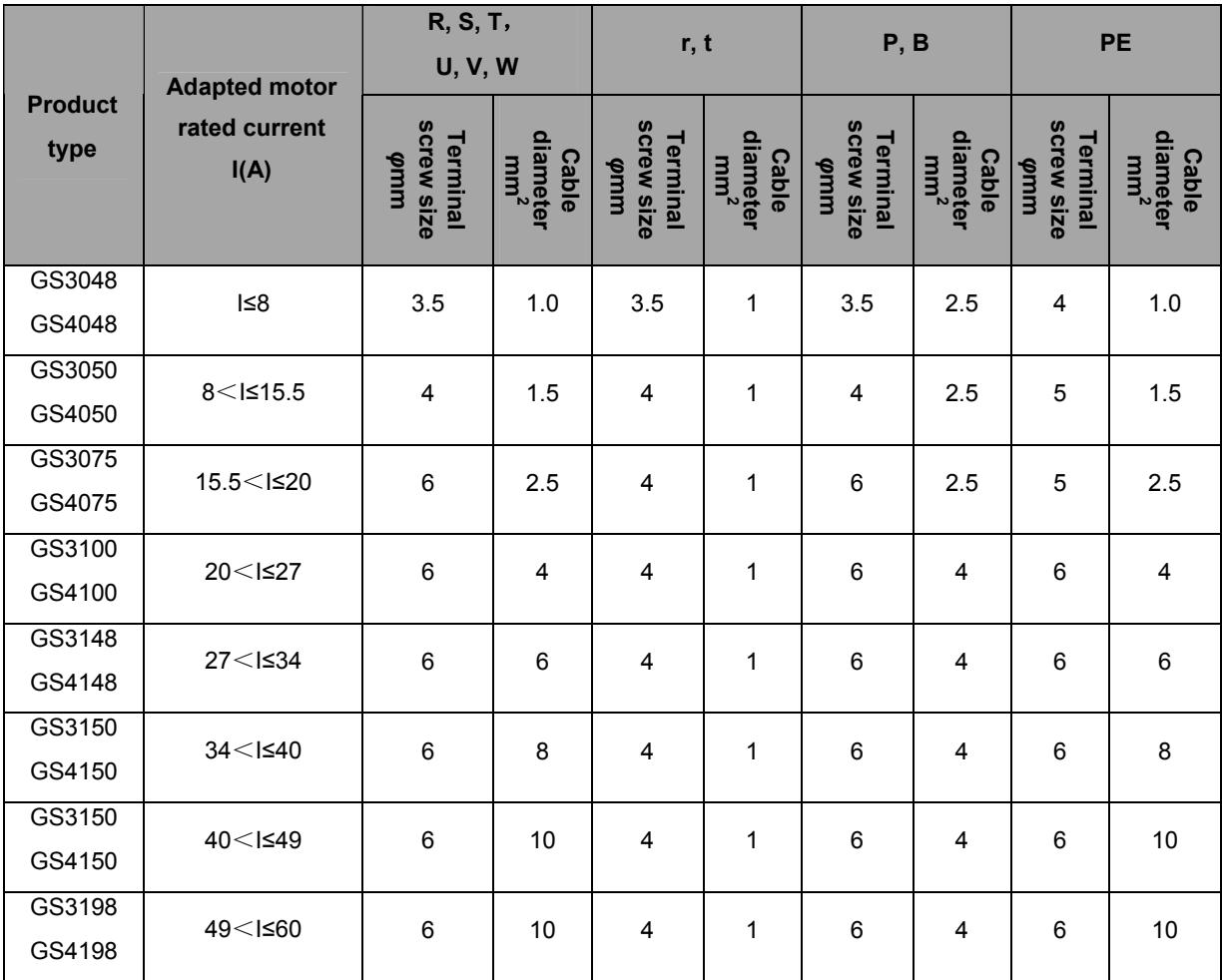
# 3.2.2 Typical Wiring Example of Main Circuit

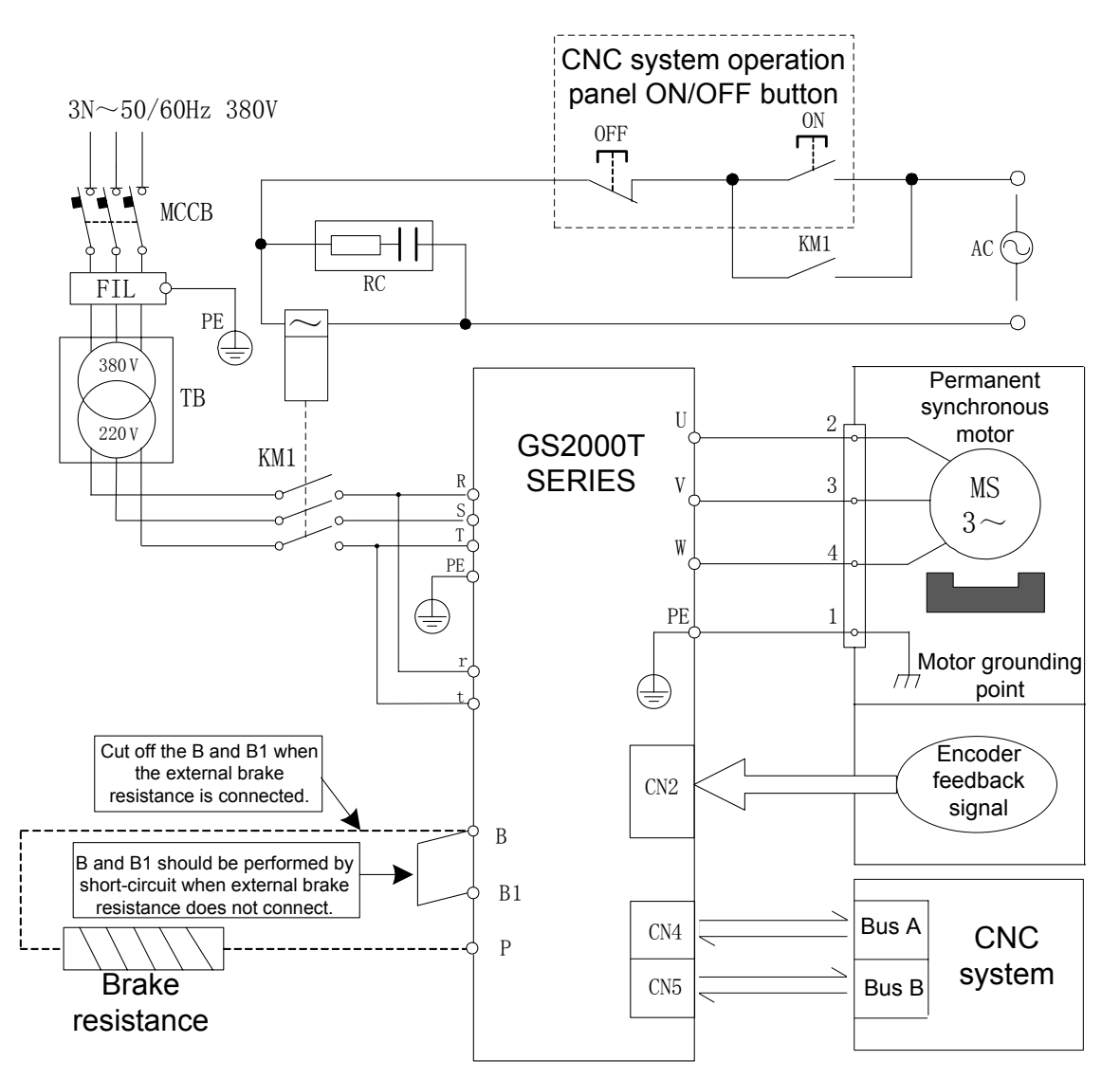

### **Main circuit wiring example of GS2000T-L series**

Fig. 3-5 Main circuit wiring of GS2000T-L series

|  |           | It is necessary to select the suitable breaker MCCB based upon the<br>description in Appendix B if user refer to the abovementioned wiring.                                                                              |
|--|-----------|----------------------------------------------------------------------------------------------------|
|  | $\bullet$ | If two or more servo drive units are shared with one transformer, it is better to<br>mount a breaker of each servo drive unit at the secondary transformer.                                                              |
|  |           | The B1 and B terminals should be short-circuited when do not connect the<br>external brake resistance; however, it must be cut off when connects.                                                                        |
|  |           | The external brake resistance surface temperature may extremely high when<br>the servo drive unit is operated, so it is better to install a protective enclosure.                                                        |
|  |           | The equipped motor power in our company has been marked U, V, W and PE<br>wiring terminals, which should be connected with the one of the servo drive<br>unit one by one; otherwise, the motor may not normally operate. |
|  |           | Correctly connect the protective grounding terminal, and its grounding<br>resistance should be less than or equals to $4\Omega$ .                                                                                        |

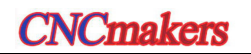

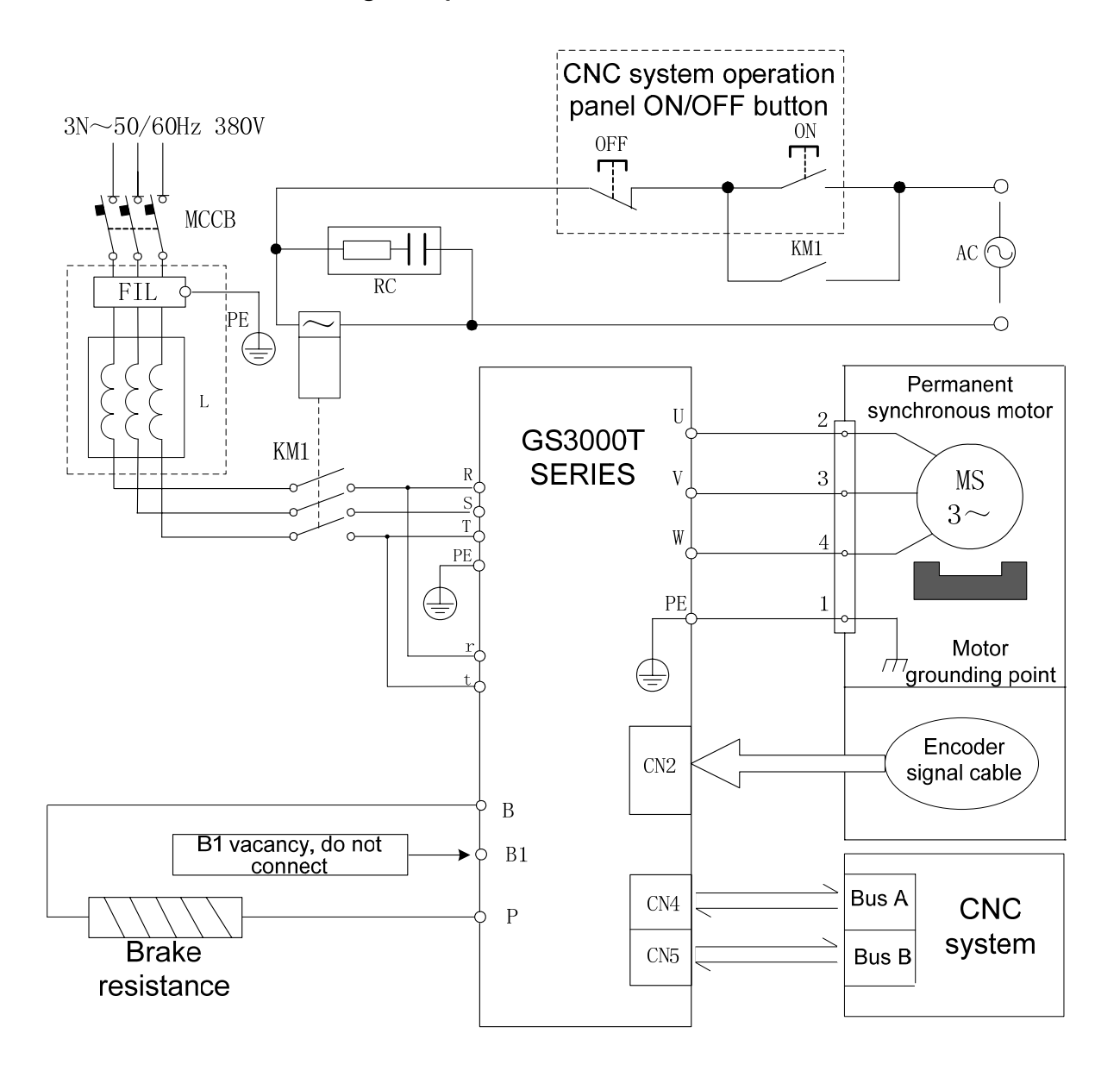

#### **Main circuit wiring example of GS3000T-L series**

Fig. 3-6 Main circuit wiring of GS3000T-L series

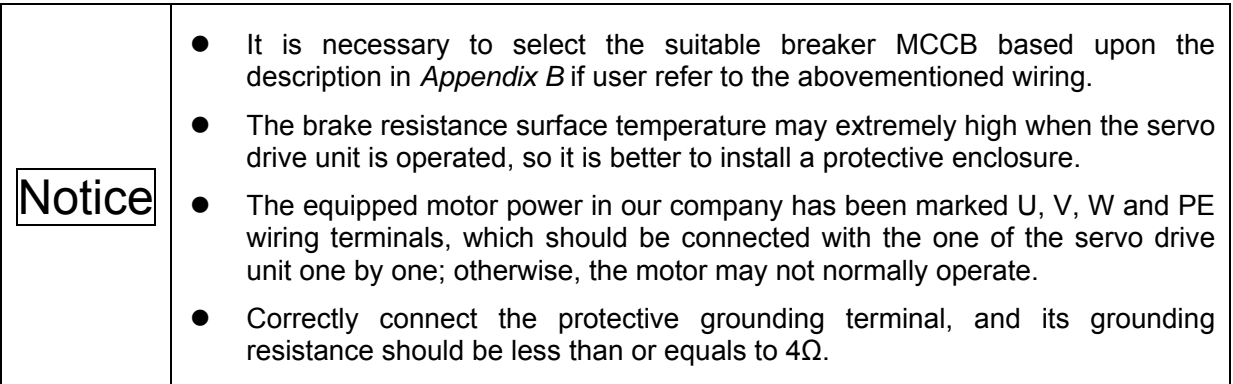

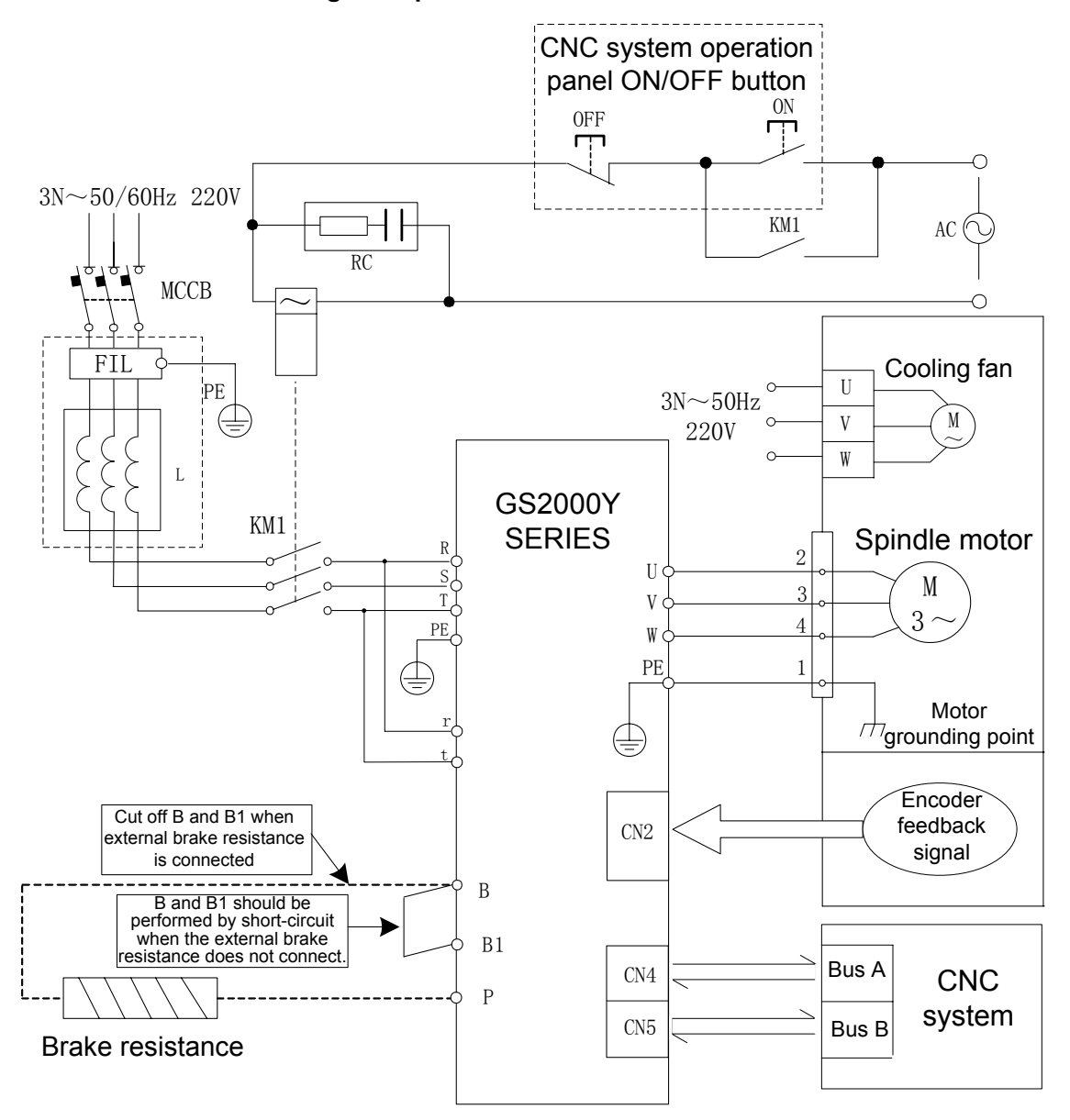

**Main circuit wiring example of GS2000Y-L series** 

Fig. 3-7 Main circuit wiring of GS2000Y-L series

|  | It is necessary to select the suitable breaker MCCB based upon the<br>description in Appendix B if user refer to the abovementioned wiring.                                                                                                    |
|--|----------------------------------------------------------------------------------------------------|
|  | GS2050Y is mounted an internal brake resistance, and it can be select an<br>external one; however, do not use the internal one and external one together!<br>GS2075Y and GS2100Y are without internal brake resistance.                                                                                                    |
|  | The brake resistance surface temperature may extremely high when the servo<br>drive unit is operated, so it is better to install a protective enclosure!                                                                                                    |
|  | Not all of the motor connection U, V and W are corresponding to the one of the<br>servo drive unit; if the motor generates Err-27 at the 1 <sup>st</sup> operation time, the<br>cable phase-frequency of user is then prompted the error which means not the<br>servo drive unit is out-of-order; any two phases of the U, V and W can be<br>exchanged after the power is turned off for 5min. |
|  | Correctly connect the protective grounding terminal, and its grounding<br>resistance should be less than or equals to $4\Omega$ .                                                                                                    |

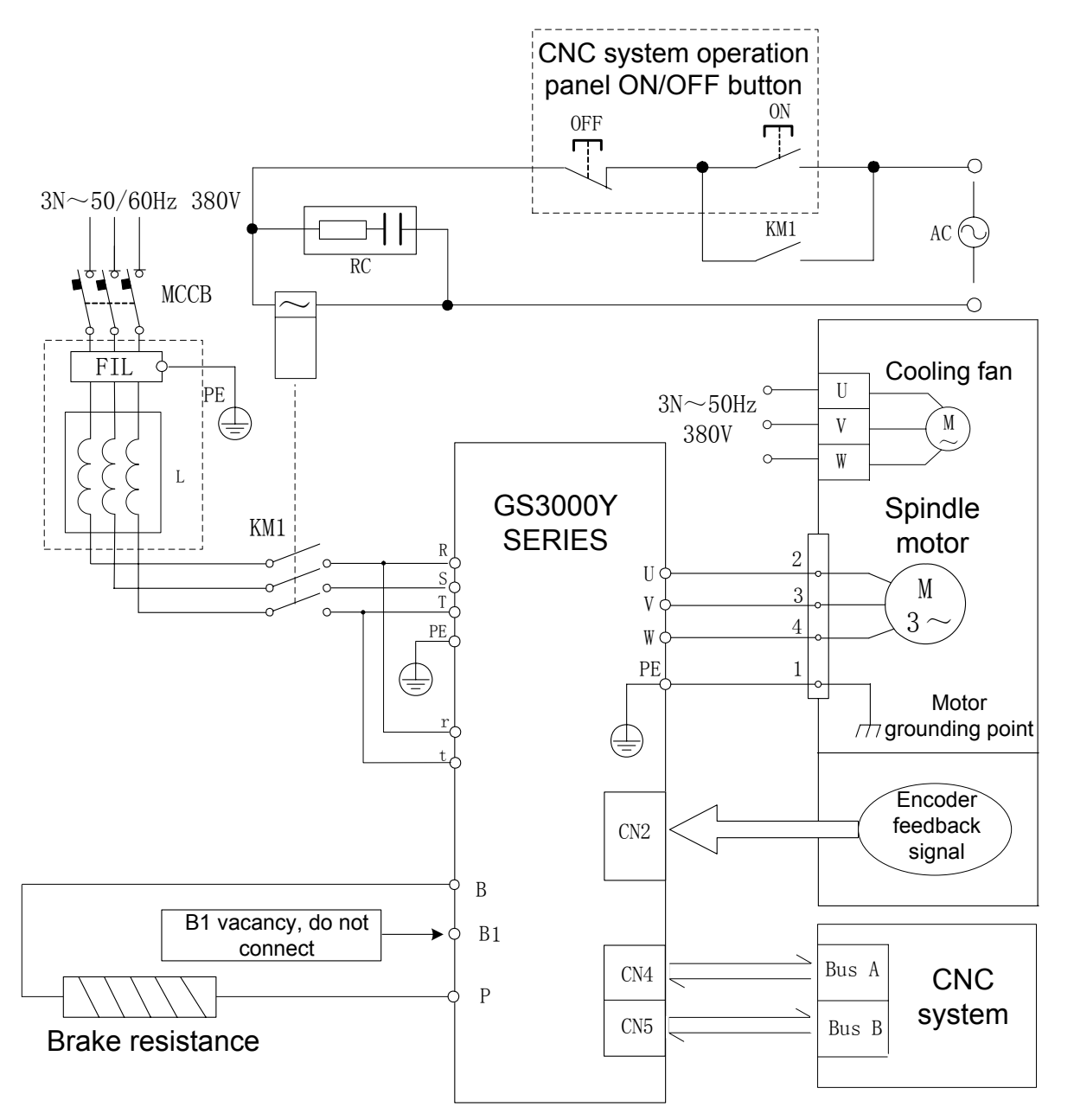

#### **Main circuit wiring example of GS3000Y-L series**

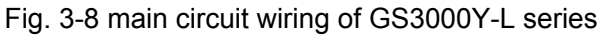

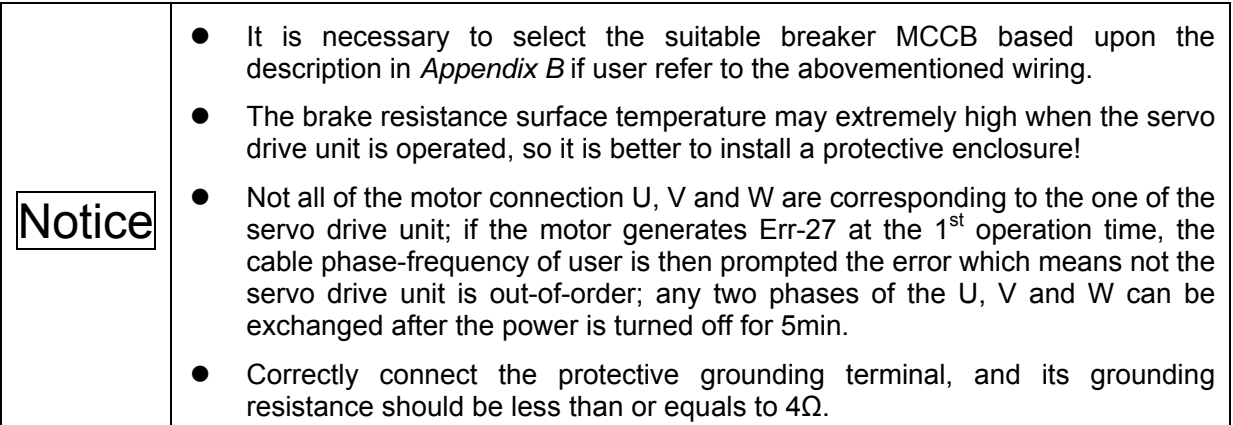

### **Main circuit wiring example of GS4000Y-L**

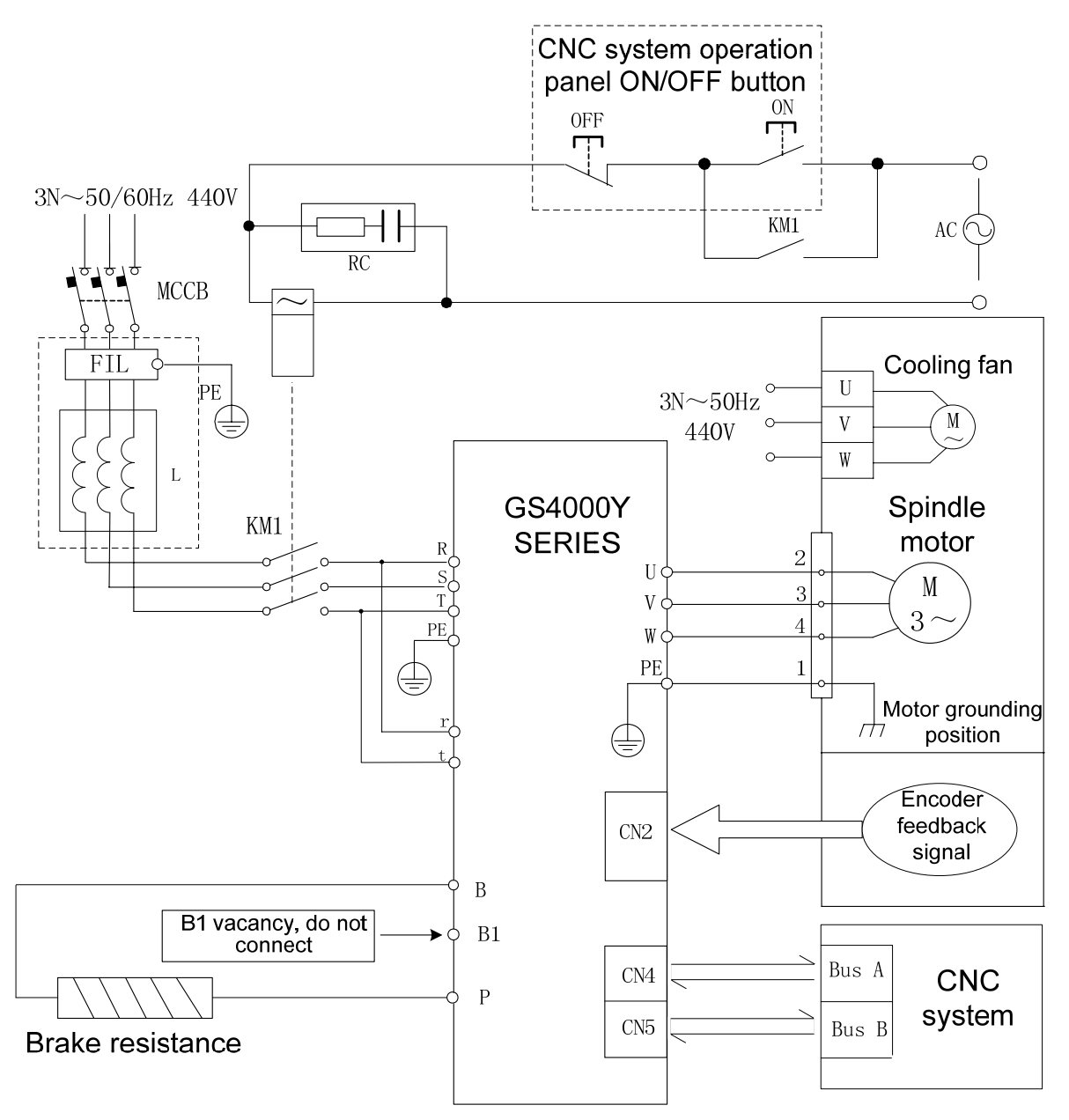

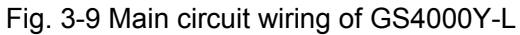

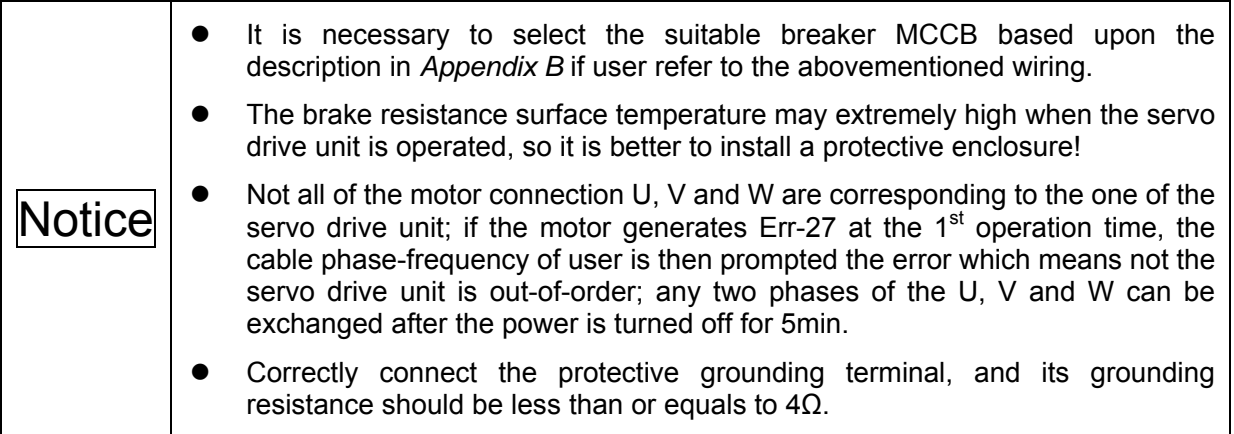

# **3.3 Signal Control Connection**

# 3.3.1 Feedback Interface and Wiring of CN2 Motor Encoder

CN2 is the 26-core high density socket which matches with 26-core high density plug (Type: MDR10126-3000-PE, for 3M Company) of its encoder wiring; refer to the following pin figure.

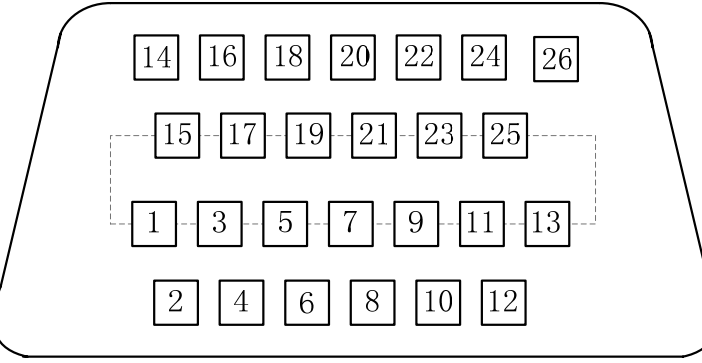

Fig. 3-10 CN2 wiring plug pin (Welding cable side)

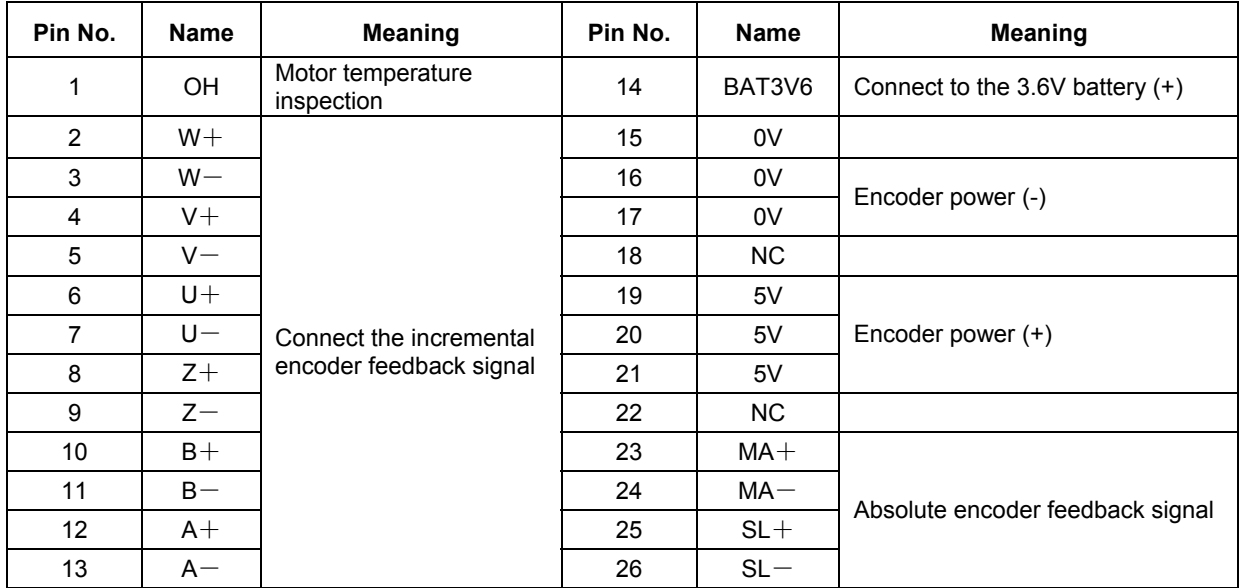

1. Pin 2 to Pin 13 in CN2 are incremental encoder interface; the signal cable is differential drive connection method; refer to the following wiring circuit.

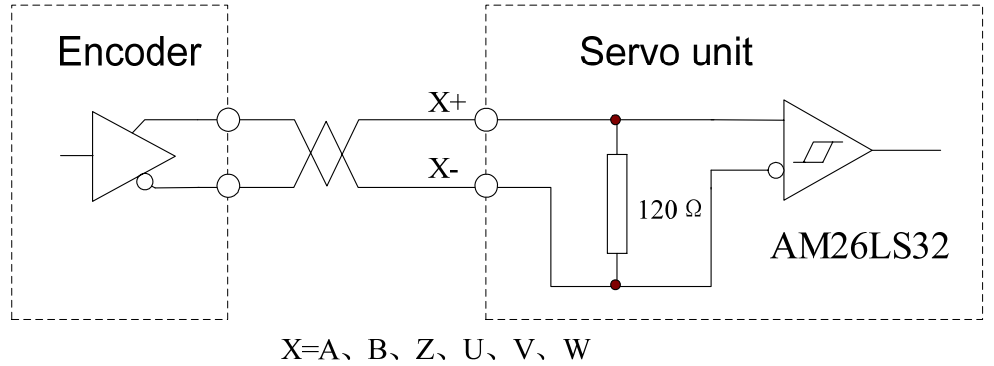

2. OH (CN2-1) is used for connecting the overheating inspection components inside the servo motor, so that the servo drive unit owns motor overheating protective function. The servo motor made in GSK is without overheating protective component so disconnect this signal.

3. Pin 14 and Pins  $23~26$  in CN2 are absolute encoder feedback signal which its input circuit is quadruple differential bus transceiver that it is consistent with ANSI standard EIA/TIA-422-B and RS-485. The wiring schematic is shown below:

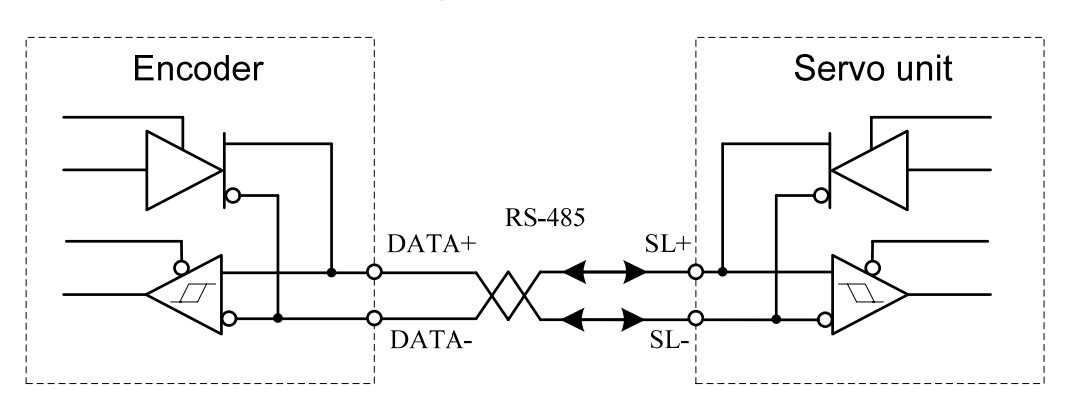

**1. The standard wiring of CN2 matches with SJT series permanent synchronous motor absolute encoder.** 

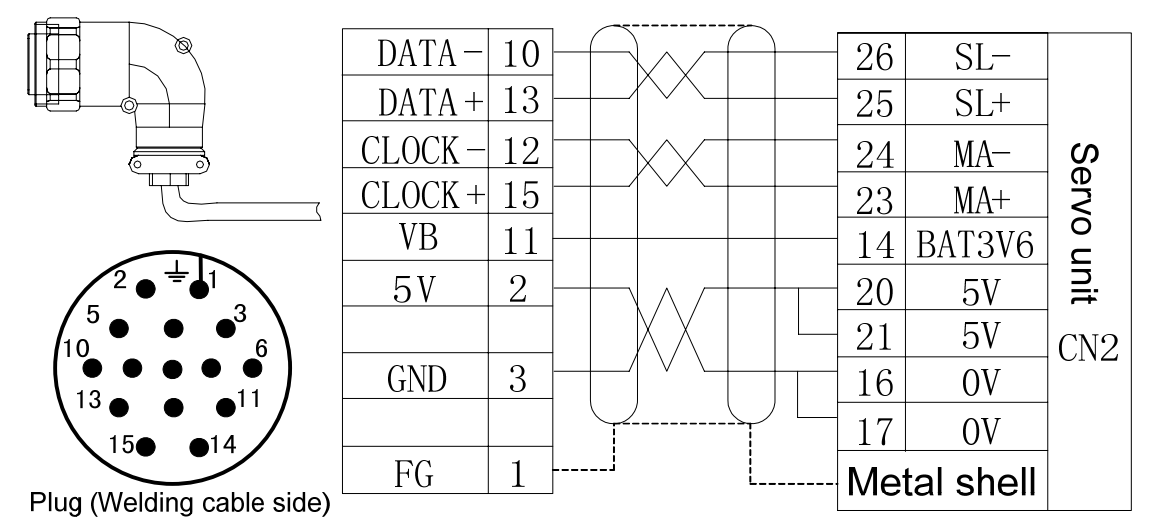

Fig. 3-11 The wiring of CN2 matches with SJT series permanent synchronous motor absolute encoder

1. The abovementioned figure is simultaneously suitable for both the absolute encoder

A4 I (DANAHER BISS Agreement) and A4 II (TAMAGAWA Agreement).

- 2. Do not install 3.6V battery when servo drive unit matches with A4 I encoder.
- 3. It is important to install the 3.6V battery when servo drive unit is matched with A4 II encoder.

**2. The standard wiring of CN2 matches with SJT series permanent synchronous motor incremental encoder.** 

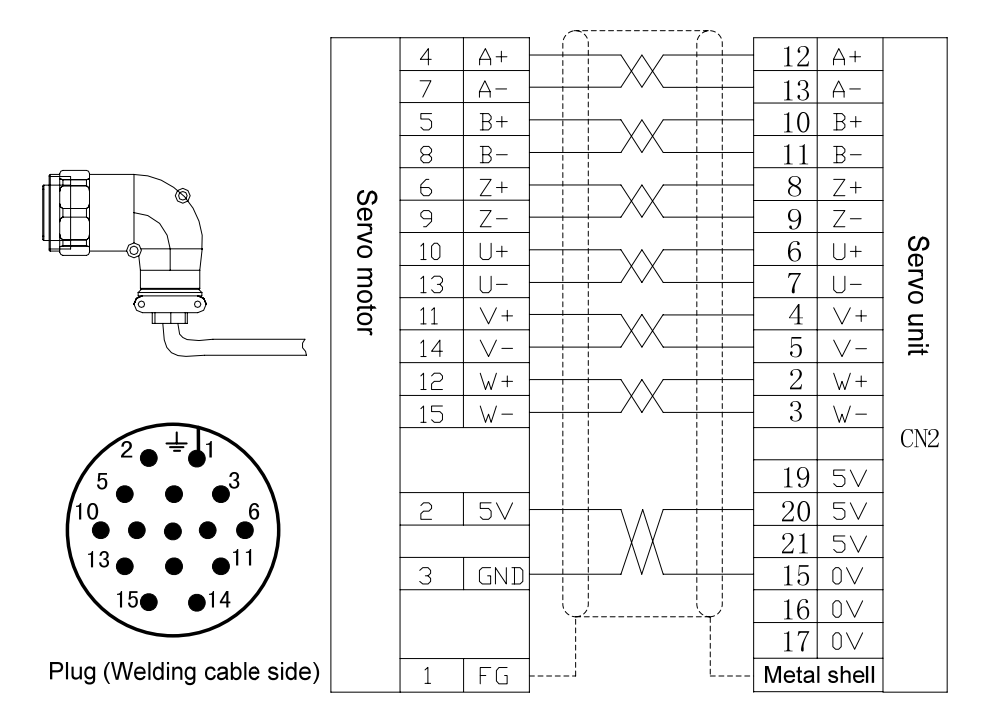

Fig. 3-12 The wiring of CN2 matches with SJT series permanent synchronous motor incremental encoder

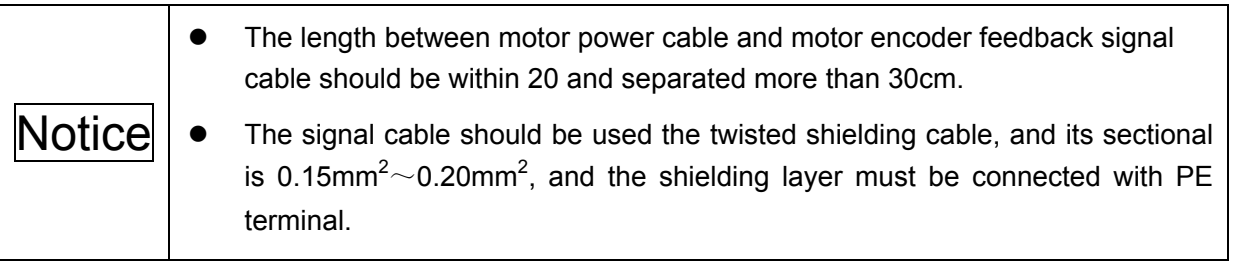

**3. The standard wiring of CN2 matches with the ZJY208 and ZJY265 series spindle asynchronous motor incremental encoder** 

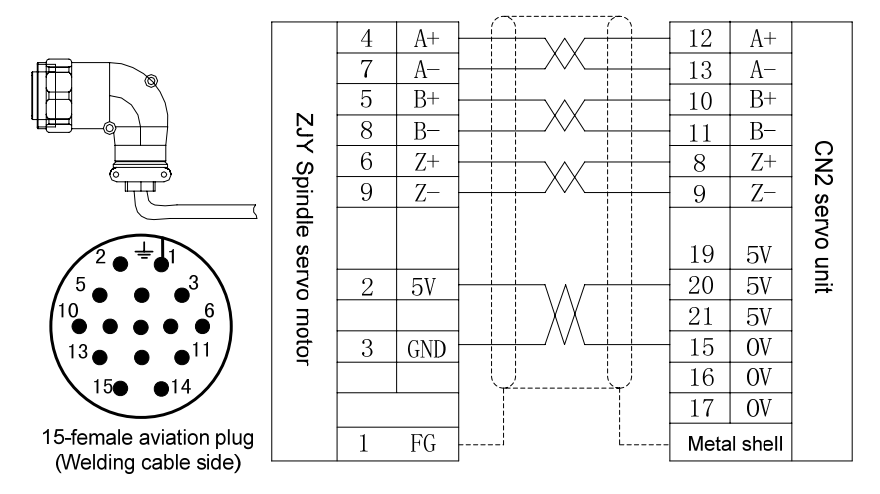

Fig. 3-13 CN2 matching with ZJY series spindle motor encoder/15-female industry plug wiring

**4. The standard wiring of CN2 matches with the ZJY208A and ZJY265A series spindle asynchronous motor incremental encoder** 

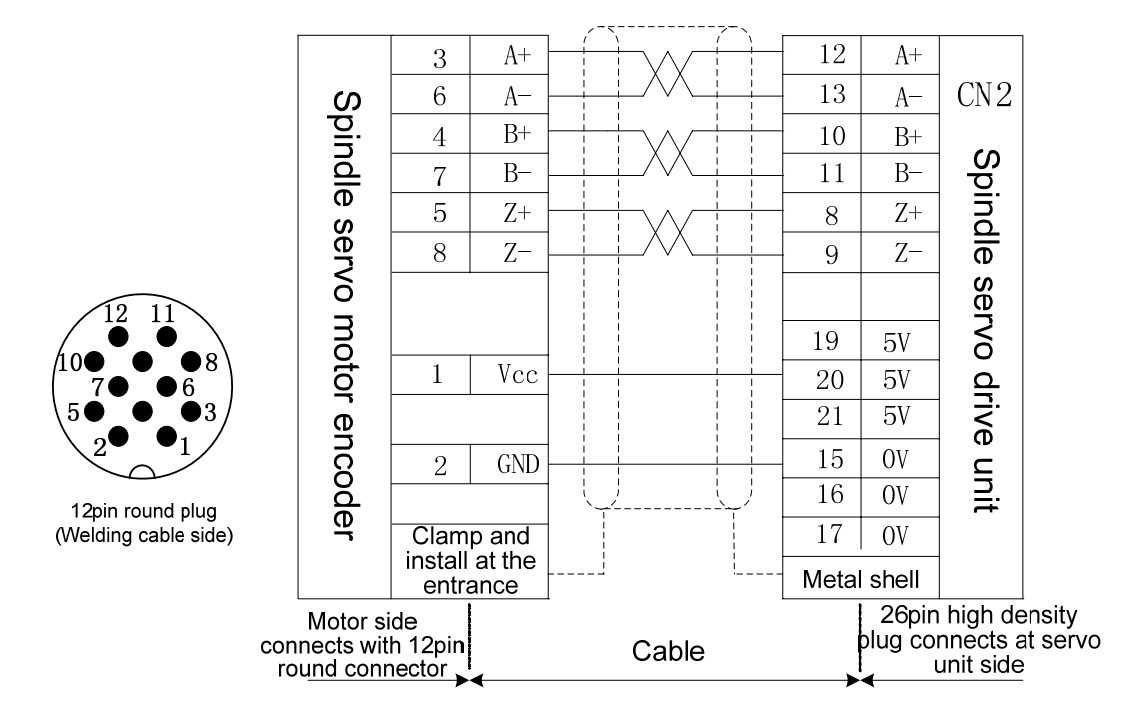

Fig. 3-14 CN2 matching with ZJY series spindle motor encoder/12-female industry plug wiring

### **5. The standard wiring of CN2 matches with the ZJY182 series spindle asynchronous motor incremental encoder**

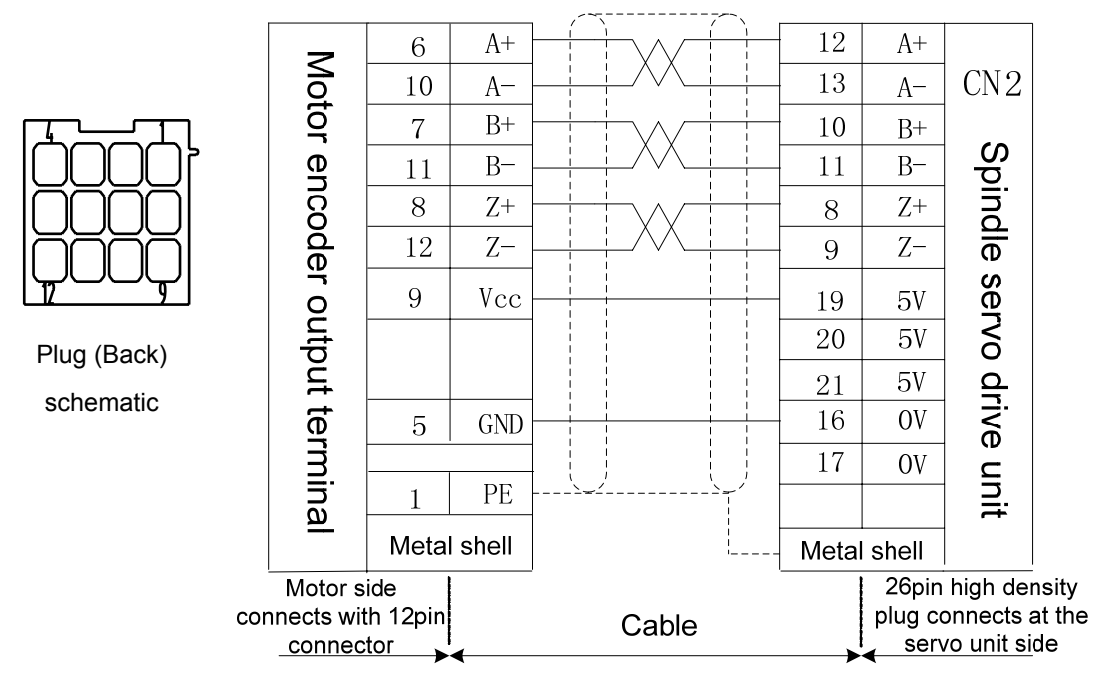

Fig. 3-15 CN2 matching with ZJY182 series spindle motor encoder/12PIN plug wiring

# 3.3.2 The 2<sup>nd</sup> Position Encoder Feedback Interface and Wiring of CN3

User can select the 2<sup>nd</sup> position encoder feedback signal input interface CN3 (spindle encoder feedback input) according to requirements; it can be composed of the 2<sup>nd</sup> position closed-loop with the servo drive unit by connecting the 2<sup>nd</sup> position encoder.

CN3 is the 20-core high density socket which matches with 20-core high density plug (Type: MDR10120-3000-PE, for 3M Company) of its encoder wiring; refer to the following pin figure.

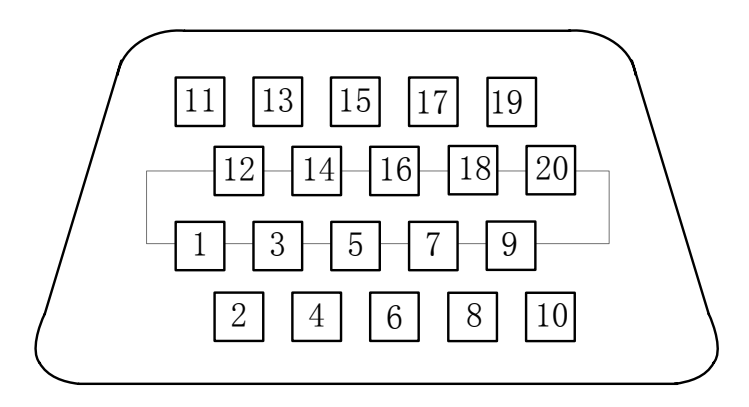

Fig. 3-16 CN3 wiring plug pin figure (Welding cable side)

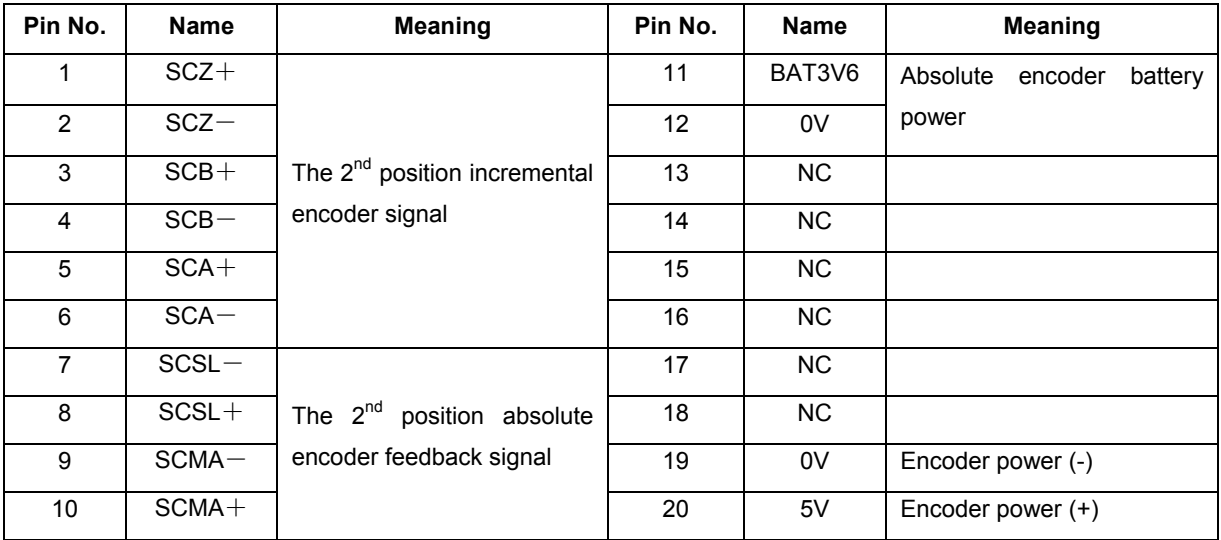

The 2<sup>nd</sup> position encoder feedback signal interface of the GS-L series servo drive unit can be connected with the incremental or absolute encoder.

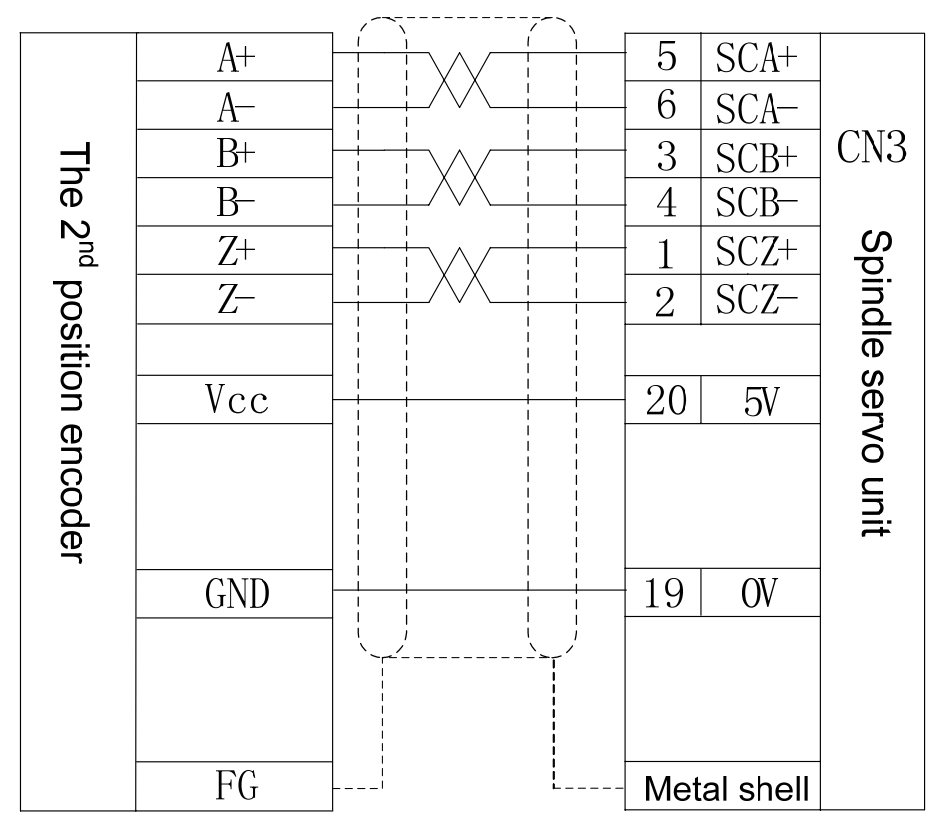

**1. The wiring between CN3 and the 2<sup>nd</sup> position incremental encoder** 

Fig. 3-17 The wiring between CN3 and the incremental encoder

### **2. The wiring between CN3 and the 2nd position absolute encoder**

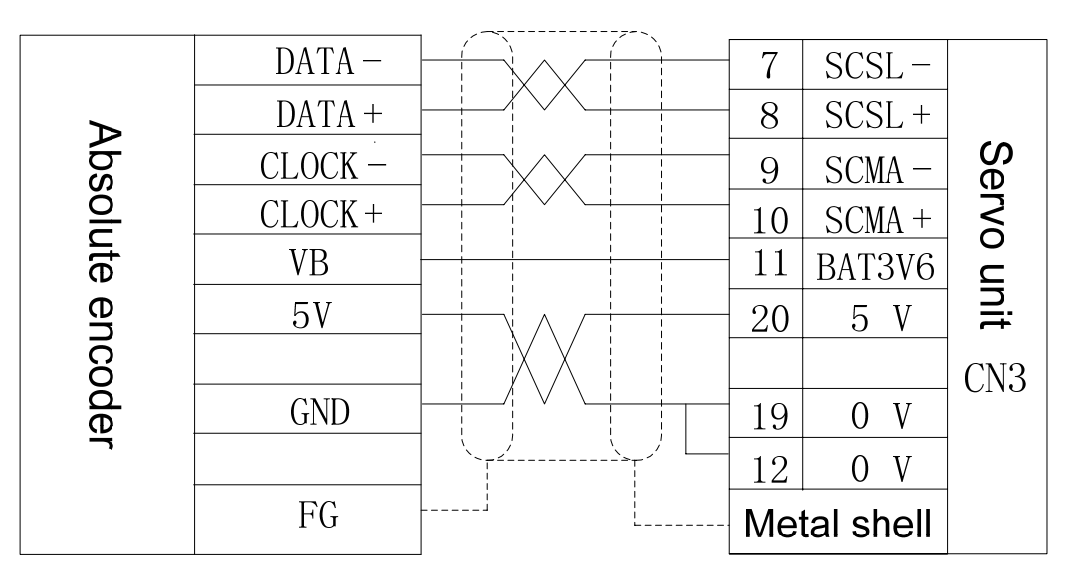

Fig. 3-18 The wiring between CN3 and absolute encoder of GS-L series

# 3.3.3 CN4, CN5 Ethernet Spot Bus GSK-Link Interface and Wiring

CN4 and CN5 are used the GI17HN-4-4DP-2H (BC) socket where from HIROSE Company. This socket composes of 2 symmetrical 4-core male sockets; the wiring plug type is separately GT17HN-4DS-2C (B) or GT17HN-4DS-2C(C) which is symmetrical each other. The pin distribution figure is shown below:

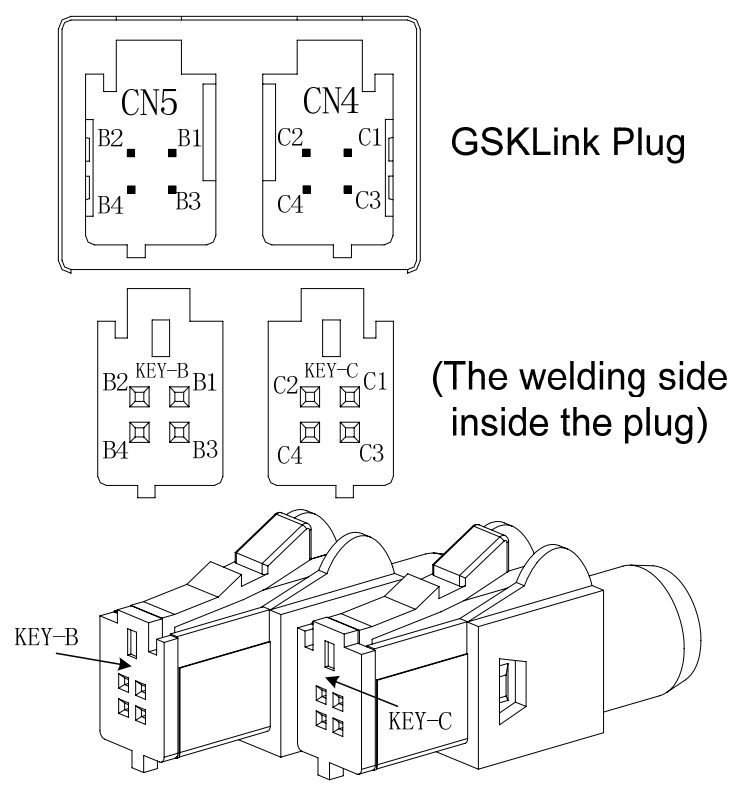

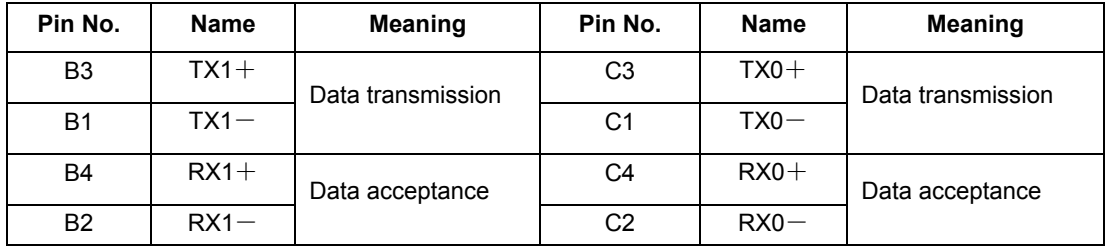

The communication cable connection figure among the GS-L series servo drives or between 988T□ CNC system and servo drive unit.

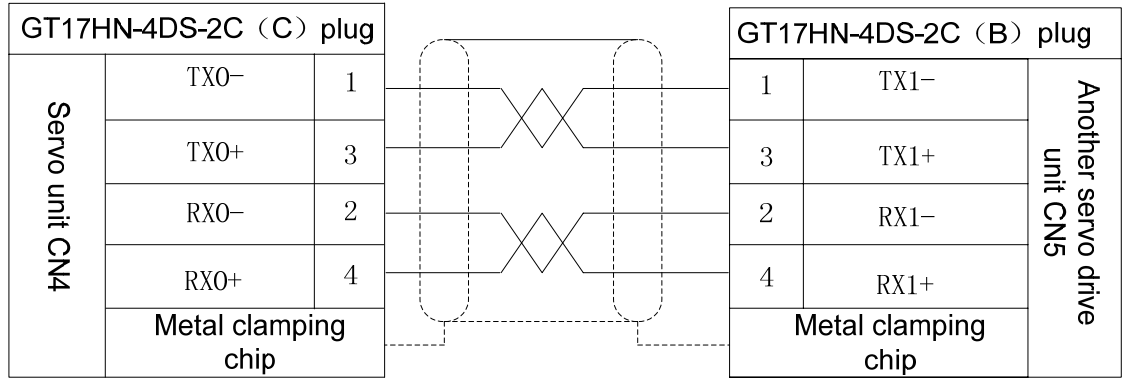

The connection between GSK988T□ CNC system and multi-servo drive units. GSKLINK bus should be formed loop circuit

 The CNC system can be performed real-time communication by connecting the CN4 or CN5 and the GSKLink interface of GSK988T□ series. The GS-L series servo drive unit can be performed by the CNC system control, monitoring, administration, debugging and tuning.

GS servo drive unit can be built the Ethernet communication with GSK988T□ system only when the following parameters are correctly set.

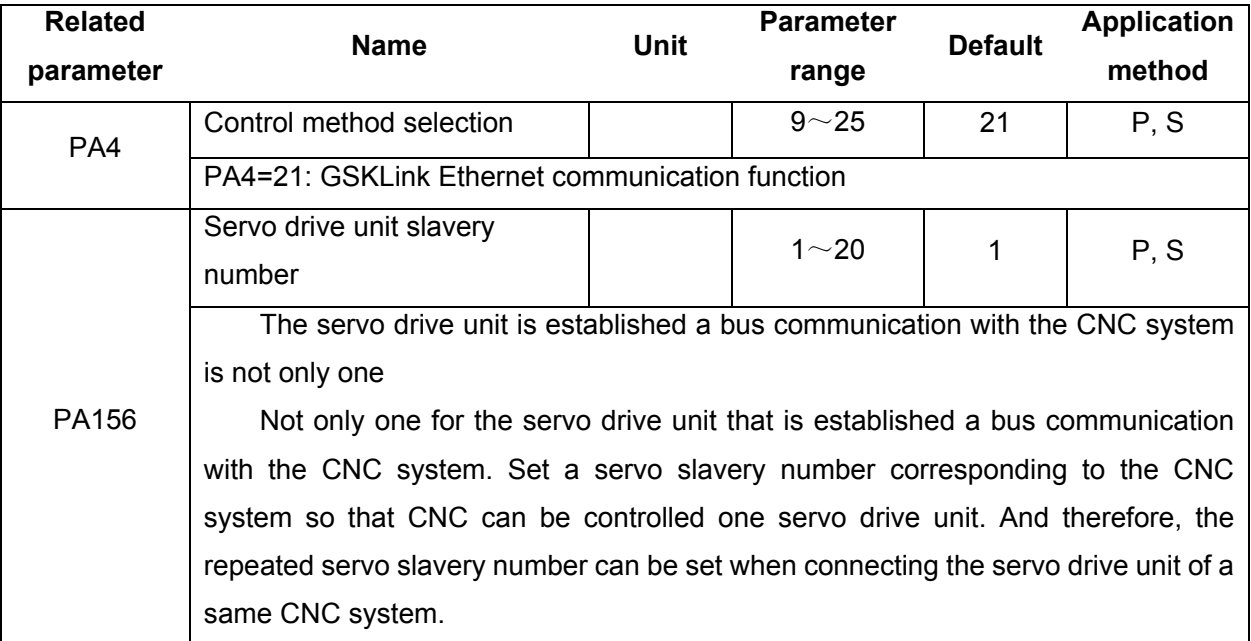

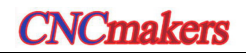

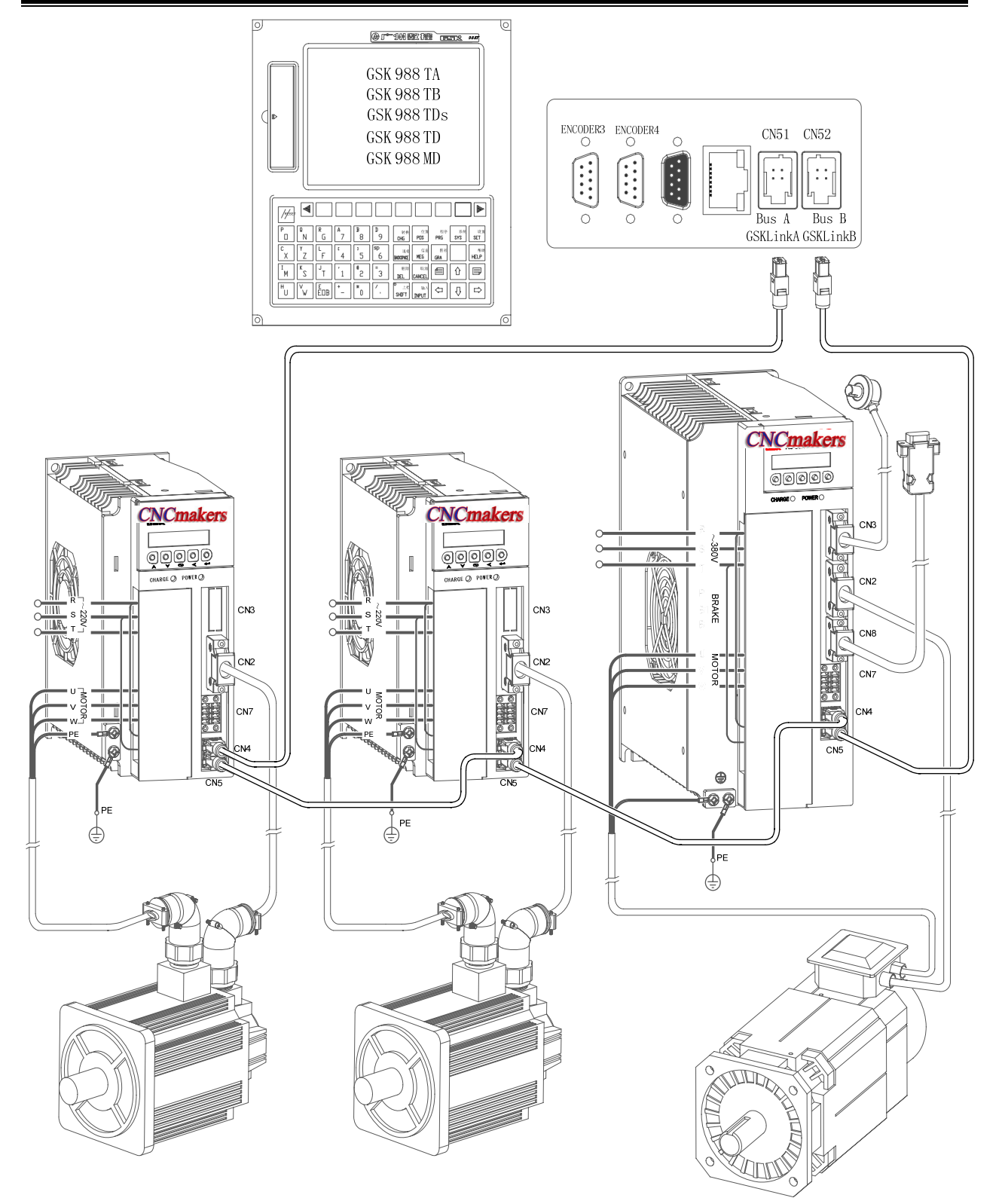

Fig. 3-19 The connection between GS-L series servo drive unit and system

# 3.3.4 CN7 Input/Output Signal

CN7 interface is 8Pin input/output signal socket, and its operation wiring uses 2 single-block special plugs (Type: BCF3.81/04/180F, from Weidmuller Company); refer to the following pin definition.

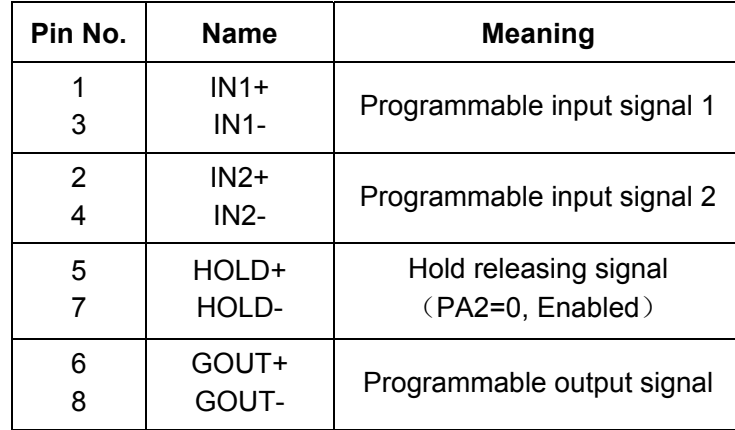

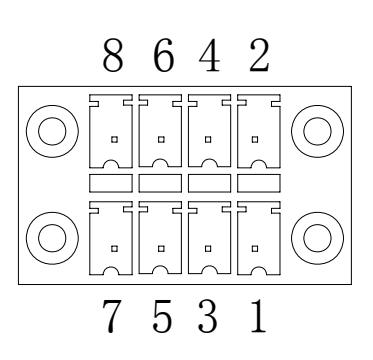

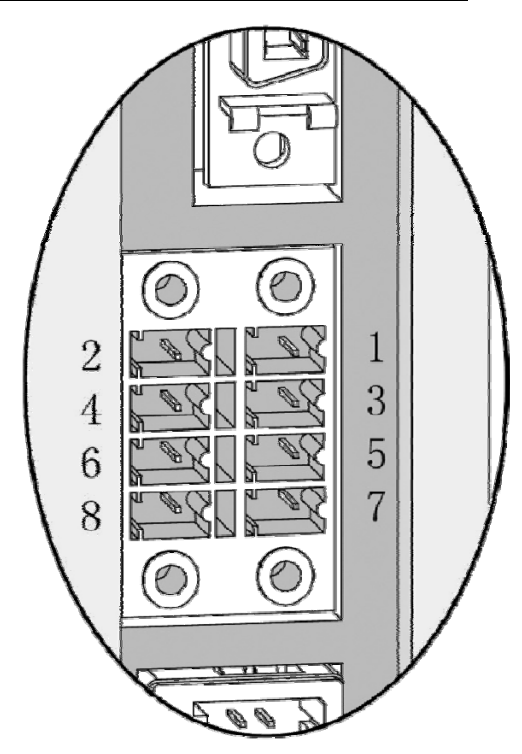

Fig. 3-20 CN7 pin

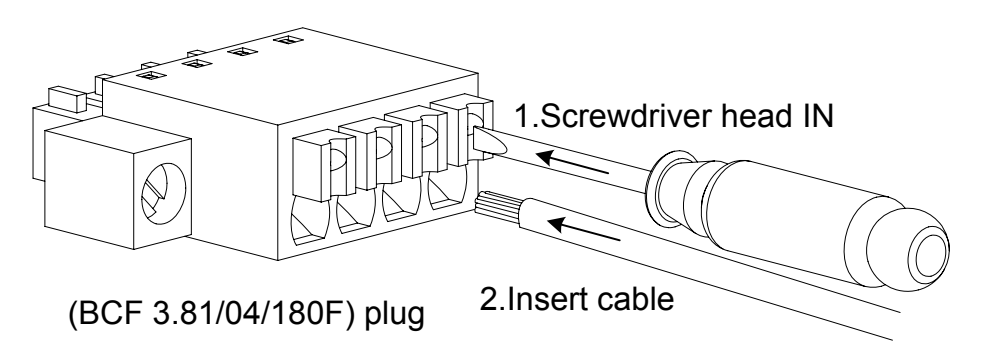

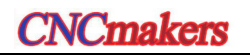

### **•** Input signal wiring circuit

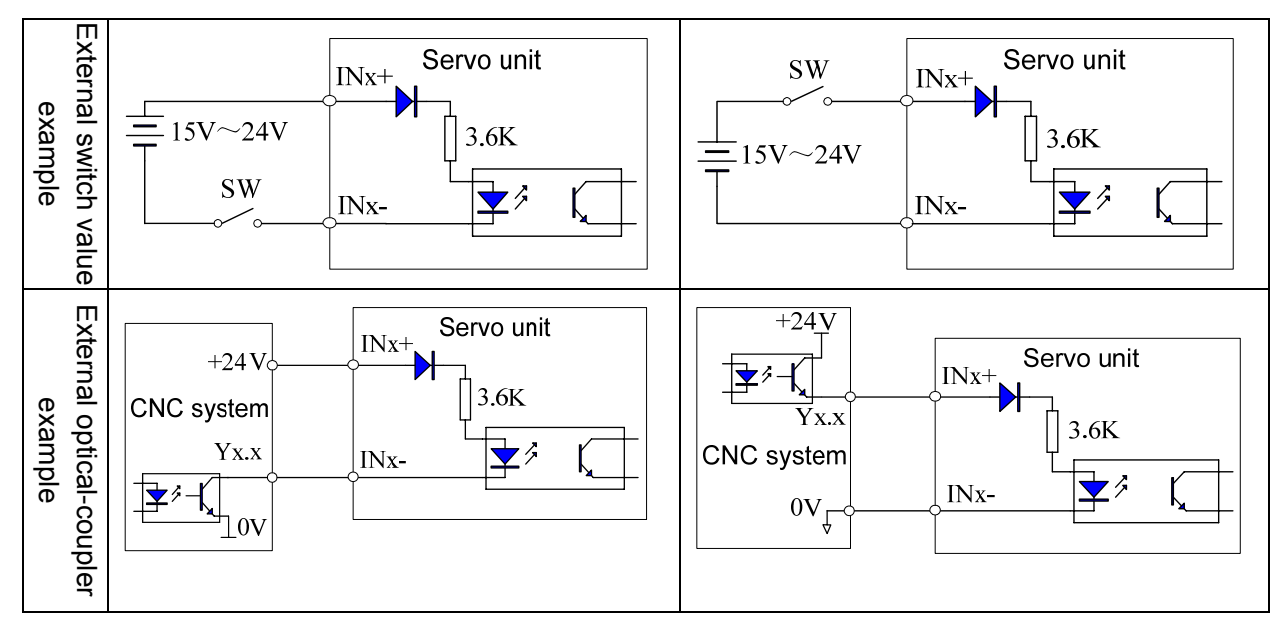

The common wiring circuit examples are shown below:

### **•** Output signal wiring circuit

The output signal is a HOLD signal and a programmable output signal GOUT. There are 3 common wiring circuit examples are shown below:

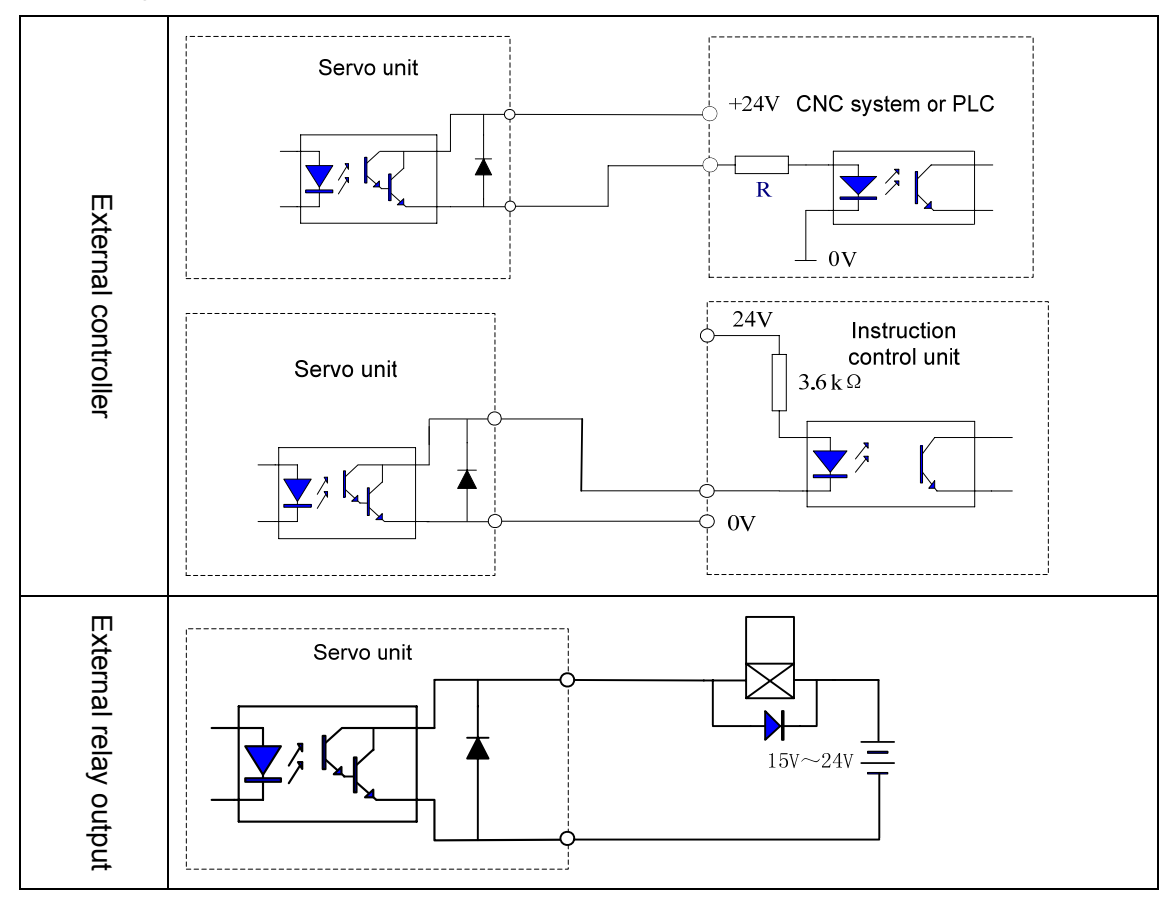

**Notice**  $\bullet$  Note the  $(+)$  or  $(-)$  of the brake signal. If the polar is reversed, the signal may always on the conducting state instead of controlling due to the reversed polar of the diode.

## 3.3.5 I/O Information by Bus Interaction

 Unlike the GS-N and GS-C servo drive units, GS-L servo drive unit is interacted with the most I/O information by GSKLink bus and CNC system. Maintainer can judge whether the function in servo drive unit and CNC system communication are normal by monitoring the state of DL-IN and DL-OUT.

CNC system that sends to the input command DL-IN of the servo drive unit is as follows:

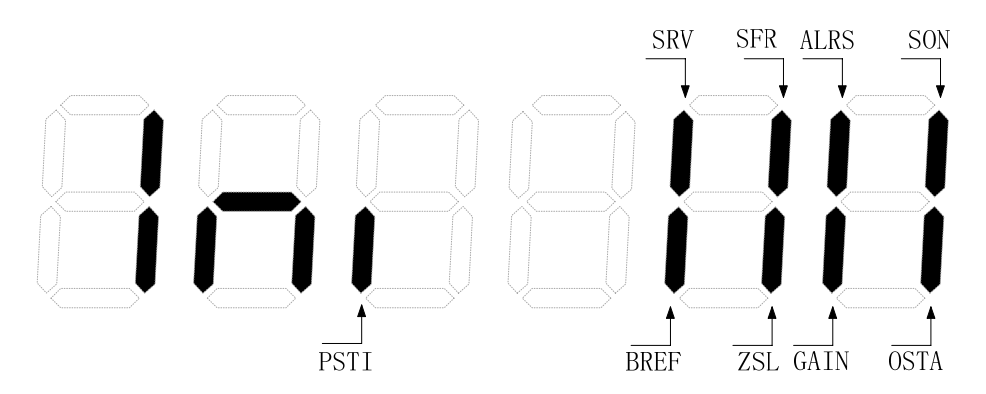

**Explanation:** If the nixie light of the abovementioned figure is ON, the command signal input is enabled; whereas, OFF is disabled.

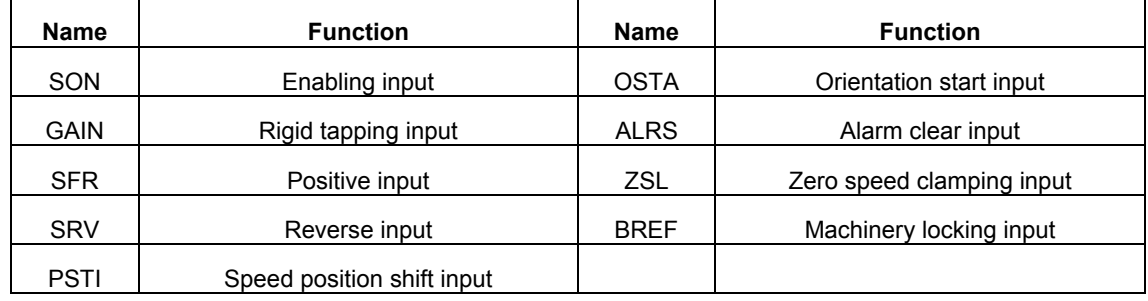

CNC system that sends to the output command DL-OUT of the servo drive unit is as follows:

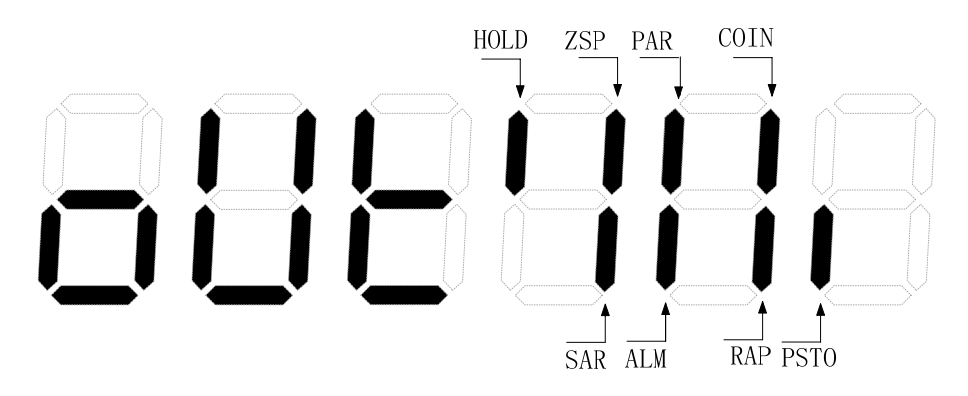

**Explanation:** If the nixie light of the abovementioned figure is ON, the command signal input is enabled; whereas, OFF is disabled.

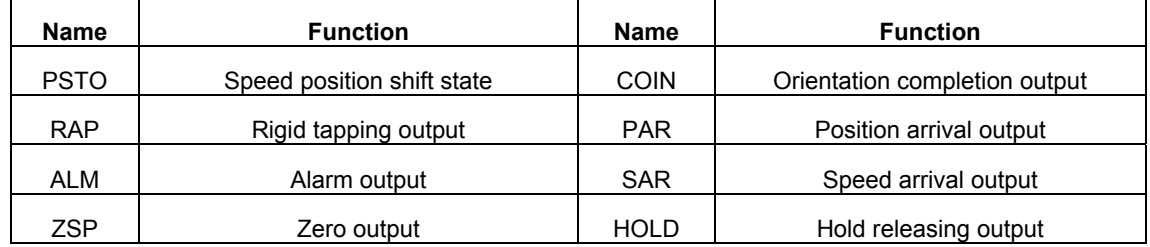

# 3.3.6 CN8 Position Feedback Output Interface and Wiring

The position feedback output signal is treated the data inside the servo drive unit from the 1<sup>st</sup> or 2<sup>nd</sup> position encoder (PG), then output to the instruction control unit by CN8 based upon the set pulse numbers to content with the closed control function of the instruction control unit position etc.

CN8 is the 14-core high density socket, its adapted encoder wiring uses 14-core high density plug (Type MDR10214-52A2PL, 3M Company's product); refer to the following figure for the pin distribution:

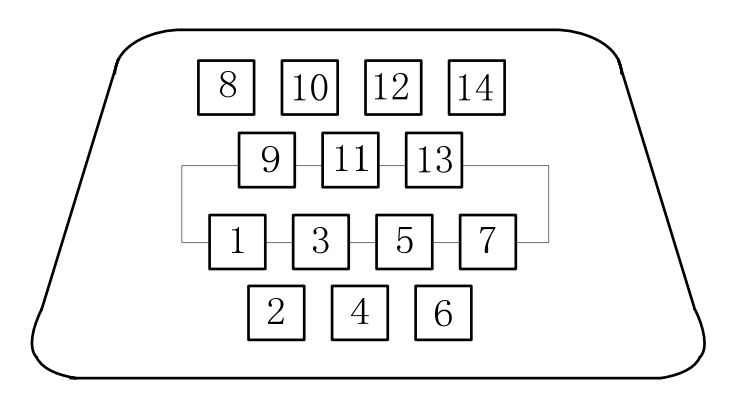

Fig. 3-21 CN8 wiring plug pin (Welding cable side)

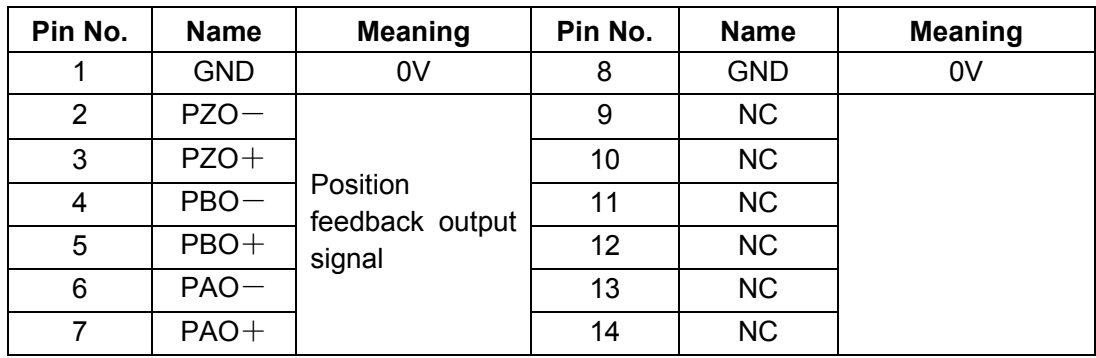

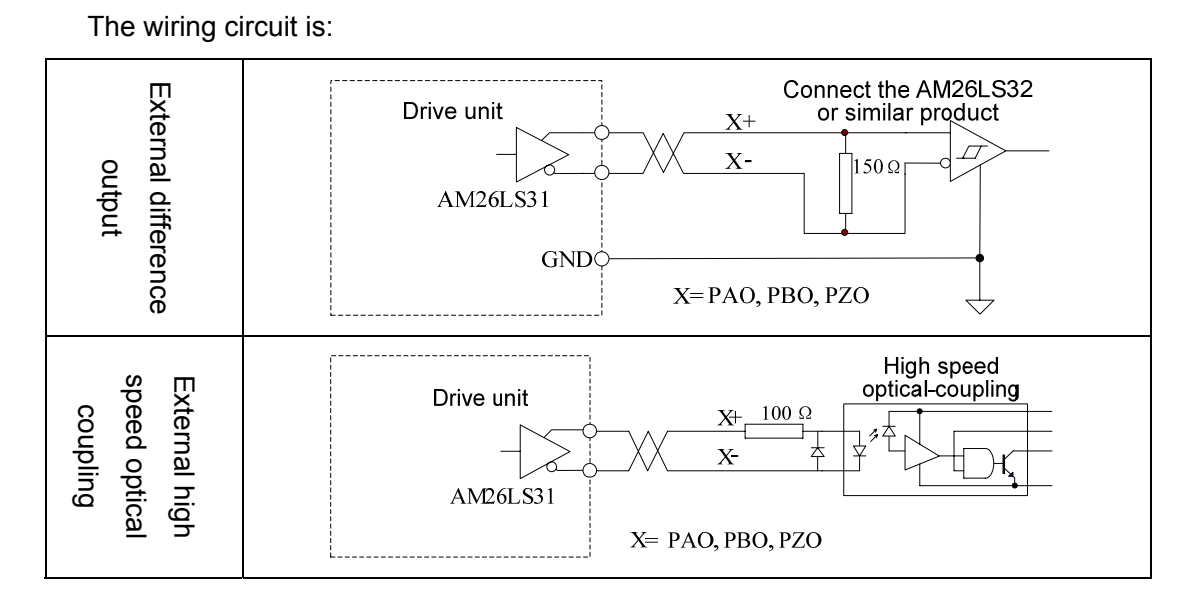

*t* )

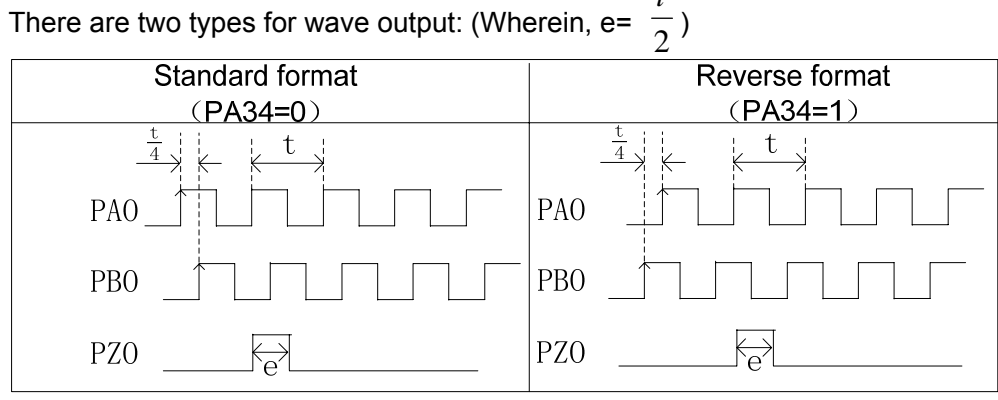

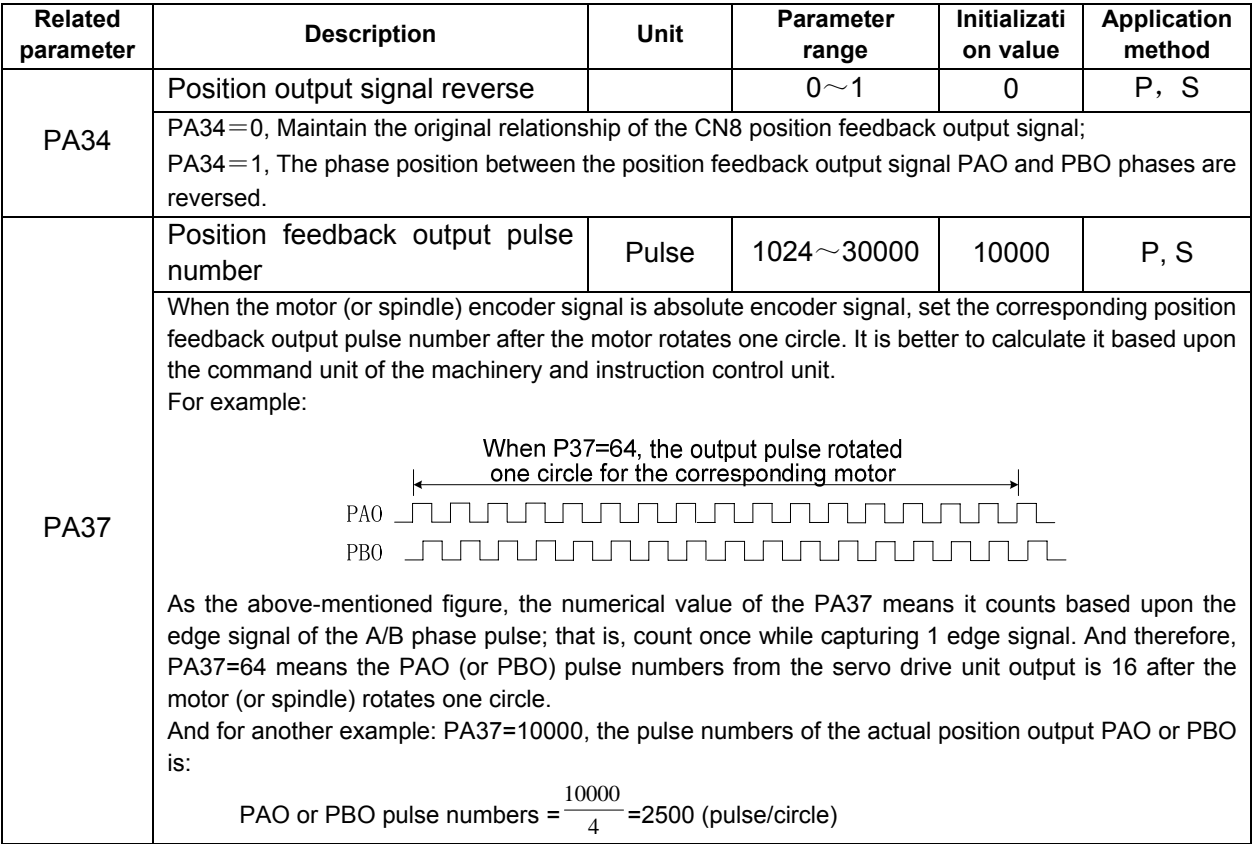

49

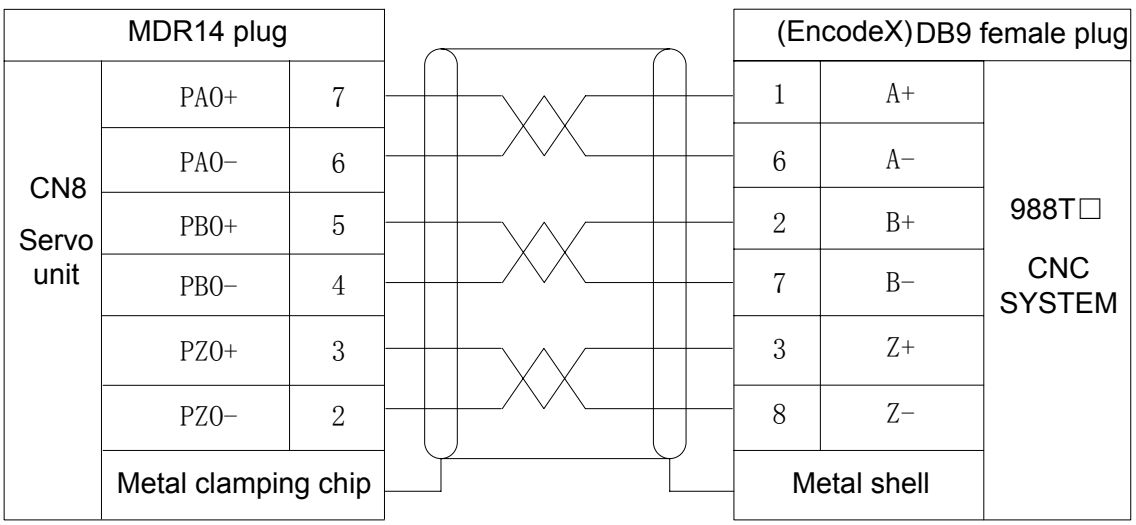

The wiring illustration between CN8 and 988T□ system is shown below:

Fig. 3-22 CN8 wiring plug pin (Welding cable side)

# CHAPTER FOUR DISPLAY & OPERATION

### **4.1 Operation Panel**

 $\triangleright$  Refer to the Section 1.1.3 in Chapter One for the function brief of each component on the AC servo drive unit panel.

 $\triangleright$  The button function details as follows:

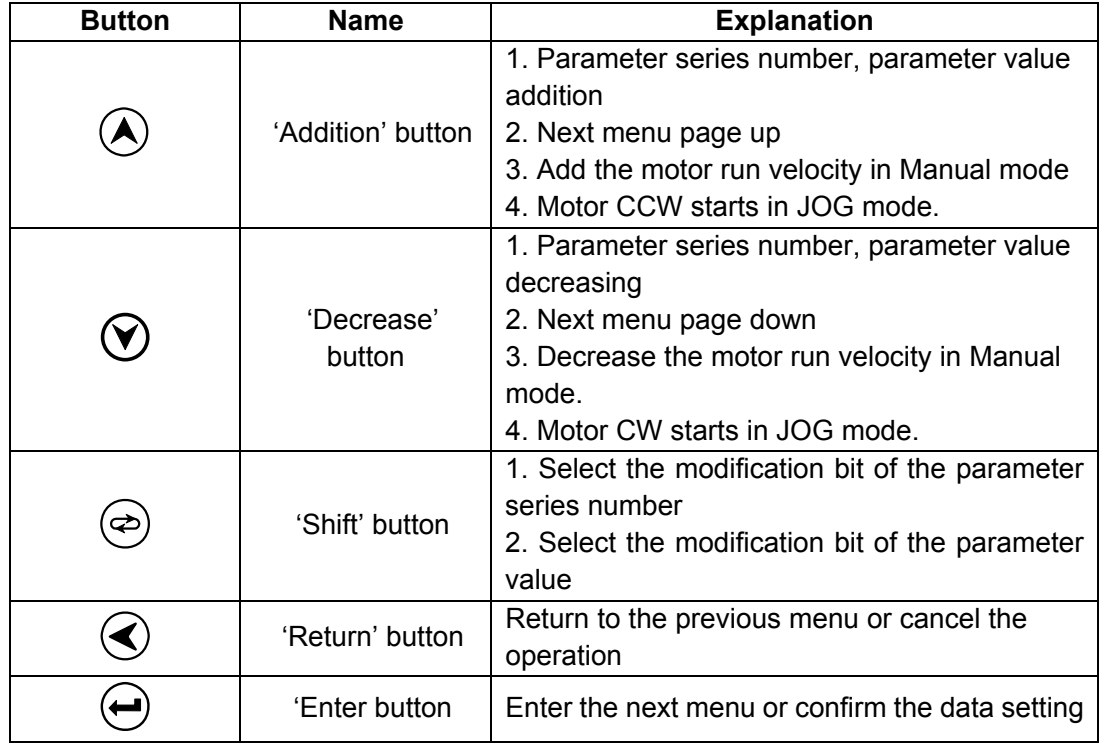

The shift function of  $\langle \bigotimes \cdot$  is introduced in the parameter setting, the value of the PA126 is changed into 2045 from -2045; refer to the following steps:

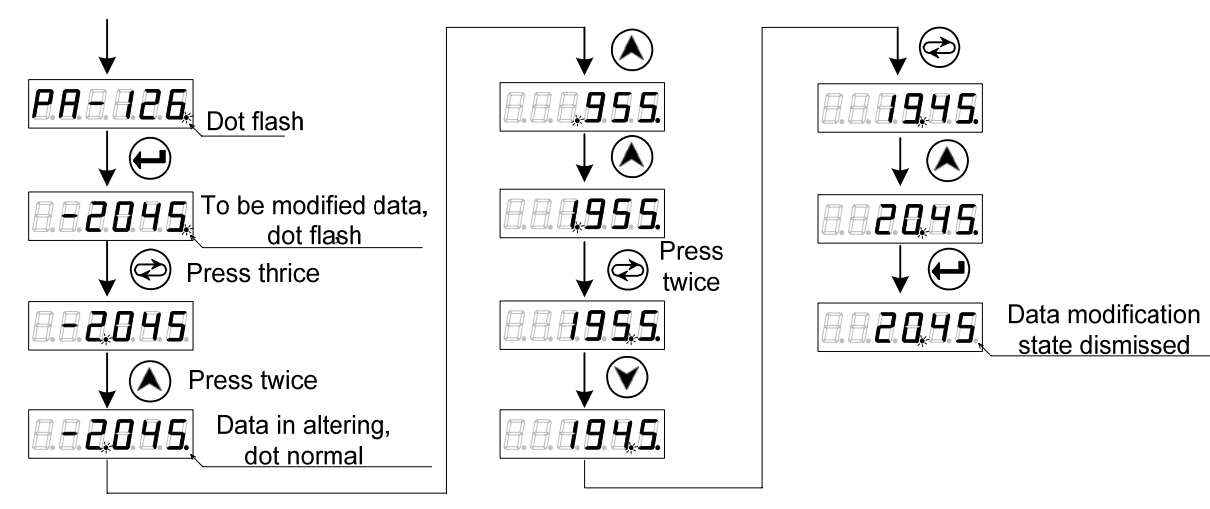

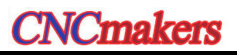

1. In the above example, directly increase in the LED2 bit by the shifting key, -45 does not change to the 1045 instead of -45+1000=955; It is the calculation result of the servo drive unit.

2. When the parameter value is modified, the decimal point indicator at the lower right corner of the 6-segment nixie display tube is always turned on; this indicator is turned off after pressing  $\bigoplus$ , it means that the numerical value is disabled. If the decimal point indicator does not OFF, press  $\bigotimes$  to retract, the parameter setting is then disabled.

# **4.2 Display Menu**

6-segment nixie tube composes of the monitoring window of the GS-L series product; administer its content by menu's form. When the LED5, LED4 in the right figure is the flash state, it means that the servo drive unit is on the alarm state.

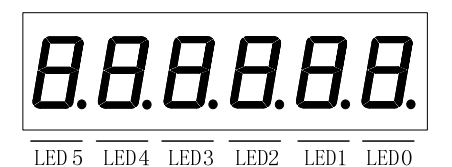

Nixie tube display contains of 3 levels menus:

The  $1<sup>st</sup>$  level is the function type which includes the State monitoring, Parameter setting, Parameter administration, Manual operation and JOG operation etc.

The  $2^{nd}$  menu is meaning which includes the functions such as the Displayed content, Parameter function and Register operation etc.

The  $3<sup>rd</sup>$  menu is content which includes the value of the monitoring and the parameter etc.

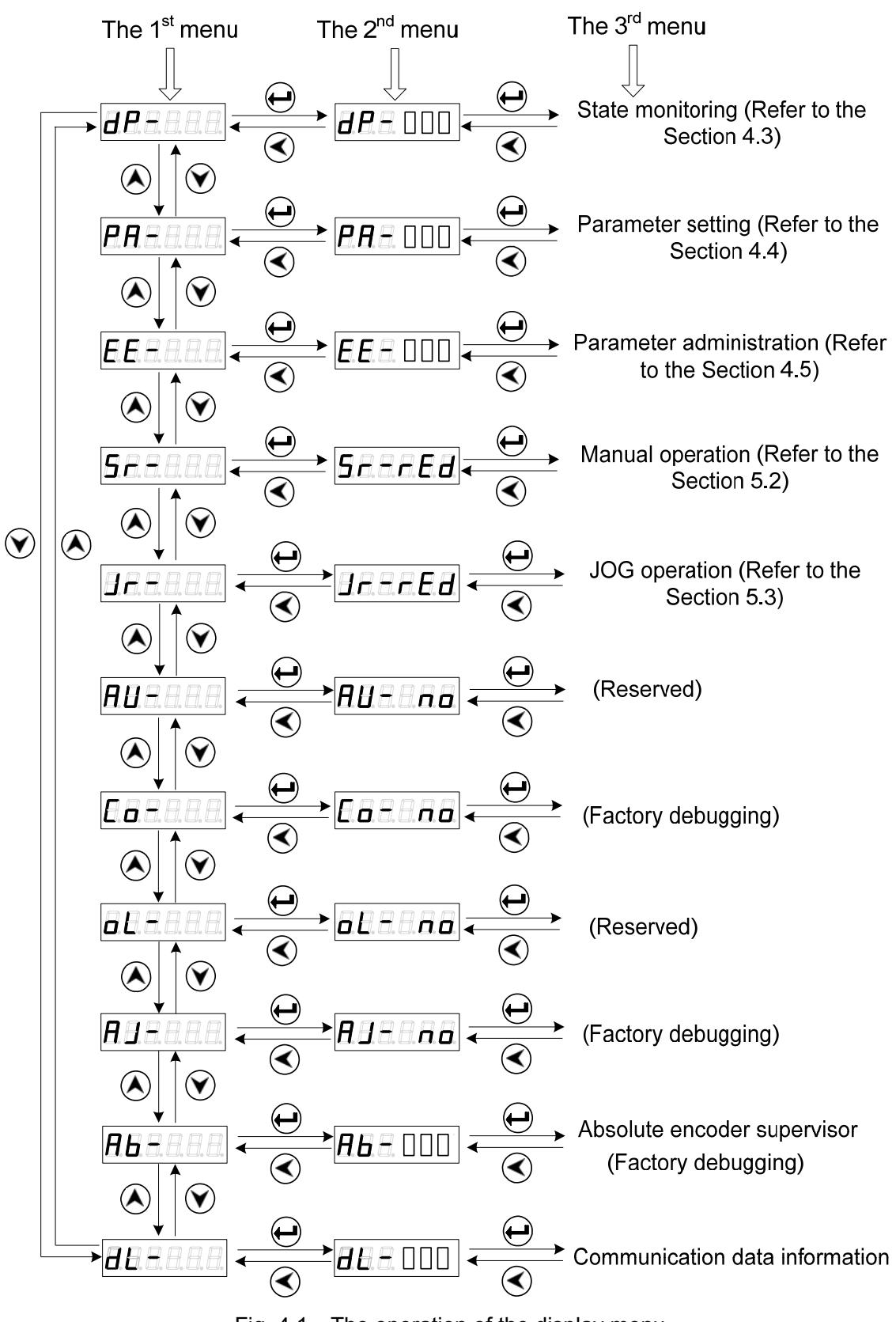

Fig. 4.1 The operation of the display menu

# **4.3 State Monitoring**

 $\overline{dP}$  is the state monitoring, user can not only select different monitoring states in this menu, but also set the value of the parameter PA03, and the initial monitoring state when servo drive unit is ON.

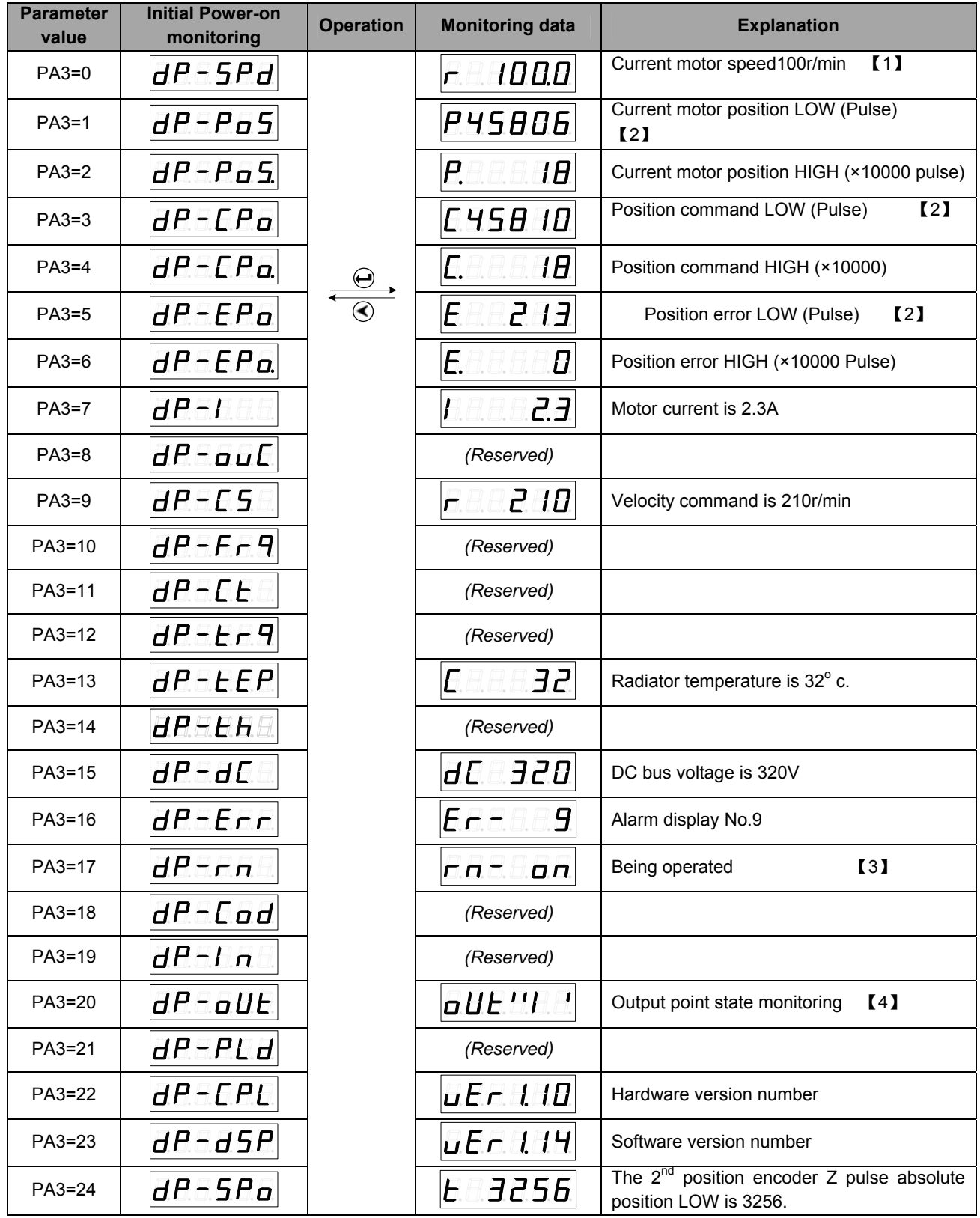

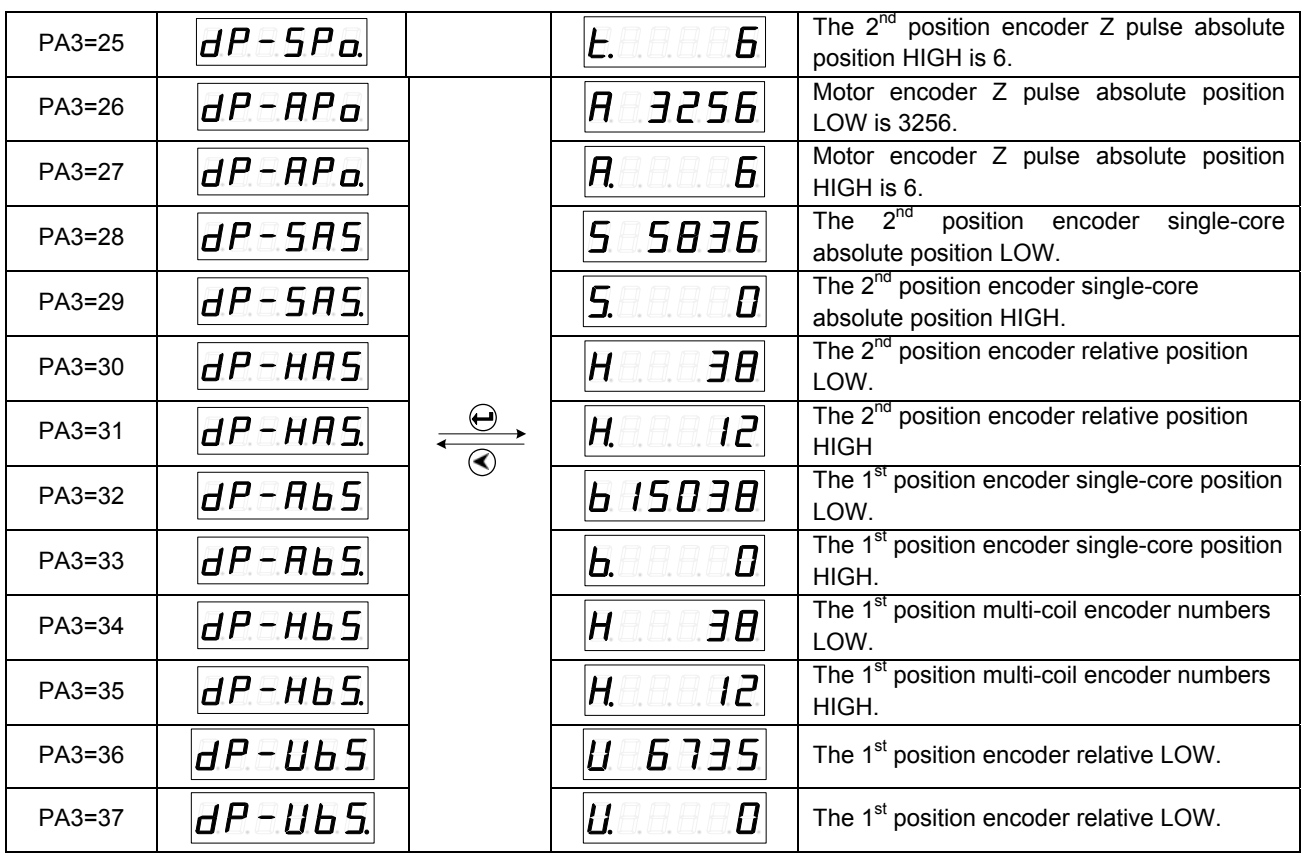

**[1]** "r" is regarded as the motor's speed code in  $\| \cdot \|$ . 100.0 means the motor speed is the reverse direction 100r/min. The negative speed  $\left| \frac{1}{2} \right|$  all  $1 \right|$  displays if it operates CW; its unit is r/min.

**Explanation:** When the servo drive unit drives the spindle motor, its speed displays  $\boxed{\overline{P} \overline{B} \overline{E} \qquad \overline{D}}$ , it only can be accurate to 1r/min.

 **[2]** The position value of the motor encoder feedback consists of POS. (Higher 5-bit) + POS (Lower 5-bit).

For example:  $\overline{P \Box \Box \Box \Box I}$  × 100000 +  $\overline{P \underline{H} \underline{G} \underline{H}}$  = 1845806 pulses.

**Similar,** the position command pulse value is also composes of CPO. (Higher 5-bit) + CPO (Lower 5-bit)

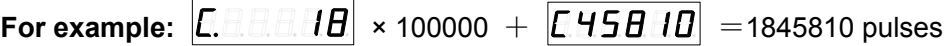

The relationship between CPO and POS is: (When the motor stillness)

 $\boxed{\textcolor{blue}{\text{P.DODOD}}\times 100000+\boxed{\textcolor{blue}{\text{P.DODOD}}}}=\frac{\textcolor{blue}{\text{PA29}}}{\textcolor{blue}{\text{PA30}}}\ (\boxed{\textcolor{blue}{\text{C.DODOD}}\times 100000+\boxed{\textcolor{blue}{\text{C.DODOD}}}})$ 

The calculation format when the electric gear ratio of the position error (EPO) is 1:1:

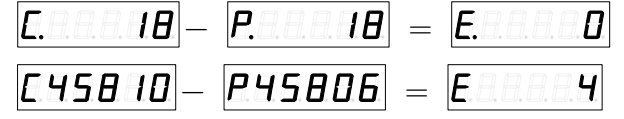

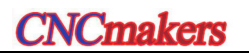

**Explanation:** When PA97=1,  $\left| \frac{dP - P_0}{2} \right|$  shows the current position increment of the

motor encoder; when PA97=0, it displays the one of the  $2<sup>nd</sup>$  position encoder.

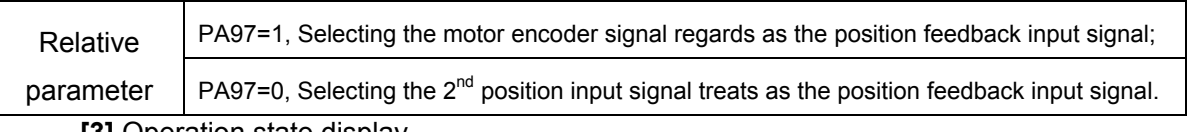

 **[3]** Operation state display

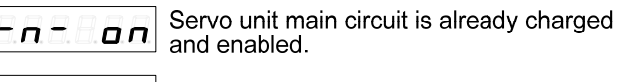

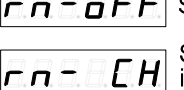

г п = д  $\mathsf F \mathsf F$  Servo unit main circuit uncharged

Servo unit main circuit is already charged<br>instead of disabling.

 **[4]** Output point state monitoring:

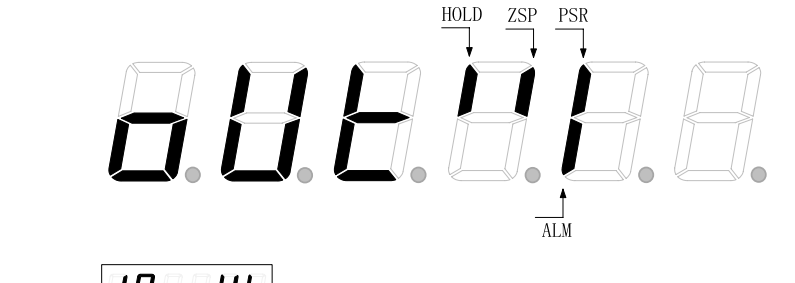

**Explanation:**  $\boxed{dP - \frac{dE}{dE}}$  monitors the brake releasing signal state via CN7.

### **The operation method of the setting state monitoring**

**For example:** There are two methods to call the state monitoring related with the current position lower 5-bit  $[\mathbf{d} H \top H \mathbf{a} \mathbf{b}]$ , is as follows:

Method 1: Directly select the state monitoring

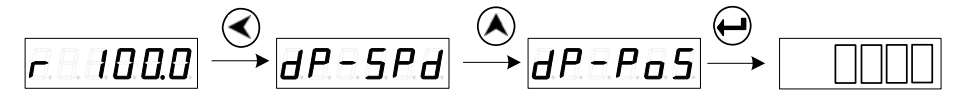

Method 2: Select the state monitoring by parameter

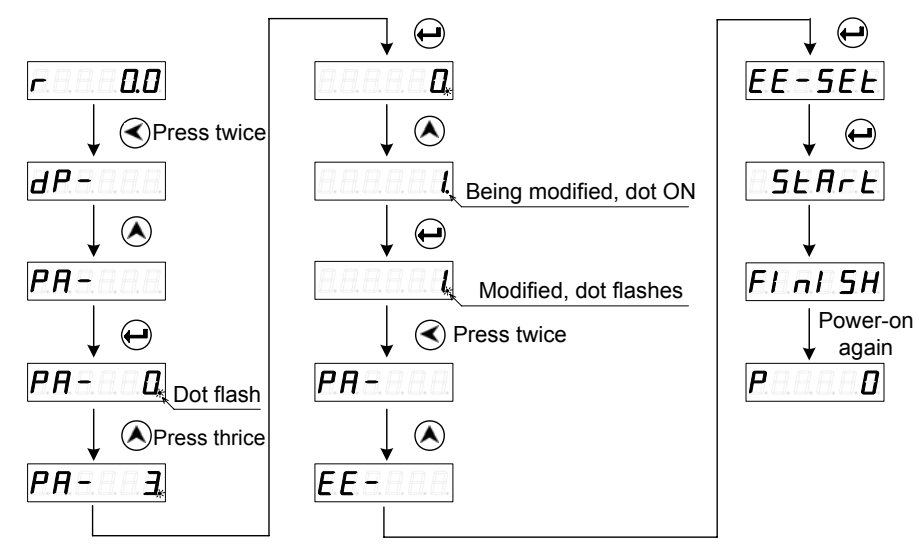

Fig. 4-2 The monitoring operation of the parameter selection state

### **4.4 Parameter Setting**

#### ¾ **Recover the operation of the motor default parameter**

The parameter value after performing the initialization is regarded as the **initialization value**; the one after performing the motor default parameter operation is called **default value**.

- 1. Input the specified password for modifying the motor, that is PA0=385.
- 2. Search current motor correspondence with the motor type code based upon the *Appendix A* Motor Type Code Table
- 3. Input the motor type code PA1, then enter the parameter administration menu by

 $\Theta$ , perform the  $\overline{EE=dEF}$  operation, and then complete the operation of the motor default parameter recovery.

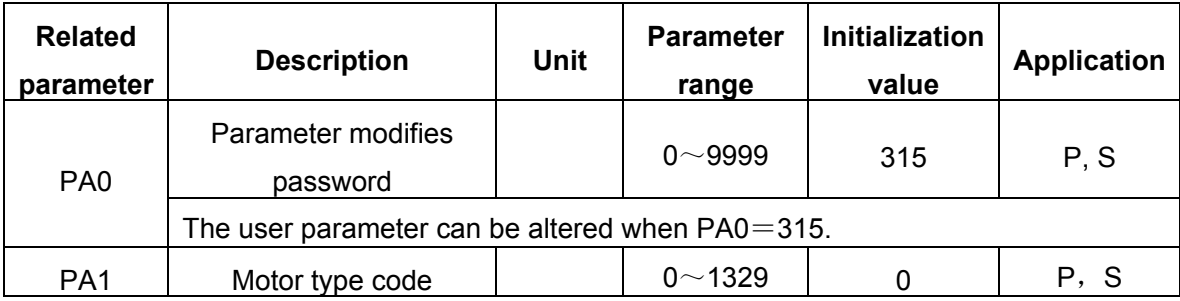

To recover the 130SJT-M100D (A) (motor type code is 4) motor default parameter is taken an example; refer to the following operation:

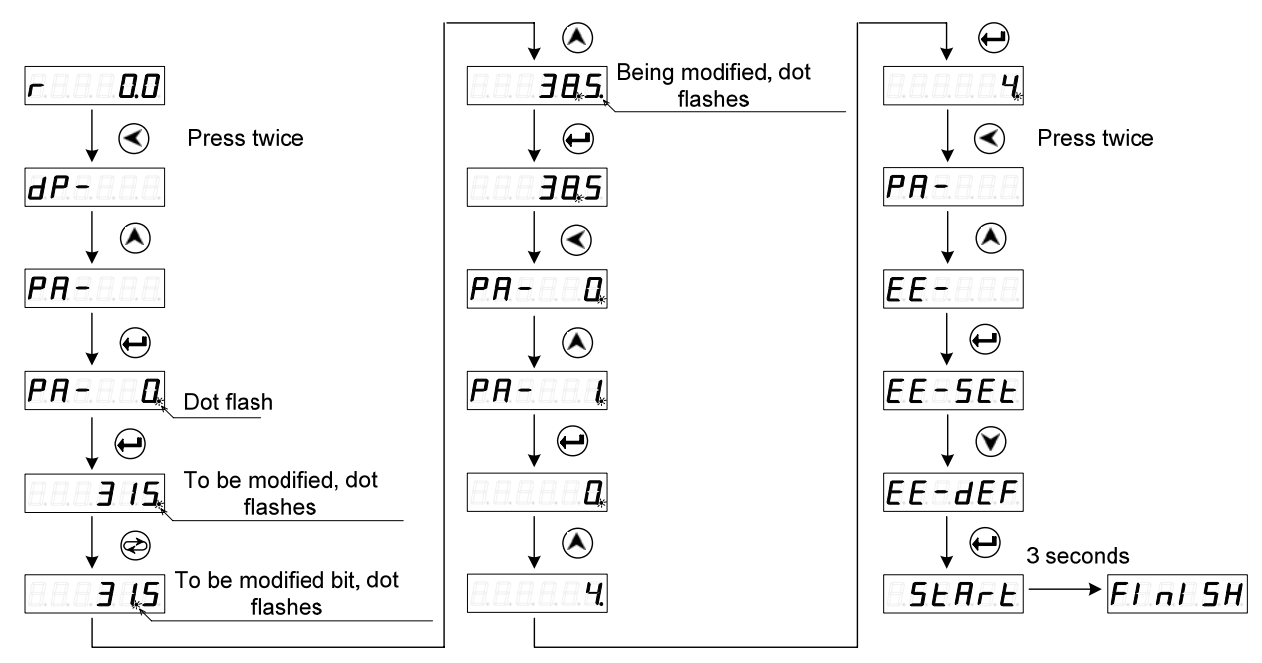

Fig. 4-3 Recover the motor's default parameter

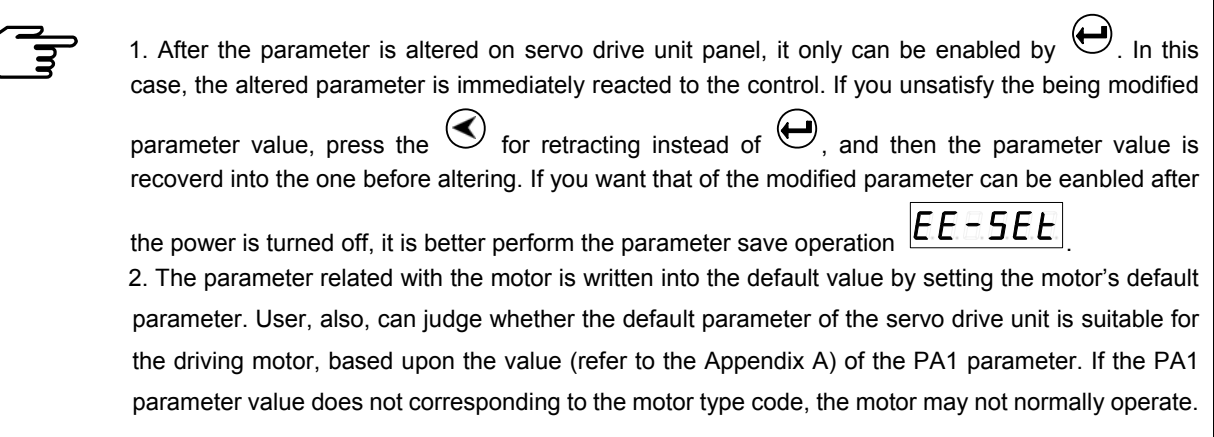

### **4.5 Parameter Administration**

The parameter write, read, backup, recovery backup and default value calling are described in servo unit for the parameter administration section. The data memory relationship in the parameter administration; refer to the following table.

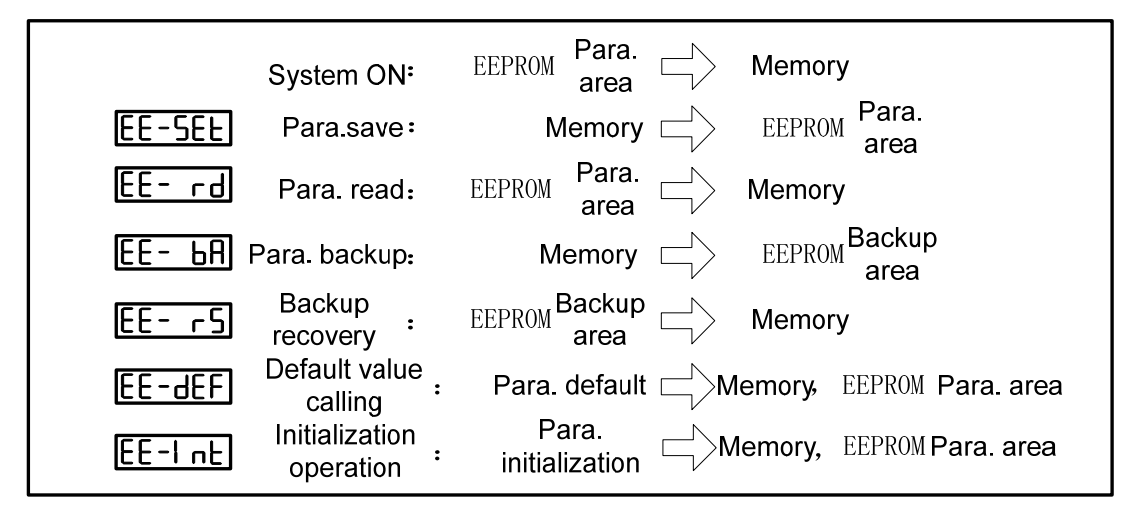

#### z **EE**-**SEt Parameter Saving**

It means that the parameter in the memory is written to the EEPROM parameter area. The value in the memory can be only changed when user modifies the parameter, however, it will be recovered to the original numerical value when the power is turned on again. If you want to change the parameter value permanently, it is necessary to perform the parameter saving operation, and the parameter value in the memory should be written to the EEPROM parameter area; and then the modified parameter value will be used after the power is turned on next time;

#### ● **EE**-rd Parameter Read

It means that the data in the EEPROM parameter area is read to the memory. This procedure may automatically perform once when the power is turned on. At the beginning, the memory parameter value is identical with the parameter area of the EEPROM. The parameter value in the memory will be changed if user alters the parameter. When user does not satisfy the modified

parameter or debugged parameter, perform the parameter read operation; then the data in the EEPROM parameter area can be read to the memory again, and then recover to the parameter just when the power-on;

### z **EE**-**bA Parameter Backup**

Write the parameter in the memory to the EEPROM backup area. This is for preventing that user modifies the parameter incorrectly and can return to the original parameter. User should be backup the parameter firstly after debugging the motor's capacity.

### ● **EE**-rs Backup Recovery

Read the parameter in the EEPROM backup area to the memory. This parameter value should be written to operation; otherwise, it will still the original parameter value after the power is turned on again.

### ● **EE**-dEF Call out the default value

It means that the default value of one motor's relative parameter is read to the memory, and the write to the EEPROM parameter area; the default parameter will be used next time when the power is turned on again. (Refer to the Section 4.4 Parameter Setting)

### ● **EE**-Int Initialization Operation

The overall parameters of the servo drive unit are recovered to the factory initialization state. **Notice! The operation is protected by special password, user can not operate freely!** 

### $\triangleright$  Parameter administration operation

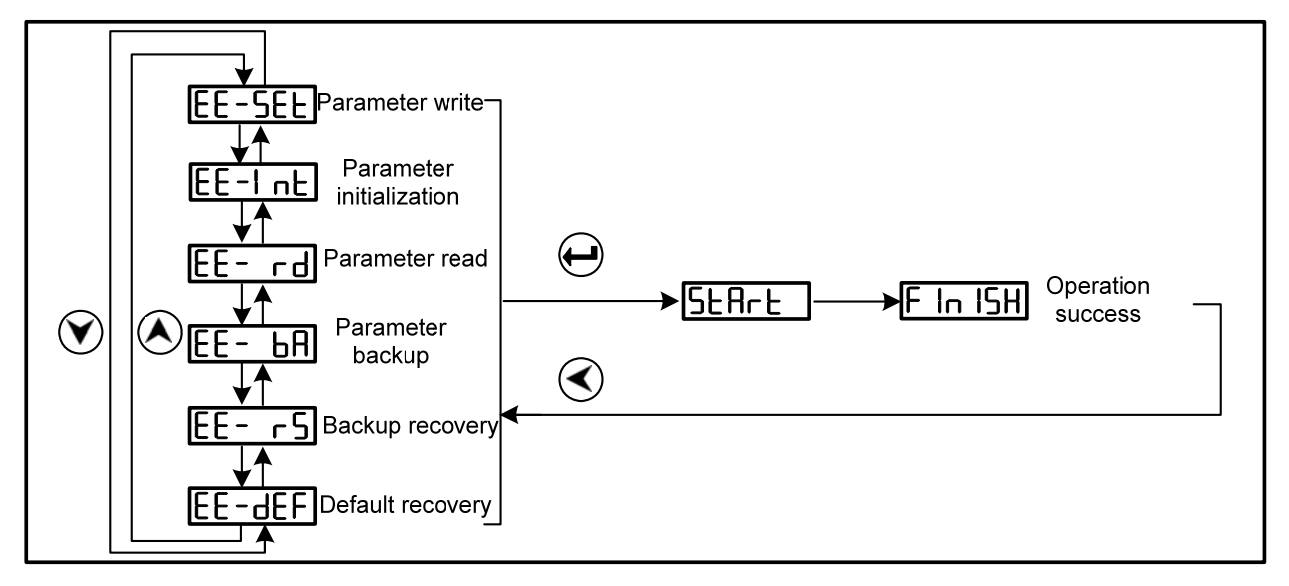

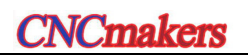

 $\triangleright$  Parameter saving operation illustration

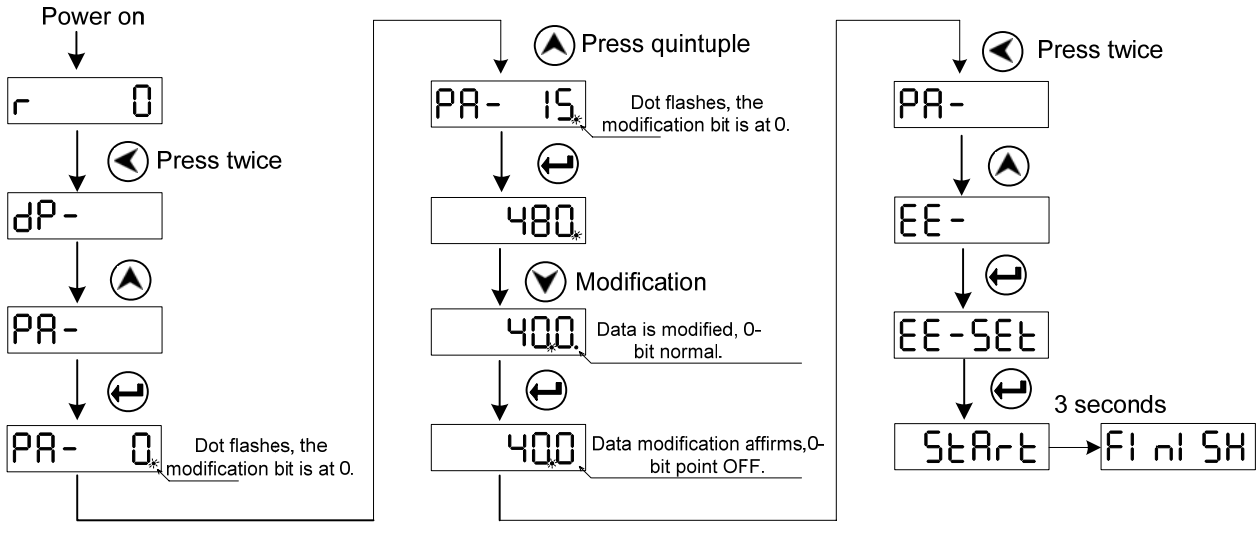

Fig. 4-4 The operation steps for saving the parameter

# CHAPTER FIVE OPERATION

This chapter will introduce the debugging operation of the servo drive unit based upon the working method set by the PA4 parameter.

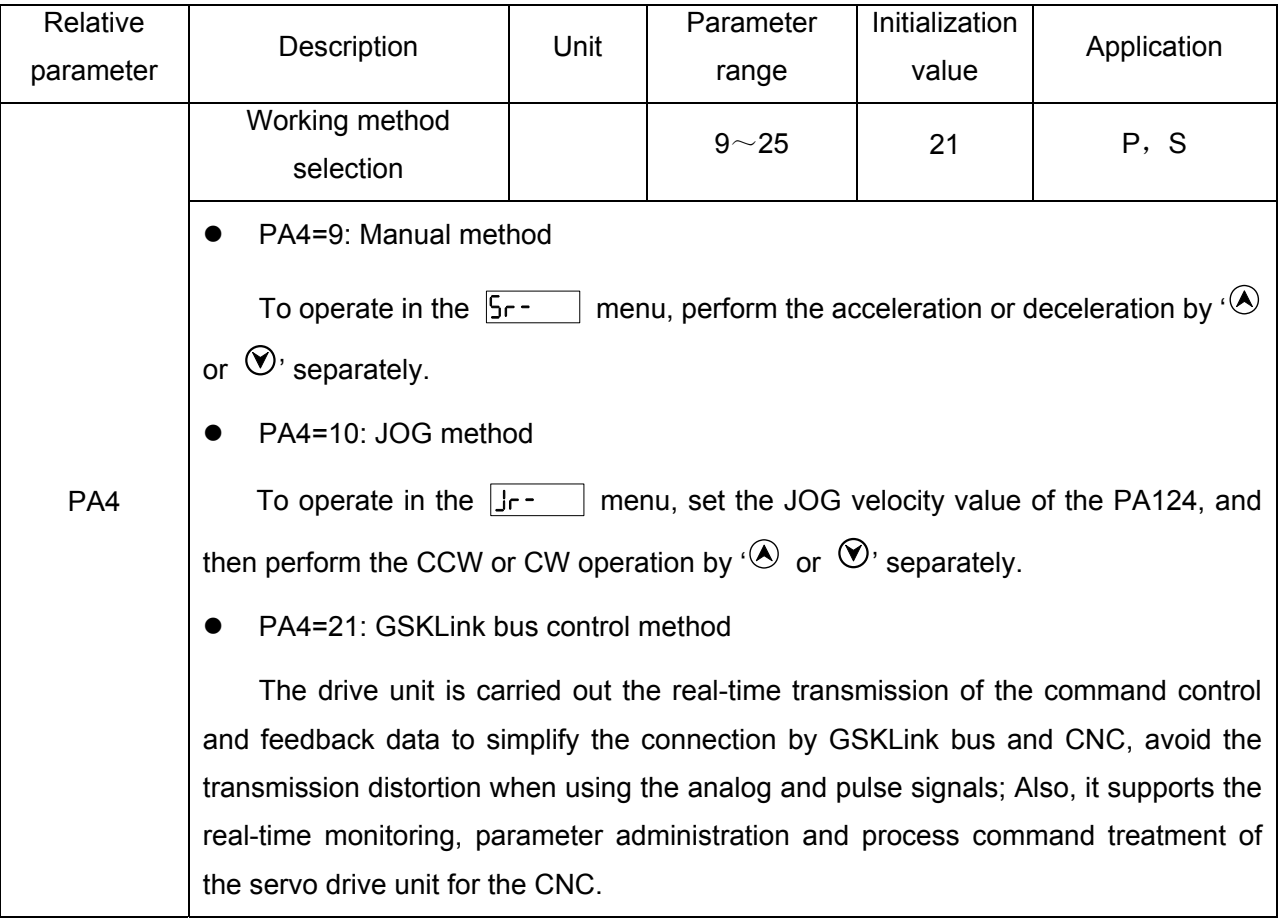

Usually, there are four steps for operating a new servo drive unit as follows:

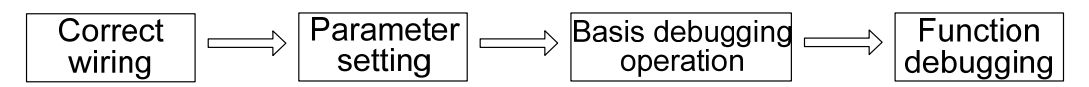

Mainly, the previous three steps are described in this chapter, so that user can operate the servo drive equipment faster.

When function debugging is performed based upon the user's different requirements, refer to the *Function Debugging* in the **Chapter Six**.

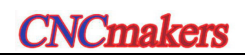

### **5.1 Ensure Correct Wiring**

- It is suggest that user firstly perform the Manual or JOG operation without connecting the loading when using the servo drive unit at the first time. Ensure that the servo drive unit and motor can be normally operated after transporting, vibrating or installing.
	- Connect the CNC system after confirming the drive equipment can be normally operated based upon disconnecting the loading; user can execut the debugging and operation of the velocity or position method according to their actual requirements.
	- The loading operation can be connected and performed after the dubugging, such as the signal connection, parameter setting and motor operation, are normally performed.

Firstly, correctly connect the servo drive unit and motor based upon the "Section 3.2.2 Main Circuit Typical Wiring Example"; ensure that the motor is disconnected with the loading. After the connection is correctly connected, the power-on inspection is then performed as follows:

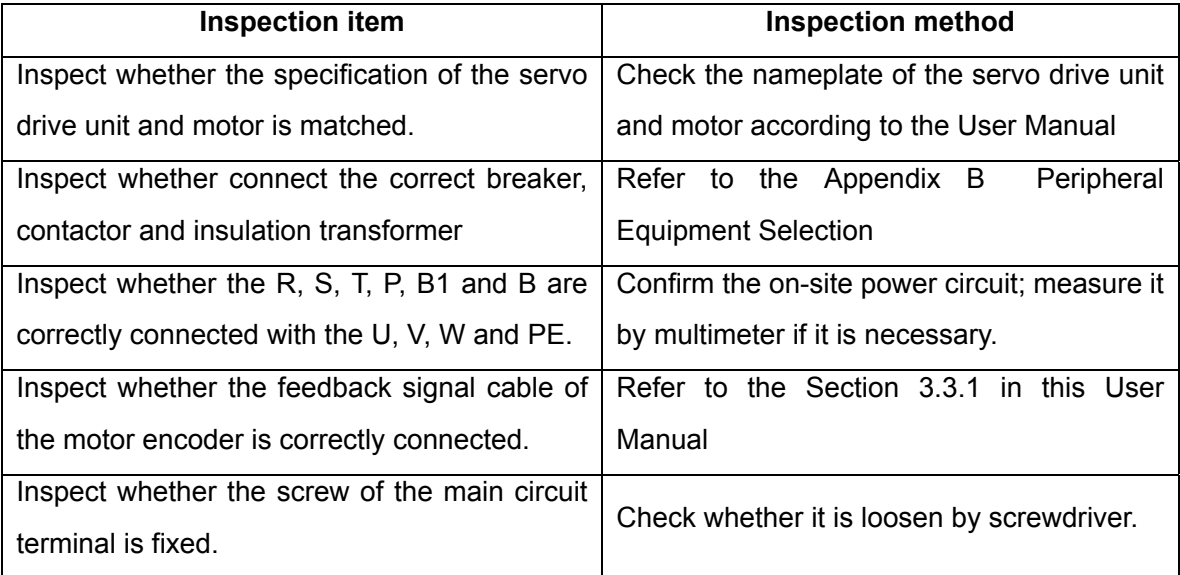

Secondly, switch on the power after the connection is normal. The power-on time sequence is as follows:

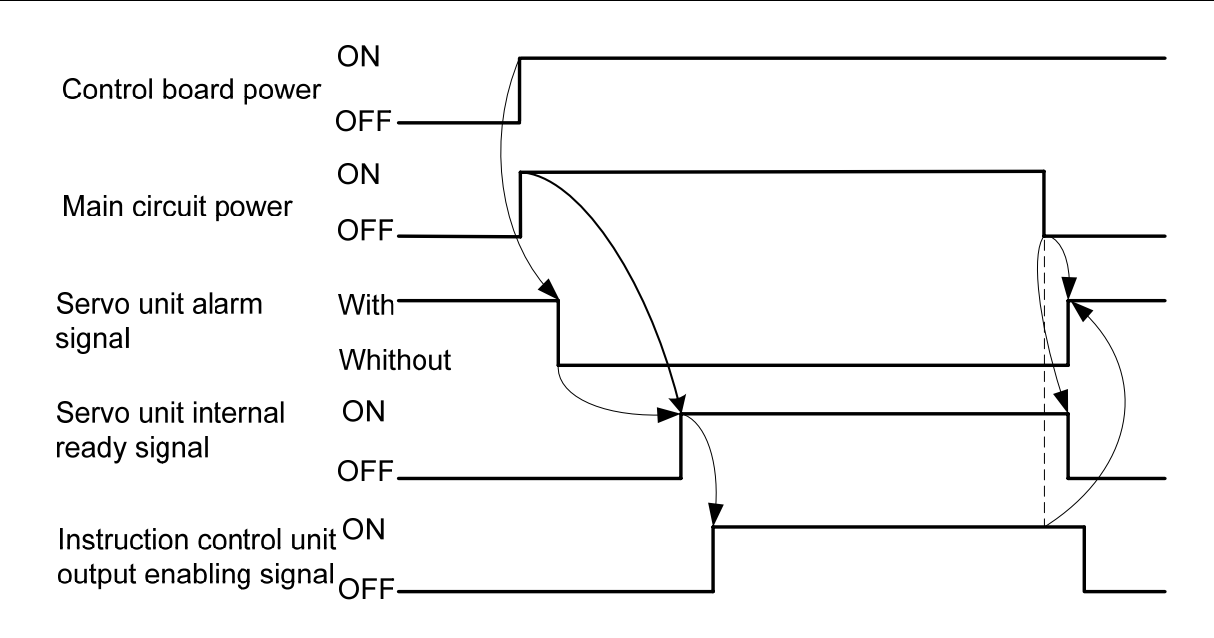

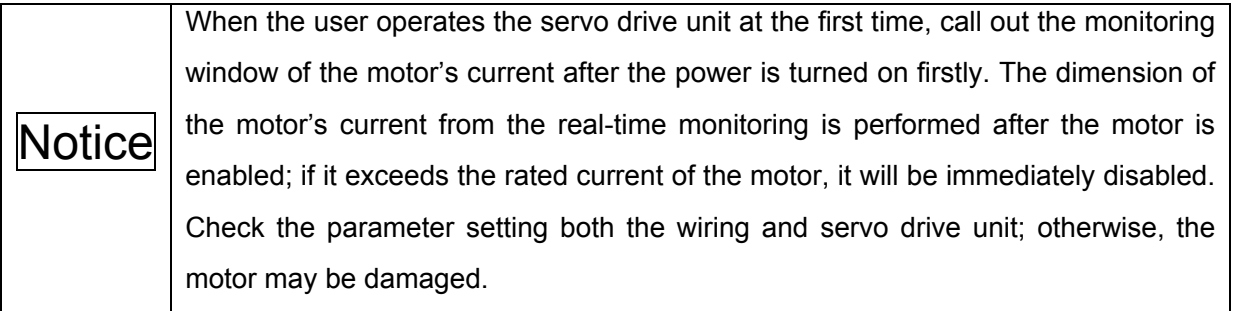

# **5.2 Manual Operation**

After the servo drive unit is power on, normally, it will display  $\boxed{r}$  . If the servo drive unit fault occurs, the alarm code  $\boxed{\mathsf{E}\cdot\mathsf{r}\cdot\Box\Box}$  may display. Refer to the *Chapter Eight Abnormality and Troubleshooting* to solve it after an alarm code occurs.

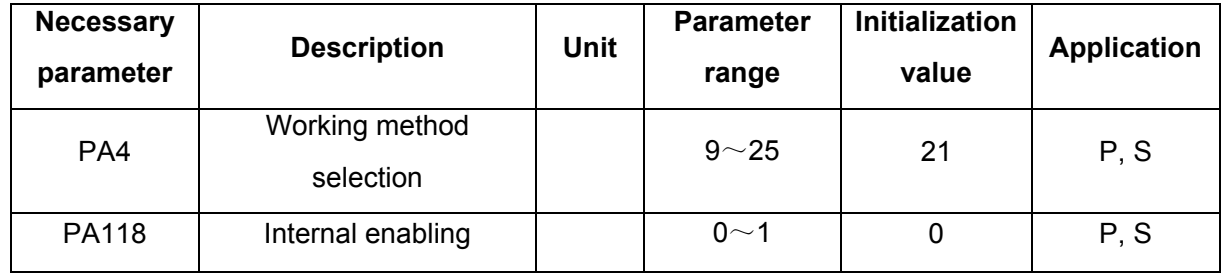

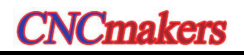

The operation steps of the Manual operation (PA4=9) are shown below:

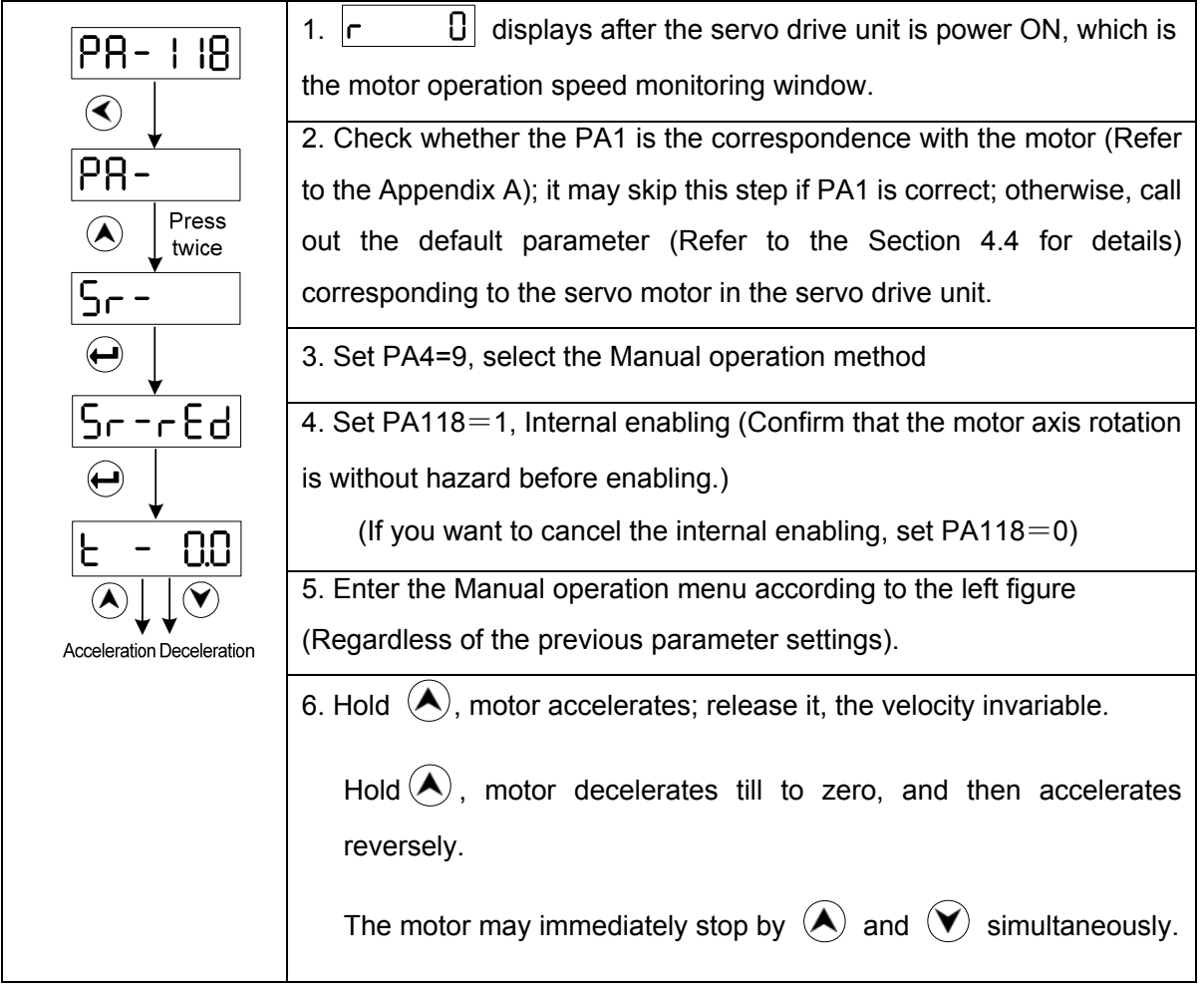

During Manual operation,  $5 - 5 - 6$  displays on the monitoring window, then  $\sqrt{n^2 - 6n}$ shows by OK button, which means the servo drive unit is without enabling signal, set the PA118 as 1; if the  $\boxed{5r - rEd}$  appears on the monitoring window, then displays  $\boxed{no - PRY}$  by OK button, which means the working method setting of the servo drive unit is incorrect, then set the PA4 as 9.

If the abnormal case, such as vibration or noisy generates on motor in the Manual operation mode; it is necessary to debug the velocity loop parameters PA15, PA16 and PA18 etc. Refer to the Section 6.1 for the debugging method.

## **5.3 JOG Operation**

After the servo drive unit is power on, normally, it will display  $\boxed{r}$   $\boxed{0}$ . If the servo drive unit fault occurs, the alarm code  $\boxed{\mathsf{E}\cdot\mathsf{r}\cdot\Box\Box}$  may display. Refer to the *Chapter Eight (Abnormality and Troubleshooting)* to solve it after an alarm code occurs.

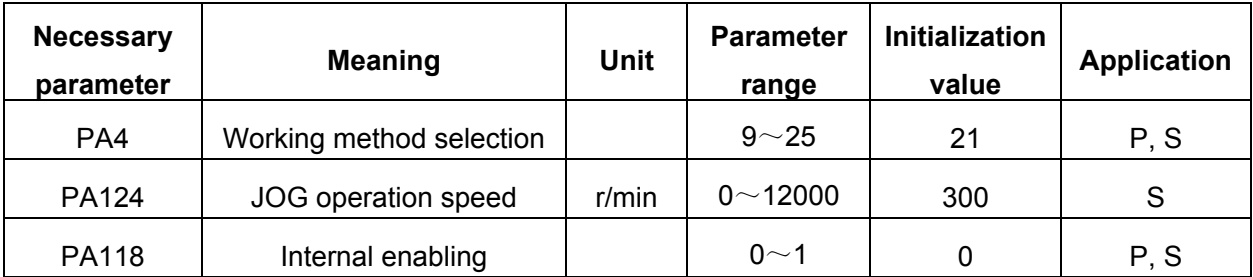

Similar as the Manual operation, the JOG is also performed by the operational panel.

The steps of the JOG operation (AP4=10) are as follows:

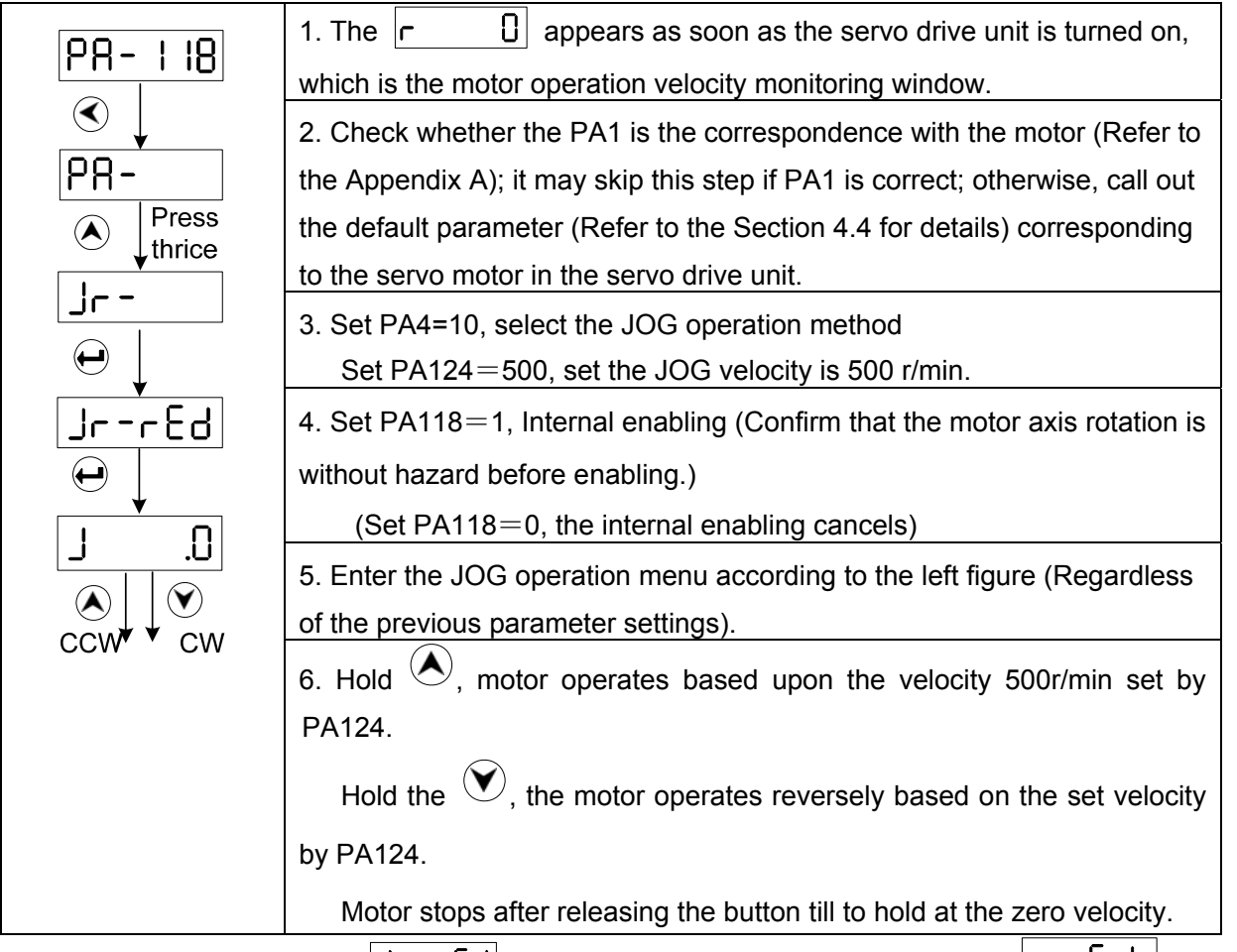

During JOG operation,  $J - -\epsilon d$  displays on the monitoring window, then  $n\sigma - \epsilon d$  shows by OK button, which means the servo drive unit is without enabling signal, set the PA118 as 1; if the  $\sqrt{a^2 - b^2}$  appears on the monitoring window, then displays  $\sqrt{a^2 - b^2}$  by OK button, which means the working method setting of the servo drive unit is incorrect, then set the PA4 as 10.

If the abnormal case, such as vibration or noisy generates on motor in the JOG operation mode; it is necessary to debug the velocity loop parameters PA15, PA16 and PA18 etc. Refer to the Section 6.1 for the debugging method.

## **5.4 GSK-Link Bus Control Operation**

GS-L series servo drive unit is connected the CN4 and CN5 interfaces with the GSKLink of  $988T<sub>0</sub>$  ( $\Box$ : A, B, Ds and D) series, which carries out the high-speed real-time communication with the CNC system. The CNC system then can be realized by GSK-Link bus as follows:

#### **•** Parameter administration

In the GSK988 T□ series interface, perform the "System>GSKLink>Servo>Servo parameter >Optional any axis" in turn; And then the operations such as parameter modification, parameter saving, parameter backup, parameter backup recovery and parameter search, etc. can be performed.

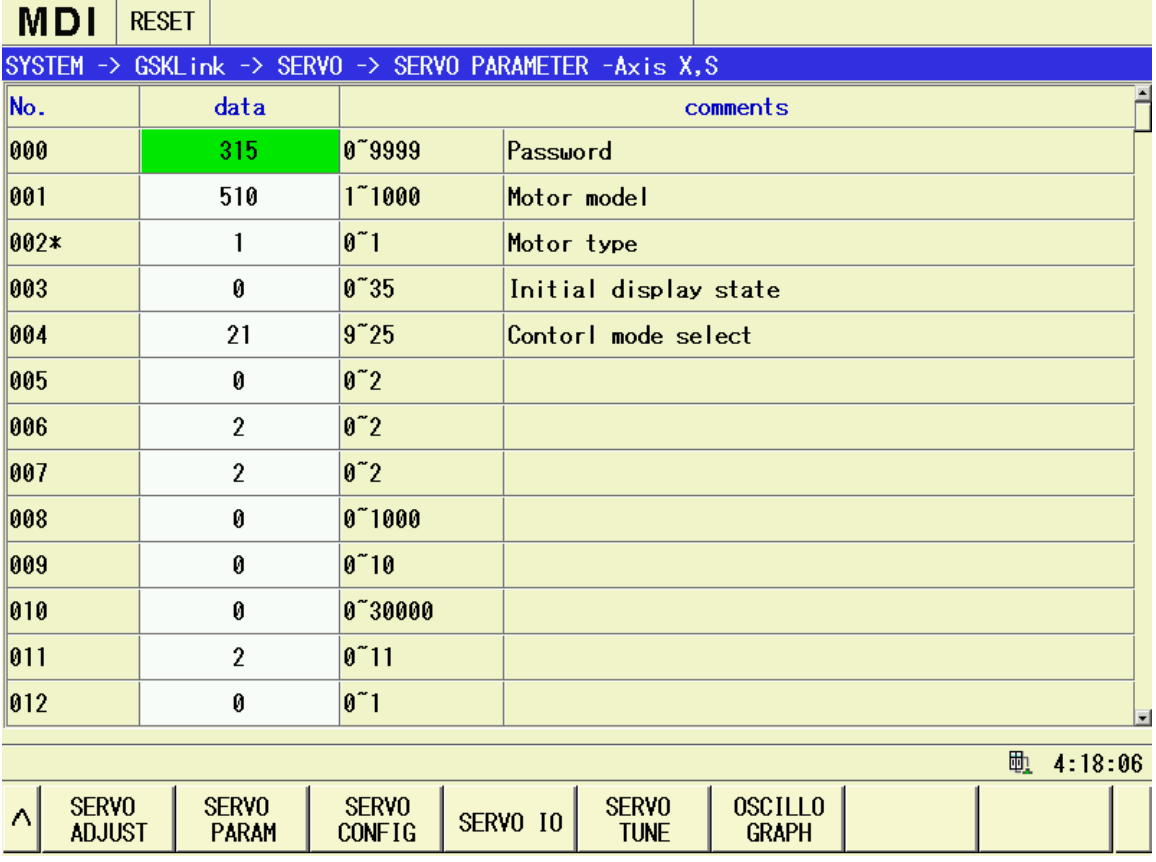

In the above-mentioned interface, enter the "System>GSKLink>Servo>Servo configuration some one axis" to recover the motor's default parameter operation after the value of the PA1 is altered.
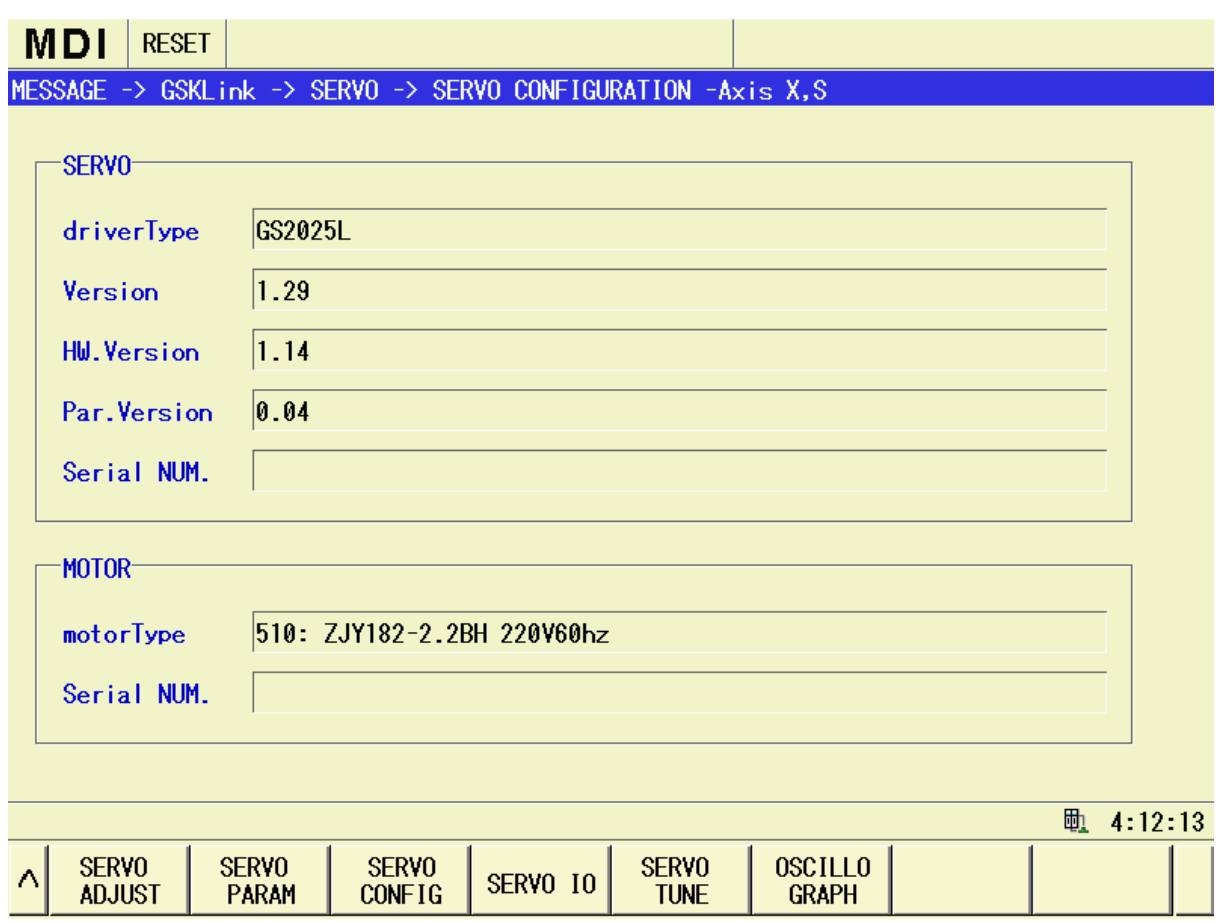

### **•** State monitoring and servo rigidity adjustment

In the GSK988 T□ series interface, perform the "System>GSKLink>Servo>Servo adjustment - some one axis" in turn; And then the states such as the real-time monitoring command velocity, motor velocity, encoder value ( $\overline{dP^-HP_\square}$ ), servo current, servo temperature, servo DC bus voltage etc. can be performed. Simultaneously, each gain parameter of the  $1<sup>st</sup>$  servo position loop, the  $1<sup>st</sup>$  velocity loop can be debugged to realize the optimum operation state for the motor.

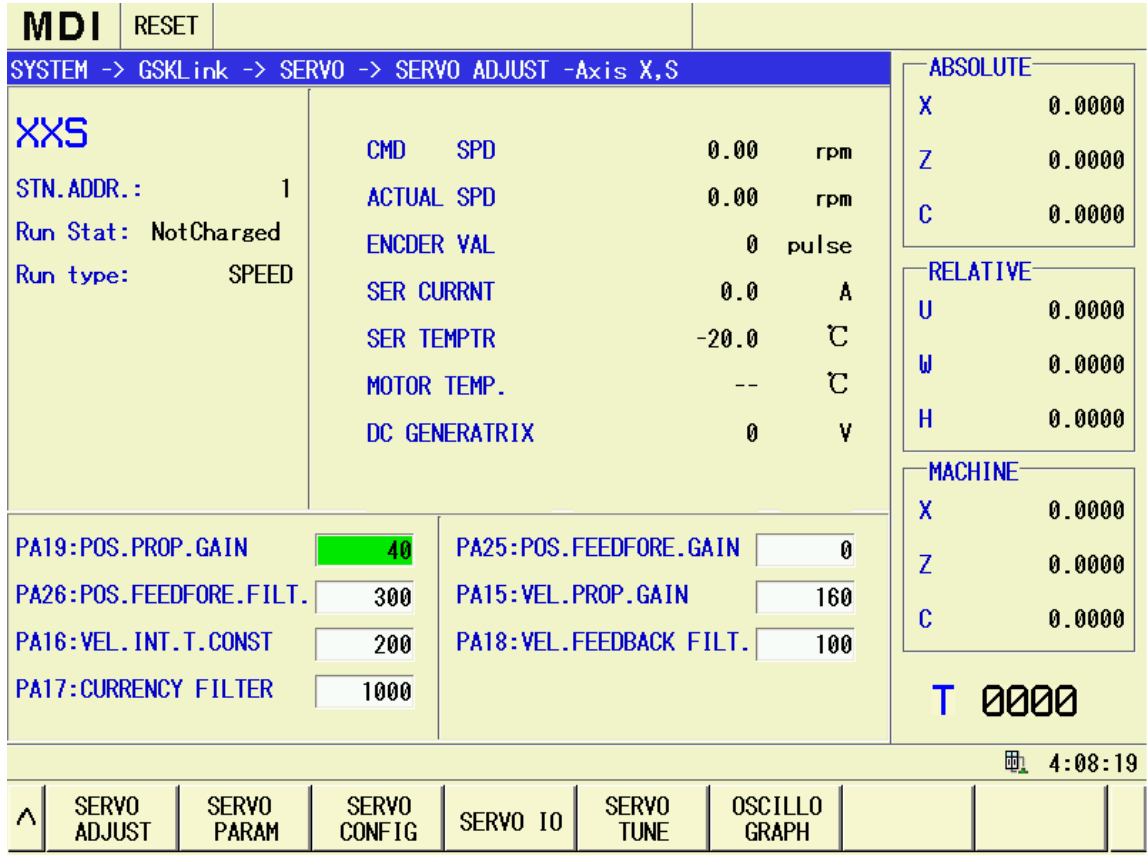

## z **I/O information exchange and state monitoring**

In the GSK988T□ interface, perform the "System>GSKLink>Servo>Servo I/O" in turn; the state of the real-time monitoring hardware IO and bus IO can be performed accordingly.

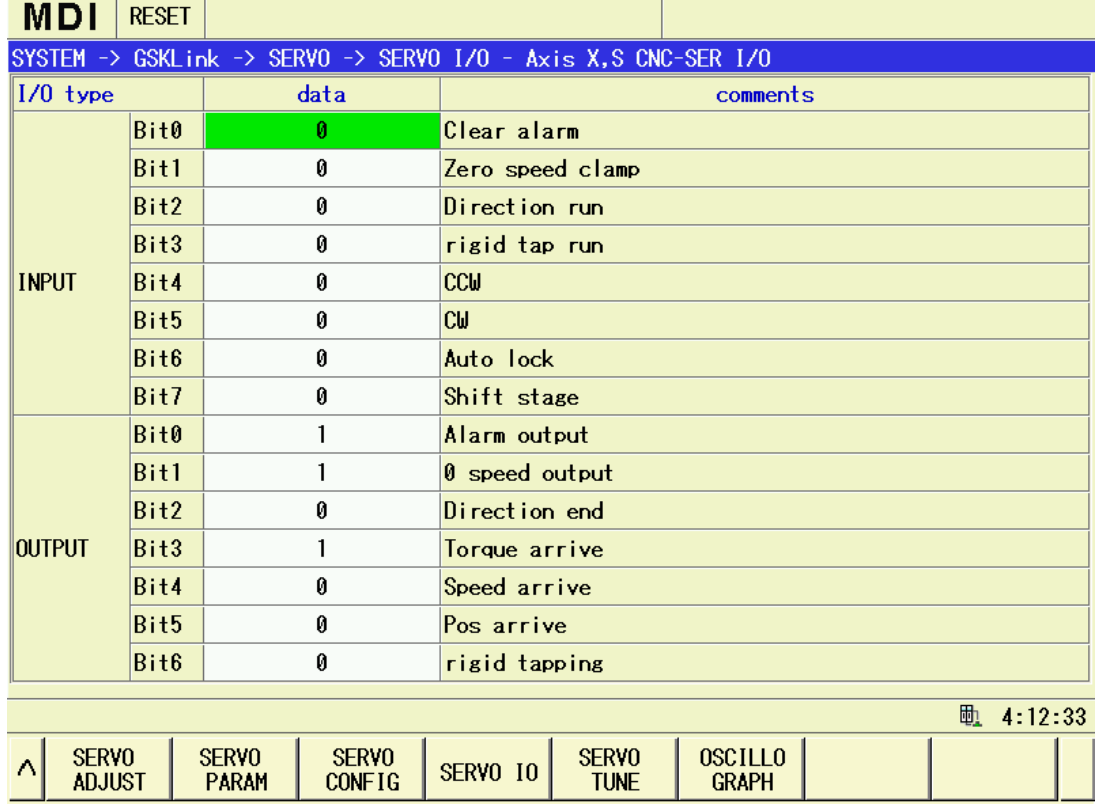

### z **Real-time control**

In the GSK988T□ system, the motion control of the feed axis, spindle (it also called revolving axis) and Cs axis are separately regarded as position control, speed control and position control shifted from the spindle velocity control; that is, Cs axis can be performed the interpolation control to any feed axis. The motion commands of these axes are transported with high speed by GSKLink bus.

The CNC system and the I/O information of the servo drive unit are exchanged by bus, too; and therefore, simplify the trouble of the complicate control cable connection. User does not care about these problems when they are operate the CNC system, and therefore each function command of CNC machine does not change.

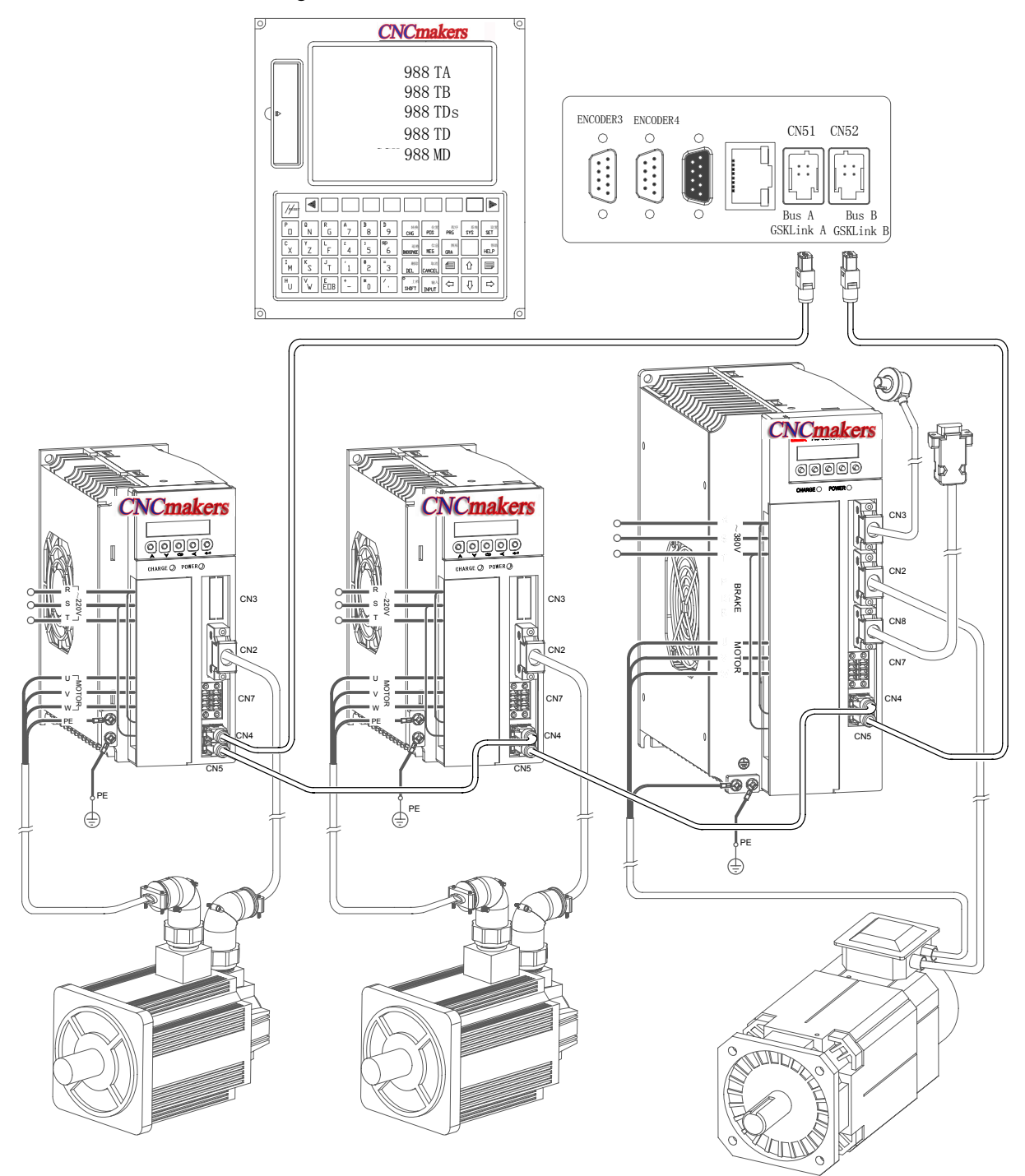

GS servo drive unit should be correctly set, which only can be set up the Ethernet communication with 988T□, as follows:

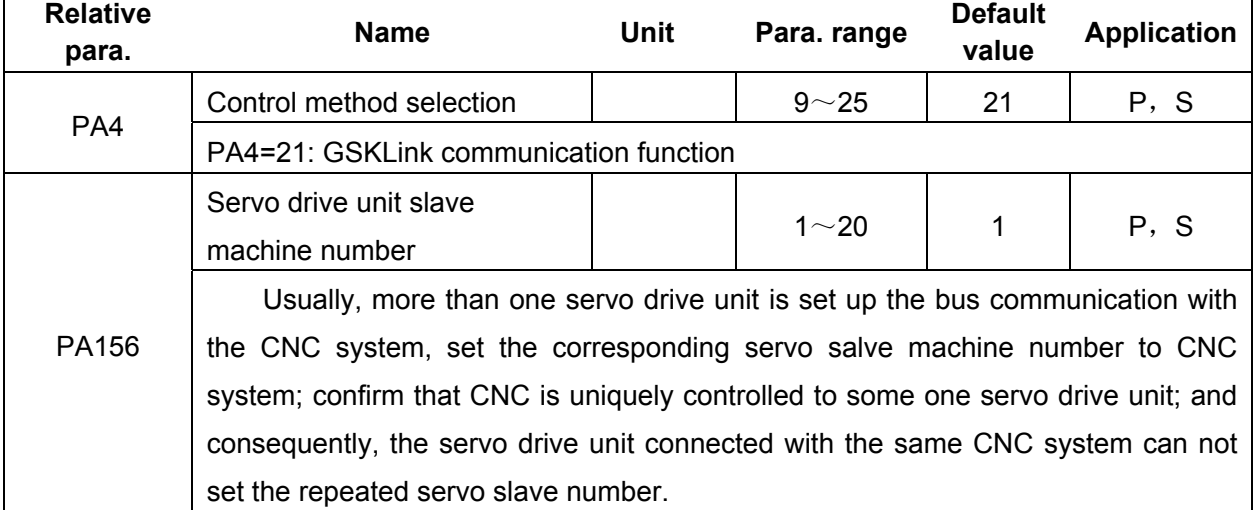

# CHAPTER SIX FUNCTION DEBUGGING

## **6.1 Basis Performance Parameter Debugging Explanation**

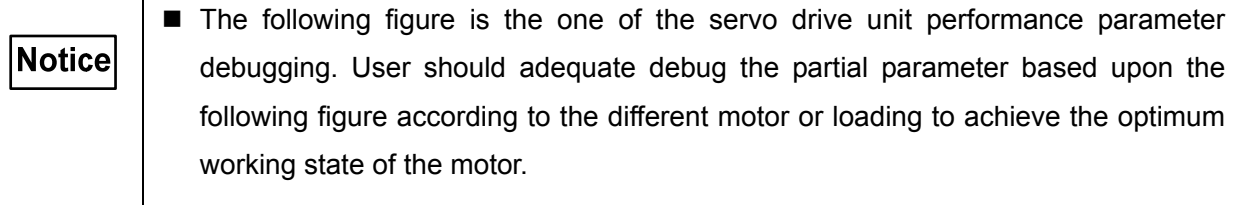

■ Over-debugging may cause the servo motor unstable operation.

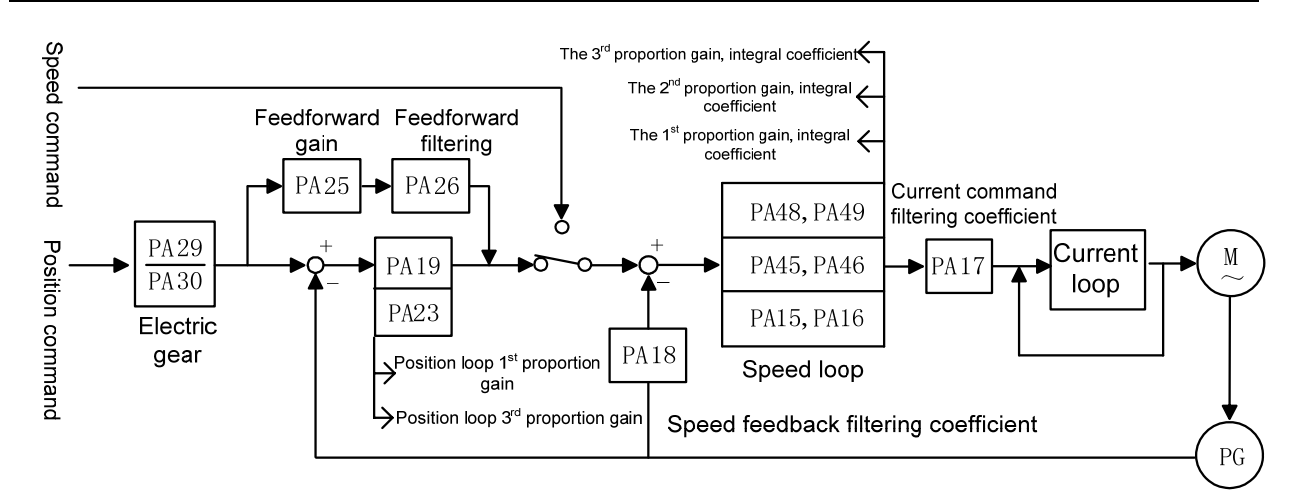

Fig. 6-1 Basis performance parameter debugging

- Generally, the above-mentioned parameter should be firstly adjusted the velocity loop, then the position loop. (The current loop parameter is already optimized before delivering, so user can not adjust it.)
	- The parameter range of between the AC permanent synchronous motor and AC asychronous spindle motor is different, but the debugging method is similar.

## 6.1.1 Debugging Method of Adapted Permanent Synchronous Motor

Firstly, confirm that the value of the PA1 is consistent with the type code of the adapted motor while the user debugs the machine; otherwise, the default parameter should be called out based upon the corresponding motor type code in the Appendix A.

The characters and debugging methods of the parameter will be described as follows:

PA15 (PA45 shares the same debugging method with the PA48) velocity loop proportional gain, the recommended debugging range is  $50~600$ ;

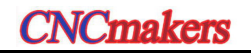

## **Increase the setting value**

**Advantage:** Accelerate the overshoot, overrun and adjustment. The more the motor's overrun decreases, the more the rigid strengthens.

**Shortage:** It is easy to cause the vibration of motor itself and the resonance of the mechanical equipment, as well the noisy from the machine vibration.

#### **Decrease the setting value**

**Advantage:** Decrease the impacting of the mechanical equipment when the loading inertial is larger.

**Shortage:** The overrun velocity is increased when the resolution of the PA15 is smaller, which is easy to cause the shimmy of the mechanical equipment, and generate the low and deep noise, and it is also slow the excitation of the loading and adjustment.

#### **Adjustment skill**

In the default parameter, it can be altered 50 each time to confirm the approximate range, and then slightly debug it.

 $\triangleright$  PA16 (PA46 shares the same debugging method with the PA49) velocity loop integral coefficient, the recommended debugging range is  $1~$   $\sim$  3000.

### **Increase the setting value**

**Advantage:** Quicken the velocity command response, strengthen the motor rigidity;

**Shortage:** The setting value is excessive big, which causes the vibration of motor itself and the mechanical equipment resonance, as well the noisy from the mechanical vibration.

#### **Decrease the setting value**

**Advantage:** It is not easy to cause the resonance and wave of the motor and mechanical equipment when the loading inertial is bigger.

**Shortage:** Slow response for the velocity command, it is easy to cause the wave of the velocity when the loading changes, so that the smoothness on the machining workpiece surface is affected.

#### **Adjustment skill**

In the default parameter, it can be altered 100 each time to confirm the approximate range, and then slightly debug it.

 $\blacktriangleright$  PA18 velocity feedback filtering coefficient; the recommended debugging range is 100 $\sim$ 3000.

#### **Increase the setting value**

**Advantage:** Quicken the response of the velocity command, reduce the velocity overshoot of the motor;

**Shortage:** The setting value is excessive big, which causes the motor and the mechanical equipment resonance, as well the noisy from the mechanical vibration.

#### **Decrease the setting value**

**Advantage:** It is not easy to cause the resonance and wave of the motor and mechanical

equipment when the loading inertial is bigger.

**Shortage:** The setting value is ultra-small, the wave velocity is then enlarged, and even vibration issues.

#### **Adjustment skill**

In the default parameter, it can be altered 100 each time to confirm the approximate range, and then slightly debug it.

PA19 position loop proportional gain (it is same to the PA23 debugging method), the recommended debugging range is  $20 \sim 100$ .

### **Increase the setting value**

**Advantage:** Strengthen the position loop rigidity, reduce the position following-error, and then decrease the position overshoot position.

**Shortage:** The setting value is ultra-big; it is easy to cause the resonance of the motor and mechanical equipment.

### **Decrease the setting value**

**Advantage:** It is not easy to cause the vibration when starts or stops, as well less impacting to the mechanical equipment.

**Shortage:** The setting value is ultra-small; it is easy to cause the machine crawl, overcutting etc.

## **Adjustment skill**

Increase 10 (or decrease 10) to roughly debug based upon the motor's default parameter, and then slightly debug till to the motor operates stably.

**Summary:** The proportional gain and integral coefficient of the velocity loop can be adjusted with the same proportion based upon the concrete servo motor and loading. Generally, the bigger the loading inertial is, the less the setting value is. The two parameters should be set bigger as much as possible on the condition that there is no vibration on the system.

## 6.1.2 Debugging Method of Adapted AC Asynchronous Spindle Motor

**Notice:** When the GS-L series product matches with the AC asynchronous spindle motor, the parameter range of the Section 6.1.1 is not suitable any more.

Firstly, confirm the value of the PA1 is consistent with the type code of the adapted motor while the user debugs the machine; otherwise, the default parameter should be called out based upon the corresponding motor type code in the Appendix A.

The characters and debugging methods of the parameter will be described as follows:

¾ PA15 (PA45 shares a same debugging method with the PA48) velocity loop proportional gain; the recommended debugging range is  $500~^{\circ}$ 2000.

#### **Increase the setting value**

**Advantage:** Accelerate the overshoot, overrun and adjustment. The more the motor's overrun decreases, the more the rigid strengthens.

**Shortage:** It is easy to cause the vibration of motor itself and the mechanical equipment resonance, as well the noisy from the mechanical vibration.

## **Decrease the setting value**

**Advantage:** When the loading inertial is bigger which is reduced the impacting to the mechanical equipment.

**Shortage:** The overrun velocity is increased when the resolution of the PA15 is smaller, which is easy to cause the shimmy of the mechanical equipment, and generate the low and deep noise, and it is also slow the excitation of the loading and adjustment.

#### **Adjustment skill**

In the default parameter, it can be altered 100 each time to confirm the approximate range, and then slightly debug it.

 $\triangleright$  PA16 (PA46 shares the same debugging method with the PA49) velocity loop integral coefficient, the recommended debugging range is  $1~$   $\sim$  1000.

## **Increase the setting value**

**Advantage:** Quicken the velocity command response, strengthen the motor rigidity; **Shortage:** The setting value is excessive big, which causes the vibration of motor itself and the mechanical equipment resonance, as well the noisy from the mechanical vibration.

## **Decrease the setting value**

**Advantage:** It is not easy to cause the resonance and wave of the motor and mechanical equipment when the loading inertial is bigger.

**Shortage:** It is slow response to the velocity command, and it is easy to cause the velocity fluctuation when the loading changes; so the smoothness of the machining workpiece surface is then affected.

#### **Adjustment skill**

In the default parameter, it can be altered 20 each time to confirm the adequate range.

 $\blacktriangleright$  PA18 velocity feedback filtering coefficient; the recommended debugging range is 100 $\sim$ 1000.

#### **Increase the setting value**

**Advantage:** Quicken the response of the velocity command; reduce the velocity overshot of the motor;

**Shortage:** The setting value is excessive big, which causes the motor and the mechanical equipment resonance, as well the noisy from the mechanical vibration.

## **Decrease the setting value**

**Advantage:** It is not easy to cause the resonance and wave of the motor and mechanical equipment when the loading inertial is bigger.

**Shortage:** The setting value is ultra-small, the wave velocity is then enlarged, and even

vibration issues.

## **Adjustment skill**

In the default parameter, it can be altered 50 each time to confirm the approximate range, and then slightly debug it.

 $\triangleright$  PA19 position loop proportional gain (It is same to the PA23 debugging method); the recommended debugging rage is  $20 \sim 100$ .

## **Increase the setting value**

**Advantage:** Strengthen the position loop rigidity, reduce the position following-error, and decrease the position overshoot;

**Shortage:** The setting value is excessive big, which causes the motor and the mechanical equipment resonance.

## **Decrease the setting value**

**Advantage:** It is not easy to cause the vibration when starts or stops with the large loading inertial, as well less impacting to the mechanical equipment;

**Shortage:** It is easy to cause crawl and overcutting etc. for the machine tool when the setting value is ultra-small.

## **Adjustment skill**

Increase 10 (or decrease 10) to roughly debug based upon the motor's default parameter, and then slightly debug till to the motor operates stably.

**Summary:** The proportional gain and integral coefficient of the velocity loop can be adjusted with the same proportion based upon the concrete servo motor and loading. Generally, the bigger the loading inertial is, the less the setting value is. The two parameters should be set bigger as much as possible on the condition that there is no vibration on the system.

## 6.1.3 Three-Gain Selection of Closed-Loop Control

Spindle servo drive unit allows debugging 3-kind different velocity loop, position loop rigidity in the different function applications, refer to the following table:

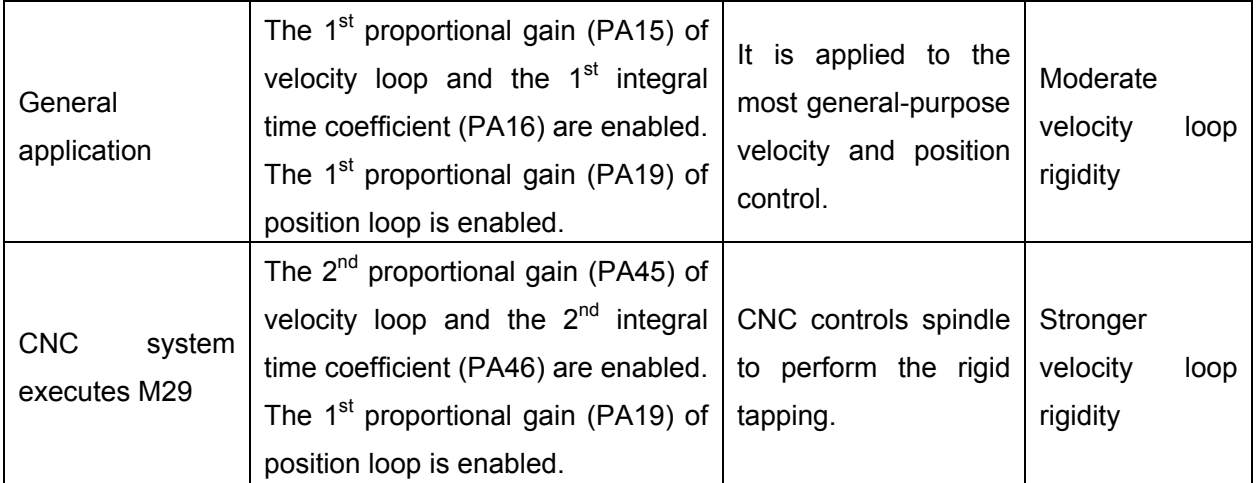

## **GS-L Series Bus AC Servo Drive Unit User Manual**

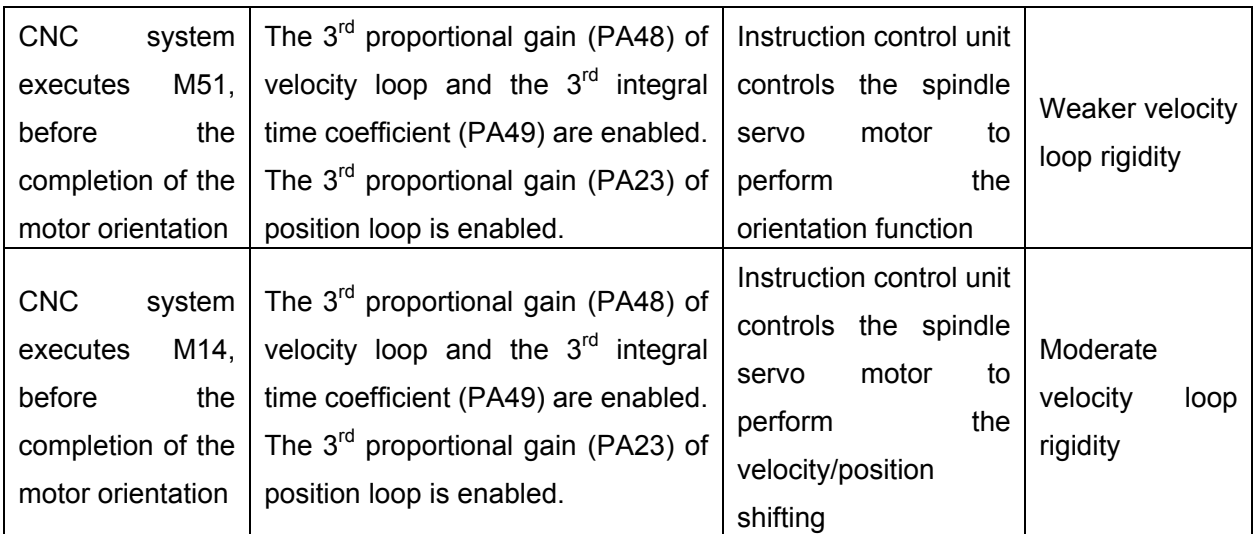

## z **The orientation application of the velocity/position shifting**

The spindle should be firstly orientated when the Cs axis is performed the velocity/position shifting; in this case, the rigidity both the motor's and general-purpose velocity control are consistent. The spindle after orientation is easily caused the swing when the spindle inertial is bigger or its driving machinery is with bigger interval. In this moment, it is necessary to descend the rigidity of the motor and, especially, the integral adjustment of the velocity loop so that the motor can be fast and stably clamped at the reference position.

Perform the M14 when the application velocity/position is shifted, then start the parameter PA48, PA49 and PA23; the weaker servo motor rigidity then can be set.

## z **The application of the rigid tapping**

In the machine tool machining, the rigid tapping belongs to the thread machining under at the position closed-loop; it should has the high rigidity with the servo motor, and with the fast response to the command, as well reduce the following-error as much as possible. And therefore, the higher proportional gain of the servo drive unit velocity loop should be set when the rigid tapping is performed. Generally, the motor velocity should be less than the 2000r/min in rigid tapping because it is easy cause vibration when the high rigidity motor is performed high speed. The common motor operation velocity should be higher instead of the rigidity of the servo motor for the general-purpose machining of the spindle. And therefore, the general-purpose spindle machining needs the lower velocity loop gain compared with the rigid tapping.

The M29 is performed when the system starts the rigid tapping, then uses the PA45 and PA46; the higher servo motor rigidity then can be set.

## z **The application of the orientation function**

Similar as the velocity/position shifting, the rigidity of the motor and the one controlled by the general-purpose velocity are consistent when the spindle motor performs the orientation function. When the inertial of the spindle is bigger or the spindle driving device is with bigger interval, the spindle after orientating is easily swung. In this case, it is necessary to reduce the rigidity of the motor; especially, for the integral adjustment of the velocity loop to guarantee the motor clamps at the one position rapidly and stably.

The M51 is performed when the orientation function is applied, then uses the PA48, PA49 and PA23; the weaker servo motor rigidity then can be set.

## **6.2 Position Electric Gear Ratio**

As for the mechanical variable gear, the "**Electric gear function**", is set the motor movement value equivalent to the input command as any value by adjusting the servo parameter during the control, regardless of the deceleration ratio of the machinery and resolution of the encoder.

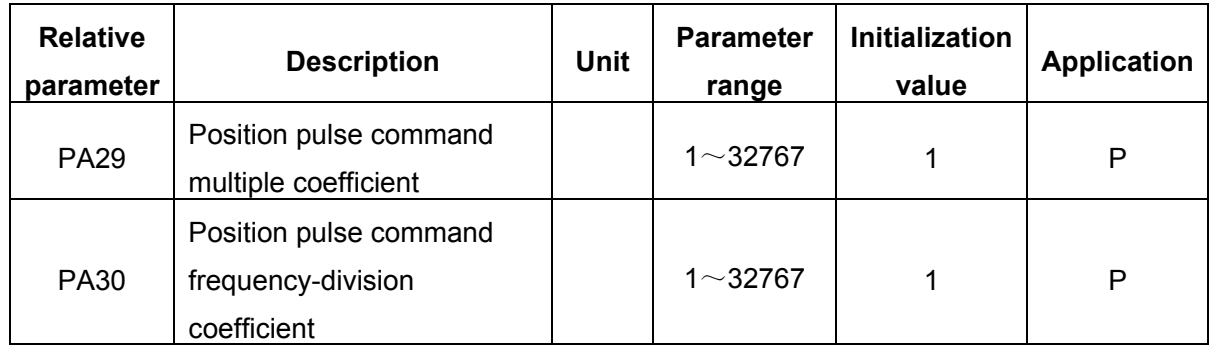

The calculation of the position electric gear ratio is as follows:

$$
S = \frac{I}{\delta} \cdot \frac{CR}{CD} \cdot \frac{PA29}{PA30} \cdot \frac{L}{4C} \cdot \frac{ZD}{ZM}
$$
  
That is, 
$$
G = \frac{PA29}{PA30} = \frac{4C}{L} \cdot \frac{ZM}{ZD} \cdot \frac{\delta}{I} \cdot \frac{CD}{CR} \cdot S
$$

$$
\frac{1}{I} \le G \le 50
$$

G: Electric gear ratio, it is recommended as 50

C: Motor encoder resolution; (Note: Incremental encoder numerator is 4C, the absolute one is C)

L: Leading screw guide (mm);

ZM: The gear number at the end of the leading screw (It is suitable for the decelerator);

ZD: The gear number at the end of the motor;

δ: The least output command unit of the system (mm/pulse);

I: Command shifting (mm);

S: Actual shifting (mm)

CR: Instruction control unit command multiple coefficient;

CD: Instruction control unit command frequency-division coefficient.

- **[For example]:** The system is GSK988T□ for the machine tool. The motor is directly connected with the X axis leading screw; its guiding is 6mm; the encoder of the motor is 17-bit absolute type; calculate the electric gear ratio of the servo drive unit regardless of the command multiple frequency and frequency-division coefficient.
- **Solution:** Motor directly connects with the X axis, then  $ZM$  :  $ZD=1$ ; Generally, S = I, the command shifting equals to the actual one; as well the least output command unit in the diameter programming  $\bar{\mathfrak{d}}\!=\!\frac{0.0001}{2}$ mm/pulse and when GSK988T□ system is selected the 0.1μ machining accuracy, it can be substituted into the following format:

 $\delta$  =  $\frac{0.0001}{2}$  mm/pulse,substitute the formula:

$$
G = \frac{PA29}{PA30} = \frac{C}{L} \cdot \frac{ZM}{ZD} \cdot \frac{\delta}{I} \cdot \frac{CD}{CR} \cdot S = \frac{C}{L} \cdot \delta = \frac{2^{17}}{6} \times 0.00005 = \frac{2048}{1875}
$$

Then, the parameter PA29 is set to 2048, PA30 is set to 1875.

## **6.3 Shift of Motor Rotation Direction**

## **Standard setting**

1. When the overall parameters of the servo drive unit are set as Initialization values;

2. The phase relationships between the motor encoder input signal A and B are shown below:

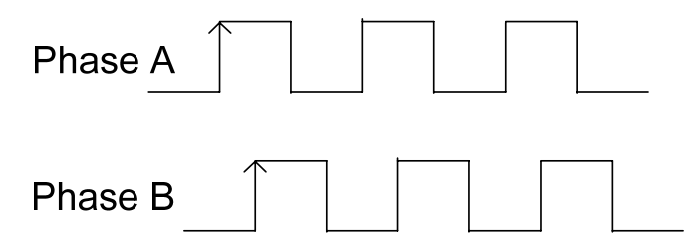

In that case, the relationships between the command and motor rotation direction are consistent with the "Standard setting" for the speed method or position method.

## ■ Reverse mode

Servo drive unit can be shown the reverse rotation "Reverse Mode" of the rotation direction of the servo motor on the condition that the servo motor wiring does not alter.

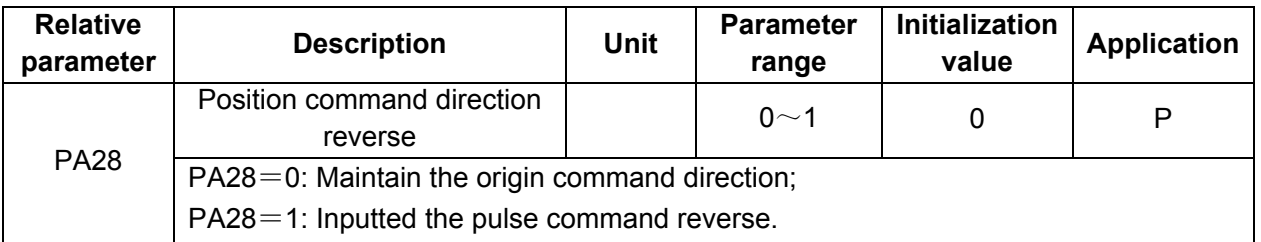

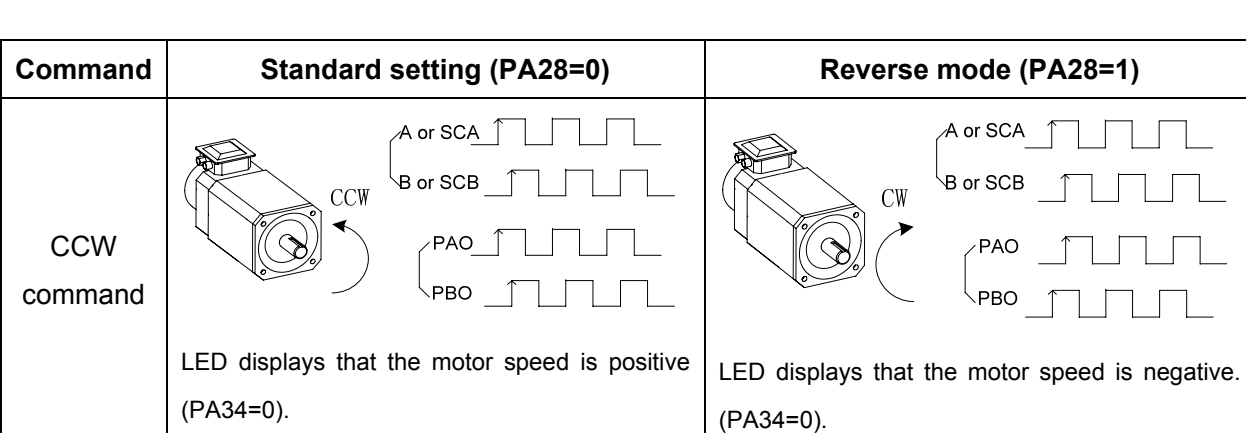

**Explanation:** The output of the PAO and PBP are related with the PA34, and consequently, set the PA34=0, the above-mentioned relationship is indicated the function of the PA28 parameter.

## **2. Velocity method**

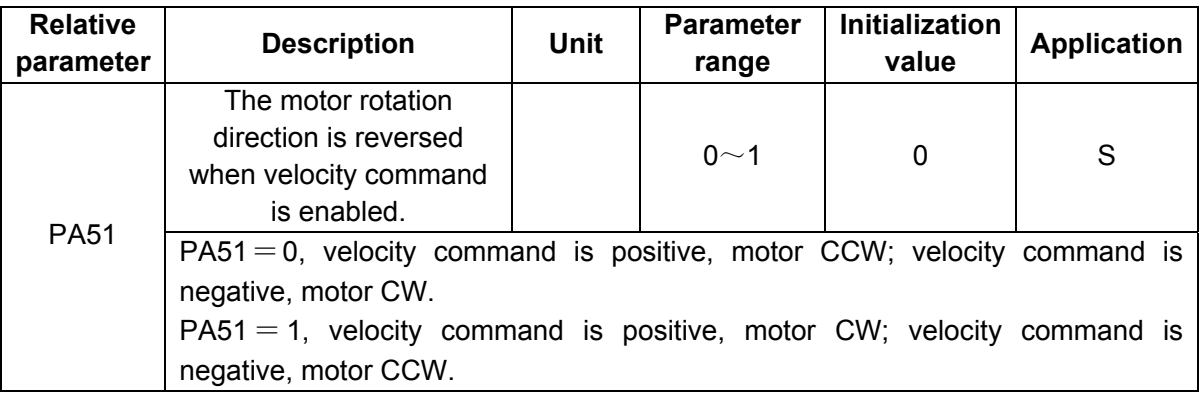

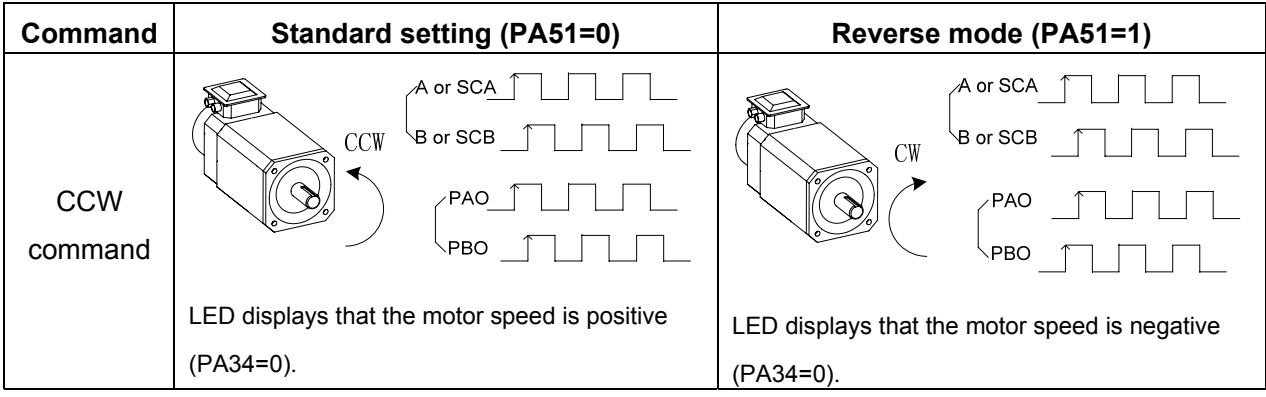

## **1. Position method**

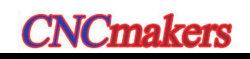

## **The Construction COV COVERS** GS-L Series Bus AC Servo Drive Unit User Manual **NGCOVERS**

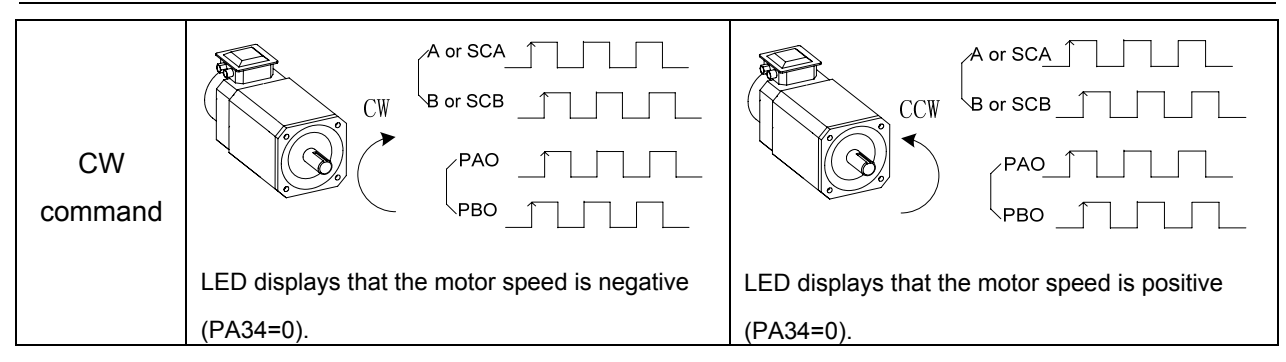

## **6.4 Servo Torque Limit**

Set the overloading multiple of the servo drive unit based upon the rated current of the motor, and its setting range is  $0~1$  300%, which means up to 3 times overloading. If the setting is less than 100%, the output torque of the servo drive unit can be limited.

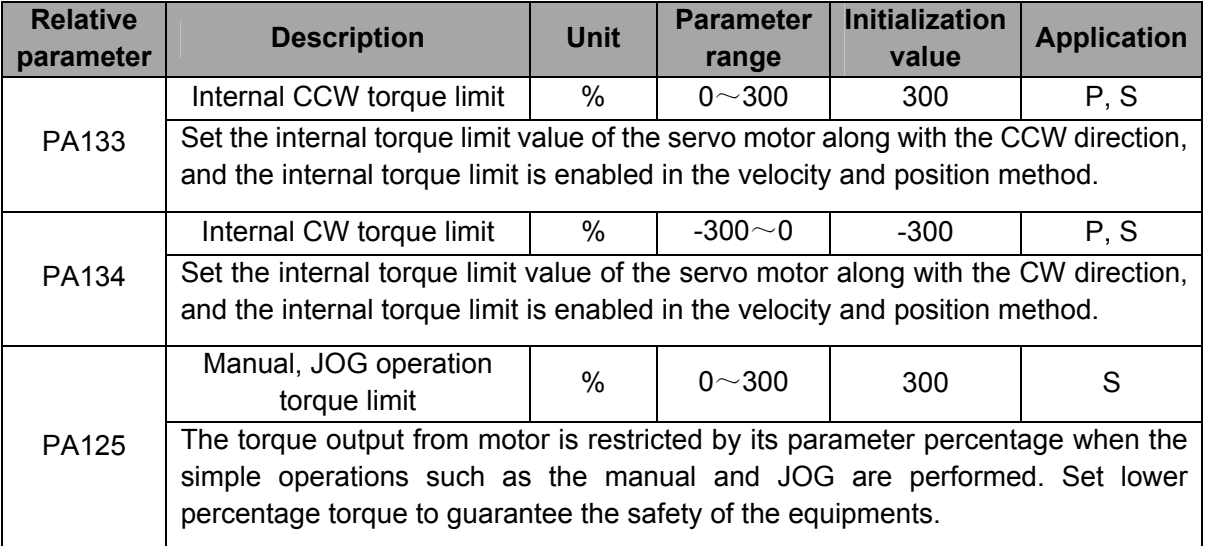

## **6.5 Brake Release Signal Application**

In order to lock the vertical or inclined worktable connected with the motor's shaft to prevent the worktable from dropping when the servo alarms or power absents. Generally, we use the servo motor with power-down brake; actually, it is brake motor. This servo drive unit provides brake releasing signal (HOLD) for effectively controlling the movement of the hold motor.

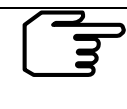

The power-down brake is only used in the Hold Worktable instead of using the

Deceleration and Enforcement machine movement stop.

① First of all, correctly connect the wiring based upon the Fig. 6-2; it is very essential to note that the required input signal in the following table must be connected.

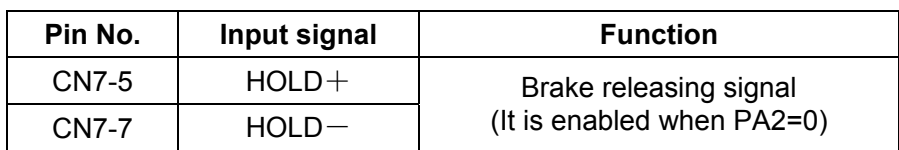

The brake releasing signal, in the Fig. 6-2, controls the actual wiring principle of the brake motor. The 24V in the following figure is offered by user; note that the polarities of the leading power when the brake releasing signals (HOLD±) are executed.

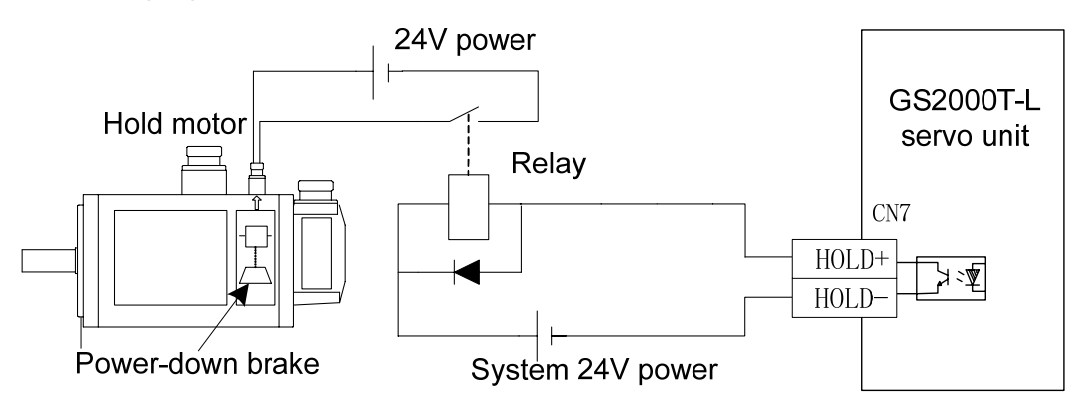

Fig. 6-2 The typical example of the HOLD± brake releasing signal

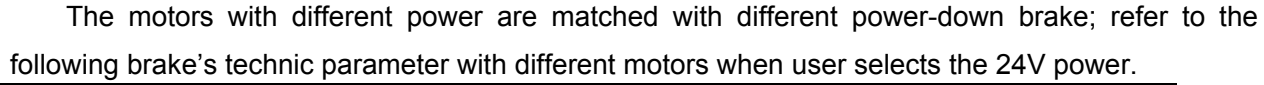

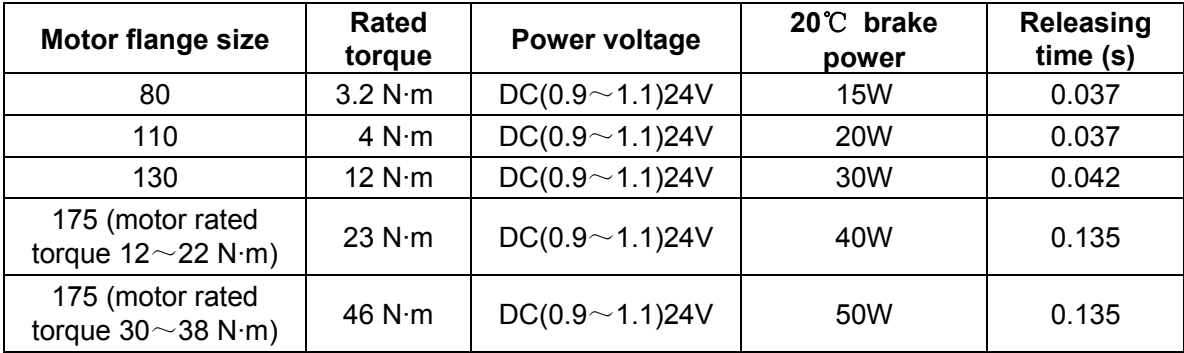

 ② Switch on the power after confirming the correct connection, then set the necessary parameter. Consider the time sequence relationship of the HOLD signal when the machinery or worktable slightly moves under the gravity. The time adjustment can be performed with the related parameter of the brake movement, as follows:

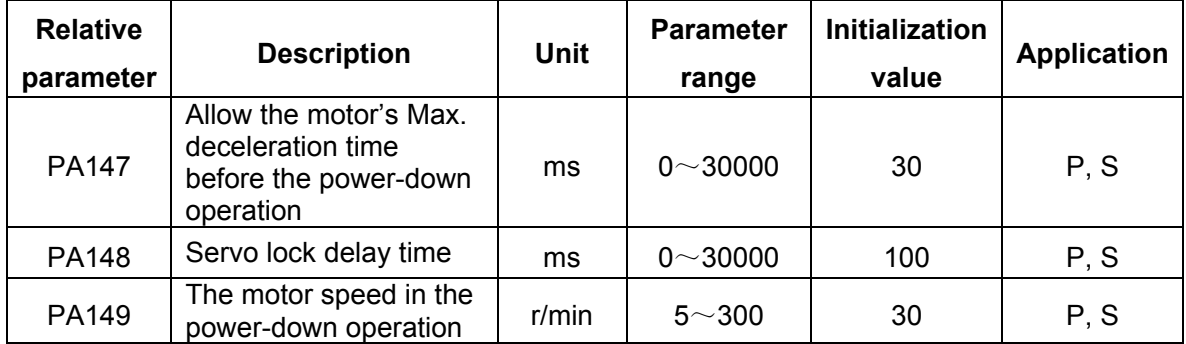

**Case 1:** The power of the servo drive unit is suddenly turned off in the static state of the

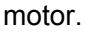

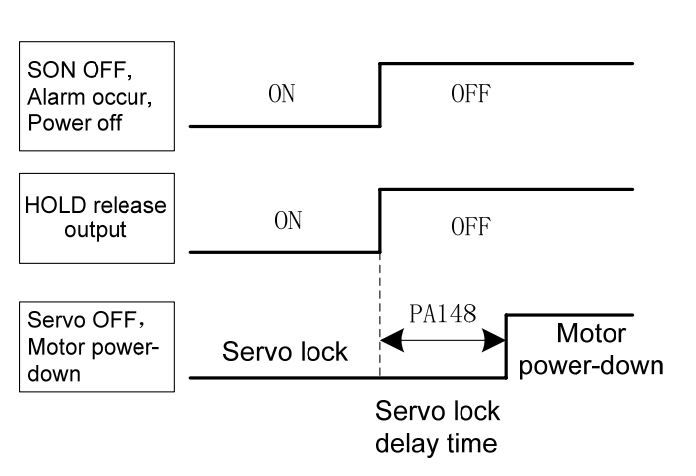

Generally, if HOLD is cut off, simultaneously, the servo drive unit is turned off. When the machinery or worktable slightly moves under the gravity; adjust the PA148 to delay the servo drive unit OFF and then avoid the slight movement

The energy may release in a short time by the dynamic-consumption brake due to the servo drive unit is turned off; and therefore, the actual servo locked delay time does not exceed the energy releasing time even when the PA148 is set to bigger value; and the energy releasing time is related with the loading inertia or the deceleration time of the motor.

## **Case 2:** The power of the servo drive unit is suddenly turned off in the operation state of the motor.

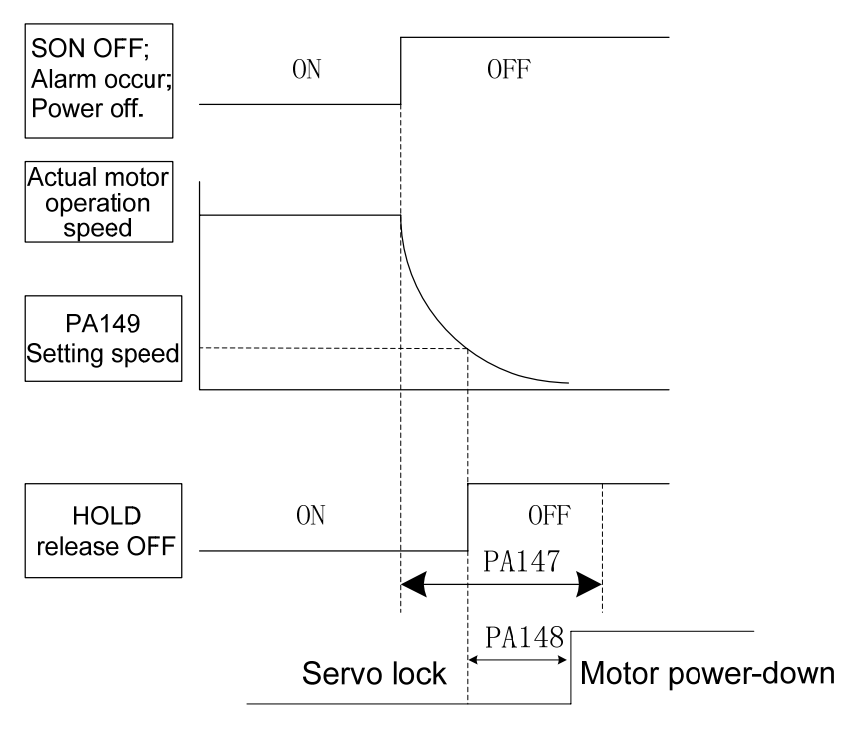

The servo drive unit can not be suddenly braked during moving with high velocity; otherwise, it may damage the brake; it is necessary to cut off the HOLD brake releasing signal at the appropriate time. The motor can be firstly decelerated and then braked by adjusting the PA147 and PA149. It is recommended that the PA149 is set to 30r/min. The setting value of the PA147 should be performed based upon the actual mechanical operation.

## **6.6 Motor Brake Method**

## z **Brake**

Generally, the brake is a stop method for the servo drive unit. The energy generated during the motor stop is run out by the brake resistance; on the other hand, the servo drive unit adds the reverse torque for the motor, so that the motor is rapidly stopped in a very short time. The brake time is determined by PA58.

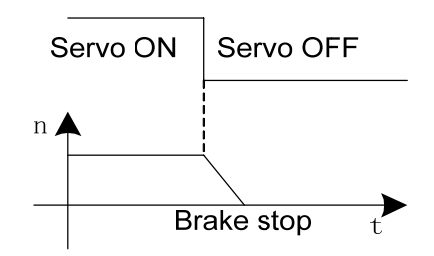

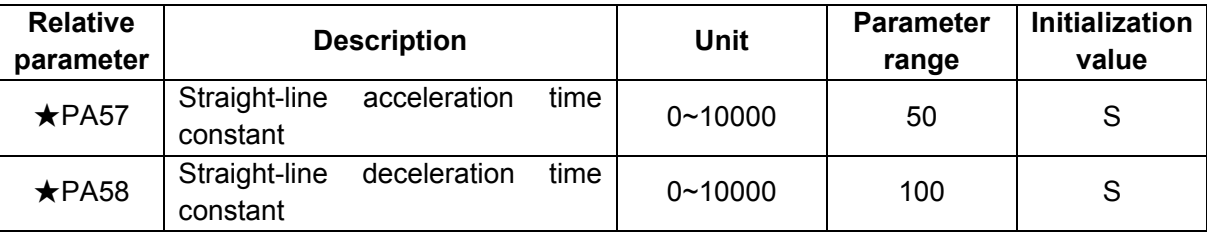

The acceleration/deceleration time constant is only enabled in the velocity method.

PA57 sets the desired time that the motor accelerates to rated velocity from the zero speed; refer to the t1 in the following figure.

PA58 sets the desired time that the motor decelerates to rated velocity from the zero speed; refer to the t2 in the following figure.

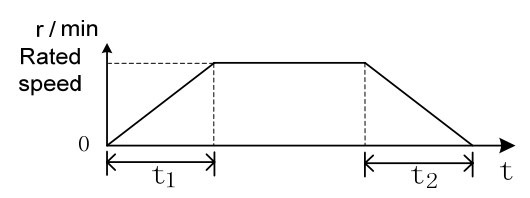

The actual acceleration time of the motor = Command velocity/Rated speed×PA57;

The actual deceleration time of the motor = Command velocity/Rated speed×PA58;

**Note:** When the PA57 and PA58 are set as ultra-small, the actual acceleration/deceleration time is restricted by the servo drive unit top acceleration/deceleration capability. Failure to restriction may generate during the brake; on the contrary, the overall deceleration time may exceed the setting one.

## **6.7 Spindle Clamping Interlocking Signal**

At present, partial turning machines are equipped with the mechanical clamping devices on the spindle for carrying out the drilling, tapping, etc. at the excircle of the workpiece. The spindle can be locked by machinery to ensure that of the accuracy and stability of the machining. In order to solve the conflicts between the clamping force of the mechanical clamping equipment and the torque of the spindle motor; when the CNC system control machinery clamping clamps the spindle, simultaneously, control the servo drive to reduce the torque of the motor. As for the GS series spindle servo drive unit, the function for decreasing the motor torque can be carried out by controlling the spindle clamping interlocking signal (BREF).

**Explanation:** The spindle clamping interlocking signal (BREF) is specified by communication agreement.

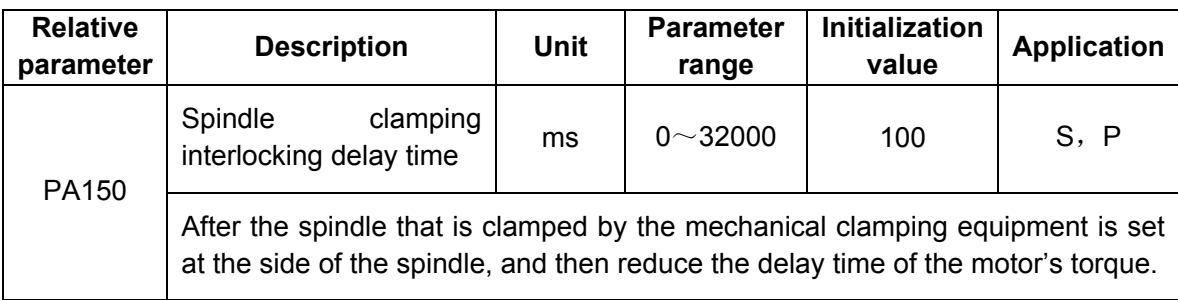

Generally, PA150 is set to 100. This delay time is mainly confirmed that the spindle is already clamped absolutely by mechanical equipment, the motor's torque can be reduced accordingly; in this case, the spindle's position will not offset during clamping.

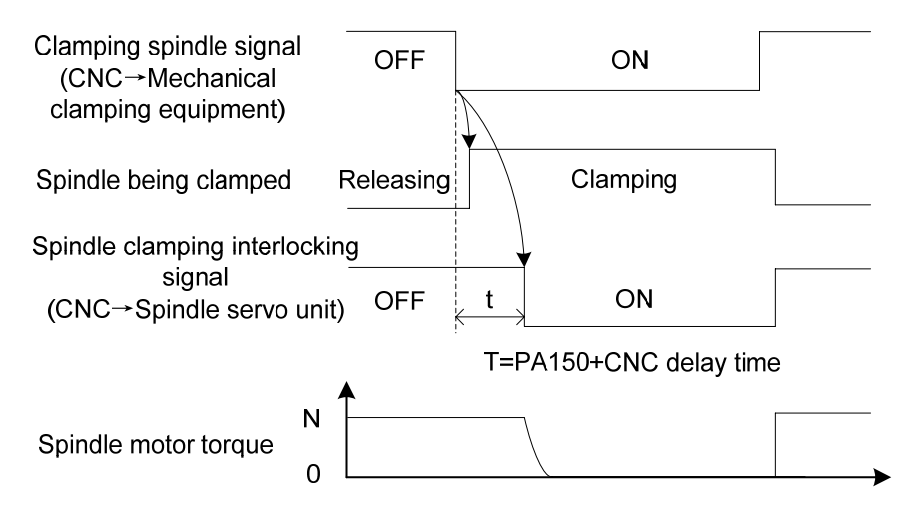

When the workpiece is already machined and spindle clamping equipment releases, the BREF signal is set to OFF. The spindle enters to the position method again and the spindle position is still at the clamping position. The spindle position will slightly offset if the clamping equipment is released; and the spindle position is then drawn back to its clamping position after the BREF turns into OFF.

## **6.8 Spindle Orientation Function**

**Orientation function:** In order to the change and measure the tool, rapidly and accurately position to reserve at the prestop position (the stop position of either the motor's shaft or the spindle) based upon the feedback signals of the motor encoder and the  $2<sup>nd</sup>$  position encoder, which is called the orientation function.

**Orientation accuracy:** The orientation accuracy can be expressed by the Max. orientation angle θ when the orientation axis is executed; refer to the following formula.

> Formula 1——  $\theta = \frac{360^{\circ}}{4C} = \frac{90^{\circ}}{C}$  $\frac{OU}{4C} =$

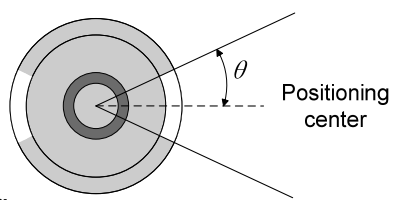

Then, the orientation accuracy is ±θ.

C: The resolution of the position feedback encoder;

4C: The orientation encoder pulse after the 4-frequency.

And therefore, when select the 1024 resolution incremental encoder, the orientation accuracy is ±0.088°.

In the actual orientation, the orientation error is ±20 due to the mechanical driving error.

In the orientation application, the orientation accuracy, also, can be expressed by the workpiece arc length or the string length of the arc. For example, turning machine, the orientation drilling is performed at the excircle of the round workpiece; milling machine, the machining center is performed the tool-setting with the spindle. In this case, the orientation accuracy is related with not only the motor (or spindle), but also the diameter of the orientation circle; refer to the following formulae:

Formula 2—
$$
\delta_1 = \frac{D}{2} \sin \frac{90^\circ}{C}
$$

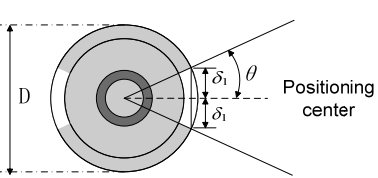

D: The diameter of the orientation circle

 $\delta_1$ : The string length on the orientation circle is regarded as the orientation accuracy.

Also, it can be calculated by the following formula.

Formula 3— 
$$
\delta_2 = \frac{\pi D}{4 C}
$$

The string length on the orientation circle is regarded as the orientation accuracy.

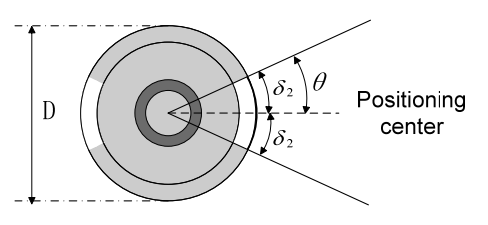

The orientation accuracy of spindle servo drive unit can be exactly set to the  $\pm \delta_1$  or  $\pm \delta_2$  $\overline{3}$  based upon the formula 2 and 3.

## **For example:**

The drilling is performed at the excircle round workpiece with 200mm diameter, the orientation error of the drilling should be less than 50μm, calculate how many resolutions of the encoder can be required?

The arc length calculation can be performed according to our selection; the drive unit should guarantee  $\Delta\delta$  ≤25µm to suitable for the requirement less than 50μm, which can be calculated by the formula 3:

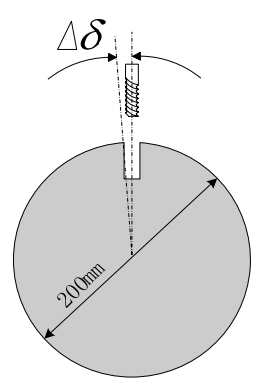

$$
\Delta \delta \geqslant \frac{\pi D}{4 C} \quad \Longrightarrow \quad C \geqslant \frac{\pi D}{4 \Delta \delta}
$$

Then:  $C \geq 6280$ 

And therefore, to guarantee the error of the drilling position is less than or equals to the 50μm, the selected encoder resolution should be more than or equals to 6280.

Also, the GS-L series servo drive unit orientation function can be divided into two operations based upon the different position feedback inputs:

- **1. The motor encoder (input by CN2) is regarded as the orientation position feedback input; the operation schedule for orientation is as follows:** 
	- **1** Call the monitoring menu  $\overline{dP RP_0}$  after the power is turned on, display the  $\begin{bmatrix} 1 & 0 \\ 0 & 1 \end{bmatrix}$

by  $\bigoplus$ : the symbol "E" means that the motor shaft is on the undefined orientation position, and its value can not regarded as the orientation position reference value.

② The motor shaft revolves one circle at least; the servo drive unit displays the correct position after it detects the Z pulse signal of the motor encoder, then the value of the  $\overline{dP - RP_{\Omega}}$  becomes  $\vdash$   $\Box$  $\Box$ , which means the current encoder position is correct.

The motor rotates one circle, which can be revolved the shaft not only by hand but also by a specified low velocity command when the motor is disabled.

③ Ensure the spindle servo drive unit enabling is cut off. The motor axis or the connected spindle are slowly adjusted to the preset orientation point, then record the position displayed by  $\overline{dP - HP_Q}$ , write it to the PA103; as well, record the position displayed  $by \overline{BP - RP_{0}}$ , write it to the PA104, and then, save it, the two parameter values are the orientation position 1.

- ④ CNC system performs M51 (Orientation start). System delivers the enabling (SON) to servo drive unit by GSKlink bus, and then the orientation starts (OSTA) the commands; firstly, the motor rotates based upon the orientation velocity set by PA99 till find the orientation point position, and then it immediately holds on the orientation position; simultaneously, the servo drive unit sends the orientation completion signal (COIN) to the CNC system.
- ⑤ The operation such as the tool-change can be carried out after the CNC system accepts the COIN; the orientation start signal (OSTA) during the tool-change should always ON. Other operations can be performed only when the signal should be cancelled after the operation is performed.
- 1. To guarantee the position accuracy of the orientation operation, the motor encoder is regarded as the feedback signal of the orientation position, it is only suitable for the 1:1 driving ratio occasion between the motor shaft and machine spindle;
	- 2. When the machine is not performed the driving ration 1:1 between the motor shaft and machine spindle, then the  $2^{nd}$  position encoder of the driving ration 1:1 should be installed at the side of the machine spindle; so that the encoder feedback returns the unique Z pulse signal after the spindle rotates one circle.
- 2. The 2<sup>nd</sup> position input signal (inputted from CN3) is regarded as the operation schedule **of the orientation position feedback input, which is similar with the above-mentioned operations; the rest of steps are identical other than the front of three. The front 3 steps are shown below:** 
	- **1** Call out the monitoring menu  $\frac{dP SP}{dP}$ , then display the  $\boxed{F \Box \Box \Box}$  by  $\bigodot$ , after the power is turned on. The symbol "E" means that the spindle is at the undefined orientation position, and its value can not be regarded as the reference value of the orientation position.
	- $\circled{2}$  The servo drive unit may automatically search the correct position of the  $2^{nd}$  position encoder when the spindle rotates one circle at least.  $\left| dP - SP_0 \right|$  becomes  $\left| F \right|$ after the correct position is searched, which means the current encoder position is correct.
	- ③ Ensure that the servo drive unit enabling is already cut off, the spindle is then slowly adjusted to the orientation point, and then record the position displayed from  $\boxed{dP-5P_O}$ , lastly write to the PA103 to save it; in this case, this parameter value is treated as the orientation position 1.

④ The orientation can be completed by repeatedly performing the orientation operation steps 4~5 with the motor encoder.

If the spindle is always rotates instead of inspecting the Z pulse when it orientates so that the orientation is unsuccessful. That is, the  $2<sup>nd</sup>$  position encoder SCA and SCB pulses position are reversed. In this case, alter the value of the PA101 to save it, and then the orientation can be performed again after the power is turned on.

## **The time sequence of the whole orientation is as follows:**

■ Spindle orientation time-sequence A (The motor is on the movement state.)

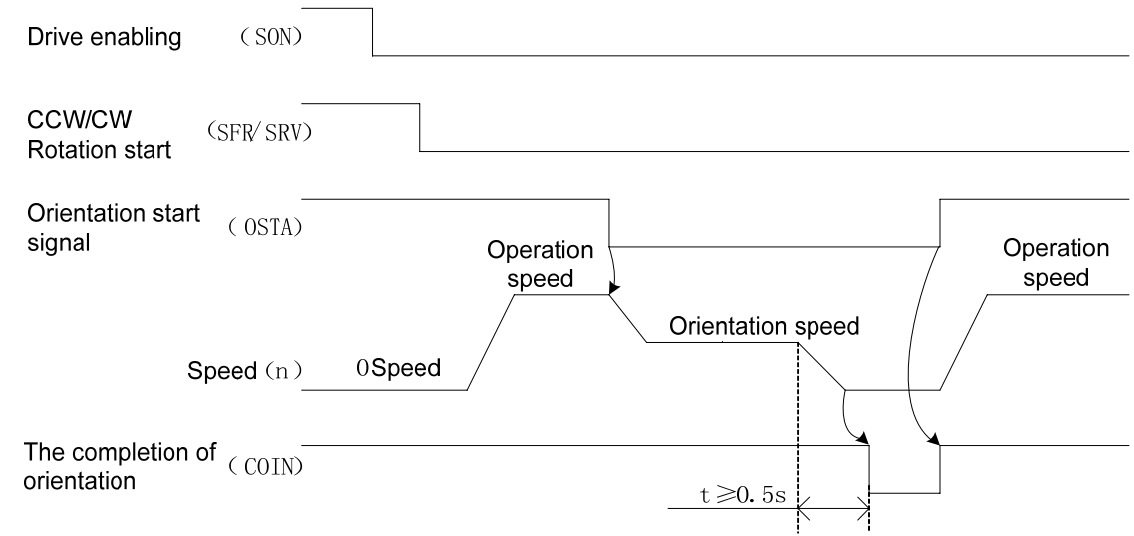

■ Spindle orientation time-sequence B (The motor is on the free or null velocity state.)

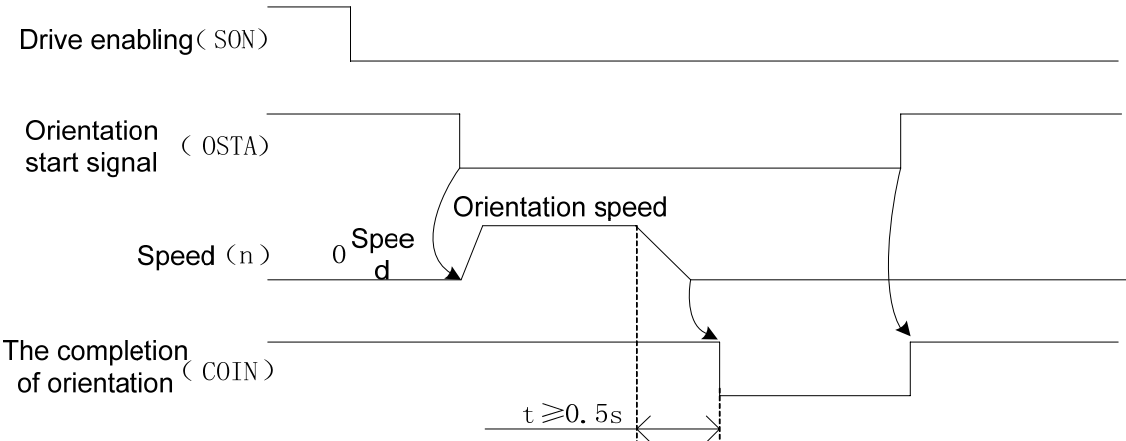

## **Chapter Six Function Debugging**

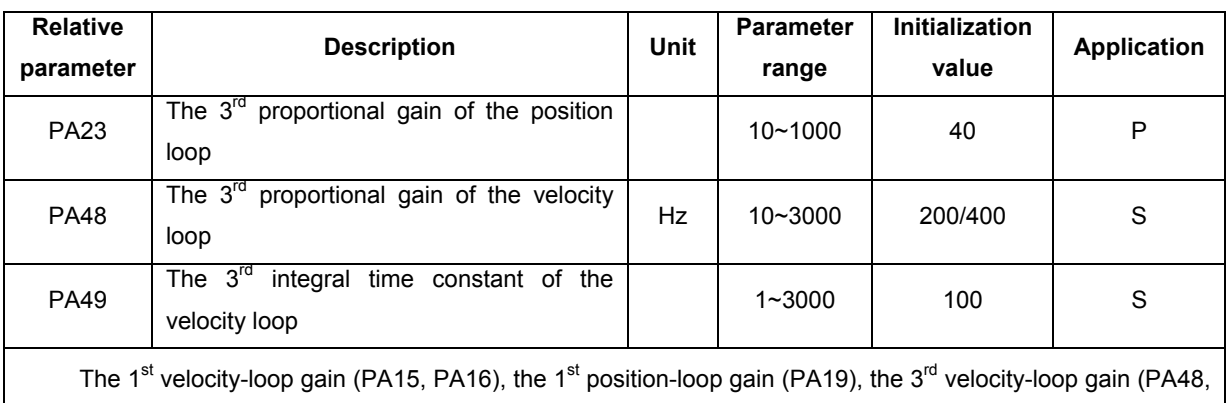

PA49) and the 3<sup>rd</sup> position-loop gain (PA23) are separately used during the orientation.

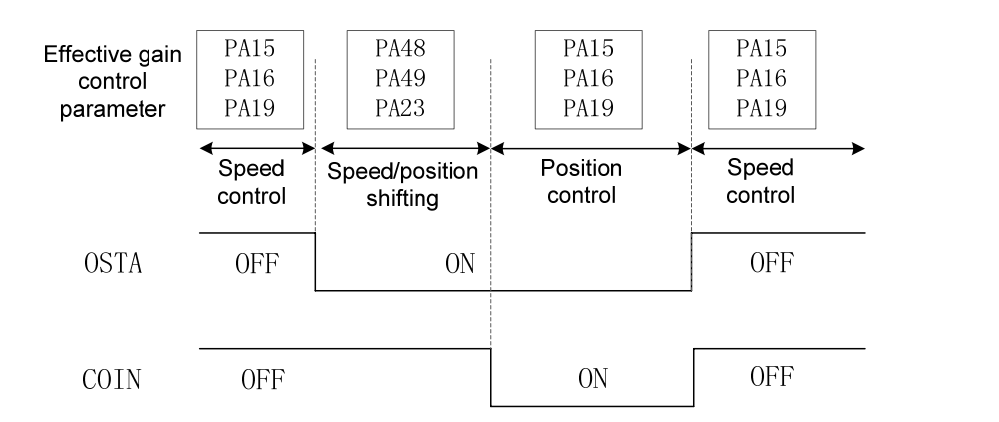

Hence, the spindle swings during orientation, decrease the values of the PA48, PA49 PA23 according to the proportion to remove the swing.

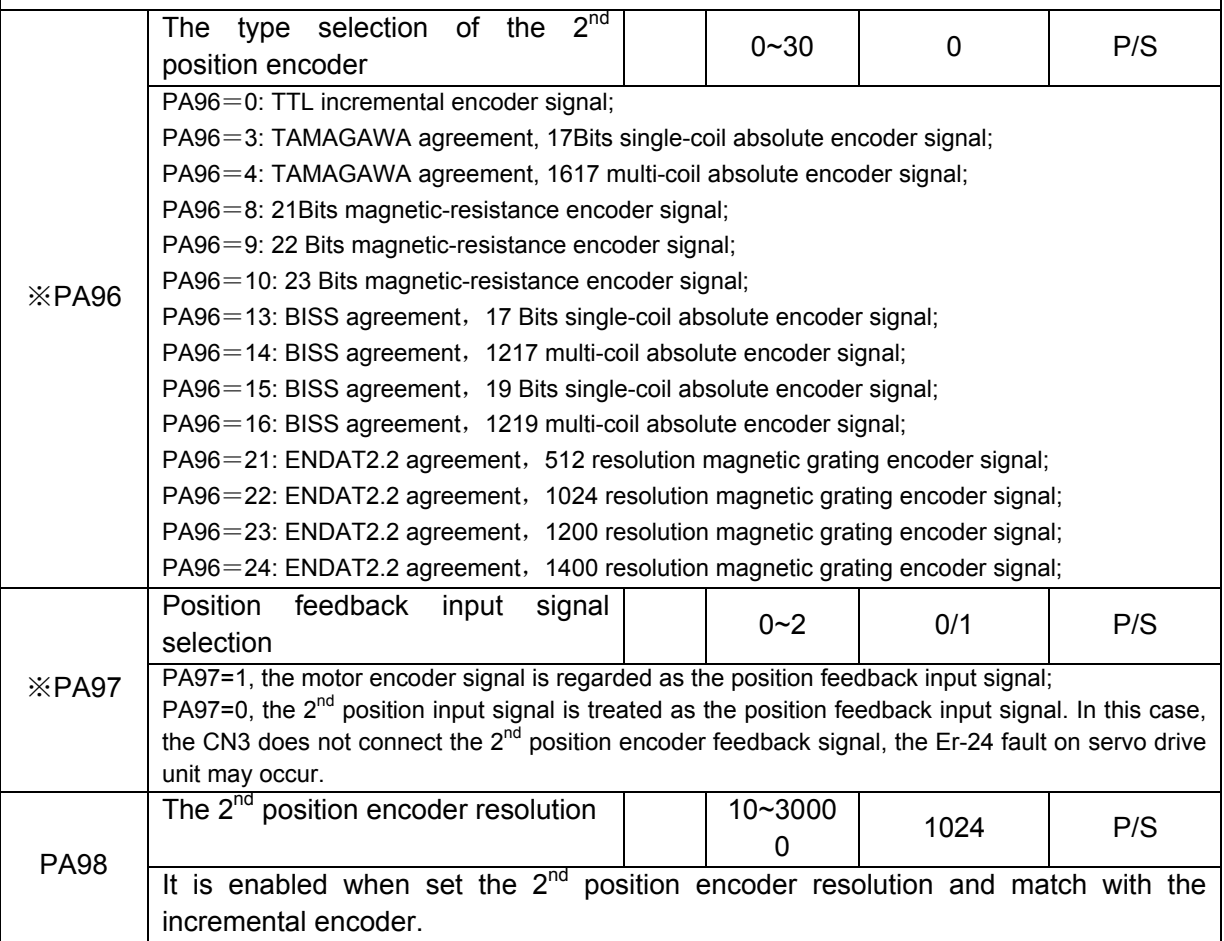

# **CNCmakers GS-L Series Bus AC Servo Drive Unit User Manual GS-L Series Bus AC Servo Drive Unit User Manual**

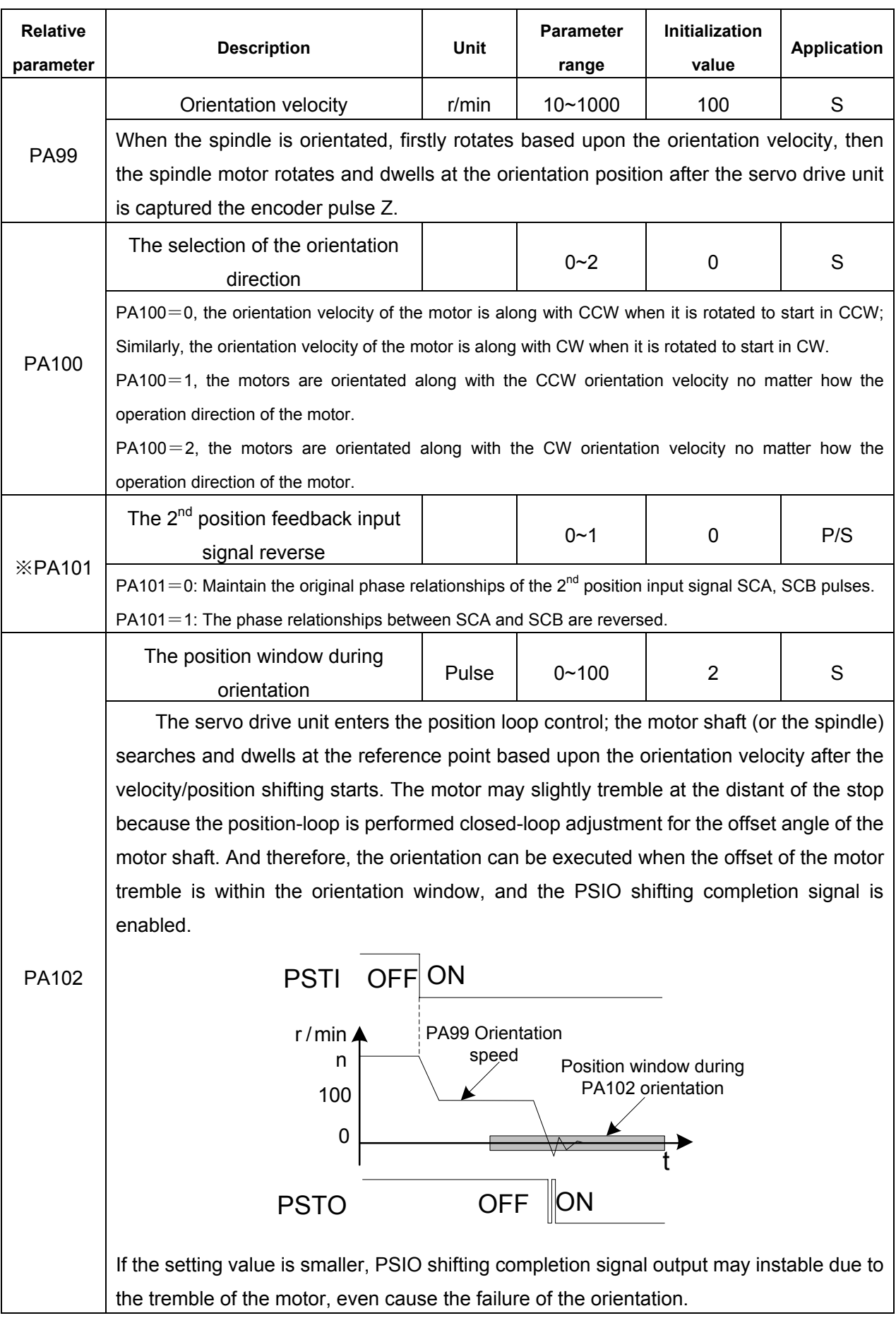

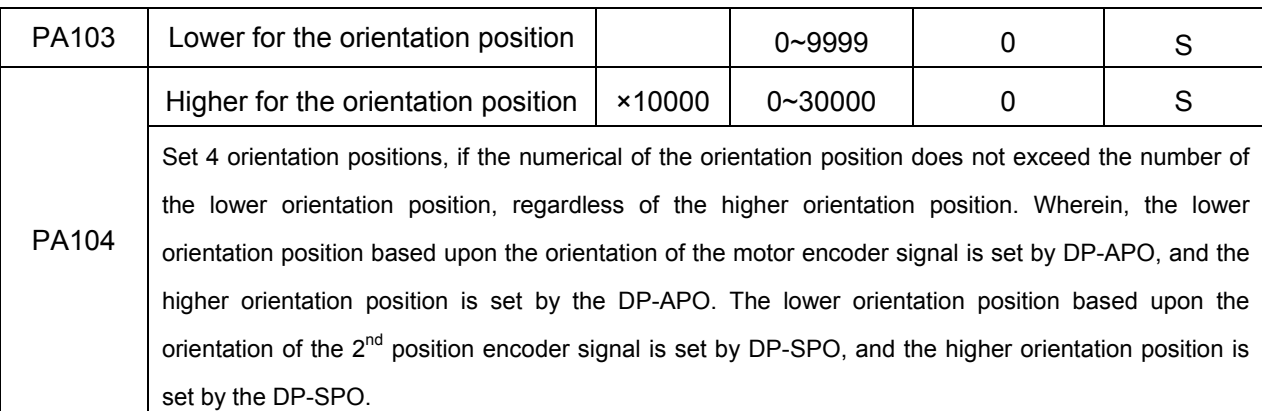

**Explanation:** After the parameter with "※" in front of the parameter number is modified, it can be enabled after saving when the power is turned on again.

## **6.9 Velocity/Position Shifting Function (CS Axis Function)**

Cs axis function, is one certain axis of the CNC machine tool factory, can be controlled both the operation velocity (it owns the wide regulation speed range) and the position (it performs the interpolation operation with other feed axes). For example, the spindle of the turning machining center owns the above-mentioned function.

**Velocity/position shifting function:** The servo drive unit is the velocity control method. The servo equipment performs the orientation function after CNC system executes the M114. Servo motor orientates to the reference point, and then the system is performed the position control to the servo drive unit. The system performs M15, that is, the position method shifts to the velocity one.

The shifting process of the velocity/position is consistent with the orientation function, the same as the debugging method and relative parameter. The only different that the reference point between the orientation position of its function and the velocity/position shifting are set by different reference points, as well as the signal of the start velocity/position shifting is different.

## **Basis debugging operation:**

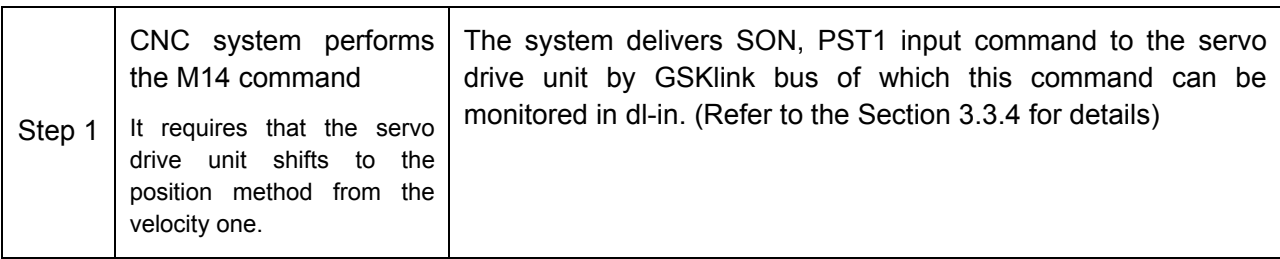

## **Key point:**

1. PA88 exactly stops at the reference point (PA90+PA91) after it set to velocity/position shifting by default. Set PA88=1, it immediately stops after shifting the velocity/position regardless of the reference point.

2. dl-in is the I/O information in the communication, debugger can verify the PLC signal of CNC based upon these information.

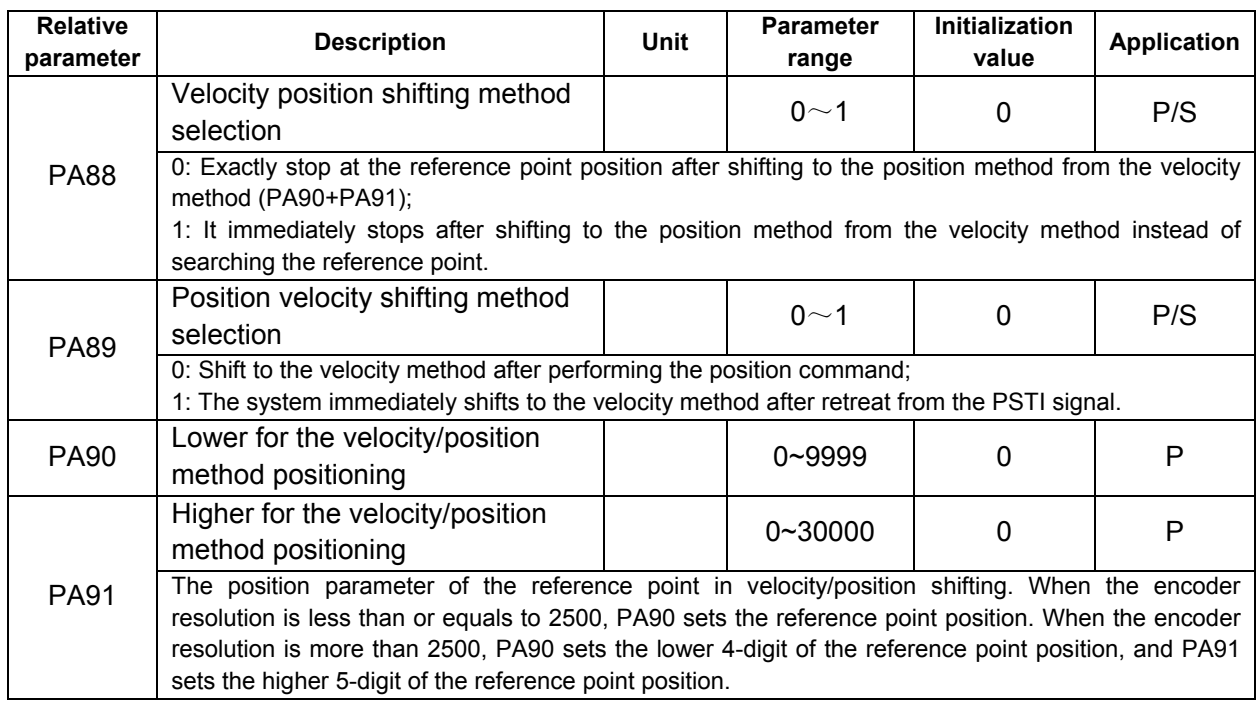

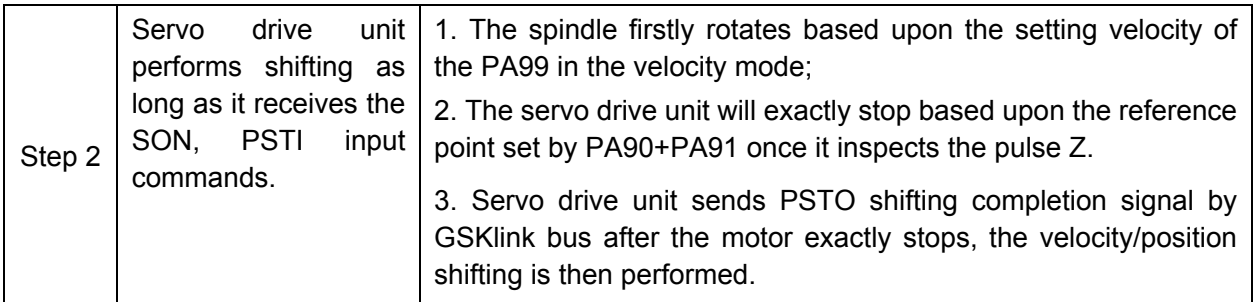

## **Key point:**

- 1. PA99 is set to the absolute value. PA100 can be set if the direction of the motor's velocity should be changed.
- 2. If the motor can not search the pulse Z after rotating based upon the specified velocity by PA99, the drive unit then may alarm Err-25 orientation failure after 15 seconds.
- 3. Velocity/position shifting procedure, the desired pulse Z for the orientation is derived from CN2 or CN3 which is determined by PA97.
- 4. The  $2^{nd}$  position encoder is with the 1: 1 driving of the spindle should be installed when the driving ration between spindle and motor shaft is not 1:1.
- 5. As for the heavy inertia loading, the spindle swing may occur when velocity/position shifts. In this case, the parameter of the servo drive unit should be modified to reduce the motor's rigidity during shifting, and remove the swing in orientation.

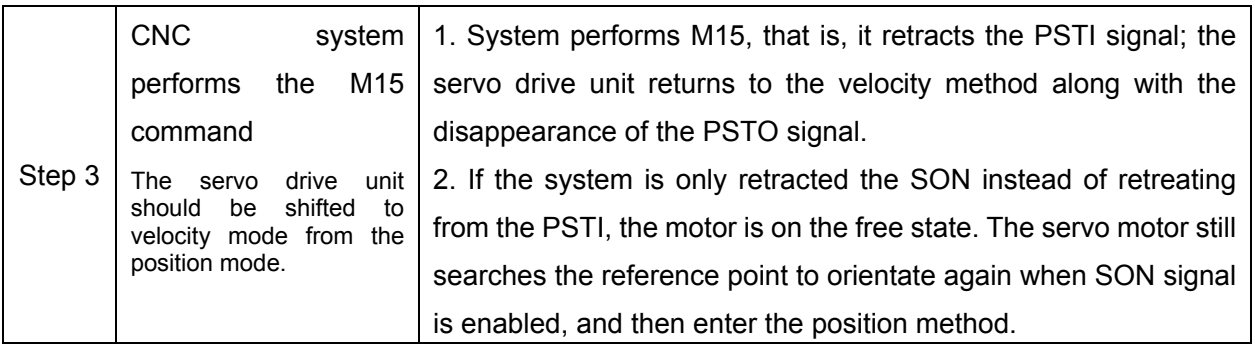

The following figure is the velocity/position shifting time-sequence. When the SON and PSTI are ON, the servo drive unit shifts to the orientation function (the reference point is the orientation position from the setting of the PA90+PA91). Refer to the concrete shifting process:

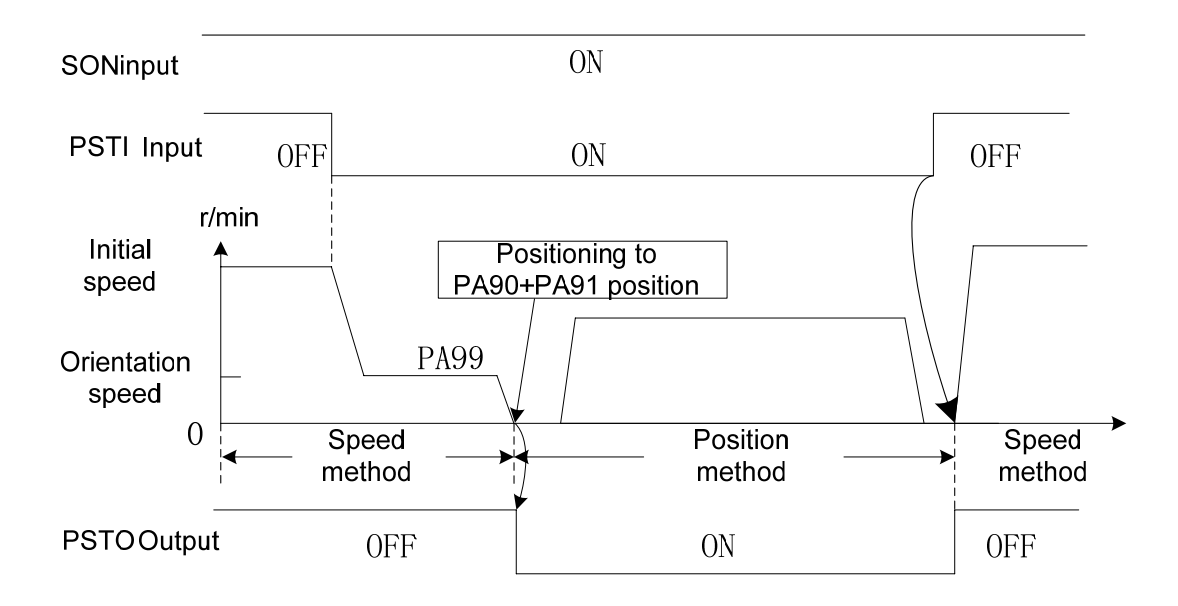

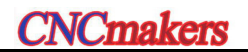

# CHAPTER SEVEN PARAMETER

## **7.1 Parameter List**

1. The parameter with "※" in front of the parameter number should be registered after the parameter numerical value is altered. It only can be enabled after the power is turned on again. The factory value of parameter followed with the "★" may differ depending on different adapted motors.

- 2. In the column of the adapted motor, "T" is suitable for synchronous servo motor; "Y" is appropriate for asynchronous one.
- 3. When PA2=0, "T" related parameter adjustment is enabled; when PA2=1, "Y" related parameter adjustment is enabled.
- 4. Never attempt to modify the PA4 when GSKLink communication connection is successful or PA118=1.

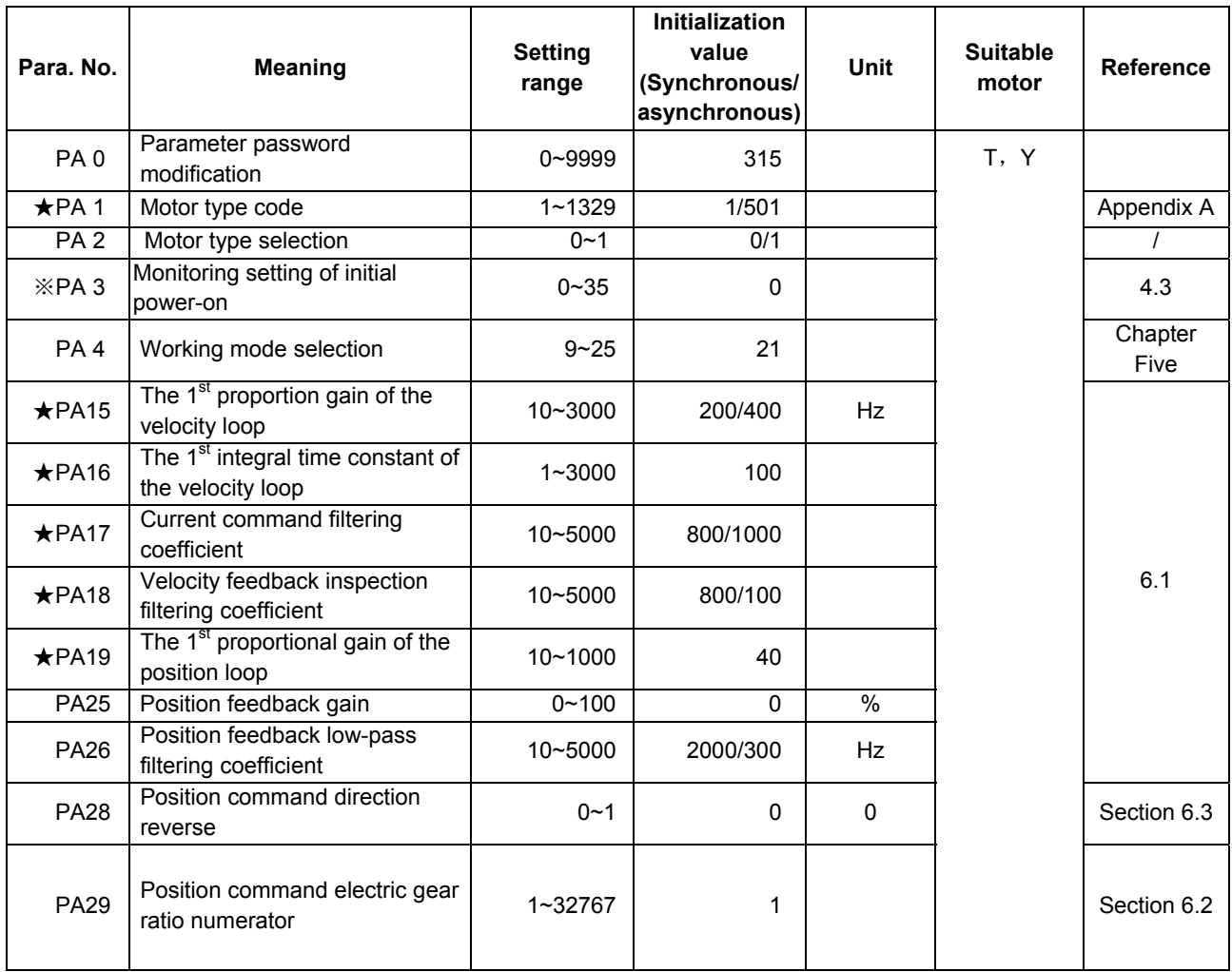

# **CNCmakers GS-L Series Bus AC Servo Drive Unit User Manual GS-L Series Bus AC Servo Drive Unit User Manual**

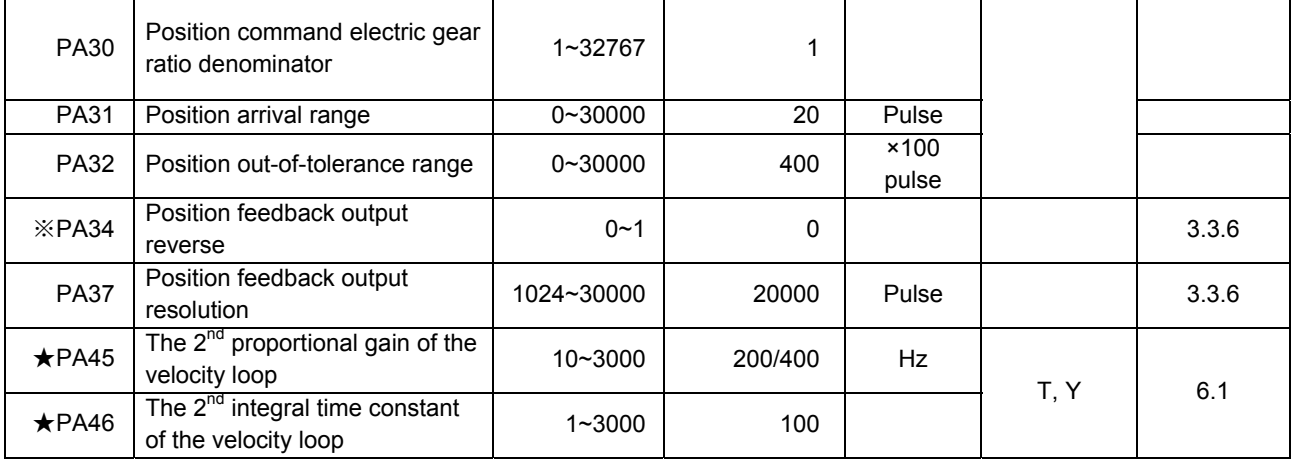

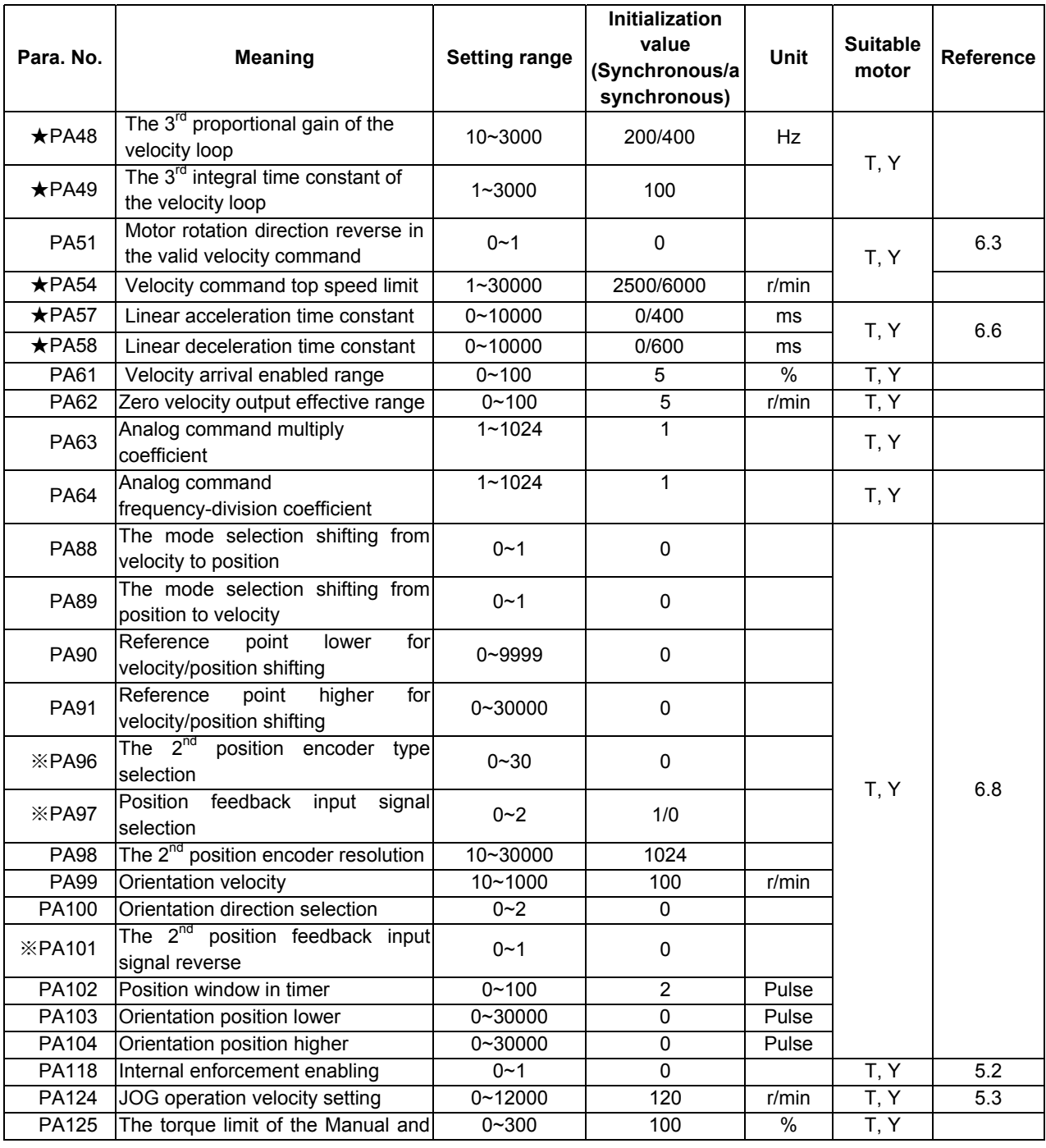

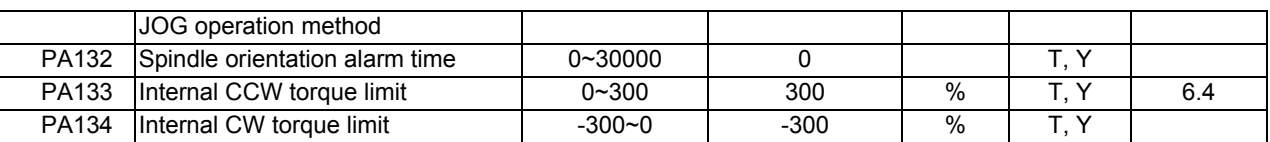

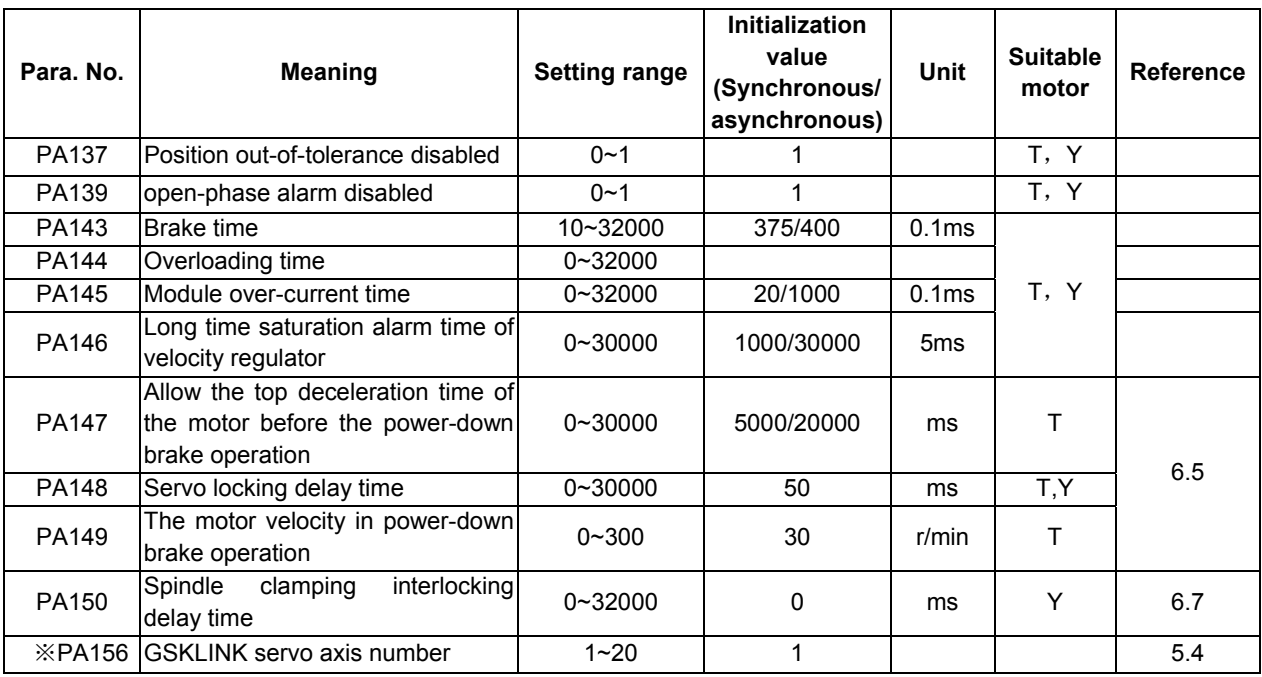

# **7.2 Parameter Meaning Details**

P: Position control S: Velocity control

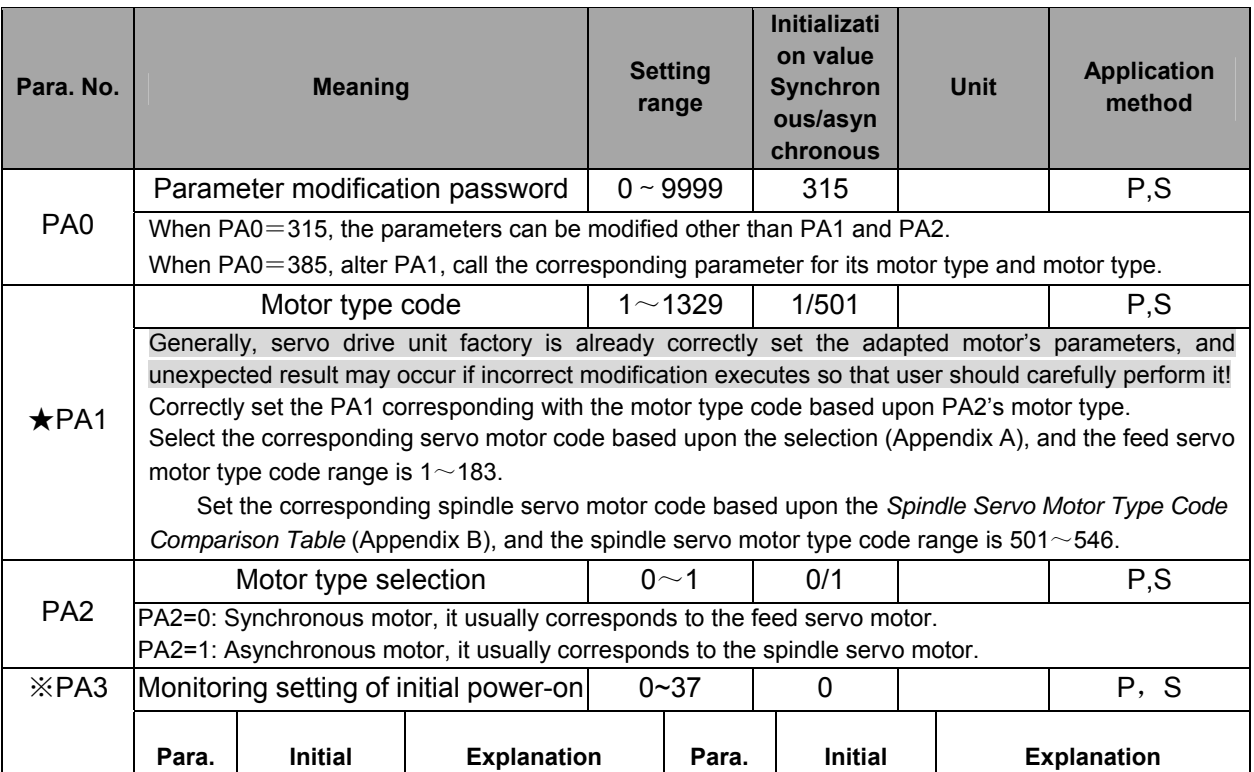

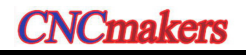

# **CNCmakers GS-L Series Bus AC Servo Drive Unit User Manual**

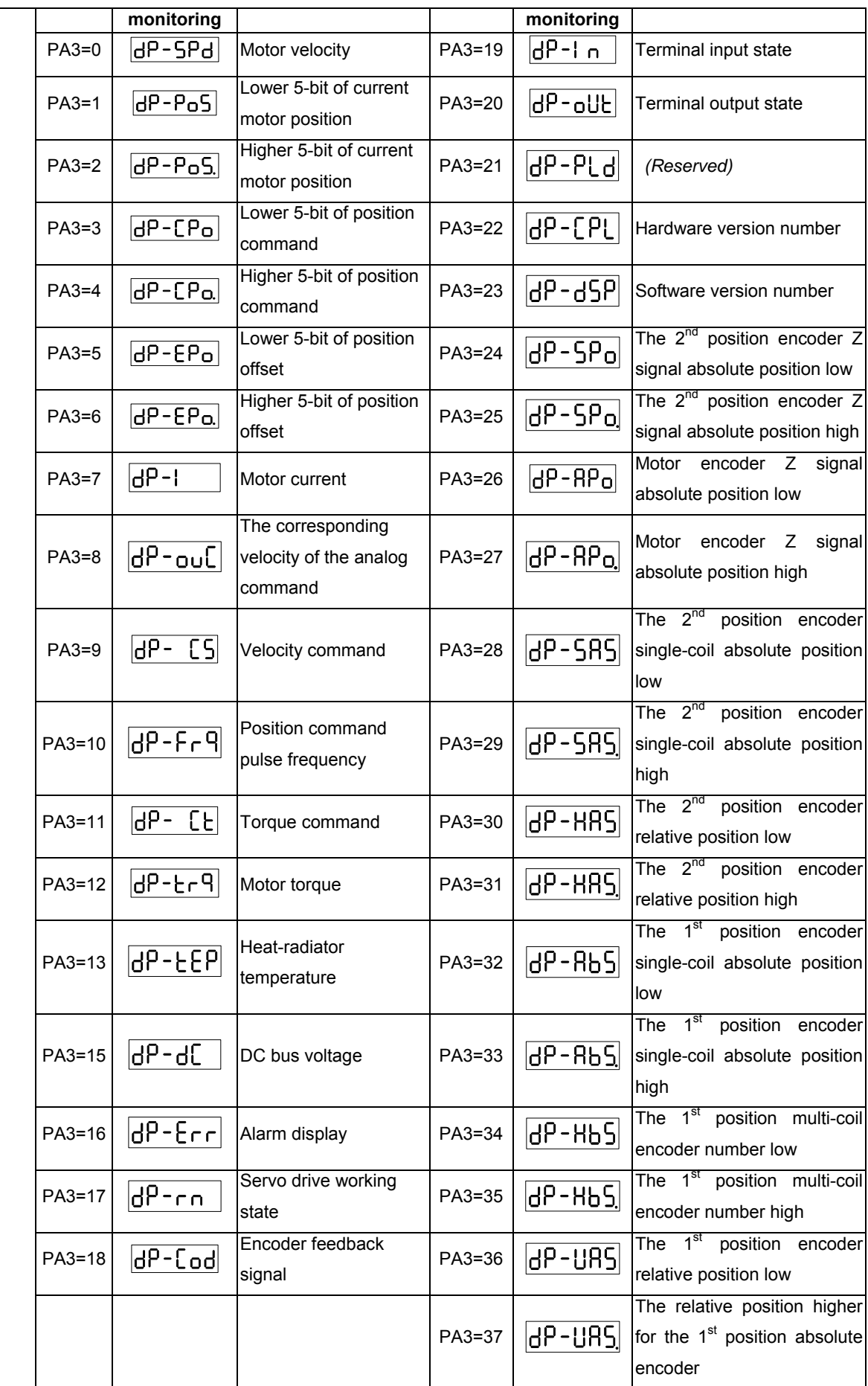

P: Position control S: Velocity control

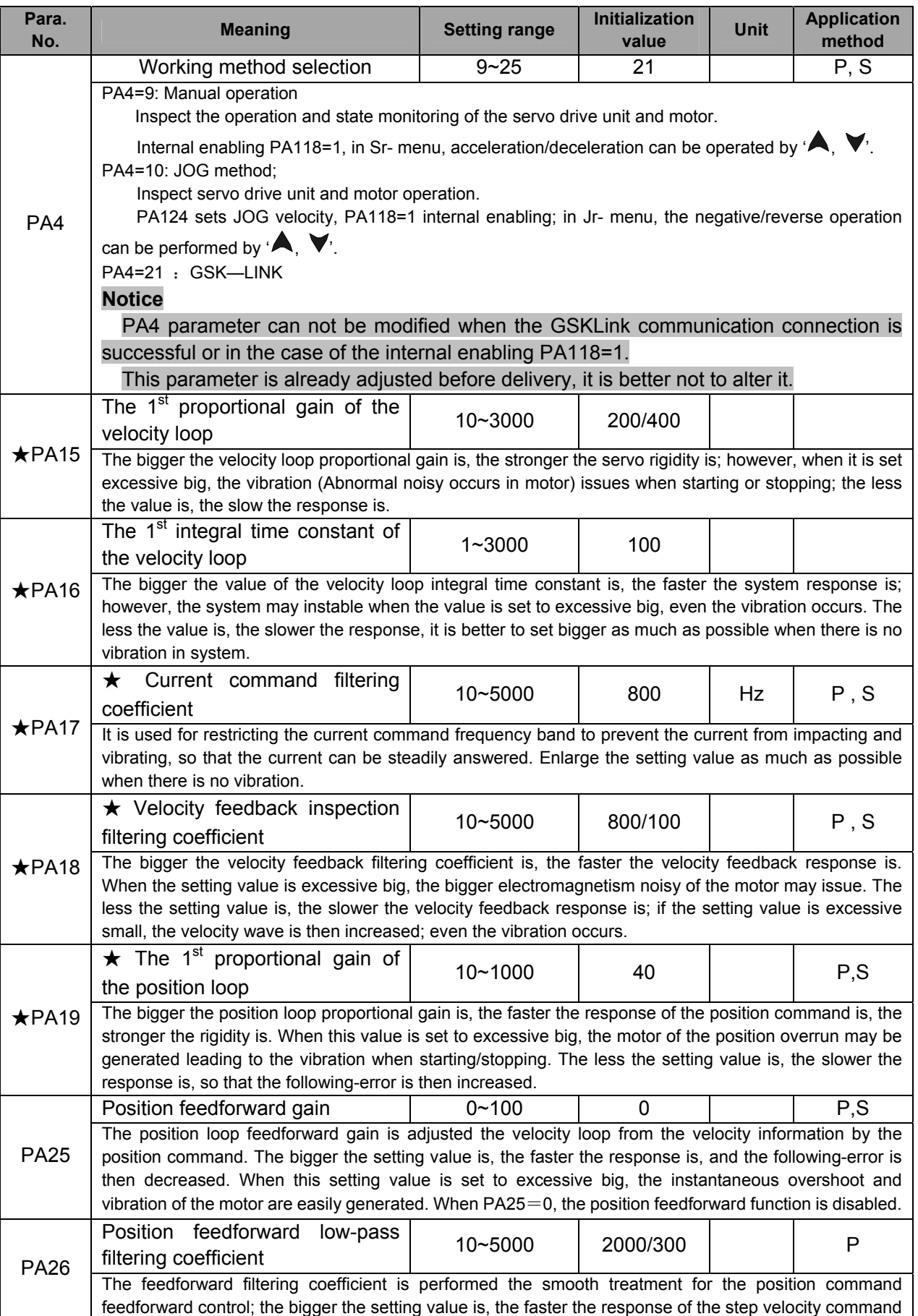

# **CNCmakers GS-L Series Bus AC Servo Drive Unit User Manual**

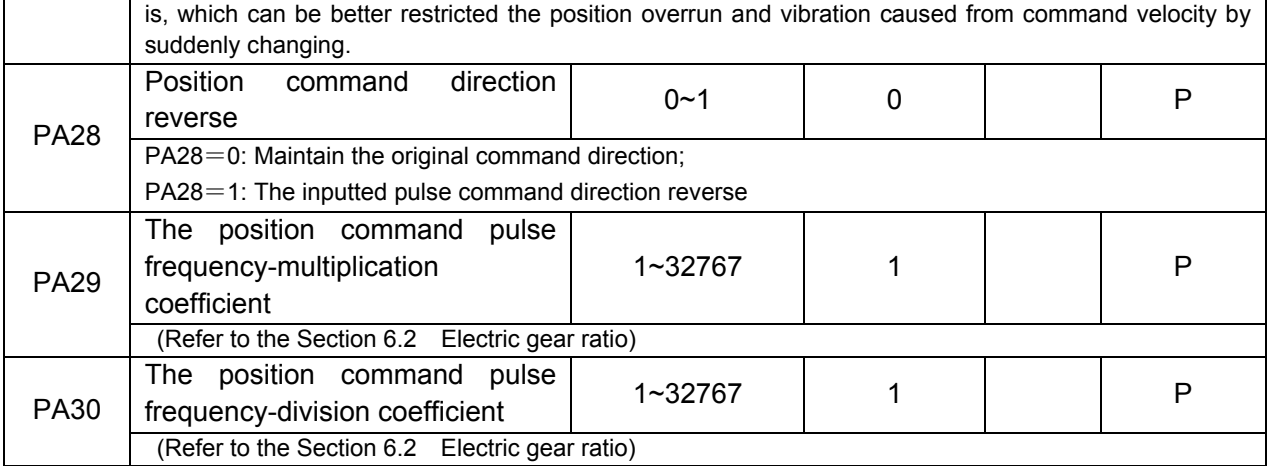

## P: Position control S: Velocity control

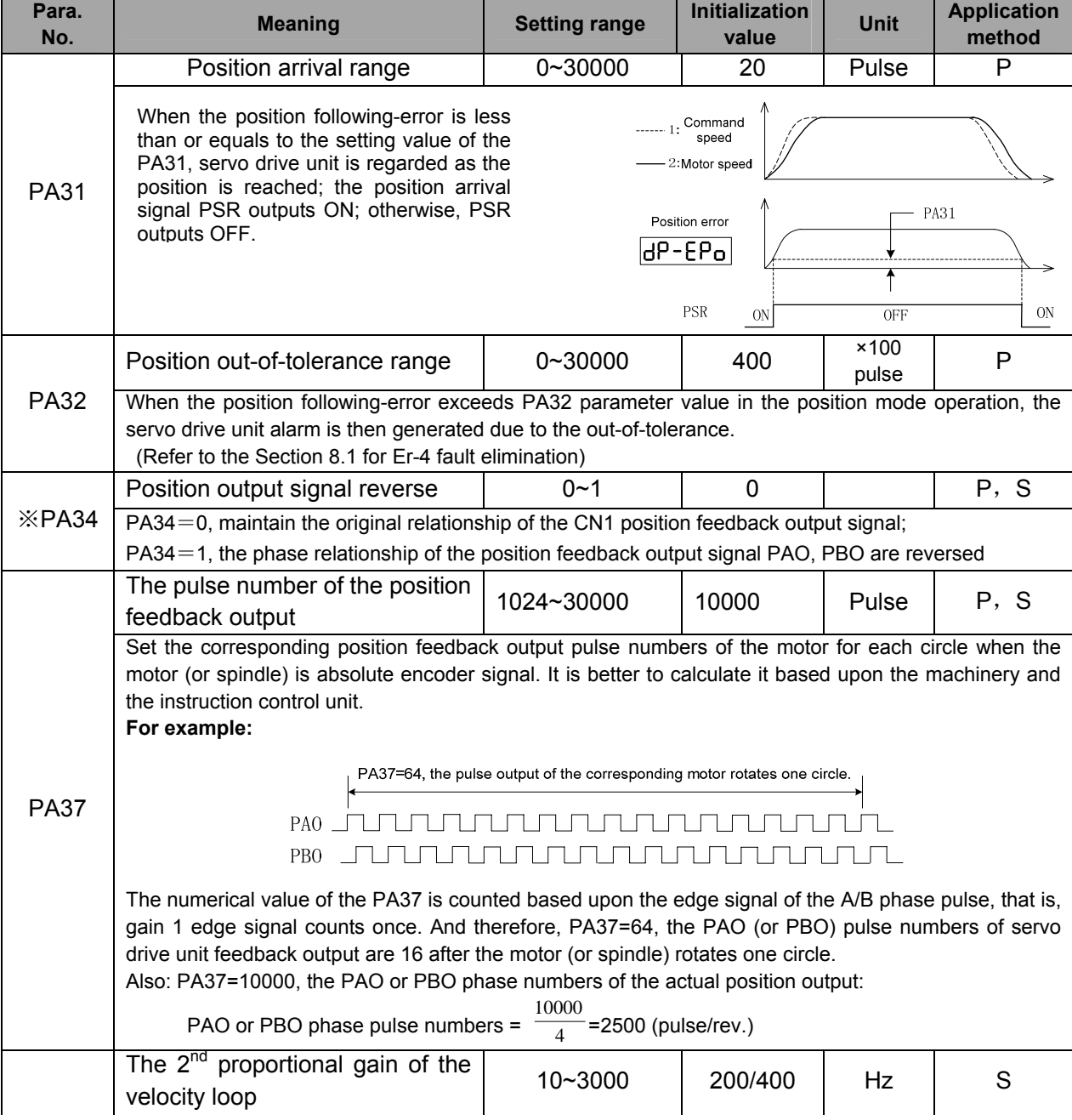

## **Chapter Seven Parameter**

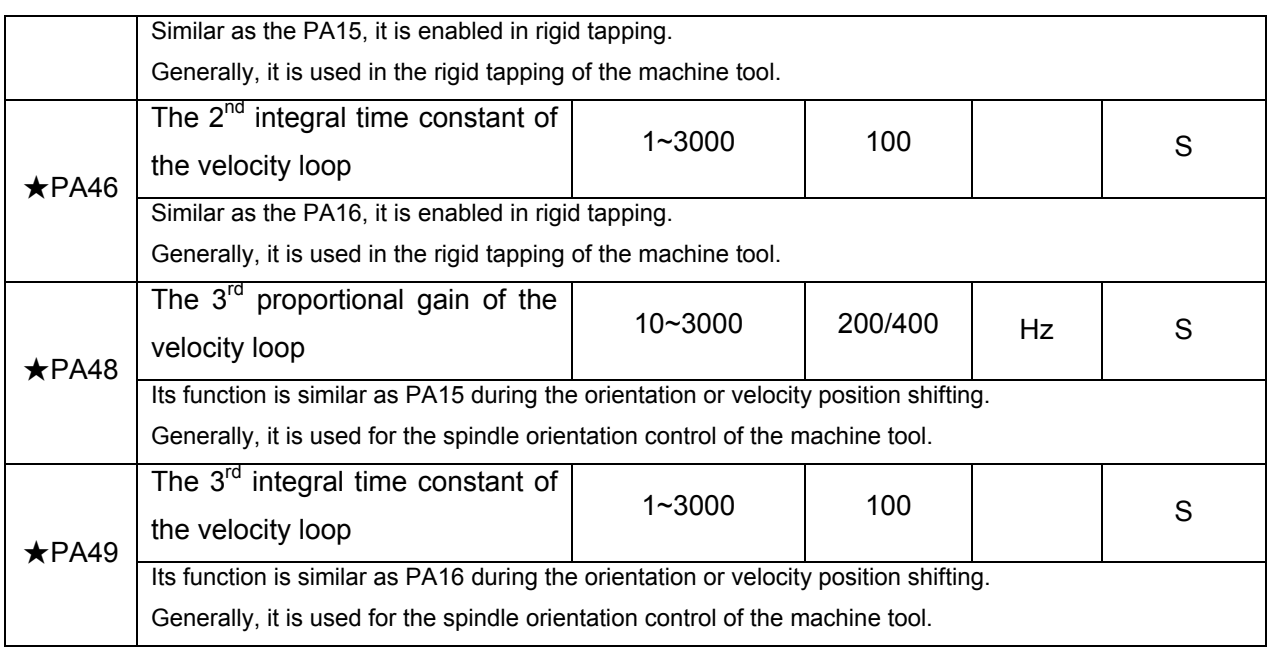

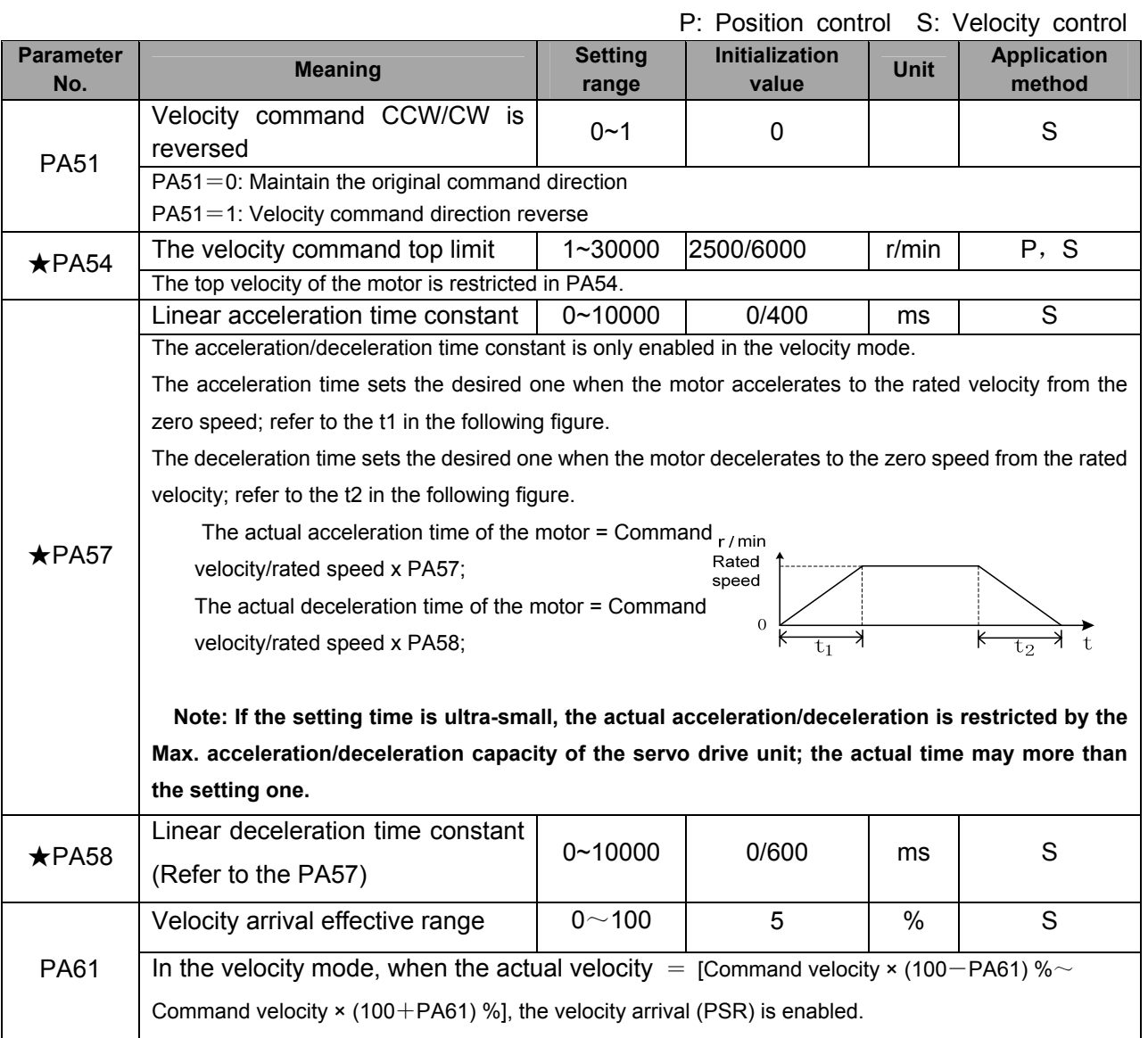

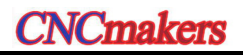

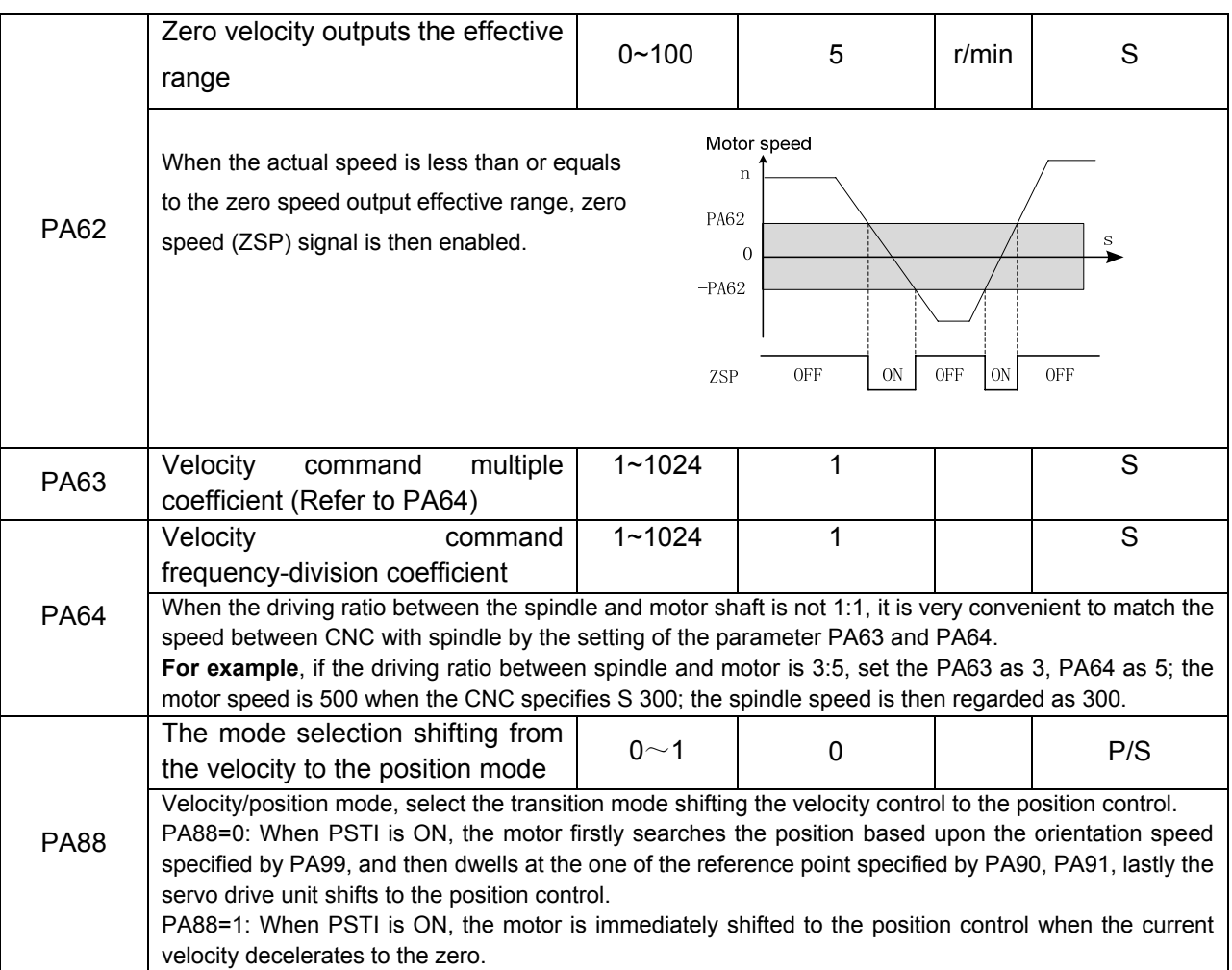

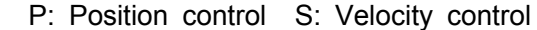

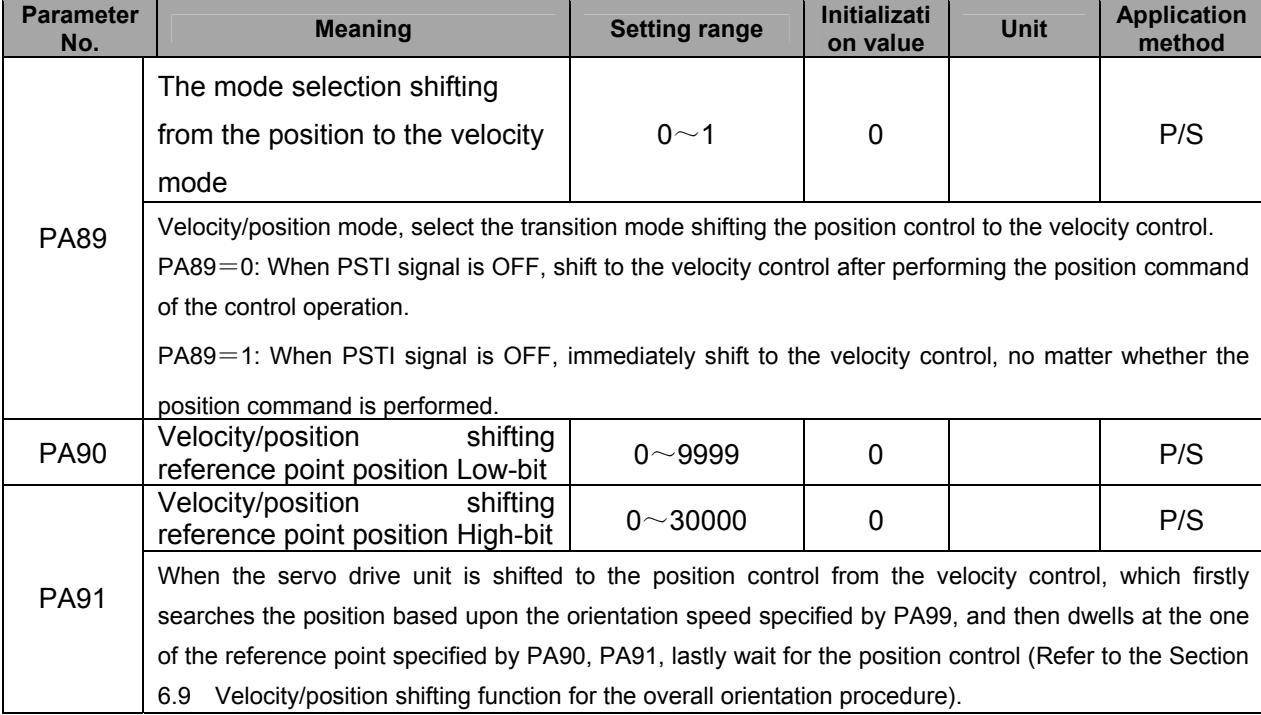
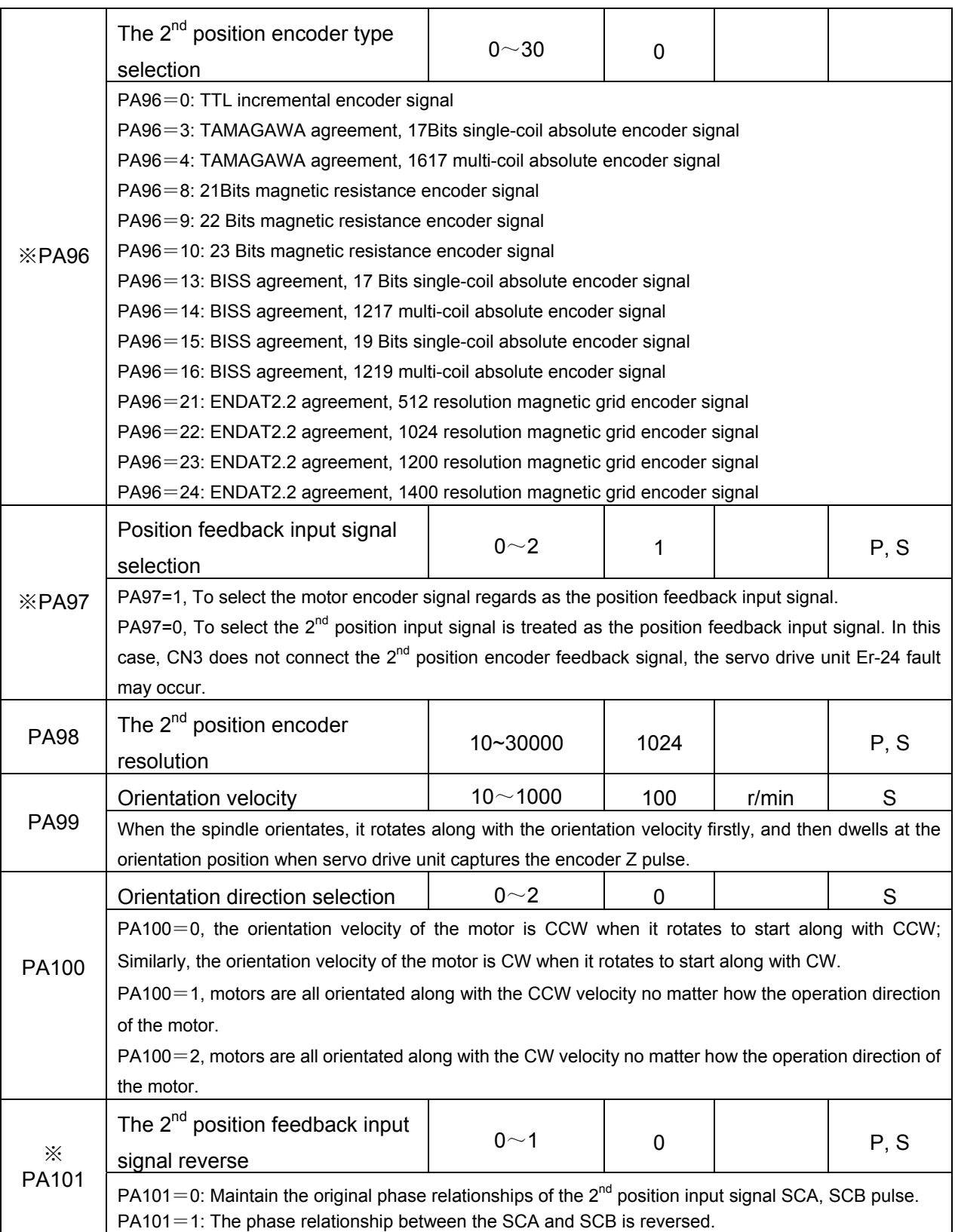

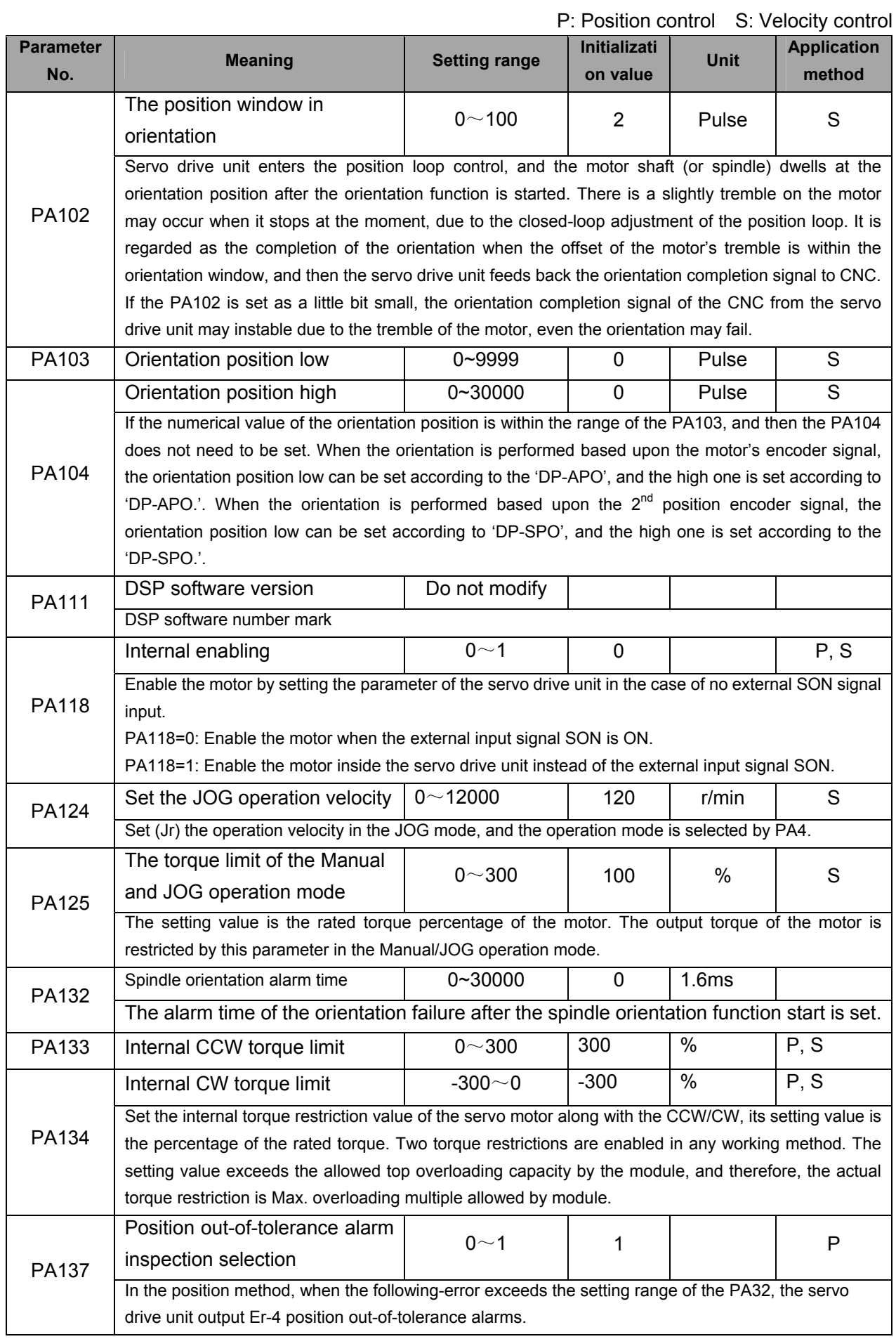

#### **Chapter Seven Parameter**

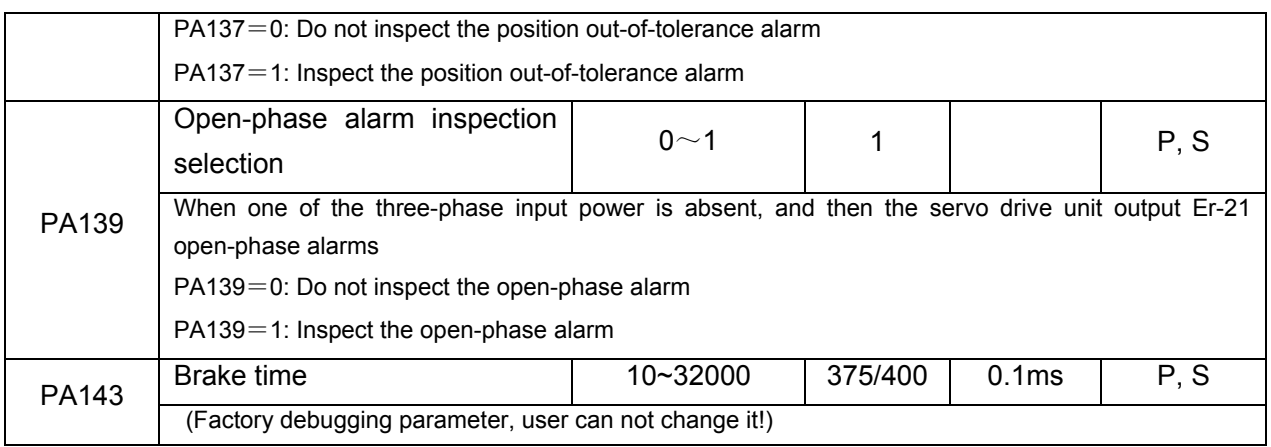

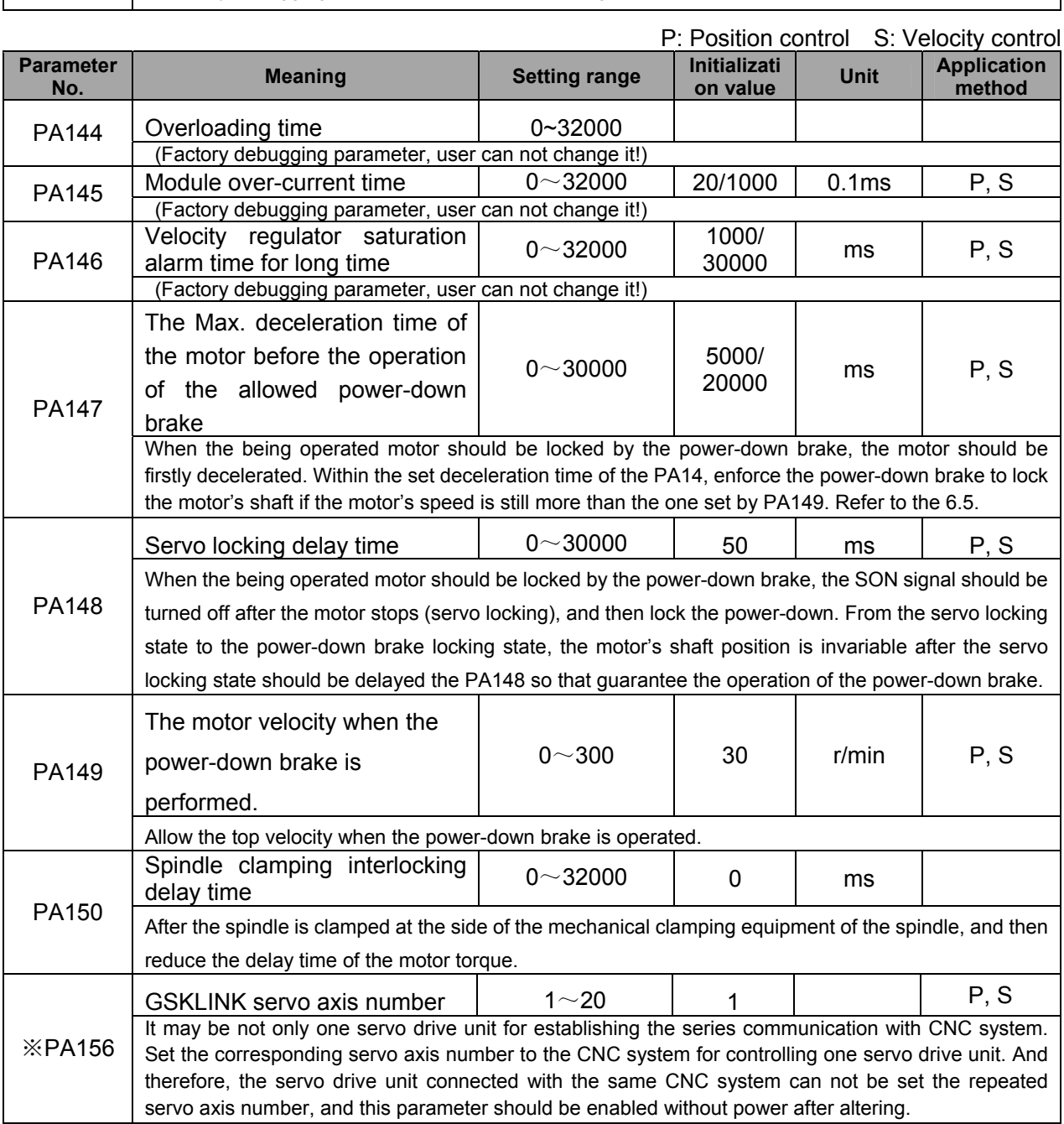

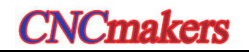

## CHAPTER EIGHT ABNORMALITY AND TROUBLESHOOTING

- $\triangleright$  If the servo drive unit or the motor should be disassembled because of the inspection or maintenance, it is better to operate it with the professional personnel or contact the technicians; **Caution** 
	- $\triangleright$  When the servo drive unit abnormality occurs, the abnormalities can be inspected or treated after the power is cut off for more than 5min till the 'CHARGE' indicator is turned off, prevent the remaining voltage of the servo drive unit from hurting the person.

### **8.1 Meaning and Treatment of Alarm or Prompt Code**

The motor may stop when the servo drive unit inspects the fault; simultaneously, the 2-LED at the right enters the flashing state, and then the alarm code  $\mathsf{E}\mathsf{r}$  -  $\Box\Box$  displays on the operational panel. Also, enter the  $\overline{dP$ - $\overline{E}$ rr menu, and then check the current alarm code. Refer to the related content based upon the alarm code, and comprehend the fault reasons and troubleshootings.

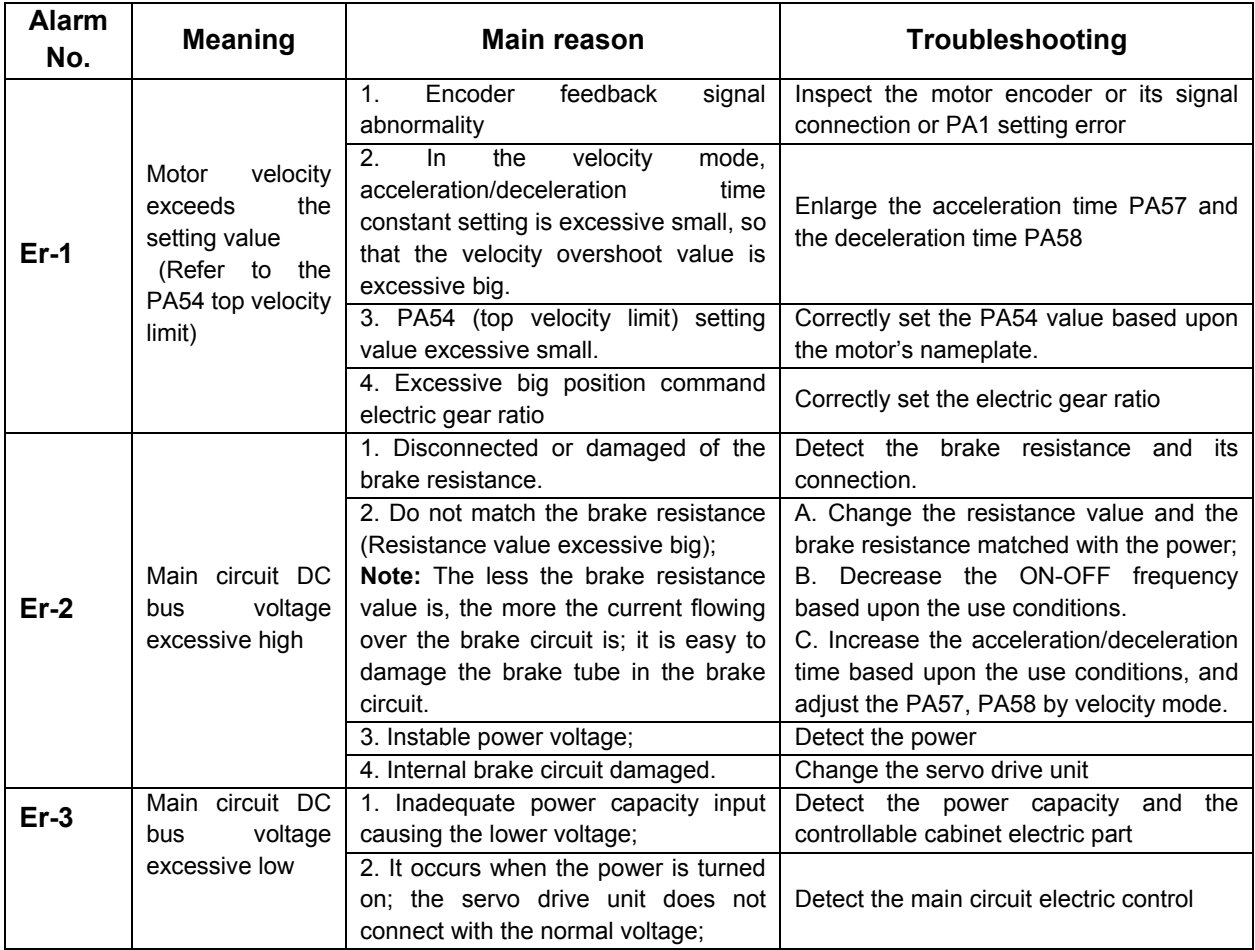

# **CNCmakers GS-L Series Bus AC Servo Drive Unit User Manual GS-L Series Bus AC Servo Drive Unit User Manual**

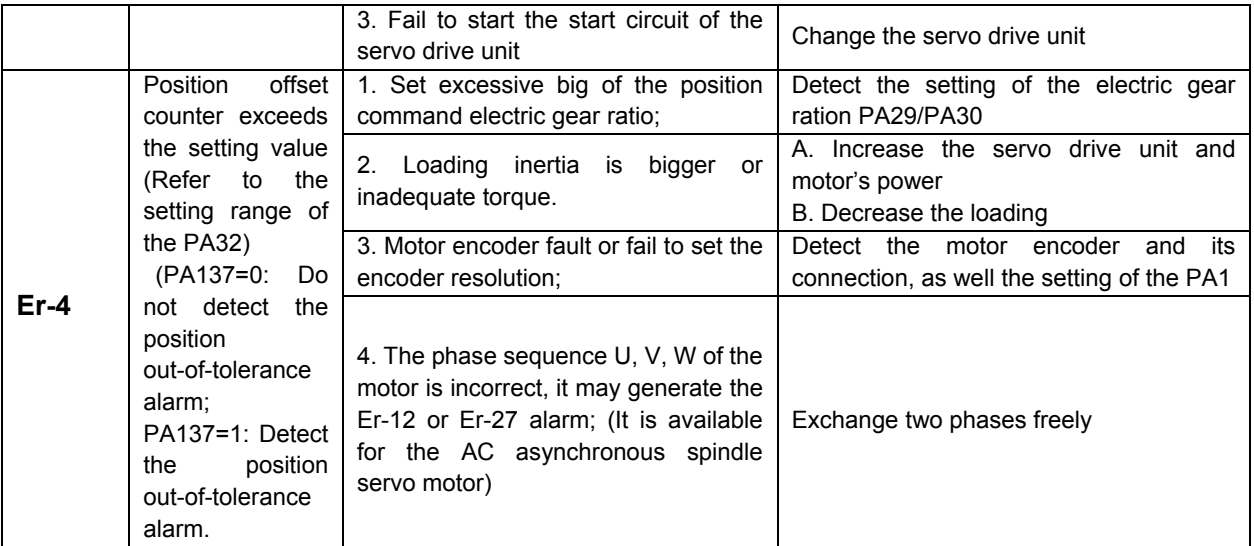

#### Continued:

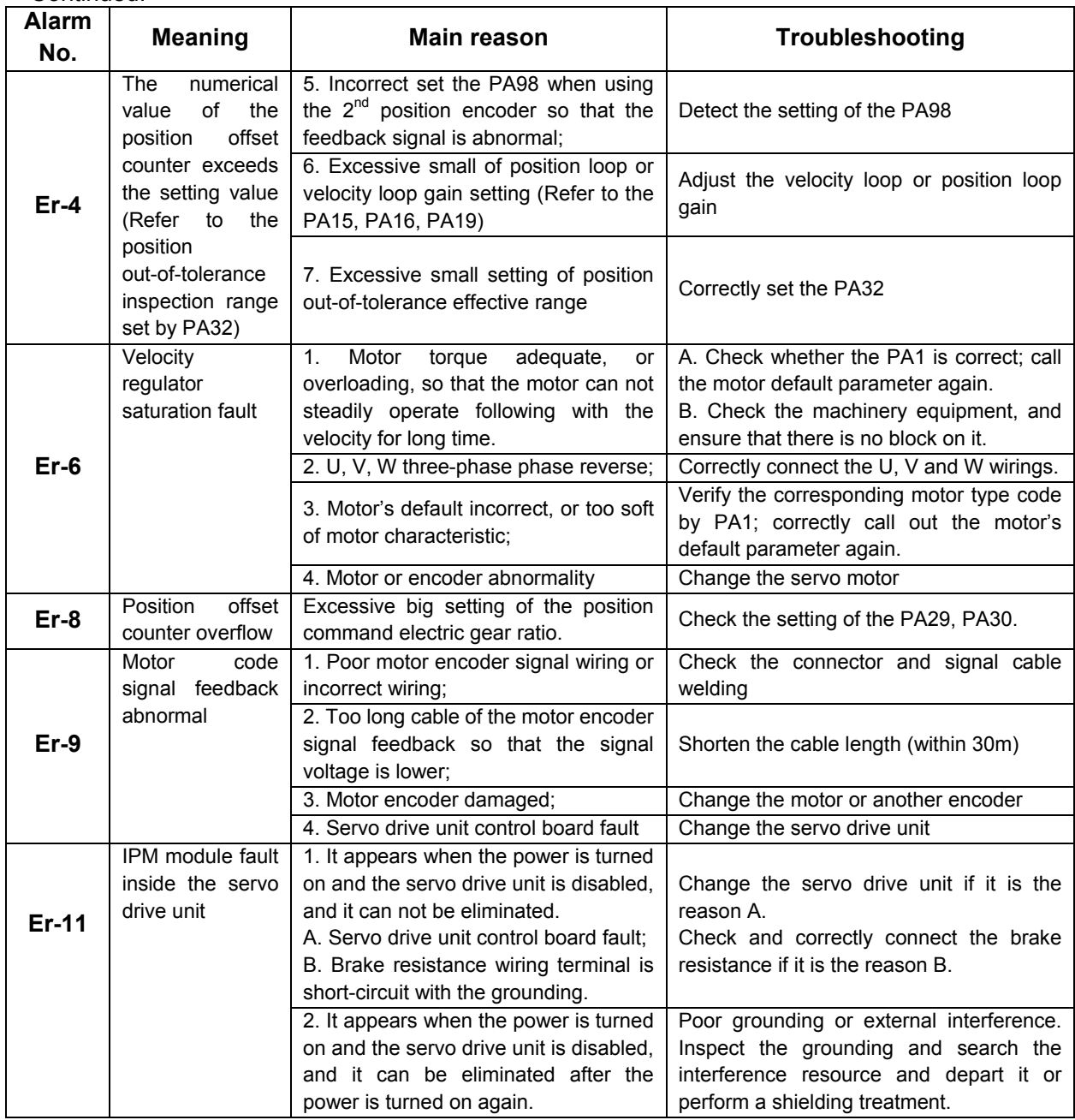

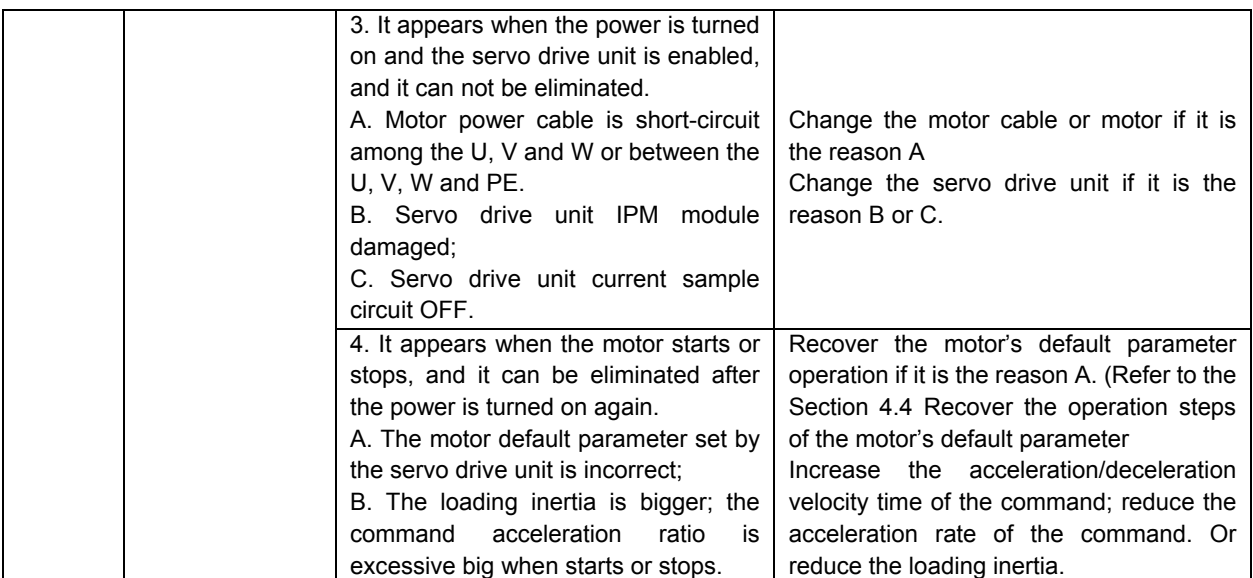

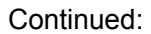

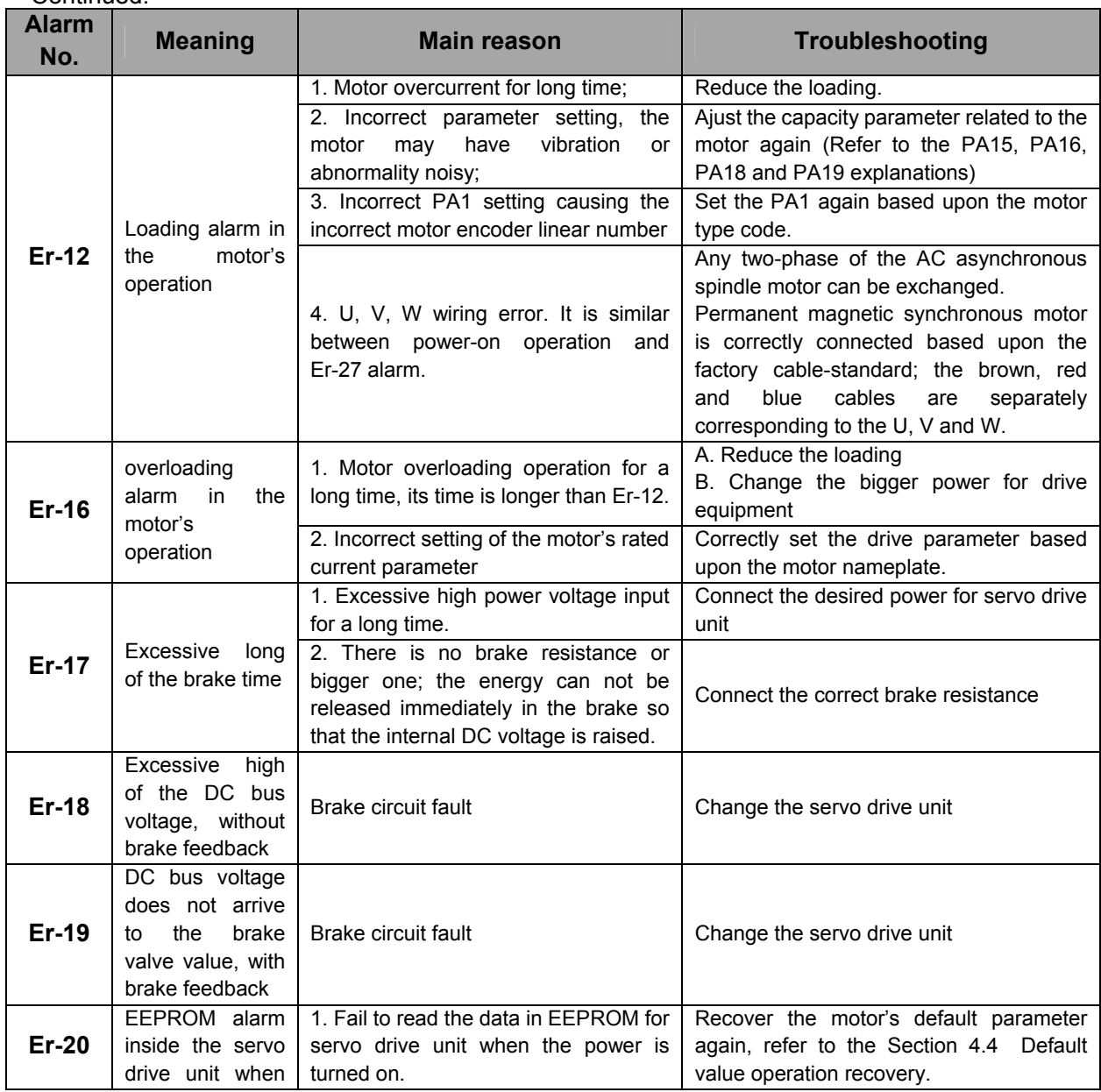

#### **像广·州数控**<br>
GS-L Series Bus AC Servo Drive Unit User Manual

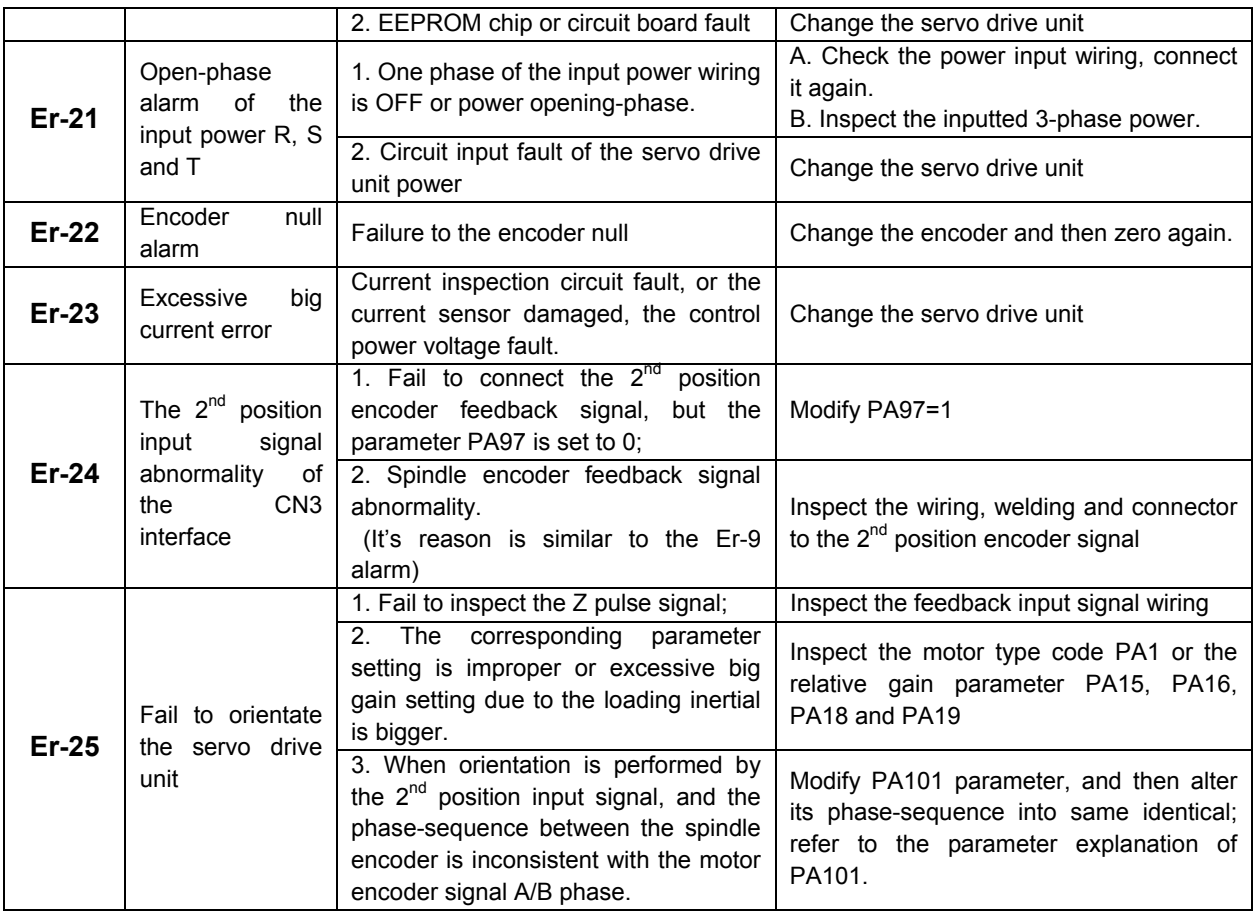

#### Continued:

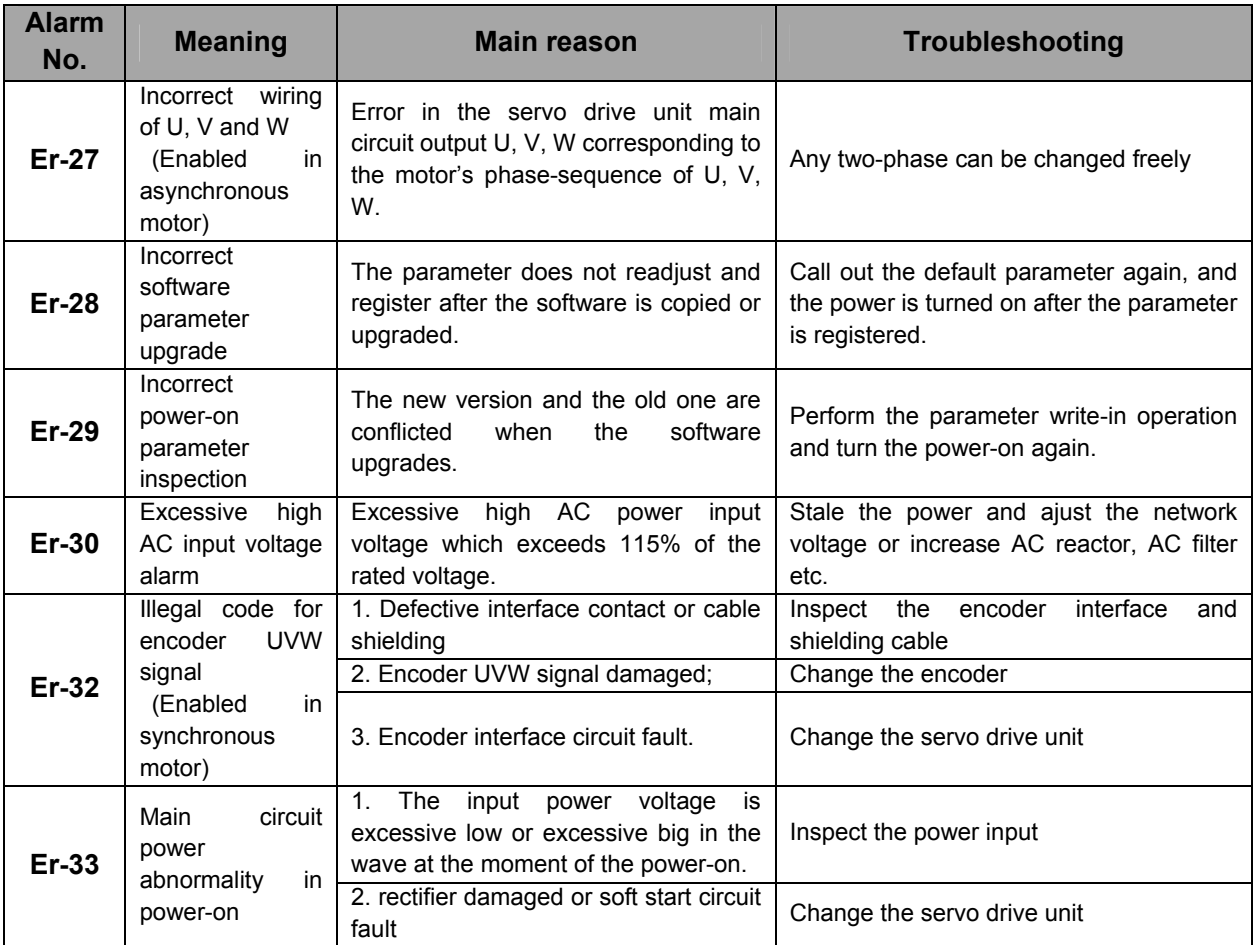

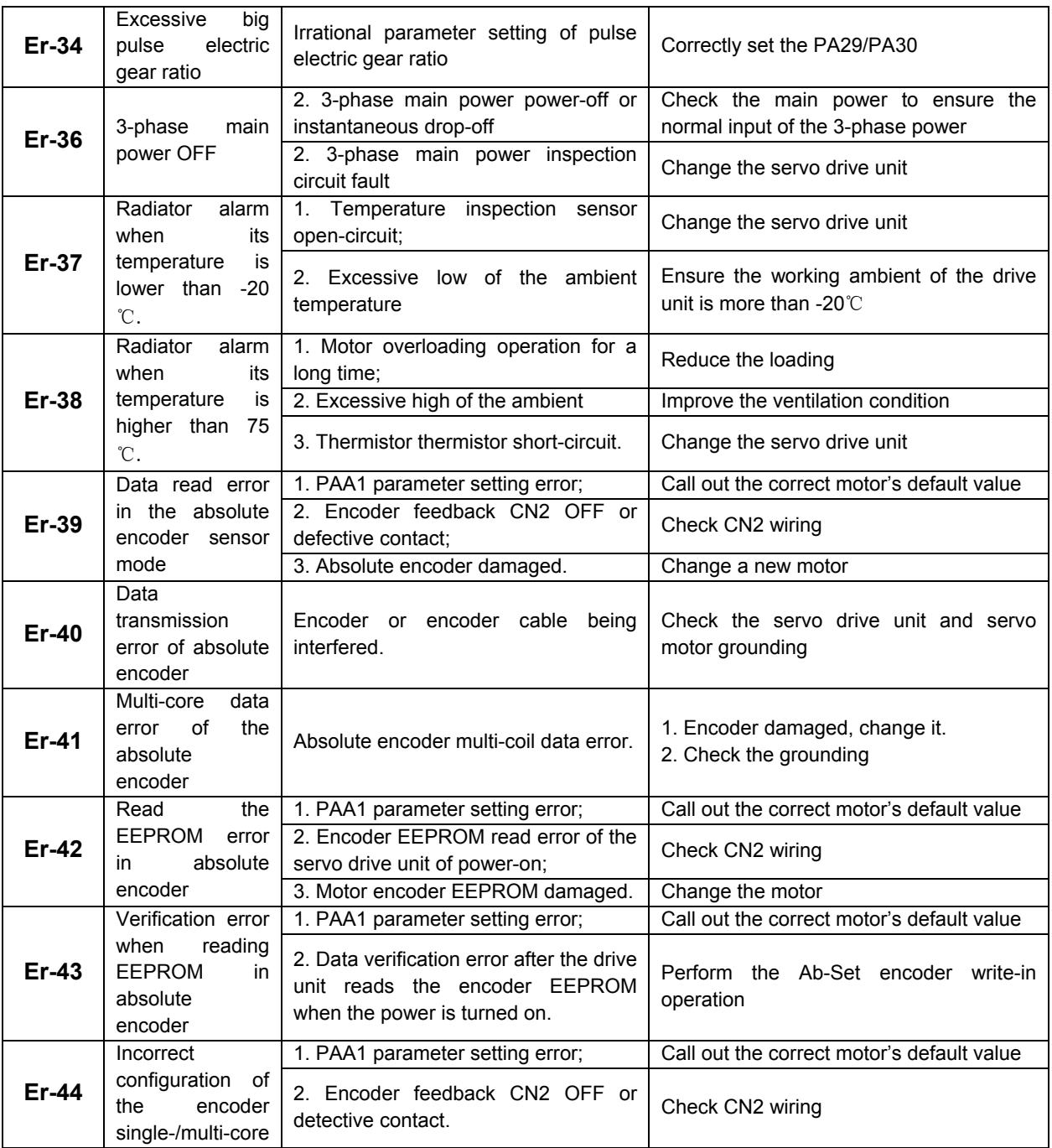

Continued:

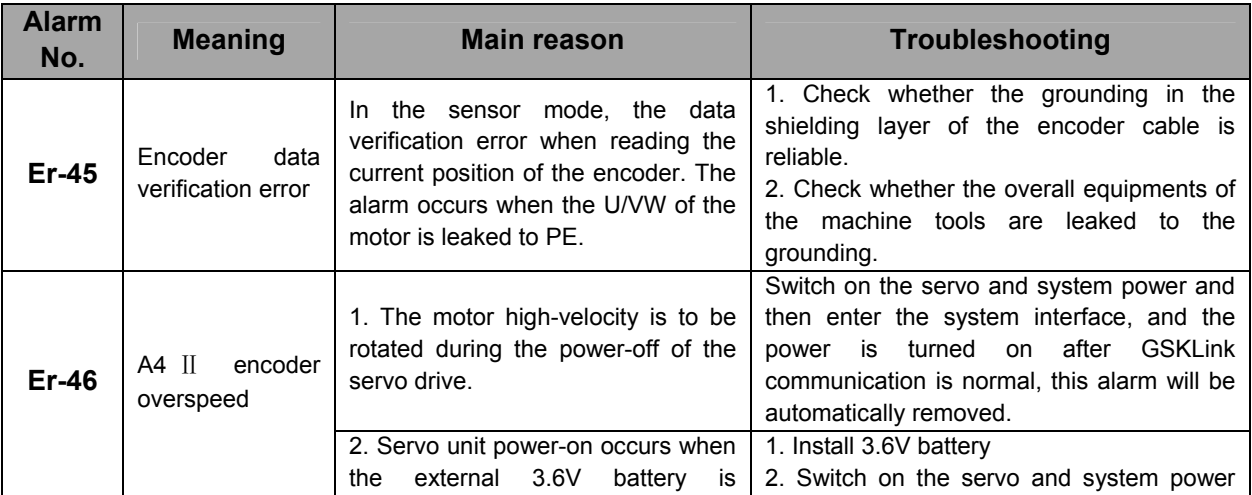

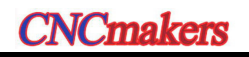

# **CNCmakers GS-L Series Bus AC Servo Drive Unit User Manual GS-L Series Bus AC Servo Drive Unit User Manual**

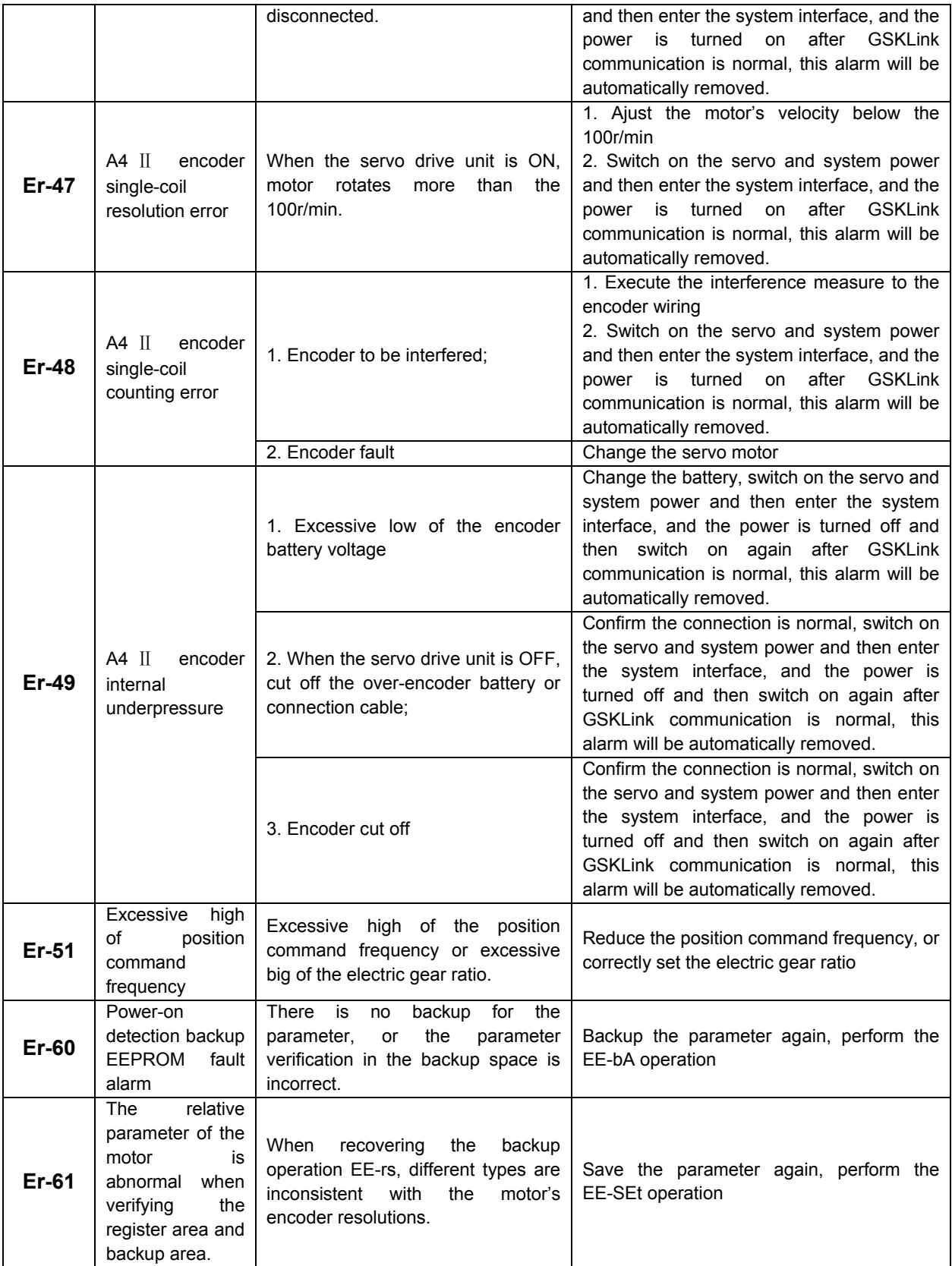

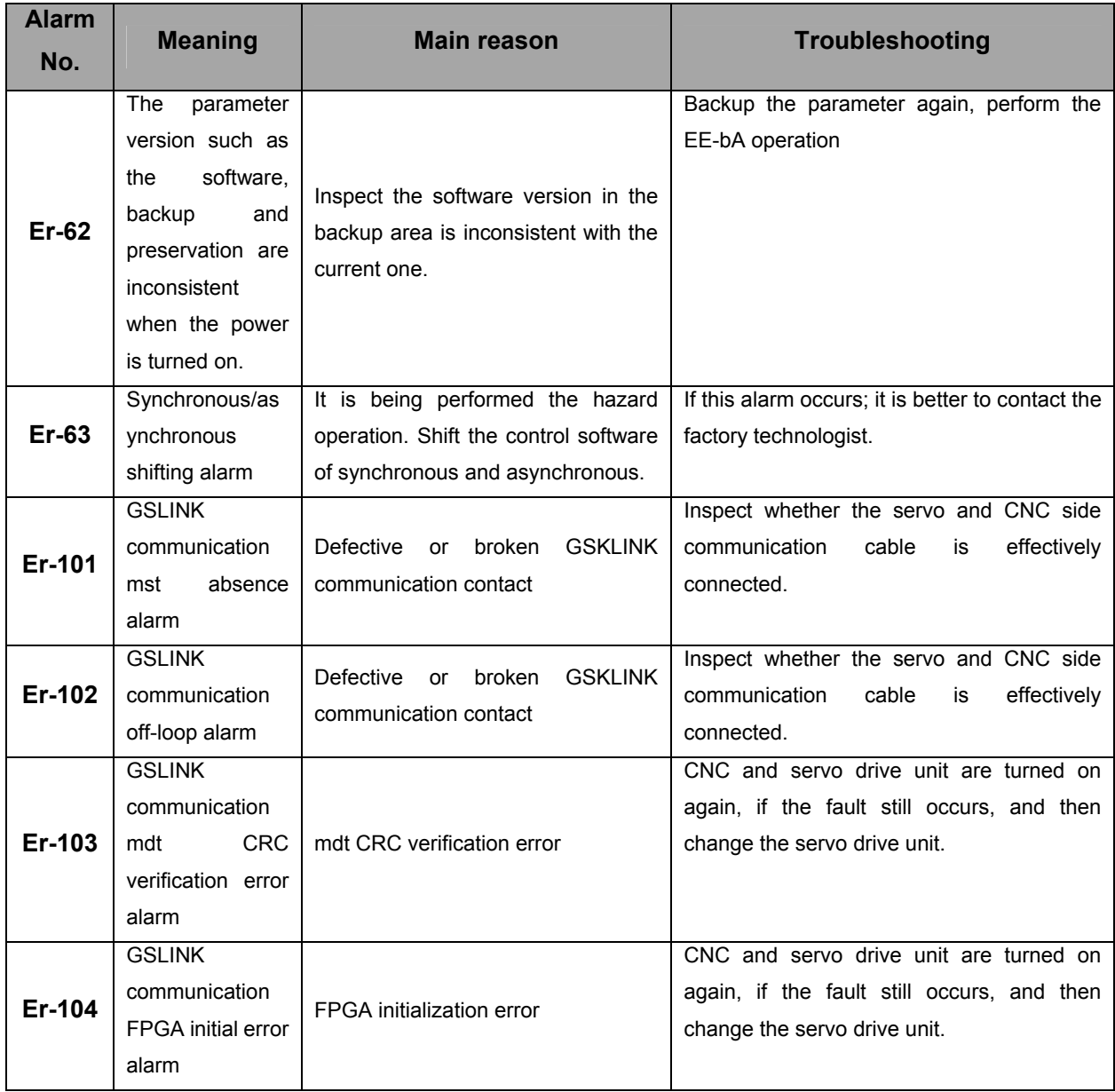

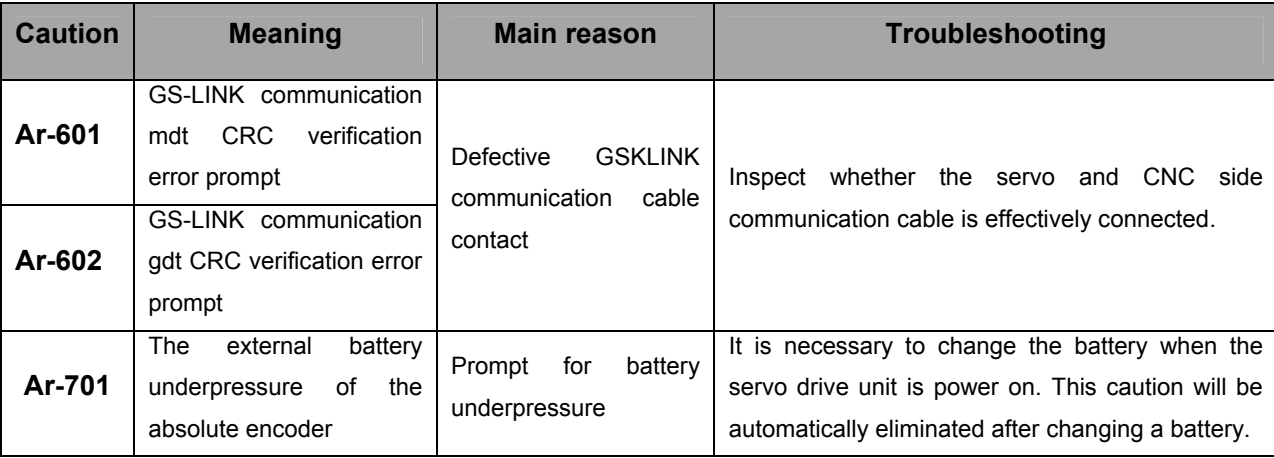

**Explanation:** The above-mentioned three cautions are not affected to the motor's operation, which are only offering prompts for the user.

# **8.2 Normal Troubleshooting**

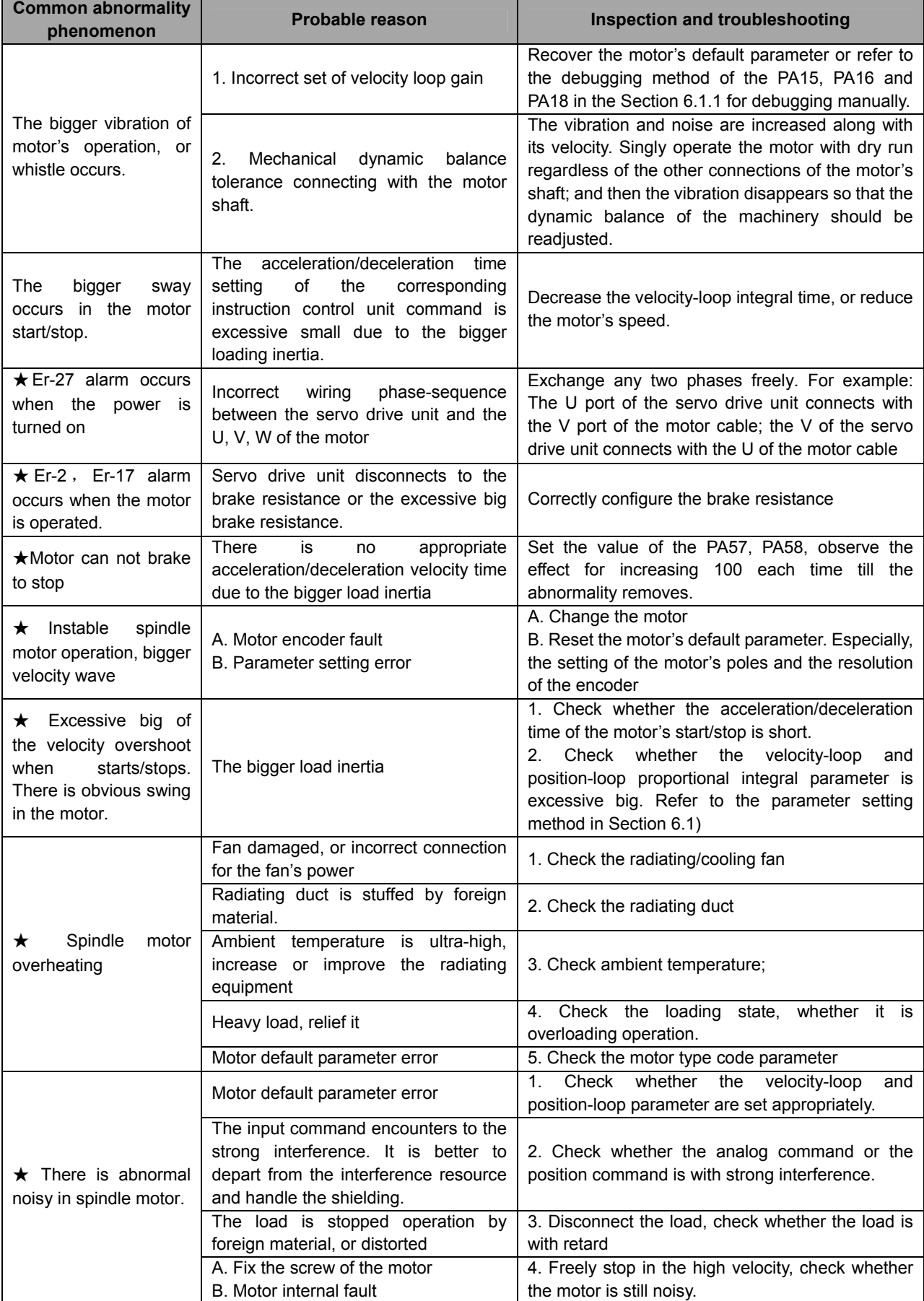

## **8.3 Inspection and Maintenance of Servo Drive Unit**

- Never attempt to perform the insulation inspecting for the servo drive unit by megohmmeter or similar tools; otherwise, it may cause the damage in servo drive unit. ■ User can not disable or repair the servo drive unit. **Notice** 
	- It is better to change the encoder backup battery each half year.

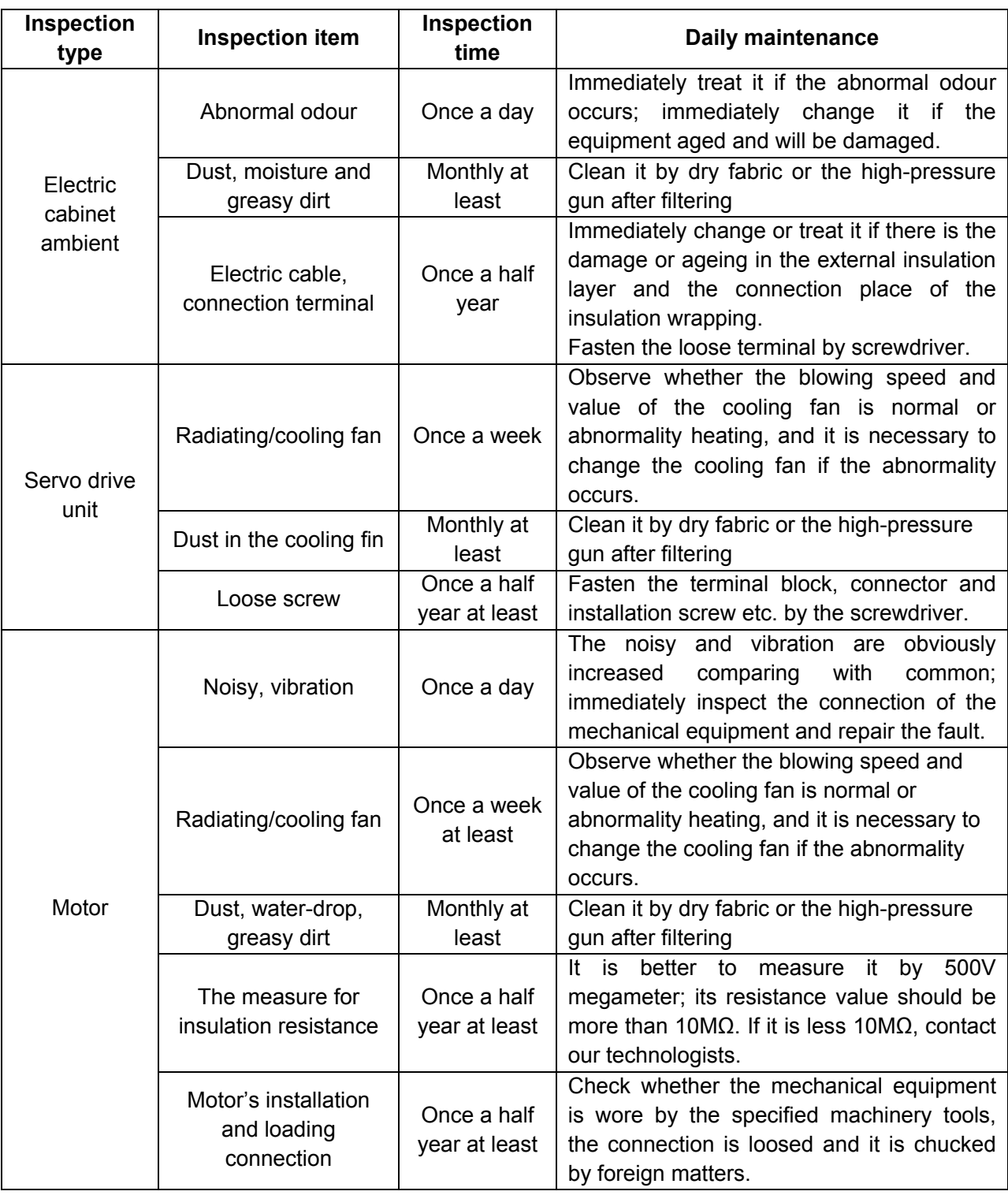

# APPENDIX A MOTOR TYPE CODE TABLE

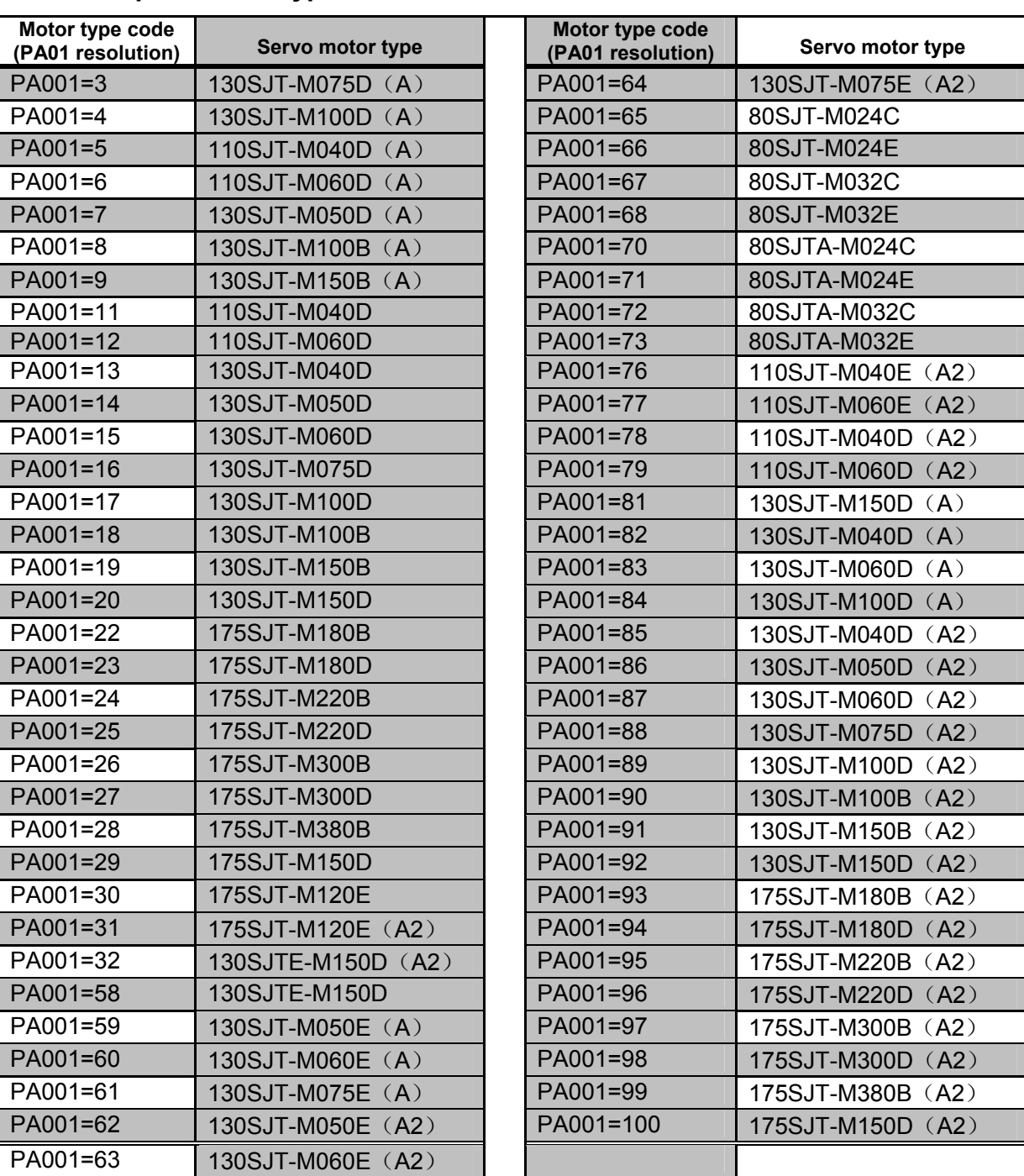

#### ● Adapted motor type code table of the GS2000T-L AC servo drive unit

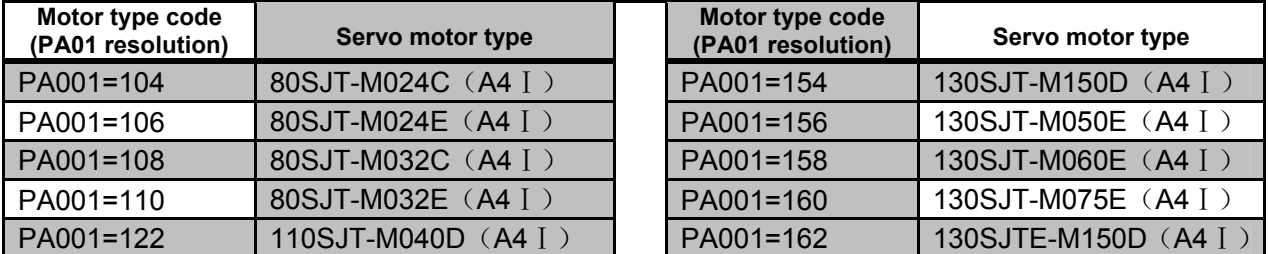

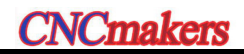

### **CNCmakers GS-L Series Bus AC Servo Drive Unit User Manual**

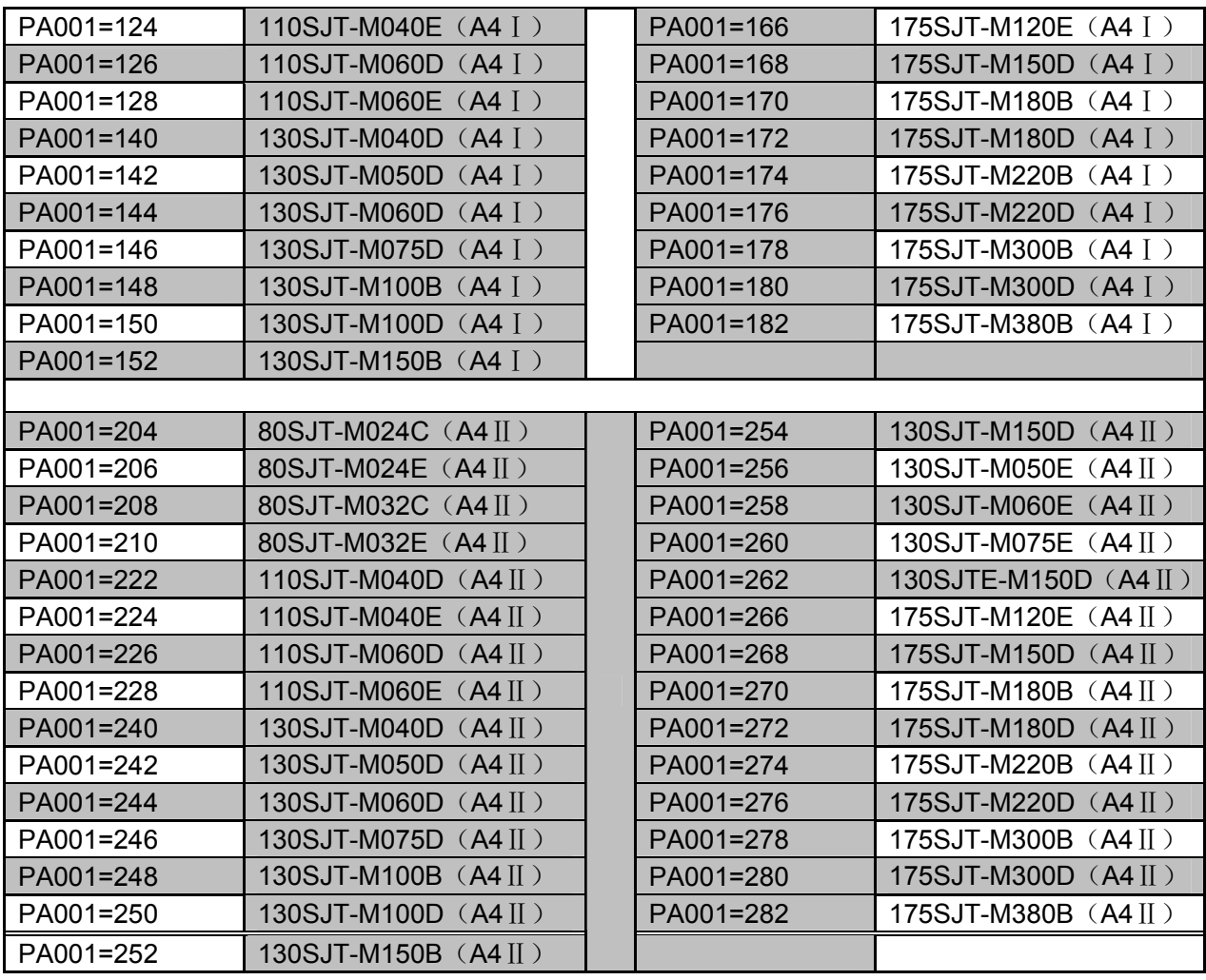

## ● Adapted motor type code table of the GS3000T-L AC servo drive unit

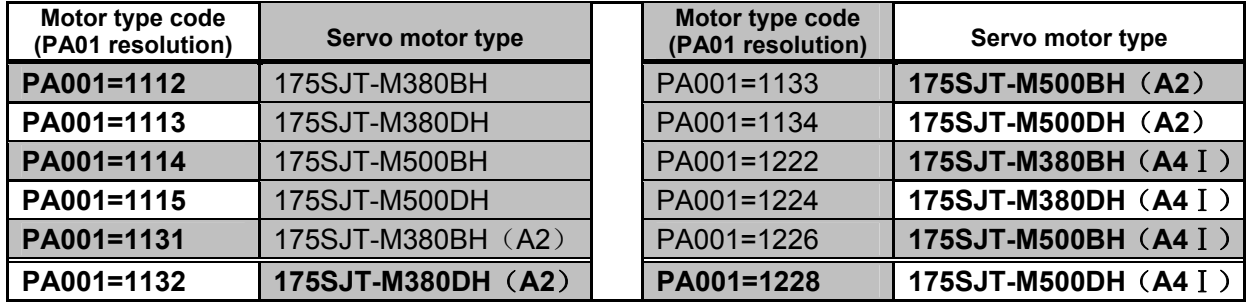

# **•** Adapted spindle servo motor type code table of the GS-L spindle servo

#### **drive unit**

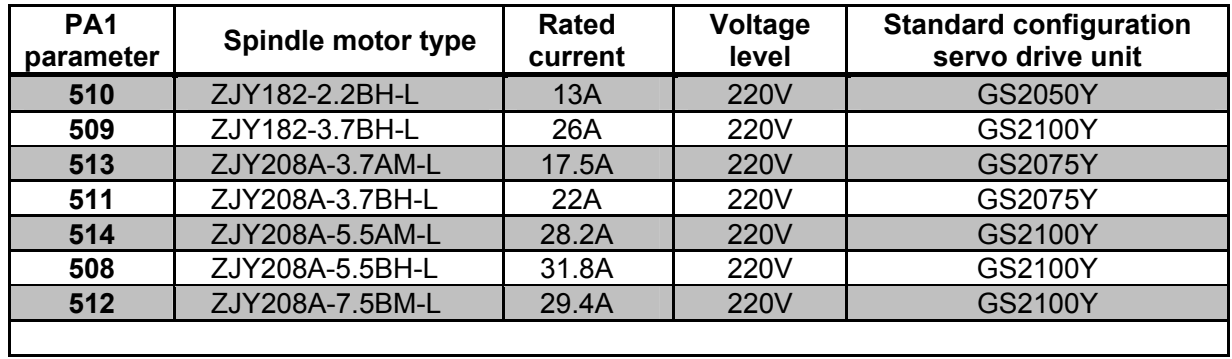

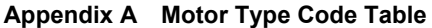

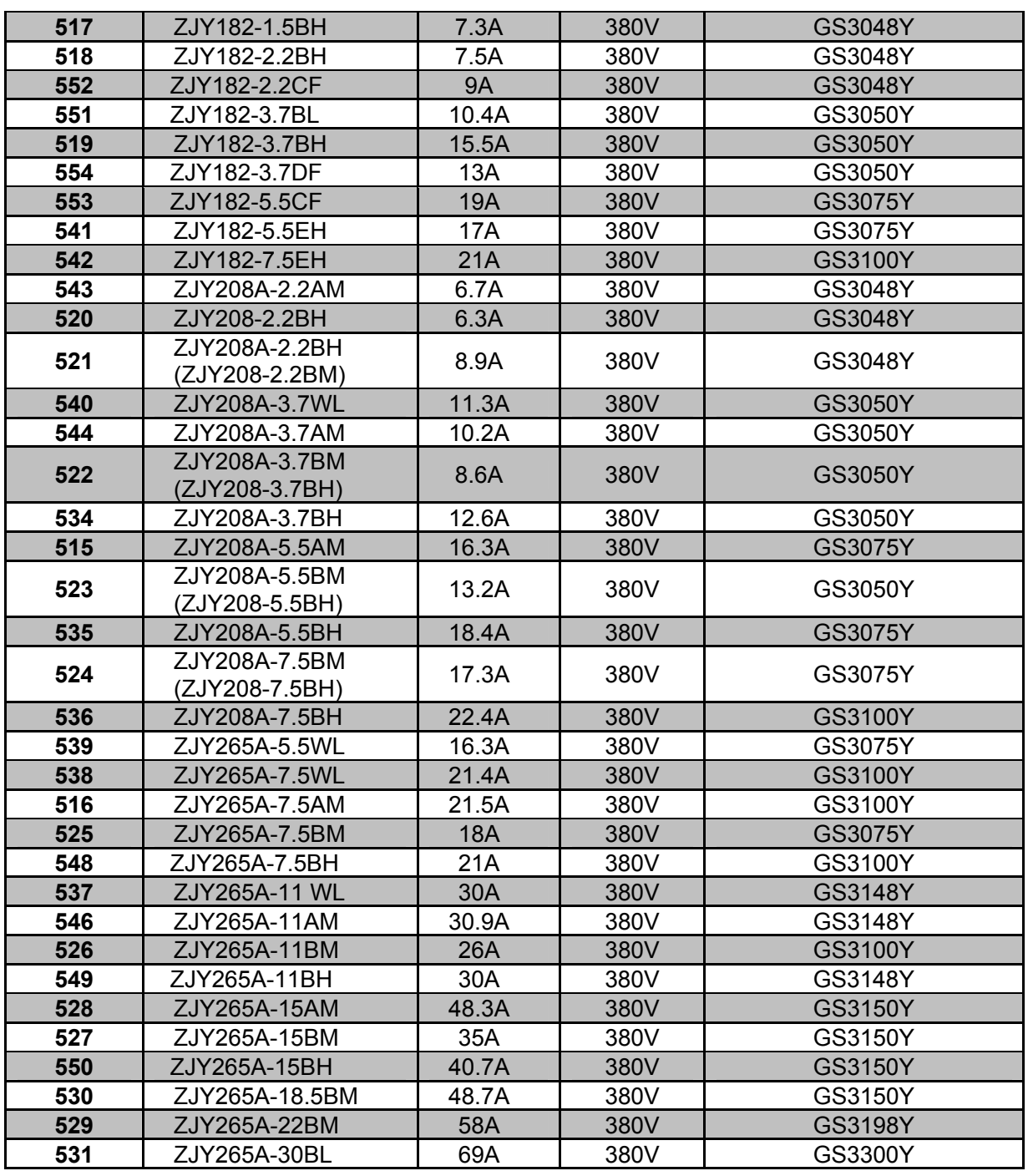

### APPENDIX B PERIPHERAL EQUIPMENT SELECTION

#### **B.1 Breaker and Contactor (Necessary Equipment)**

Breaker and AC contactor should be installed between the power input and spindle servo drive unit. The breaker and contactor are regarded as not only the power of the servo drive unit but also the protective function for the power.

Breaker is a kind of protection switch for automatically cut off the fault circuit, which owns the functions such as the circuit overloading, short-circuit and underpressure protection. The servo drive owns the 150%, 30min overloading capacity for itself. It is recommended that user selects the contributing protective breaker for fully play the overloading capability of servo drive unit.

Installing the AC contactor can be rapidly cut off the power of the drive equipment in the system fault for controlling the power-on and off of drive equipment by the electric protection circuit.

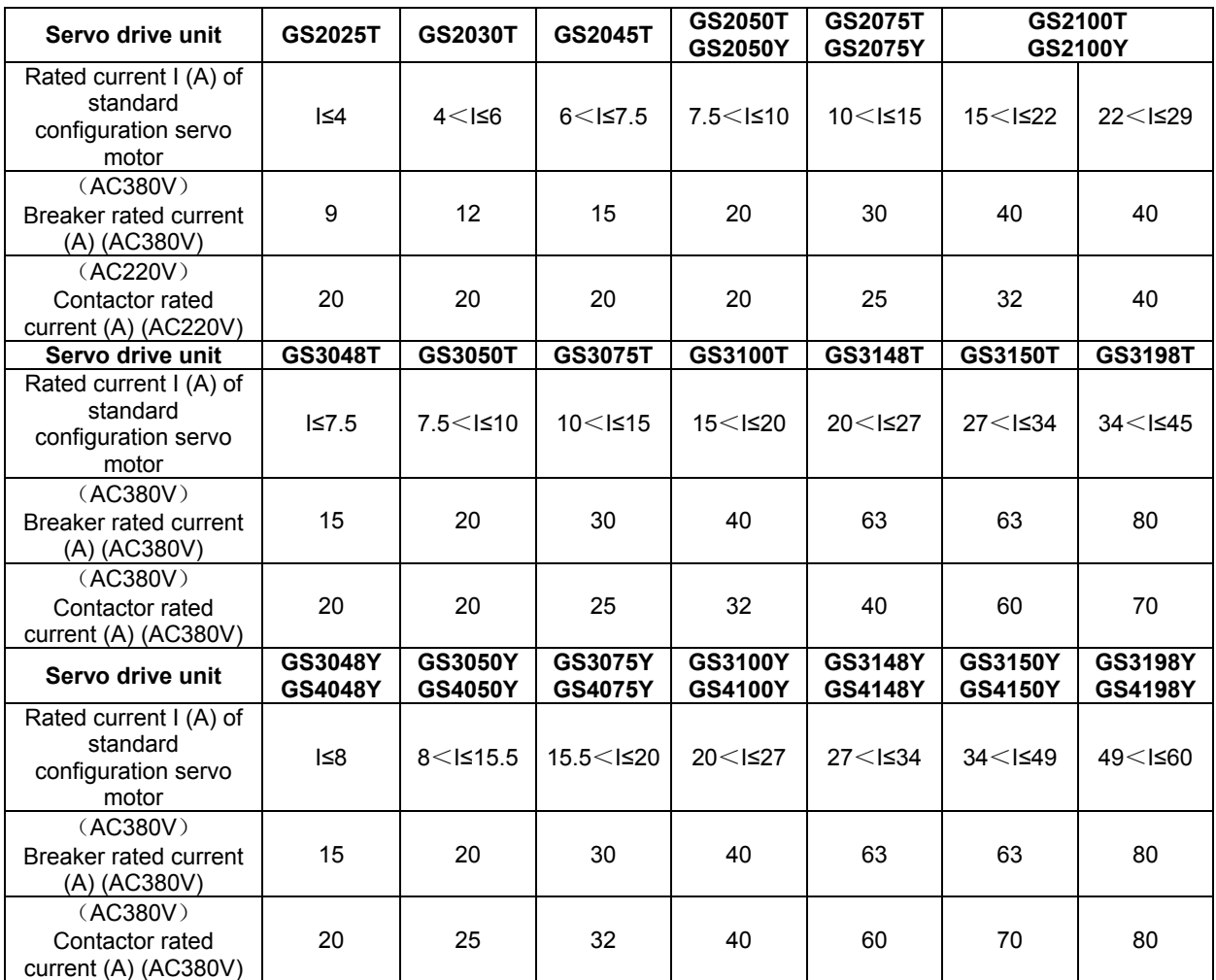

User can freely configure it based upon the following technical data:

### **B.2 Three-phase AC Filter (Recommended Equipment)**

Three-phase filter is a kind of passive low-pass filter, and its filtering frequency channel is 10kHz~30MHz for restraining the high-frequency noisy interference generated from the power port of the servo drive unit. Generally, do not install it only when the high frequency noisy generated from servo drive unit is interfered to the normal working of other devices during the use ambient.

User can freely configure it based upon the following technical data:

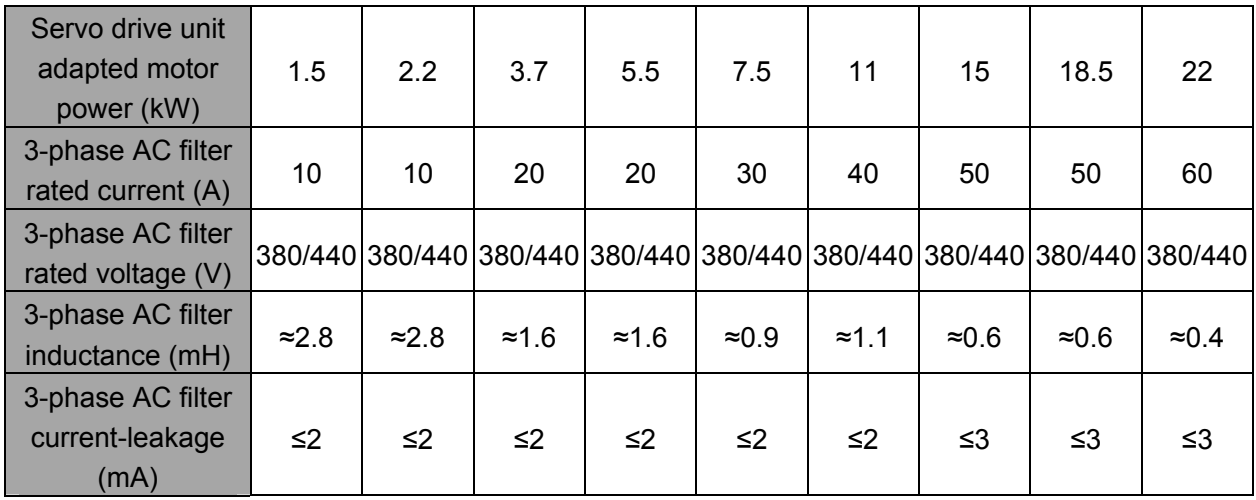

#### **The installation cautions for the filter:**

- $\triangleright$  The filter metal shell and the electric cabinet should be contacted finely and grounded stably;
- $\triangleright$  The filter input/output cable should be parted and can not be parallelled, to prevent the filter performance from reducing;
- $\triangleright$  The installation of the filter should be placed at the entrance of the equipment power, and shorten the input cable length inside the cabinet of the filter as much as possible for reducing the radiation interference.

#### **B.3 AC Reactor (Recommended Equipment)**

The power input port series-in AC reactor is used for restraining the higher-harmonic-wave input, which can be not only stopped the interference from electric net, but also reduce the eclectic net pollution of the harmonic-current generated from integrated unit. Generally, the use ambient can not be installed. It is recommended to install the AC reactor for the servo drive unit based upon the following working ambient:

- 1. The power of the configured motor is more than 15kW.
- 2. The imbalance degree of the three-phase voltage is more than 3%.

3. The same power supply system is installed the equipments such as the thyristor converter, non-linear loading, electric arc furnace load and the compensation capacitor equipment connected with the switch shifting adjustment power factor.

4. It is necessary to improve the power factor of the input side.

The selection of the AC reactor can be determined by pressure-drop based upon each-phase

winding on the expected reactor. Generally, the pressure-drop is selected to the 2%~4% of the net side-phase voltage. The reactor pressure-drop of the series-in from the input port can not be ultra-big; otherwise, the motor's torque will be affected. It is recommended to use the 45 (8.8V) of the leading-in voltage.

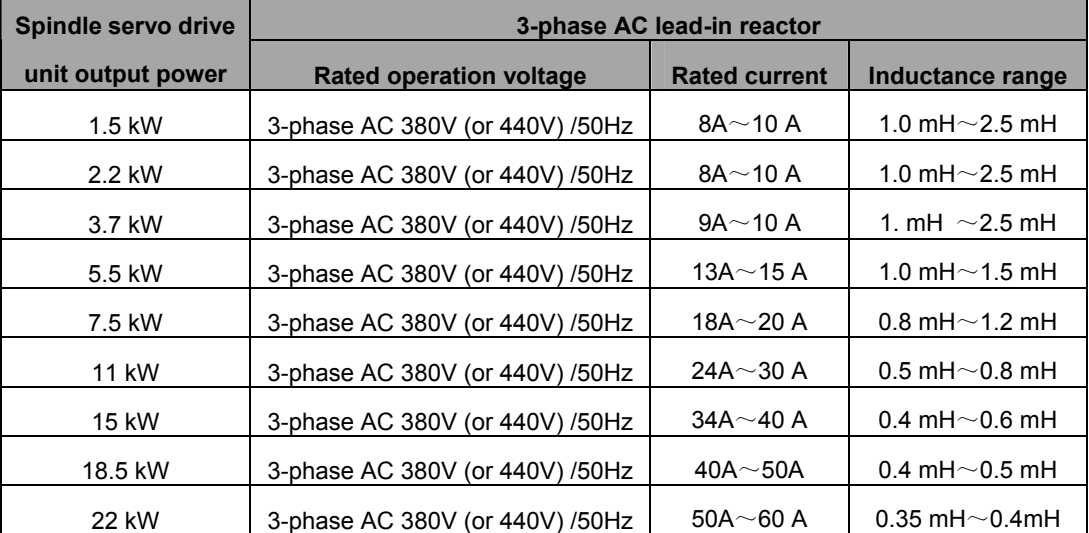

User can freely configure it based upon the following technical data.

## APPENDIX C SELECTION OF BRAKE RESISTANCE

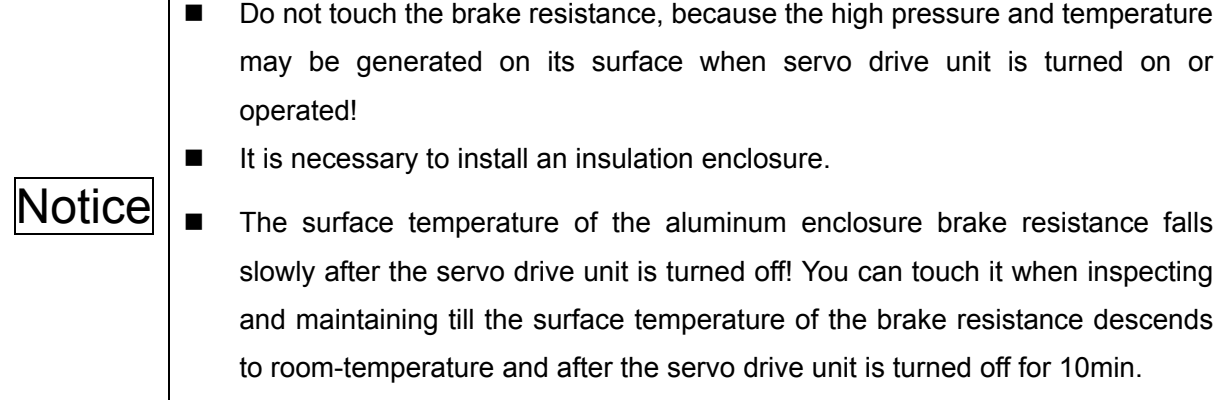

① Brake resistance type explanation

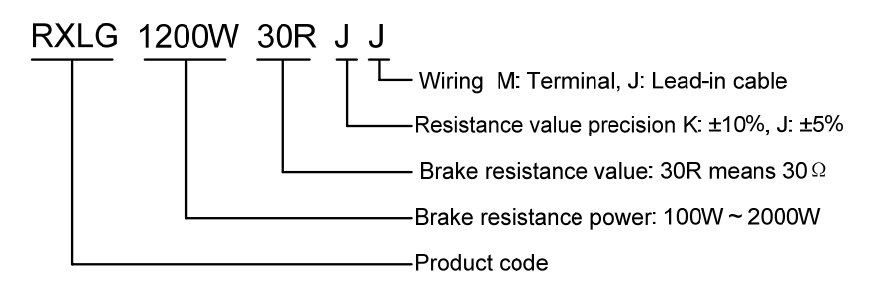

② Brake resistance appearance

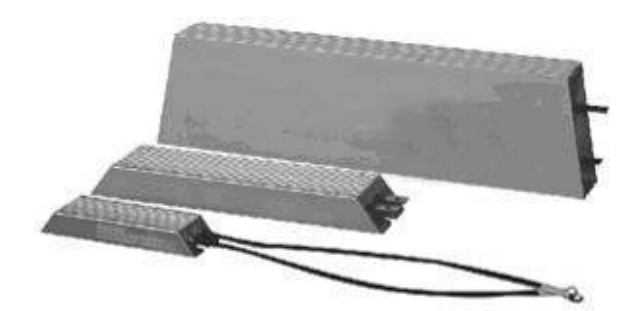

③ Brake resistance dimension

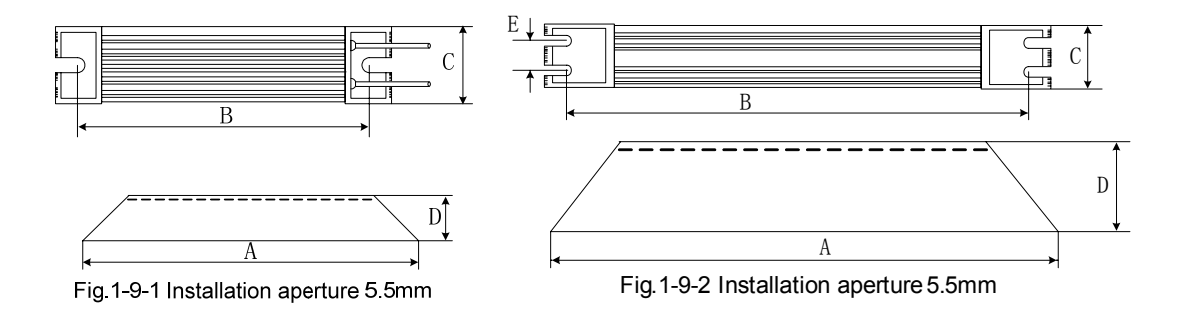

## **CNCmakers GS-L Series Bus AC Servo Drive Unit User Manual**

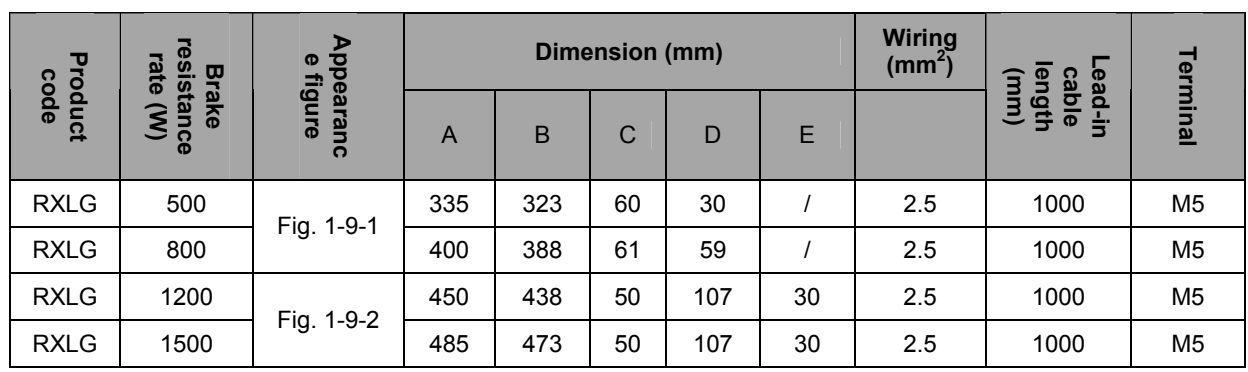

#### ④ Brake resistance installation interval

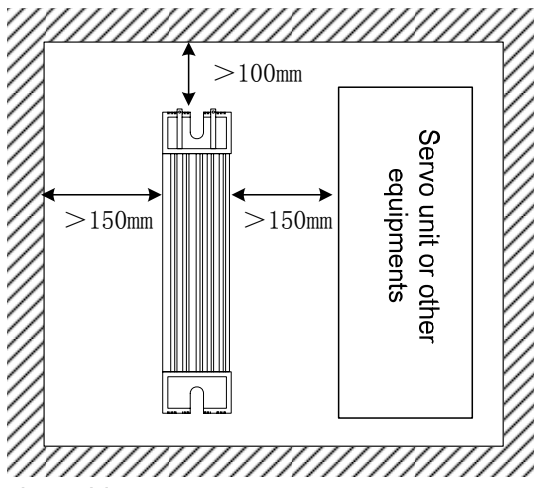

⑤ Brake resistance configuration table

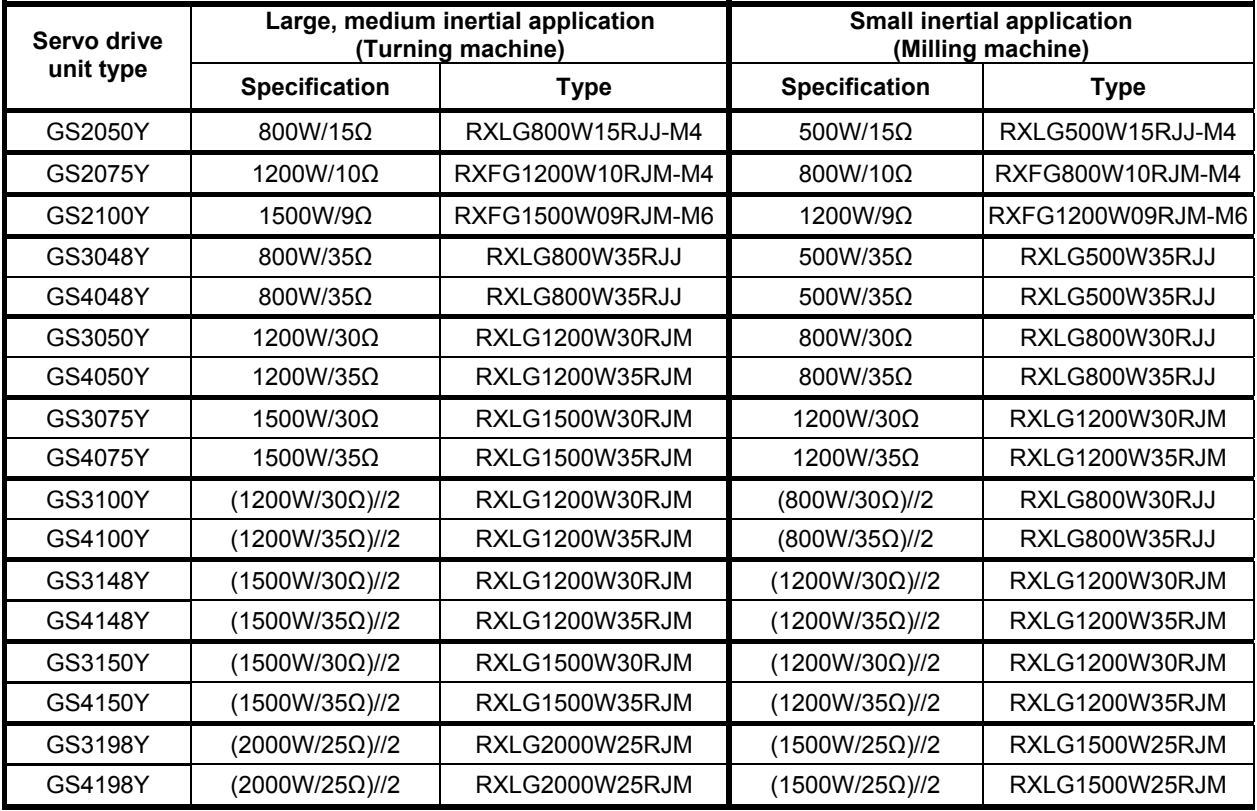

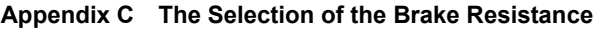

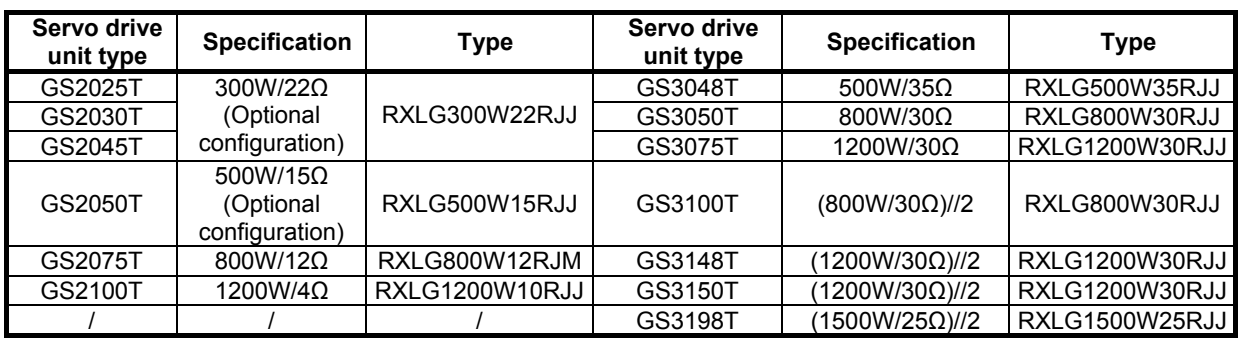

**\*: "//2" means that each servo drive unit should be performed the parallel connection with two same types brake resistances; and then the lead-in cable will be mounted to the drive unit after separately parallel to the pressure-welding.** 

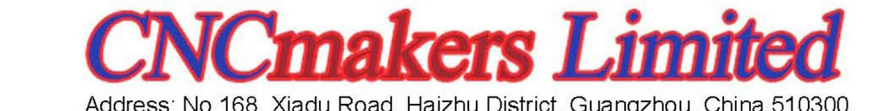

Fax: +86-20-84185336 Email: info@CNCmakers.com